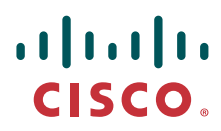

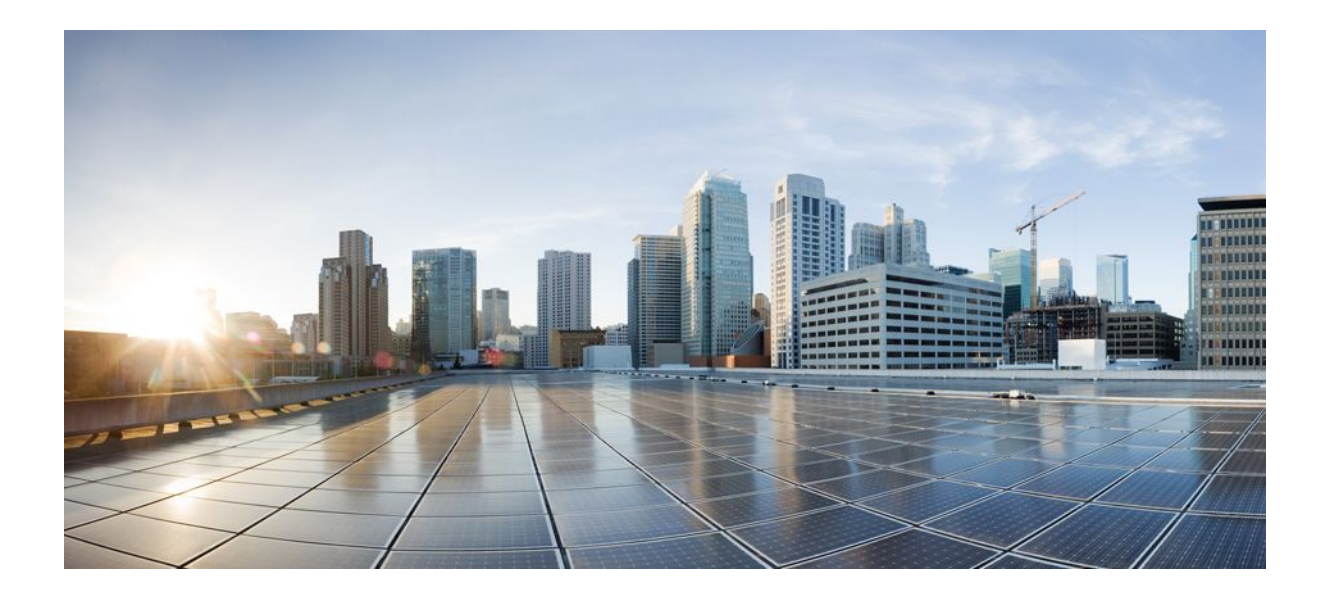

**SNMP Configuration Guide, Cisco IOS Release 12.2SX**

### **Americas Headquarters**

Cisco Systems, Inc. 170 West Tasman Drive San Jose, CA 95134-1706 USA http://www.cisco.com Tel: 408 526-4000 800 553-NETS (6387) Fax: 408 527-0883

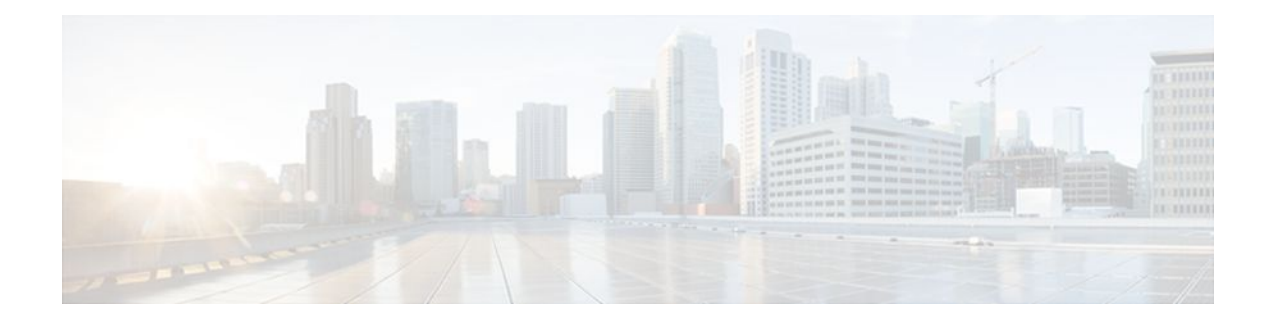

## **C O N T E N T S**

#### **[Configuring SNMP Support](#page-7-0) 1**

[Finding Feature Information](#page-7-0) **1** [Restrictions for Configuring SNMP Support](#page-7-0) **1** [Information About Configuring SNMP Support](#page-8-0) **2** [Components of SNMP](#page-8-0) **2** [SNMP Manager](#page-8-0) **2** [SNMP Agent](#page-8-0) **2** [MIB](#page-9-0) **3** [SNMP Operations](#page-9-0) **3** [SNMP Get](#page-9-0) **3** [SNMP Set](#page-9-0) **3** [SNMP Notifications](#page-10-0) **4** [Traps and Informs](#page-10-0) **4** [MIBs and RFCs](#page-11-0) **5** [Versions of SNMP](#page-12-0) **6** [Detailed Interface Registration Information](#page-14-0) **8** [Interface Index](#page-14-0) **8** [Interface Alias](#page-14-0) **8** [Interface Name](#page-14-0) **8** [SNMP Support for VPNs](#page-15-0) **9** [Interface Index Persistence](#page-15-0) **9** [Benefits of Interface Index Persistence](#page-15-0) **9** [Association of Interfaces with Traffic Targets for Network Management](#page-15-0) **9** [Accuracy for Mediation Fault Detection and Billing](#page-16-0) **10** [MIB Persistence](#page-16-0) **10** [Circuit Interface Identification Persistence](#page-16-0) **10** [Event MIB](#page-17-0) **11** [Events](#page-17-0) **11** [Object List](#page-17-0) **11**

[Trigger](#page-18-0) **12** [Trigger Test](#page-18-0) **12** [Expression MIB](#page-18-0) **12** [Absolute Sampling](#page-18-0) **12** [Delta Sampling](#page-18-0) **12** [Changed Sampling](#page-18-0) **12** [SNMP Notification Logging](#page-19-0) **13** [How to Configure SNMP Support](#page-19-0) **13** [Configuring System Information](#page-19-0) **13** [Configuring SNMP Versions 1 and 2](#page-21-0) **15** [Prerequisites](#page-21-0) **15** [Creating or Modifying an SNMP View Record](#page-21-0) **15** [Creating or Modifying Access Control for an SNMP Community](#page-23-0) **17** [Configuring a Recipient of an SNMP Trap Operation](#page-25-0) **19** [Configuring SNMP Version 3](#page-27-0) **21** [Specifying SNMP-Server Group Names](#page-27-0) **21** [Configuring SNMP Server Users](#page-28-0) **22** [Configuring a Router as an SNMP Manager](#page-31-0) **25** [Enabling the SNMP Agent Shutdown Mechanism](#page-34-0) **28** [Defining the Maximum SNMP Agent Packet Size](#page-35-0) **29** [Limiting the Number of TFTP Servers Used via SNMP](#page-35-0) **29** [Troubleshooting Tips](#page-36-0) **30** [Disabling the SNMP Agent](#page-36-0) **30** [Configuring SNMP Notifications](#page-37-0) **31** [Configuring the Router to Send SNMP Notifications](#page-37-0) **31** [Changing Notification Operation Values](#page-39-0) **33** [Controlling Individual RFC 1157 SNMP Traps](#page-40-0) **34** [Configuring SNMP Notification Log Options](#page-43-0) **37** [Configuring Interface Index Display and Interface Indexes and Long Name Support](#page-44-0) **38** [Troubleshooting Tips](#page-48-0) **42** [Configuring SNMP Support for VPNs](#page-48-0) **42** [Configuring Interface Index Persistence](#page-50-0) **44** [Enabling and Disabling IfIndex Persistence Globally](#page-50-0) **44** [Enabling and Disabling IfIndex Persistence on Specific Interfaces](#page-51-0) **45** [Configuring MIB Persistence](#page-52-0) **46**

[Prerequisites](#page-53-0) **47** [Restrictions](#page-53-0) **47** [Enabling and Disabling Event MIB Persistence](#page-53-0) **47** [Enabling and Disabling Expression MIB Persistence](#page-54-0) **48** [Configuring Event MIB Using SNMP](#page-56-0) **50** [Setting the Trigger in the Trigger Table](#page-57-0) **51** [Creating an Event in the Event Table](#page-57-0) **51** [Setting the Trigger Threshold in the Trigger Table](#page-58-0) **52** [Activating the Trigger](#page-58-0) **52** [Monitoring and Maintaining Event MIB](#page-59-0) **53** [Configuring Event MIB Using CLI](#page-59-0) **53** [Configuring Scalar Variables](#page-60-0) **54** [Configuring Event MIB Object List](#page-61-0) **55** [Configuring Event](#page-62-0) **56** [Configuring Event Action](#page-63-0) **57** [Configuring Action Notification](#page-63-0) **57** [Configuring Action Set](#page-64-0) **58** [Configuring Event Trigger](#page-65-0) **59** [Configuring Existence Trigger Test](#page-67-0) **61** [Configuring Boolean Trigger Test](#page-68-0) **62** [Configuring Threshold Trigger Test](#page-70-0) **64** [Configuring Expression MIB Using SNMP](#page-72-0) **66** [Configuring Expression MIB using CLI](#page-74-0) **68** [Configuring Expression MIB Scalar Objects](#page-74-0) **68** [Configuring Expressions](#page-76-0) **70** [Configuration Examples for SNMP Support](#page-79-0) **73** [Example Configuring SNMPv1 SNMPv2c and SNMPv3](#page-79-0) **73** [Example Configuring IfAlias Long Name Support](#page-81-0) **75** [Example Configuring IfIndex Persistence](#page-82-0) **76** [Example Configuring SNMP Support for VPNs](#page-82-0) **76** [Example Enabling Event MIB Persistence](#page-82-0) **76** [Example Enabling Expression MIB Persistence](#page-82-0) **76** [Example Configuring Event MIB](#page-83-0) **77** [Example Configuring Expression MIB](#page-84-0) **78** [Additional References](#page-84-0) **78**

[Feature Information for Configuring SNMP Support](#page-87-0) **81** [Glossary](#page-92-0) **86 [SNMP Support over VPNs--Context-Based Access Control](#page-95-0) 89** [Finding Feature Information](#page-95-0) **89** [Restrictions for SNMP Support over VPNs--Context-Based Access Control](#page-95-0) **89** [Information About SNMP Support over VPNs--Context-Based Access Control](#page-96-0) **90** [SNMP Versions and Security](#page-96-0) **90** [SNMPv1 or SNMPv2 Security](#page-96-0) **90** [SNMPv3 Security](#page-96-0) **90** [SNMP Notification Support over VPNs](#page-97-0) **91** [VPN-Aware SNMP](#page-97-0) **91** [VPN Route Distinguishers](#page-98-0) **92** [SNMP Contexts](#page-98-0) **92** [How to Configure SNMP Support over VPNs--Context-Based Access Control](#page-98-0) **92** [Configuring an SNMP Context and Associating the SNMP Context with a VPN](#page-99-0) **93** [Configuring SNMP Support and Associating an SNMP Context](#page-100-0) **94** [Configuration Examples for SNMP Support over VPNs--Context-Based Access Control](#page-103-0) **97** [Example Configuring Context-Based Access Control](#page-103-0) **97** [Additional References](#page-105-0) **99** [Feature Information for SNMP Support over VPNs--Context-Based Access Control](#page-106-0) **100** [Glossary](#page-107-0) **101 [AES and 3-DES Encryption Support for SNMP Version 3](#page-109-0) 103** [Finding Feature Information](#page-109-0) **103** [Prerequisites for AES and 3-DES Encryption Support for SNMP Version 3](#page-110-0) **104** [Information About AES and 3-DES Encryption Support for SNMP Version 3](#page-110-0) **104** [SNMP Architecture](#page-110-0) **104** [Encryption Key Support](#page-110-0) **104** [Management Information Base Support](#page-111-0) **105** [How to Configure AES and 3-DES Encryption Support for SNMP Version 3](#page-111-0) **105** [Adding a New User to an SNMP Group](#page-111-0) **105** [Verifying SNMP User Configuration](#page-112-0) **106** [Additional References](#page-113-0) **107** [Feature Information for AES and 3-DES Encryption Support for SNMP Version 3](#page-114-0) **108 [Periodic MIB Data Collection and Transfer Mechanism](#page-117-0) 111** [Finding Feature Information](#page-117-0) **111**

[Prerequisites for Periodic MIB Data Collection and Transfer Mechanism](#page-117-0) **111** [Restrictions for Periodic MIB Data Collection and Transfer Mechanism](#page-118-0) **112** [Information About Periodic MIB Data Collection and Transfer Mechanism](#page-118-0) **112** [SNMP Objects and Instances](#page-118-0) **112** [Bulk Statistics Object Lists](#page-118-0) **112** [Bulk Statistics Schemas](#page-119-0) **113** [Bulk Statistics Transfer Options](#page-119-0) **113** [Benefits of the Periodic MIB Data Collection and Transfer Mechanism](#page-119-0) **113** [How to Configure Periodic MIB Data Collection and Transfer Mechanism](#page-119-0) **113** [Configuring a Bulk Statistics Object List](#page-120-0) **114** [Configuring a Bulk Statistics Schema](#page-121-0) **115** [Configuring a Bulk Statistics Transfer Options](#page-124-0) **118** [Troubleshooting Tips](#page-127-0) **121** [Enabling Monitoring for Bulk Statistics Collection](#page-127-0) **121** [Monitoring and Troubleshooting Periodic MIB Data Collection and Transfer Mechanism](#page-129-0) **123** [Configuration Examples for Periodic MIB Data Collection and Transfer Mechanism](#page-131-0) **125** [Example Configuring Periodic MIB Data Collection and Transfer Mechanism](#page-131-0) **125** [Transfer Parameters](#page-131-0) **125** [Polling Requirements](#page-131-0) **125** [Object List Configuration](#page-132-0) **126** [Schema Definition Configuration](#page-132-0) **126** [Transfer Parameter Configuration](#page-133-0) **127** [Displaying Status](#page-133-0) **127** [Bulk Statistics Output File](#page-133-0) **127** [Additional References](#page-134-0) **128** [Feature Information for Periodic MIB Data Collection and Transfer Mechanism](#page-135-0) **129 [Memory Pool--SNMP Notification Support](#page-137-0) 131** [Finding Feature Information](#page-137-0) **131** [Prerequisites for Memory Pool--SNMP Notification Support](#page-137-0) **131** [Restrictions for Memory Pool--SNMP Notification Support](#page-138-0) **132** [Information About Memory Pool--SNMP Notification Support](#page-138-0) **132** [How to Enable Memory Pool--SNMP Notification Support](#page-138-0) **132** [Configuration Examples for Memory Pool--SNMP Notification Support](#page-139-0) **133** [Enabling Memory Pool--SNMP Notification Support Example](#page-139-0) **133** [Additional References](#page-139-0) **133**

[Feature Information for Memory Pool--SNMP Notification Support](#page-141-0) **135**

<span id="page-7-0"></span>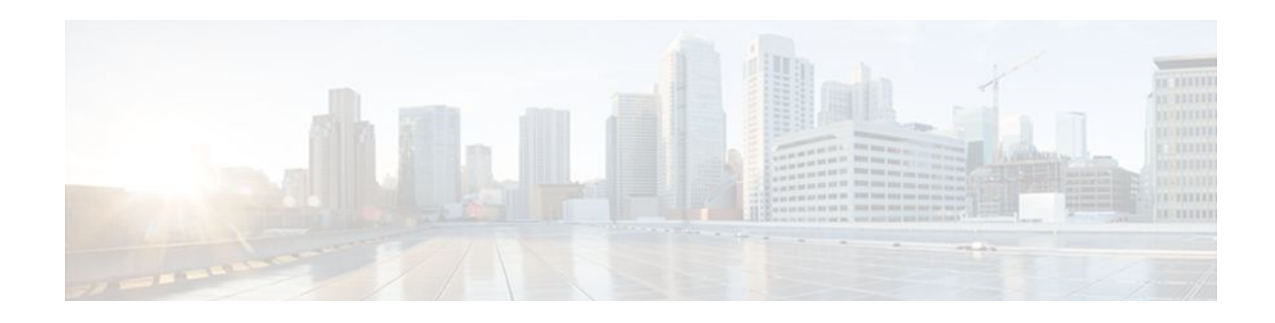

# **Configuring SNMP Support**

Simple Network Management Protocol (SNMP) is an application-layer protocol that provides a message format for communication between SNMP managers and agents. SNMP provides a standardized framework and a common language that is used for monitoring and managing devices in a network.

This module discusses how to enable an SNMP agent on a Cisco device and how to control the sending of SNMP notifications from the agent. For information about using SNMP management systems, see the appropriate documentation for your network management system (NMS) application.

For a complete description of the router monitoring commands mentioned in this document, see the Cisco IOS Network Management Command Reference. To locate documentation of other commands that appear in this document, use the *Cisco IOS Command Reference Master Index* or search online.

- Finding Feature Information, page 1
- Restrictions for Configuring SNMP Support, page 1
- [Information About Configuring SNMP Support, page 2](#page-8-0)
- [How to Configure SNMP Support, page 13](#page-19-0)
- [Configuration Examples for SNMP Support, page 73](#page-79-0)
- [Additional References, page 78](#page-84-0)
- [Feature Information for Configuring SNMP Support, page 81](#page-87-0)
- [Glossary, page 86](#page-92-0)

# **Finding Feature Information**

Your software release may not support all the features documented in this module. For the latest feature information and caveats, see the release notes for your platform and software release. To find information about the features documented in this module, and to see a list of the releases in which each feature is supported, see the Feature Information Table at the end of this document.

Use Cisco Feature Navigator to find information about platform support and Cisco software image support. To access Cisco Feature Navigator, go to [www.cisco.com/go/cfn.](http://www.cisco.com/go/cfn) An account on Cisco.com is not required.

# **Restrictions for Configuring SNMP Support**

Not all Cisco platforms are supported on the features described in this module. Use Cisco Feature Navigator to find information about platform support and Cisco IOS software image support.

# <span id="page-8-0"></span>**Information About Configuring SNMP Support**

- Components of SNMP, page 2
- [SNMP Operations](#page-9-0), page 3
- [MIBs and RFCs,](#page-11-0) page 5
- [Versions of SNMP,](#page-12-0) page 6
- [Detailed Interface Registration Information](#page-14-0), page 8
- [SNMP Support for VPNs,](#page-15-0) page 9
- [Interface Index Persistence,](#page-15-0) page 9
- [MIB Persistence,](#page-16-0) page 10
- [Circuit Interface Identification Persistence](#page-16-0), page 10
- [Event MIB](#page-17-0), page 11
- [Expression MIB](#page-18-0), page 12
- **SNMP** Notification Logging, page 13

# **Components of SNMP**

SNMP is an application-layer protocol that provides a message format for communication between SNMP managers and agents. SNMP provides a standardized framework and a common language used for monitoring and managing devices in a network.

The SNMP framework is made up of three parts:

- SNMP Manager, page 2
- SNMP Agent, page 2
- [MIB](#page-9-0), page 3

### **SNMP Manager**

The SNMP manager is a system that controls and monitors the activities of network hosts using SNMP. The most common managing system is an NMS. The term NMS can be applied either to a dedicated device used for network management or to the applications used on such a device. Several network management applications are available for use with SNMP and range from simple CLI applications to applications that use GUIs, such as the CiscoWorks2000 products.

### **SNMP Agent**

The SNMP agent is the software component within a managed device that maintains the data for the device and reports this data, as needed, to managing systems. The agent resides on the routing device (router, access server, or switch). To enable an SNMP agent on a Cisco routing device, you must define the relationship between the manager and the agent.

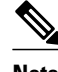

**Note** Although it is possible to configure a Cisco router to be an SNMP agent, this practice is not recommended. Commands that an agent needs to control the SNMP process are available through the Cisco IOS CLI without additional configuration.

<span id="page-9-0"></span>A MIB is a virtual information storage area for network management information and consists of collections of managed objects. Within a MIB are collections of related objects defined in MIB modules. MIB modules are written in the SNMP MIB module language, as defined in STD 58, RFC 2578, RFC 2579, and RFC 2580 (see the ["MIBs and RFCs](#page-11-0), page 5" section for an explanation of RFC and STD documents). Individual MIB modules are also referred to as MIBs; for example, the Interfaces Group MIB (IF-MIB) is a MIB module within the MIB on your system.

An SNMP agent contains MIB variables whose values the SNMP manager can request or change through Get or Set operations. A manager can get a value from an agent or store a value in that agent. The agent gathers data from the MIB, the repository for information about device parameters and network data. The agent can also respond to manager requests to get or set data.

The figure below illustrates the communications between the SNMP manager and agent. A manager sends an agent requests to get and set MIB values. The agent responds to these requests. Independent of this interaction, the agent can send the manager unsolicited notifications (traps or informs) to notify the manager about network conditions.

#### *Figure 1*

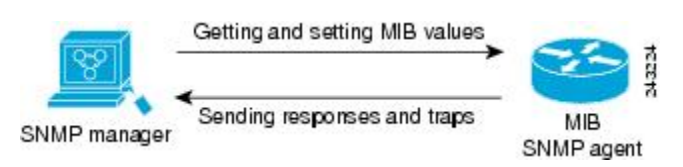

# **SNMP Operations**

SNMP applications perform the following operations to retrieve data, modify SNMP object variables, and send notifications:

- SNMP Get, page 3
- SNMP Set, page 3
- [SNMP Notifications,](#page-10-0) page 4

### **SNMP Get**

The SNMP get operation is performed by an NMS to retrieve SNMP object variables. There are three types of get operations:

- get--Retrieves the exact object instance from the SNMP agent.
- getNext--Retrieves the next object variable, which is a lexicographical successor to the specified variable.
- getBulk--Retrieves a large amount of object variable data, without the need for repeated getNext operations.

## **SNMP Set**

The SNMP set operation is performed by an NMS to modify the value of an object variable.

### <span id="page-10-0"></span>**SNMP Notifications**

A key feature of SNMP is its capability to generate unsolicited notifications from an SNMP agent.

• Traps and Informs, page 4

#### **Traps and Informs**

Unsolicited (asynchronous) notifications can be generated as traps or inform requests (informs). Traps are messages alerting the SNMP manager to a condition on the network. Informs are traps that include a request for confirmation of receipt from the SNMP manager. Notifications can indicate improper user authentication, restarts, the closing of a connection, loss of connection to a neighbor router, or other significant events.

Traps are less reliable than informs because the receiver does not send an acknowledgment when it receives a trap. The sender does not know if the trap was received. An SNMP manager that receives an inform acknowledges the message with an SNMP response protocol data unit (PDU). If the sender never receives a response, the inform can be sent again. Thus, informs are more likely to reach their intended destination.

Traps are often preferred even though they are less reliable because informs consume more resources in the router and in the network. Unlike a trap, which is discarded as soon as it is sent, an inform must be held in memory until a response is received or the request times out. Also, traps are sent only once, whereas an inform may be resent several times. The retries increase traffic and contribute to higher overhead on the network. Use of traps and informs requires a trade-off between reliability and resources. If it is important that the SNMP manager receives every notification, use informs. However, if traffic volume or memory usage are concerns and receipt of every notification is not required, use traps.

The figures below illustrate the differences between traps and informs.

The figure below shows that an agent successfully sends a trap to an SNMP manager. Although the manager receives the trap, it does not send an acknowledgment. The agent has no way of knowing that the trap reached its destination.

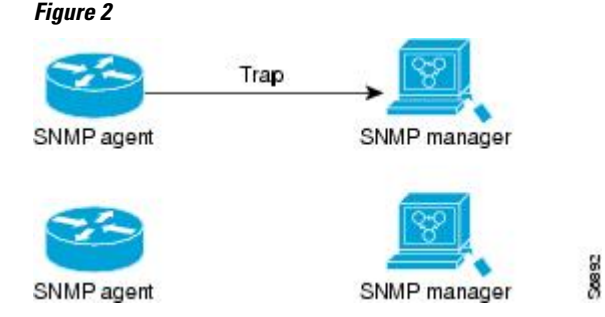

In the figure below, the agent successfully sends an inform to the manager. When the manager receives the inform, a response is sent to the agent and the agent knows that the inform reached its destination. Note that in this example, the traffic generated is twice as much as in the interaction shown in the figure above.

58893

#### *Figure 3*

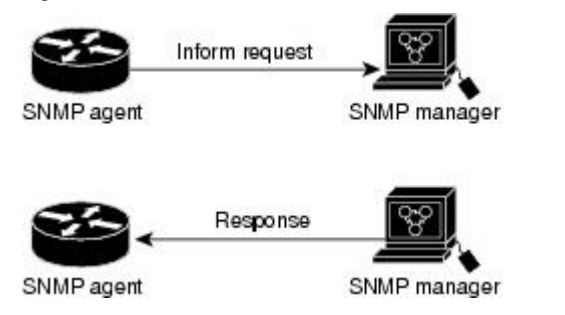

<span id="page-11-0"></span>The figure below shows an agent sending a trap to a manager that the manager does not receive. The agent has no way of knowing that the trap did not reach its destination. The manager never receives the trap because traps are not resent.

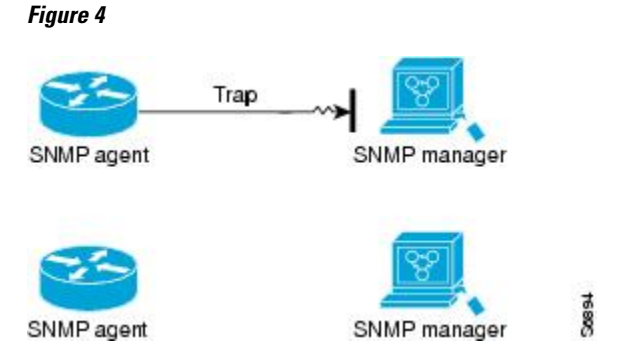

The figure below shows an agent sending an inform to a manager that does not reach the manager. Because the manager did not receive the inform, it does not send a response. After a period of time, the agent resends the inform. The manager receives the inform from the second transmission and replies. In this example, more traffic is generated than in the scenario shown in the figure above, but the notification reaches the SNMP manager.

#### *Figure 5*

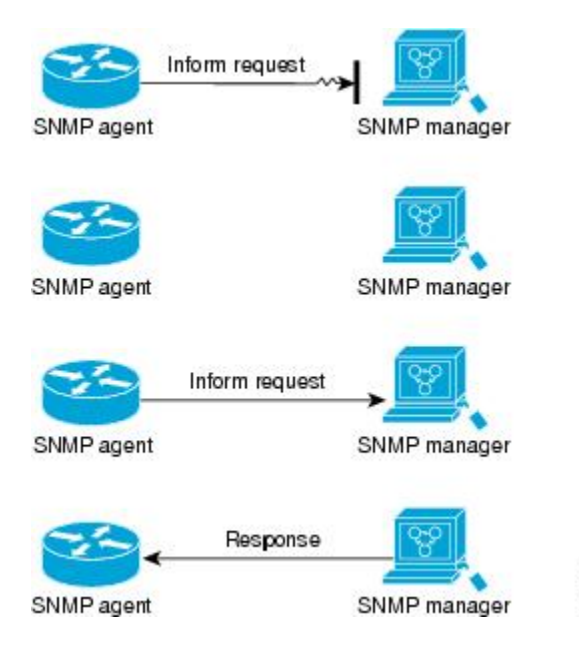

# **MIBs and RFCs**

MIB modules typically are defined in RFC documents submitted to the Internet Engineering Task Force (IETF), an international standards body. RFCs are written by individuals or groups for consideration by the Internet Society and the Internet community as a whole, usually with the intention of establishing a recommended Internet standard. Before being given RFC status, recommendations are published as Internet Draft (I-D) documents. RFCs that have become recommended standards are also labeled as standards documents (STDs). You can learn about the standards process and the activities of the IETF at the Internet

58895

<span id="page-12-0"></span>Society website at [http://www.isoc.org.](http://www.isoc.org) You can read the full text of all RFCs, I-Ds, and STDs referenced in Cisco documentation at the IETF website at <http://www.ietf.org>.

The Cisco implementation of SNMP uses the definitions of MIB II variables described in RFC 1213 and definitions of SNMP traps described in RFC 1215.

Cisco provides its own private MIB extensions with every system. Cisco enterprise MIBs comply with the guidelines described in the relevant RFCs unless otherwise noted in the documentation. You can find the MIB module definition files and list of MIBs supported on each Cisco platform on the Cisco MIB website on Cisco.com.

# **Versions of SNMP**

The Cisco IOS software supports the following versions of SNMP:

- SNMPv1--Simple Network Management Protocol: a full Internet standard, defined in RFC 1157. (RFC 1157 replaces the earlier versions that were published as RFC 1067 and RFC 1098.) Security is based on community strings.
- SNMPv2c--The community string-based Administrative Framework for SNMPv2. SNMPv2c (the "c" is for "community") is an experimental Internet protocol defined in RFC 1901, RFC 1905, and RFC 1906. SNMPv2c is an update of the protocol operations and data types of SNMPv2p (SNMPv2 Classic) and uses the community-based security model of SNMPv1.
- SNMPv3--Version 3 of SNMP. SNMPv3 is an interoperable standards-based protocol defined in RFCs 3413 to 3415. SNMPv3 provides secure access to devices by authenticating and encrypting packets over the network.

The security features provided in SNMPv3 are as follows:

- Message integrity--Ensuring that a packet has not been tampered with in transit.
	- Authentication--Determining that the message is from a valid source.
	- Encryption--Scrambling the contents of a packet to prevent it from being learned by an unauthorized source.

Both SNMPv1 and SNMPv2c use a community-based form of security. The community of SNMP managers able to access the agent MIB is defined by an IP address access control list (ACL) and password.

SNMPv2c support includes a bulk retrieval mechanism and detailed error message reporting to management stations. The bulk retrieval mechanism supports the retrieval of tables and large quantities of information, minimizing the number of round trips required. The SNMPv2c improved error handling support includes expanded error codes that distinguish different types of errors; these conditions are reported through a single error code in SNMPv1. The following three types of exceptions are also reported: no such object, no such instance, and end of MIB view.

SNMPv3 is a security model in which an authentication strategy is set up for a user and the group in which the user resides. A security level is the permitted level of security within a security model. A combination of a security model and a security level determines which security mechanism is employed when handling an SNMP packet.

Three security models are available: SNMPv1, SNMPv2c, and SNMPv3. The table below lists the combinations of security models and levels and their meanings.

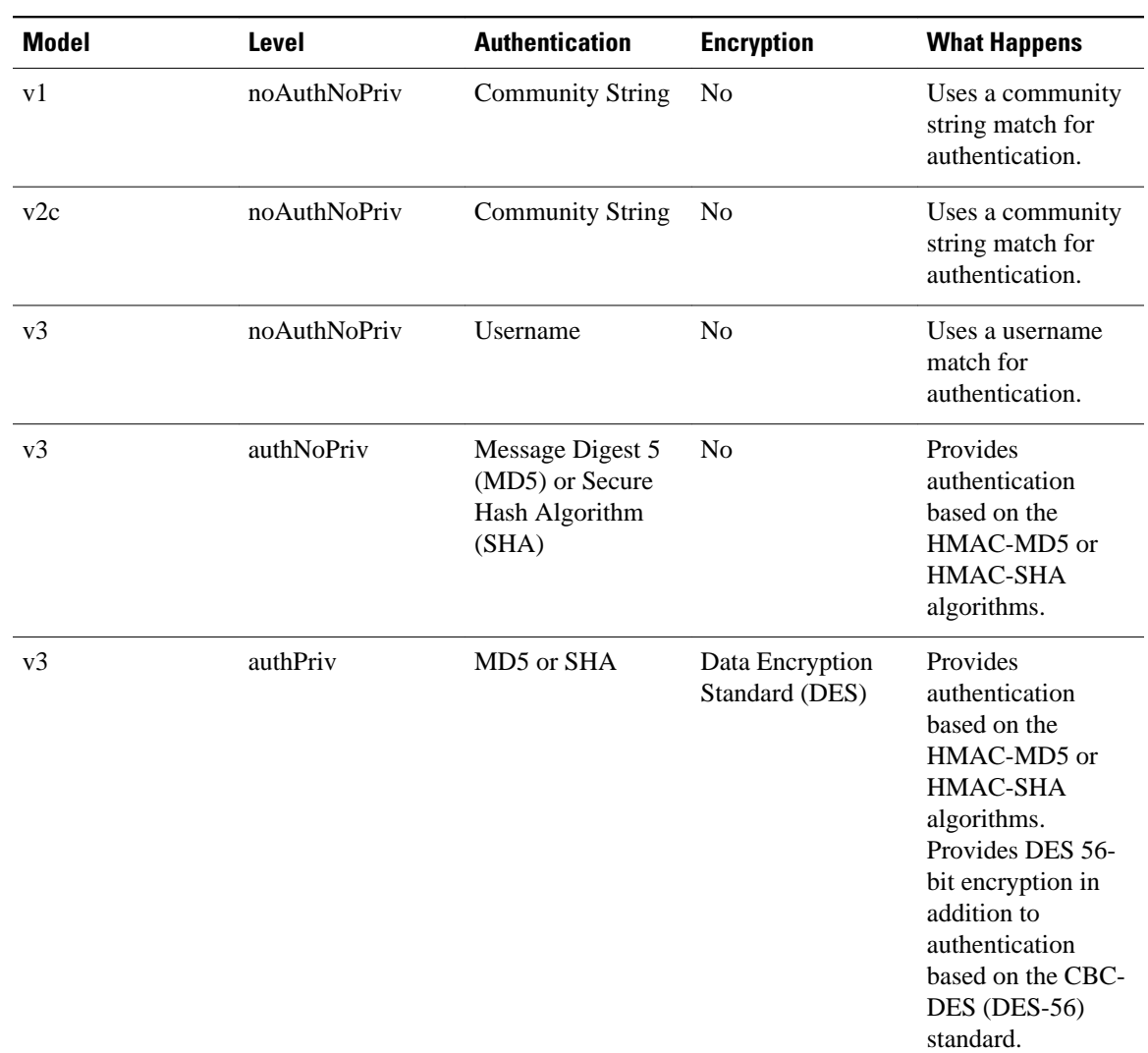

#### *Table 1 SNMP Security Models and Levels*

**Note** SNMPv2p (SNMPv2 Classic) is not supported in Cisco IOS Release 11.2 and later releases. SNMPv2c replaces the Party-based Administrative and Security Framework of SNMPv2p with a Community-based Administrative Framework. SNMPv2c retained the bulk retrieval and error handling capabilities of SNMPv2p.

You must configure an SNMP agent to use the version of SNMP supported by the management station. An agent can communicate with multiple managers. You can configure the Cisco IOS software to support communications with one management station using the SNMPv1 protocol, one using the SNMPv2c protocol, and another using SMNPv3.

SNMPv3 supports RFCs 1901 to 1908, 2104, 2206, 2213, 2214, and 2271 to 2275. For additional information about SNMPv3, see RFC 2570, *Introduction to Version 3 of the Internet-standard Network Management Framework* (this is not an STD).

# <span id="page-14-0"></span>**Detailed Interface Registration Information**

The Interface Index Display for SNMP feature introduces new commands and command modifications that allow advanced users of SNMP to view information about the interface registrations directly on the managed agent. You can display MIB information from the agent without using an external NMS.

**Note** For the purposes of this document, the agent is a routing device running Cisco IOS software.

This feature addresses three objects in the Interfaces MIB: ifIndex, ifAlias, and ifName. For a complete definition of these objects, see the IF-MIB.my file available from the Cisco SNMPv2 MIB website at [ftp://](ftp://ftp.cisco.com/pub/mibs/v2/) [ftp.cisco.com/pub/mibs/v2/](ftp://ftp.cisco.com/pub/mibs/v2/).

- Interface Index, page 8
- Interface Alias, page 8
- Interface Name, page 8

### **Interface Index**

The ifIndex object (ifEntry 1) is called the Interface Index. The Interface Index is a unique value greater than zero that identifies each interface or subinterface on the managed device. This value becomes the interface index identification number.

The CLI command **show snmp mib ifmib ifindex** allows you to view the SNMP Interface Index Identification numbers assigned to interfaces and subinterfaces. An NMS is not required.

### **Interface Alias**

The ifAlias object (ifXEntry 18) is called the Interface Alias. The Interface Alias is a user-specified description of an interface used for SNMP network management. The ifAlias is an object in the Interfaces Group MIB (IF-MIB) that can be set by a network manager to "name" an interface. The ifAlias value for an interface or subinterface can be set using the **description** command in interface configuration mode or subinterface configuration mode or by using a Set operation from an NMS. Previously, ifAlias descriptions for subinterfaces were limited to 64 characters. (The OLD-CISCO-INTERFACES-MIB allows up to 255 characters for the locIfDescr MIB variable, but this MIB does not support subinterfaces.) A new CLI command, **snmp ifmib ifalias long**, configures the system to handle IfAlias descriptions of up to 256 characters. IfAlias descriptions appear in the output of the CLI **show interfaces** command.

### **Interface Name**

The ifName object (ifXEntry 1) is the textual name of the interface. The purpose of the ifName object is to cross reference the CLI representation of a given interface. The value of this object is the name of the interface as assigned by the local device and is suitable for use in CLI commands. If there is no local name or this object is otherwise not applicable, this object contains a zero-length string. No commands introduced by this feature affect the ifName object, but it is discussed here to show its relation to the ifIndex and ifAlias objects.

The **show snmp mib** command shows all objects in the MIB on a Cisco device (similar to a mibwalk). The objects in the MIB tree are sorted using lexical ordering, meaning that object identifiers are sorted in sequential, numerical order. Lexical ordering is important when using the GetNext operation from an NMS because these operations take an object identifier (OID) or a partial OID as input and return the next object from the MIB tree based on the lexical ordering of the tree.

# <span id="page-15-0"></span>**SNMP Support for VPNs**

The SNMP Support for VPNs feature allows SNMP traps and informs to be sent and received using VPN virtual routing and forwarding (VRF) tables. In particular, this feature adds support to the Cisco IOS software for the sending and receiving of SNMP traps and informs specific to individual VPNs.

A VPN is a network that provides high connectivity transfers on a shared system with the same usage guidelines as a private network. A VPN can be built on the Internet over IP, Frame Relay, or ATM networks.

A VRF stores per-VPN routing data. It defines the VPN membership of a customer site attached to the network access server (NAS). A VRF consists of an IP routing table, a derived Cisco Express Forwarding table, and guidelines and routing protocol parameters that control the information that is included in the routing table.

The SNMP Support for VPNs feature provides configuration commands that allow users to associate SNMP agents and managers with specific VRFs. The specified VRF is used for sending SNMP traps and informs and responses between agents and managers. If a VRF is not specified, the default routing table for the VPN is used.

Support for VPNs allows you to configure an SNMP agent to accept only SNMP requests from a certain set of VPNs. With this configuration, service providers can provide network management services to their customers, so customers can manage all user VPN devices.

# **Interface Index Persistence**

One of the identifiers most commonly used in SNMP-based network management applications is the interface index (IfIndex) value . IfIndex is a unique identifying number associated with a physical or logical interface; as far as most software is concerned, the ifIndex is the name of the interface.

Although there is no requirement in the relevant RFCs that the correspondence between particular ifIndex values and their interfaces be maintained across reboots, applications such as device inventory, billing, and fault detection increasingly depend on the maintenance of this correspondence.

This feature adds support for an ifIndex value that can persist across reboots, allowing users to avoid the workarounds previously required for consistent interface identification.

It is currently possible to poll the router at regular intervals to correlate the interfaces to the ifIndex, but it is not practical to poll this interface constantly. If this data is not correlated constantly, however, the data may be made invalid because of a reboot or the insertion of a new card into the router in between polls. Therefore, ifIndex persistence is the only way to guarantee data integrity.

IfIndex persistence means that the mapping between the ifDescr object values and the ifIndex object values (generated from the IF-MIB) will be retained across reboots.

• Benefits of Interface Index Persistence, page 9

### **Benefits of Interface Index Persistence**

- Association of Interfaces with Traffic Targets for Network Management, page 9
- [Accuracy for Mediation Fault Detection and Billing,](#page-16-0) page 10

#### **Association of Interfaces with Traffic Targets for Network Management**

The Interface Index Persistence feature allows for greater accuracy when collecting and processing network management data by uniquely identifying input and output interfaces for traffic flows and SNMP statistics.

Relating each interface to a known entity (such as an ISP customer) allows network management data to be more effectively utilized.

#### <span id="page-16-0"></span>**Accuracy for Mediation Fault Detection and Billing**

Network data is increasingly being used worldwide for usage-based billing, network planning, policy enforcement, and trend analysis. The ifIndex information is used to identify input and output interfaces for traffic flows and SNMP statistics. Inability to reliably relate each interface to a known entity, such as a customer, invalidates the data.

# **MIB Persistence**

The MIB Persistence features allow the SNMP data of a MIB to be persistent across reloads; that is, MIB information retains the same set object values each time a networking device reboots. MIB Persistence is enabled by issuing the **snmp mib persist**command, and the MIB data of all MIBs that have had persistence enabled using this command is then written to NVRAM by issuing the **write mib-data** command. All modified MIB data must be written to NVRAM using the **write mib-data** command.

Both Event and Expression MIBs allow you to configure a value for an object and to set up object definitions. Both also allow rows of data to be modified while the row is in an active state.

Scalar objects are stored every time they are changed, and table entries are stored only if the row is in an active state. The Event MIB has two scalar objects and nine tables to be persisted into NVRAM. The tables are as follows:

- mteEventNotificationTable
- mteEventSetTable
- mteEventTable
- mteObjectsTable
- mteTriggerBooleanTable
- mteTriggerDeltaTable
- mteTriggerExistenceTable
- mteTriggerTable
- mteTriggerThresholdTable

The Expression MIB has two scalar objects and three tables to be stored in NVRAM. The scalar objects are expResourceDeltaMinimum and expResourceDeltaWildcardInstanceMaximum. The tables are as follows:

- expExpressionTable
- expNameTable
- expObjectTable

Writing MIB data to NVRAM may take several seconds. The length of time depends on the amount of MIB data.

Event MIB Persistence and Expression MIB Persistence both allow MIB objects to be saved from reboot to reboot, allowing long-term monitoring of specific devices and interfaces and configurations of object values that are preserved across reboots.

# **Circuit Interface Identification Persistence**

The Circuit Interface MIB (CISCO-CIRCUIT-INTERFACE-MIB) provides a MIB object (cciDescr) that can be used to identify individual circuit-based interfaces for SNMP monitoring. The Circuit Interface Identification Persistence for SNMP feature maintains this user-defined name of the circuit across reboots, <span id="page-17-0"></span>allowing the consistent identification of circuit interfaces. Circuit Interface Identification Persistence is enabled using the **snmp mib persist circuit** global configuration command.

Cisco IOS Release 12.2(2)T introduces the Circuit Interface Identification Persistence for SNMP feature. The Circuit Interface MIB (CISCO-CIRCUIT-INTERFACE-MIB) provides a MIB object (cciDescr) that can be used to identify individual circuit-based interfaces for SNMP monitoring. The Cisco Circuit Interface MIB was introduced in Cisco IOS Release 12.1(3)T.

The Circuit Interface Identification Persistence for SNMP feature maintains the user-defined name of the circuit (defined in the cciDescr object) across reboots, allowing for the consistent identification of circuits.

The Circuit Interface Identification Persistence for SNMP feature is a supplement to the Interface Index Persistence feature introduced in Cisco IOS Release 12.1(3)T and Cisco IOS Release 12.0(11)S. Circuit Interface Identification Persistence is enabled using the **snmp mib persist circuit** global configuration command. Use this command if you need to consistently identify circuits using SNMP across reboots. This command is disabled by default because this feature uses NVRAM.

In addition, the **show snmp mib ifmib ifindex** EXEC mode command allows you to display the Interfaces MIB ifIndex values directly on your system without an NMS; the **show snmp mib** EXEC mode command allows you to display a list of the MIB module identifiers registered directly on your system with an NMS. The **snmp ifmib ifalias long** command allows you to specify a description for interfaces or subinterfaces of up to 256 characters in length. Prior to the introduction of this command, ifAlias descriptions for SNMP management were limited to 64 characters.

# **Event MIB**

The Event MIB provides the ability to monitor MIB objects on a local or remote system using SNMP and initiate simple actions whenever a trigger condition is met; for example, an SNMP trap can be generated when an object is modified. When the notifications are triggered through events, the NMS does not need to constantly poll managed devices to track changes.

By allowing the SNMP notifications to take place only when a specified condition is met, the Event MIB reduces the load on affected devices and improves the scalability of network management solutions.

The Event MIB operates based on event, object lists configured for the event, event action, trigger, and trigger test.

- Events, page 11
- Object List, page 11
- [Trigger,](#page-18-0) page 12
- [Trigger Test,](#page-18-0) page 12

#### **Events**

The event table defines the activities to be performed when an event is triggered. These activities include sending a notification and setting a MIB object. The event table has supplementary tables for additional objects that are configured according to event action. If the event action is set to notification, notifications are sent out whenever the object configured for that event is modified.

### **Object List**

The object table lists objects that can be added to notifications based on trigger, trigger test type, or the event that sends a notification. The Event MIB allows wildcarding, which enables you to monitor multiple instances of an object. To specify a group of object identifiers, you can use the wildcard option.

## <span id="page-18-0"></span>**Trigger**

The trigger table defines conditions to trigger events. The trigger table lists the objects to be monitored and associates each trigger with an event. An event occurs when a trigger is activated. To create a trigger, you should configure a trigger entry in the mteTriggerTable of the Event MIB. This trigger entry specifies the object identifier of the object to be monitored. Each trigger is configured to monitor a single object or a group of objects specified by a wildcard (\*). The Event MIB process checks the state of the monitored object at specified intervals.

### **Trigger Test**

The trigger table has supplementary tables for additional objects that are configured based on the type of test performed for a trigger. For each trigger entry type such as existence, theshold, or Boolean, the corresponding tables (existence, threshold, and Boolean tables) are populated with the information required to perform the test. The Event MIB allows you to set event triggers based on existence, threshold, and Boolean trigger types. When the specified test on an object returns a value of *true* , the trigger is activated. You can configure the Event MIB to send out notifications to the interested host when a trigger is activated.

# **Expression MIB**

The Expression MIB allows you to create expressions based on a combination of objects. The expressions are evaluated according to the sampling method. The Expression MIB supports the following types of object sampling:

- **Absolute**
- Delta
- Changed

If there are no delta or change values in an expression, the expression is evaluated when a requester attempts to read the value of expression. In this case, all requesters get a newly calculated value.

For expressions with delta or change values, evaluation is performed for every sampling. In this case, requesters get the value as of the last sample period.

- Absolute Sampling, page 12
- Delta Sampling, page 12
- Changed Sampling, page 12

### **Absolute Sampling**

Absolute sampling uses the value of the MIB object during sampling.

### **Delta Sampling**

Delta sampling is used for expressions with counters that are identified based on delta (difference) from one sample to the next. Delta sampling requires the application to do continuous sampling, because it uses the value of the last sample.

### **Changed Sampling**

Changed sampling uses the changed value of the object since the last sample.

# <span id="page-19-0"></span>**SNMP Notification Logging**

Systems that support SNMP often need a mechanism for recording notification information. This mechanism protects against notifications being lost because they exceeded retransmission limits. The Notification Log MIB provides a common infrastructure for other MIBs in the form of a local logging function. The SNMP Notification Logging feature adds Cisco IOS CLI commands to change the size of the notification log, to set the global ageout value for the log, and to display logging summaries at the command line. The Notification Log MIB improves notification tracking and provides a central location for tracking all MIBs.

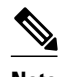

**Note** The Notification Log MIB supports notification logging on the default log only.

# **How to Configure SNMP Support**

There is no specific command that you use to enable SNMP. The first **snmp-server** command that you enter enables the supported versions of SNMP. All other configurations are optional.

- Configuring System Information, page 13
- [Configuring SNMP Versions 1 and 2,](#page-21-0) page 15
- [Configuring SNMP Version 3](#page-27-0), page 21
- [Configuring a Router as an SNMP Manager](#page-31-0), page 25
- [Enabling the SNMP Agent Shutdown Mechanism,](#page-34-0) page 28
- [Defining the Maximum SNMP Agent Packet Size,](#page-35-0) page 29
- [Limiting the Number of TFTP Servers Used via SNMP,](#page-35-0) page 29
- [Disabling the SNMP Agent](#page-36-0), page 30
- [Configuring SNMP Notifications](#page-37-0), page 31
- [Configuring Interface Index Display and Interface Indexes and Long Name Support](#page-44-0), page 38
- [Configuring SNMP Support for VPNs](#page-48-0), page 42
- [Configuring Interface Index Persistence,](#page-50-0) page 44
- [Configuring MIB Persistence,](#page-52-0) page 46
- [Configuring Event MIB Using SNMP](#page-56-0), page 50
- [Configuring Event MIB Using CLI](#page-59-0), page 53
- [Configuring Expression MIB Using SNMP](#page-72-0), page 66
- [Configuring Expression MIB using CLI,](#page-74-0) page 68

# **Configuring System Information**

You can set the system contact, location, and serial number of the SNMP agent so that these descriptions can be accessed through the configuration file. Although the configuration steps described in this section are optional, configuring the basic information is recommended because it may be useful when troubleshooting your configuration. In addition, the first **snmp-server** command that you issue enables SNMP on the device.

Perform this task as needed.

#### **SUMMARY STEPS**

- **1. enable**
- **2. configure terminal**
- **3. snmp-server contact** *text*
- **4. snmp-server location** *text*
- **5. snmp-server chassis-id** *number*
- **6.** exit
- **7. show snmp contact**
- **8. show snmp location**
- **9. show snmp chassis**

### **DETAILED STEPS**

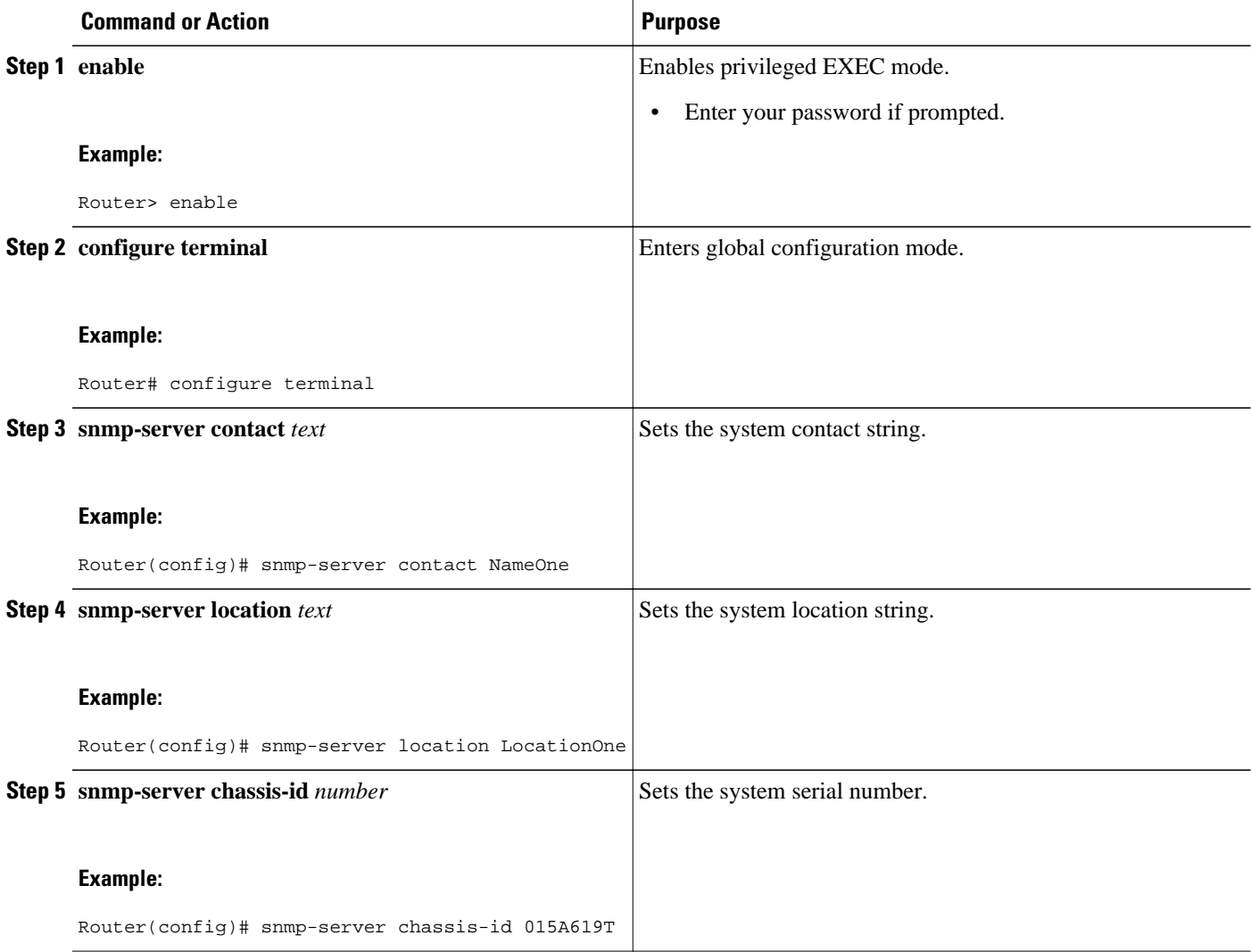

<span id="page-21-0"></span>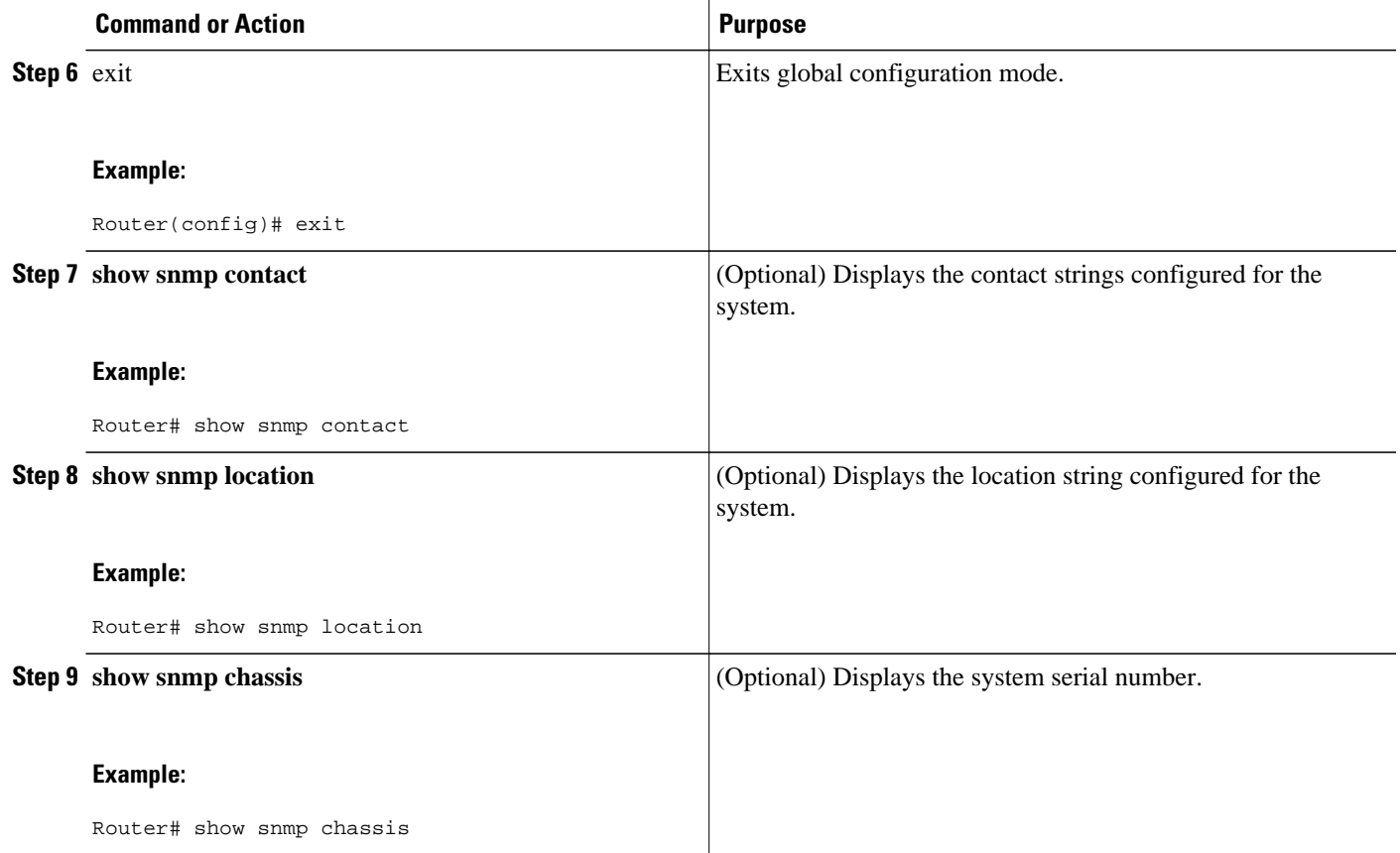

# **Configuring SNMP Versions 1 and 2**

When you configure SNMP versions 1 and 2, you can optionally create or modify views for community strings to limit which MIB objects an SNMP manager can access.

Perform the following tasks when configuring SNMP version 1 or version 2.

- Prerequisites, page 15
- Creating or Modifying an SNMP View Record, page 15
- [Creating or Modifying Access Control for an SNMP Community,](#page-23-0) page 17
- [Configuring a Recipient of an SNMP Trap Operation](#page-25-0), page 19

# **Prerequisites**

- An established SNMP community string that defines the relationship between the SNMP manager and the agent.
- A host defined to be the recipient of SNMP notifications.

## **Creating or Modifying an SNMP View Record**

You can assign views to community strings to limit which MIB objects an SNMP manager can access. You can use a predefined view or create your own view. If you are using a predefined view or no view at all, skip this task.

Perform this task to create or modify an SNMP view record.

#### **SUMMARY STEPS**

- **1. enable**
- **2. configure terminal**
- **3. snmp-server view** *view-name oid-tree* {**included** | **excluded**}
- **4. no snmp-server view** *view-name oid-tree* {**included** | **excluded**}
- **5. exit**
- **6.** show snmp view

#### **DETAILED STEPS**

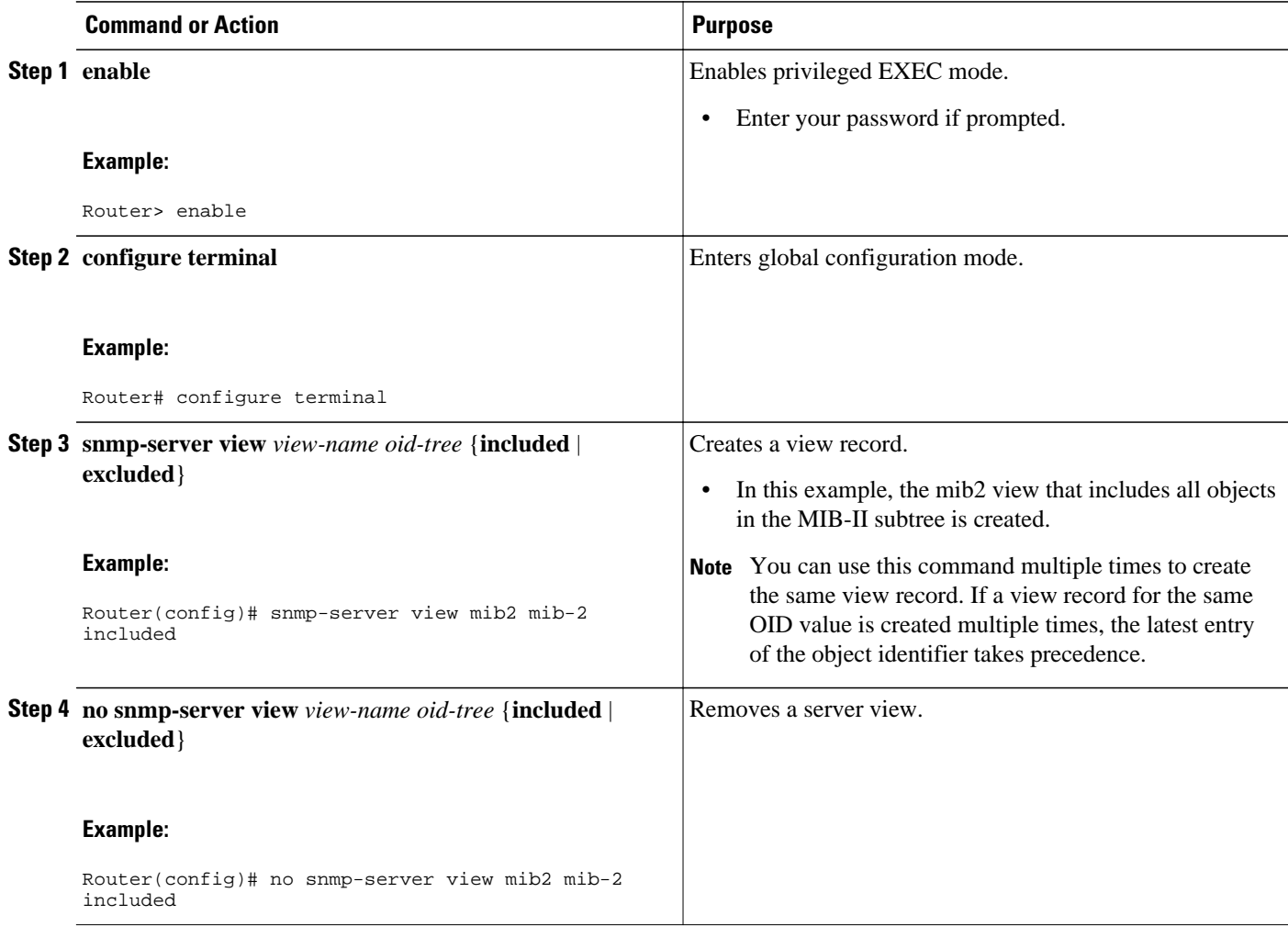

<span id="page-23-0"></span>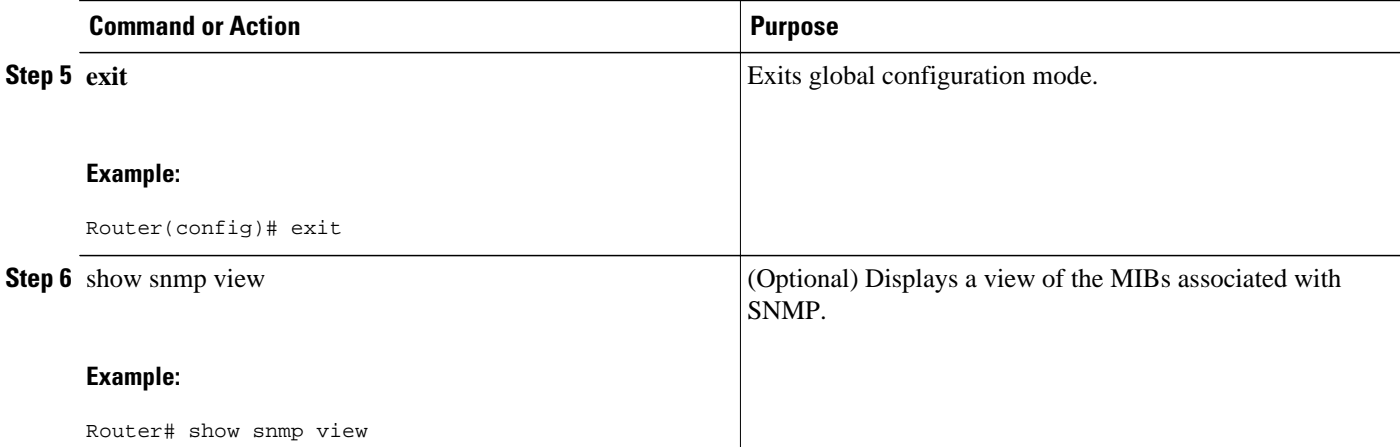

#### **Examples**

The following example shows the SNMP view for the system.1.0 OID tree:

```
Router# show snmp view
test system.1.0 - included nonvolatile active
*ilmi system - included permanent active
*ilmi atmForumUni - included permanent active
v1default iso - included permanent active
v1default internet - included permanent active
v1default snmpUsmMIB - excluded permanent active
v1default snmpVacmMIB - excluded permanent active
v1default snmpCommunityMIB - excluded permanent active
v1default ciscoIpTapMIB - excluded permanent active
v1default ciscoMgmt.395 - excluded permanent active
v1default ciscoTap2MIB - excluded permanent active
```
## **Creating or Modifying Access Control for an SNMP Community**

Use an SNMP community string to define the relationship between the SNMP manager and the agent. The community string acts like a password to regulate access to the agent on the router. Optionally, you can specify one or more of the following characteristics associated with the string:

- An access list of IP addresses of the SNMP managers that are permitted to use the community string to gain access to the agent.
- A MIB view, which defines the subset of all MIB objects accessible to the given community.
- Read and write or read-only permission for the MIB objects accessible to the community.

Perform this task to create or modify a community string.

#### **SUMMARY STEPS**

- **1. enable**
- **2. configure terminal**
- **3. snmp-server community** *string* [**view** *view-name*] [**ro** | **rw**] [**ipv6** *nacl*] [*access-list-number*]
- **4. no snmp-server community** *string*
- **5. exit**
- **6. show snmp community**

#### **DETAILED STEPS**

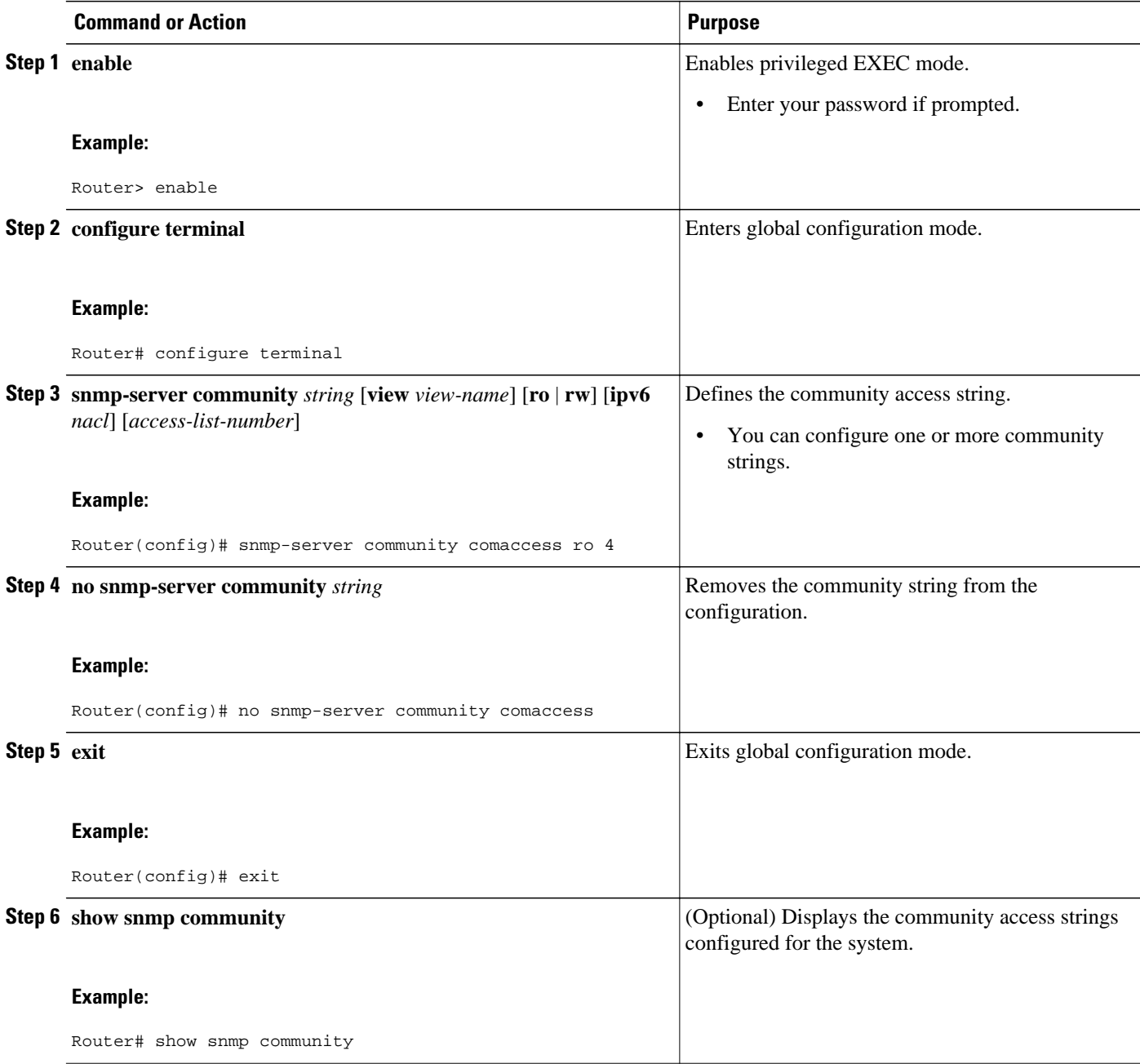

### **Examples**

The following example shows the community access strings configured to enable access to the SNMP manager:

```
Router# show snmp community
Community name: private
Community Index: private
Community SecurityName: private
storage-type: nonvolatile active
```

```
Community name: private@1
Community Index: private@1
Community SecurityName: private
storage-type: read-only active
Community name: public
Community Index: public
Community SecurityName: public
storage-type: nonvolatile active
```
## **Configuring a Recipient of an SNMP Trap Operation**

SNMP traps are unreliable because the receiver does not send acknowledgments when it receives traps. The sender does not know if the traps were received. However, an SNMP entity that receives an inform acknowledges the message with an SNMP response PDU. If the sender never receives the response, the inform can be sent again. Thus, informs are more likely to reach their intended destination.

Compared to traps, informs consume more resources in the agent and in the network. Unlike a trap, which is discarded as soon as it is sent, an inform must be held in memory until a response is received or the request times out. Also, traps are sent only once; an inform may be sent several times. The retries increase traffic and overhead on the network.

If you do not enter a **snmp-server host** command, no notifications are sent. To configure the router to send SNMP notifications, you must enter at least one **snmp-server host** command. If you enter the command without keywords, all trap types are enabled for the host.

To enable multiple hosts, you must issue a separate **snmp-server host** command for each host. You can specify multiple notification types in the command for each host.

When multiple **snmp-server host** commands are given for the same host and type of notification, each succeeding command overwrites the previous command. Only the last **snmp-server host** command will be in effect. For example, if you enter an **snmp-server host inform** command for a host and then enter another **snmp-server host inform** command for the same host, the second command replaces the first.

The **snmp-server host** command is used in conjunction with the **snmp-server enable** command. Use the **snmp-server enable** command to specify which SNMP notifications are sent globally. For a host to receive most notifications, at least one **snmp-server enable** command and the **snmp-server host** command for that host must be enabled.

Some notification types cannot be controlled with the **snmp-server enable** command. For example, some notification types are always enabled and others are enabled by a different command. For example, the linkUpDown notifications are controlled by the **snmp trap link-status** command. These notification types do not require an **snmp-server enable** command.

A *notification-type* option's availability depends on the router type and the Cisco IOS software features supported on the router. For example, the envmon notification type is available only if the environmental monitor is part of the system. To see what notification types are available on your system, use the command help (?) at the end of the **snmp-server host** command.

Perform this task to configure the recipient of an SNMP trap operation.

#### **SUMMARY STEPS**

- **1. enable**
- **2. configure terminal**
- **3. snmp-server host** *host-id* [**traps** | **informs**][**version** {**1**| **2c** | **3** [**auth** | **noauth** | **priv**]}] *communitystring* [**udp-port** *port-number*] [*notification-type*]
- **4. exit**
- **5. show snmp host**

#### **DETAILED STEPS**

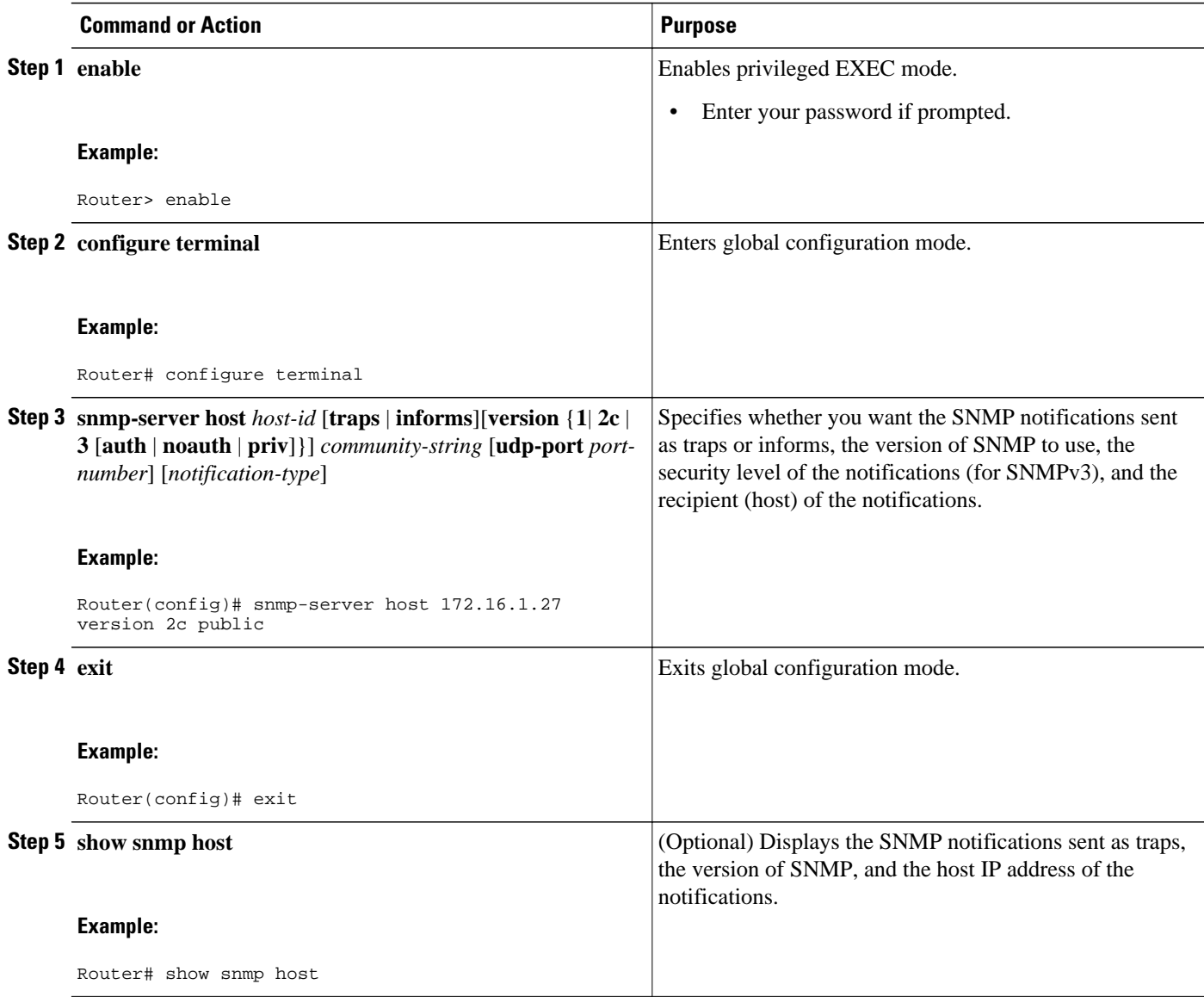

### **Examples**

The following example shows the host information configured for SNMP notifications:

```
Router> enable
Router# configure terminal
Router(config)# snmp-server host 10.2.28.1 inform version 2c public
Router(config)# exit
Router# show snmp host
Notification host: 10.2.28.1 udp-port: 162 type: inform
user: public security model: v2c
traps: 00001000.00000000.00000000
```
# <span id="page-27-0"></span>**Configuring SNMP Version 3**

When you configure SNMPv3 and you want to use the SNMPv3 security mechanism for handling SNMP packets, you must establish SNMP groups and users with passwords.

Perform the following tasks to configure SNMPv3.

- Specifying SNMP-Server Group Names, page 21
- [Configuring SNMP Server Users](#page-28-0), page 22

# **Specifying SNMP-Server Group Names**

SNMPv3 is a security model. A security model is an authentication strategy that is set up for a user and the group in which the user resides.

No default values exist for authentication or privacy algorithms when you configure the **snmp-server group** command. Also, no default passwords exist. For information about specifying a MD5 password, see the documentation for the **snmp-server user** command.

Perform this task to specify a new SNMP group or a table that maps SNMP users to SNMP views.

#### **SUMMARY STEPS**

- **1. enable**
- **2. configure terminal**
- **3. snmp-server group** [*groupname* {**v1** | **v2c** | **v3** [**auth** | **noauth** | **priv**]}] [**read** *readview*] [**write** *writeview*] [**notify** *notifyview*] [**access** *access-list*]
- **4. exit**
- **5. show snmp group**

#### **DETAILED STEPS**

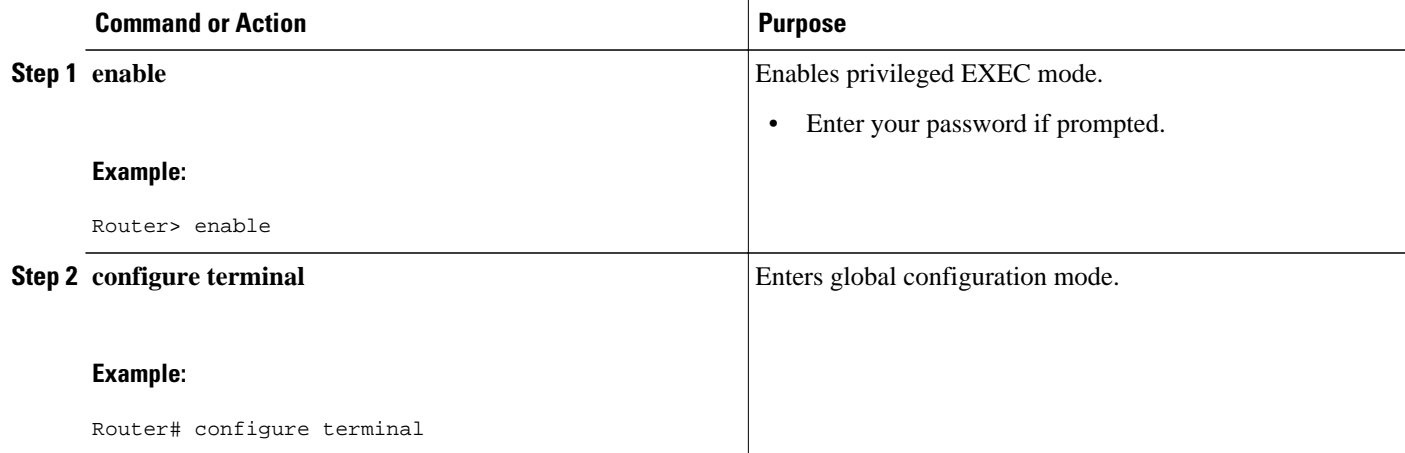

<span id="page-28-0"></span>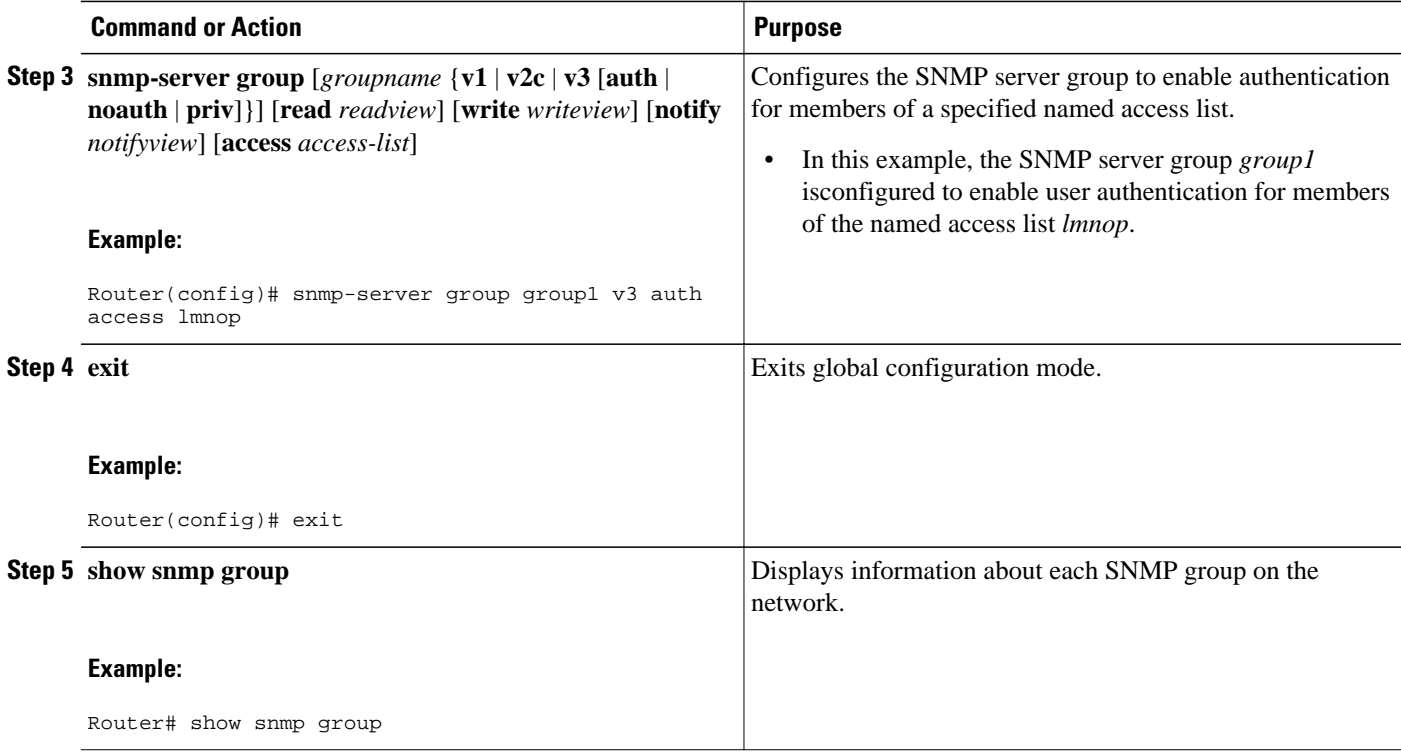

#### **Examples**

The following example shows information about each SNMP group on the network:

```
Router# show snmp group
                                         security model:v1
readview : v1default writeview: <no writeview specified>
notifyview: <no notifyview specified> 
row status: active
groupname: ILMI security model:v1 
                                         writeview: *ilmi
notifyview: <no notifyview specified> 
row status: active
groupname: ILMI security model:v2c 
                                         writeview: *ilmi
notifyview: <no notifyview specified> 
row status: active
groupname: group1 security model:v1<br>readview : v1default security writeview: <no wr
                                         writeview: < no writeview specified>
notifyview: <no notifyview specified> 
row status: active
```
### **Configuring SNMP Server Users**

To configure a remote user, specify the IP address or port number for the remote SNMP agent of the device where the user resides. Also, before you configure remote users for a particular agent, configure the SNMP engine ID using the **snmp-server engineID** command with the remote option. The remote agent's SNMP engine ID is required when computing the authentication and privacy digests from the password. If the remote engine ID is not configured first, the configuration command will fail.

For the *privpassword* and *auth-password* arguments, the minimum length is one character; the recommended length is at least eight characters, and should include both letters and numbers.

SNMP passwords are localized using the SNMP engine ID of the authoritative SNMP engine. For informs, the authoritative SNMP agent is the remote agent. You must configure the remote agent's SNMP engine ID in the SNMP database before you can send proxy requests or informs to it.

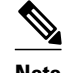

**Note** Changing the engine ID after configuring the SNMP user does not allow to remove the user. To remove the configurations, you need to first reconfigure all the SNMP configurations.

No default values exist for authentication or privacy algorithms when you configure the command. Also, no default passwords exist. The minimum length for a password is one character, although we recommend using at least eight characters for security. If you forget a password, you cannot recover it and will need to reconfigure the user. You can specify either a plain text password or a localized MD5 digest.

If you have the localized MD5 or SHA digest, you can specify that string instead of the plain text password. The digest should be formatted as aa:bb:cc:dd where aa, bb, and cc are hexadecimal values. Also, the digest should be exactly 16 octets in length.

Perform this task to add a new user to an SNMP group.

#### **SUMMARY STEPS**

- **1. enable**
- **2. configure terminal**
- **3. snmp-server engineID** {**local** *engine-id*| **remote** *ip-address*[**udp-port** *udp-port-number*] [**vrf** *vrfname*] *engine-id-string*}
- **4. snmp-server user** *username groupname* [**remote** *ip-address* [**udp-port** *port*]] {**v1** | **v2c** | **v3** [**encrypted**] [**auth** {**md5** | **sha**} *auth-password*]} [**access** *access-list*]
- **5. exit**
- **6. show snmp user** [*username*]
- **7. show snmp engineID**

#### **DETAILED STEPS**

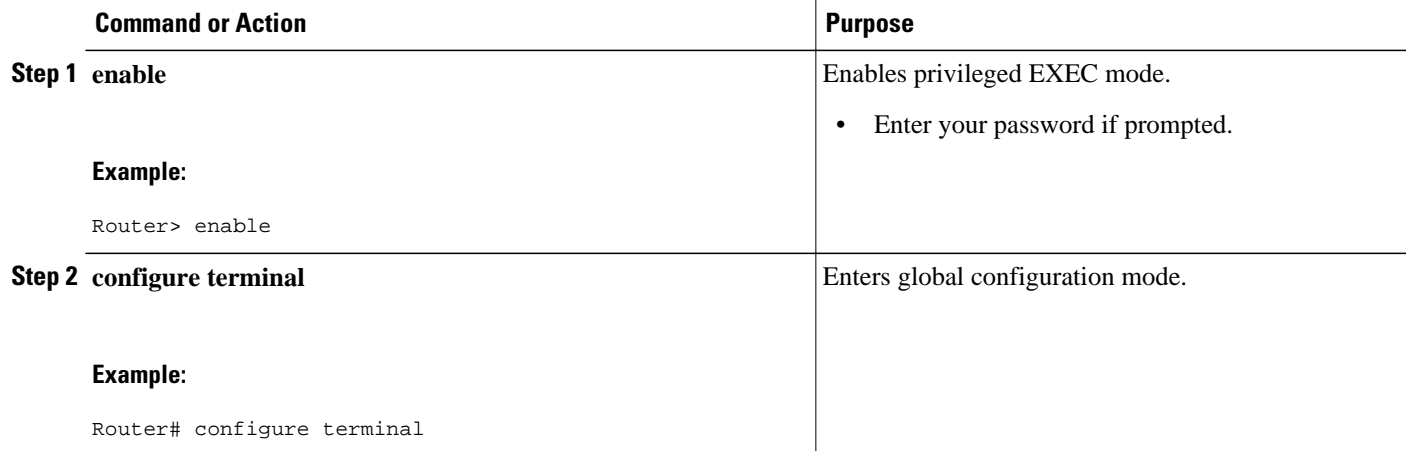

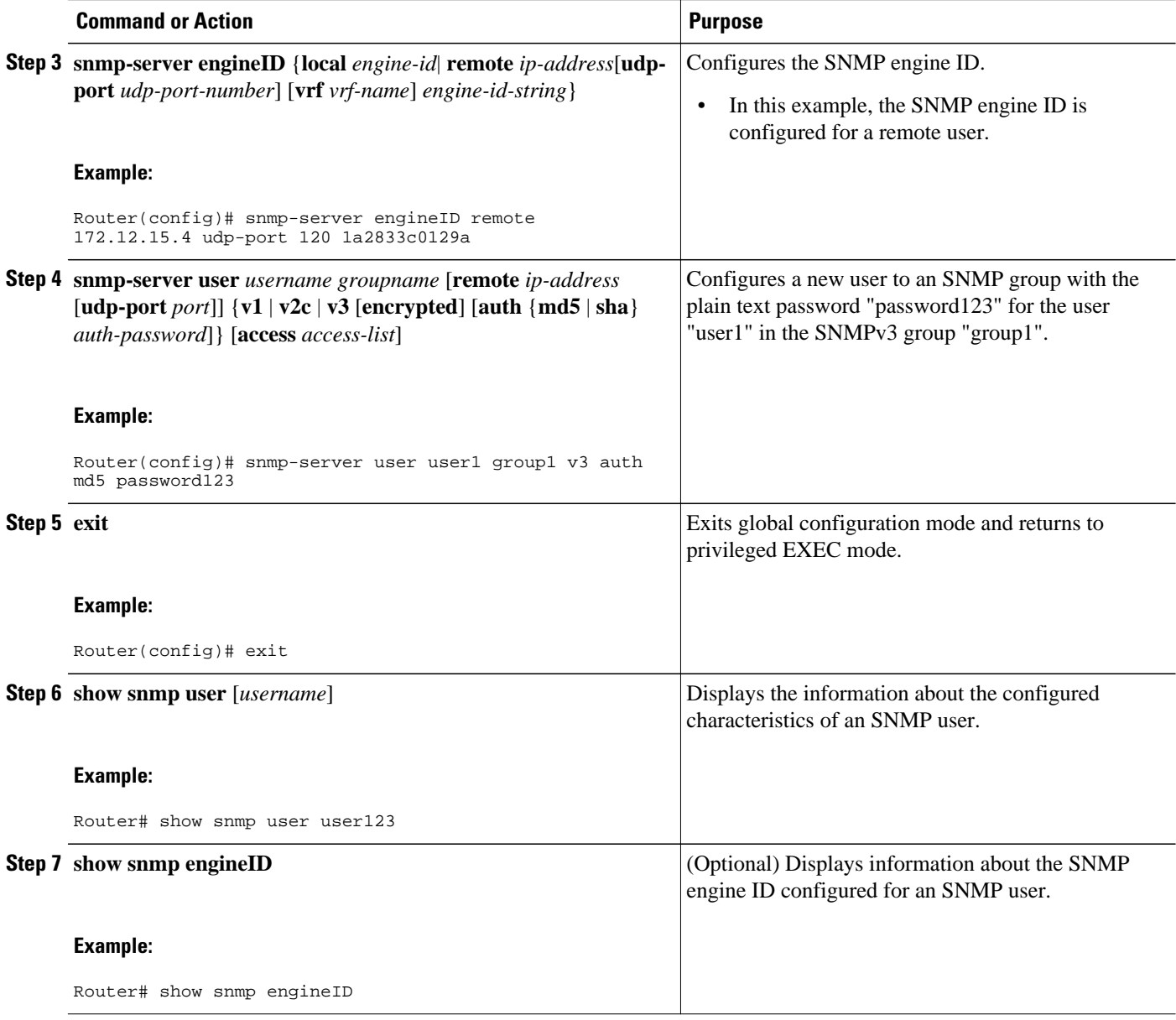

#### **Examples**

The following example shows the SNMP engine ID configured for the remote user:

Router# **show snmp engineID** Local SNMP engineID: 1A2836C0129A<br>Remote Engine ID 1P-addr Remote Engine ID 1P-addr Port<br>1A2833C0129A remote 10.2.28.1 remote 10.2.28.1 120

The following example shows the information about the configured characteristics of the SNMP user1:

```
Router# show snmp user user1
User name: user1 
Engine ID: 00000009020000000C025808 
storage-type: nonvolatile active access-list: 10
Rowstatus: active
```
Authentication Protocol: MD5 Privacy protocol: DES Group name: group1

# <span id="page-31-0"></span>**Configuring a Router as an SNMP Manager**

The SNMP manager feature allows a router to act as a network management station--an SNMP client. As an SNMP manager, the router can send SNMP requests to agents and receive SNMP responses and notifications from agents. When the SNMP manager process is enabled, the router can query other SNMP agents and process incoming SNMP traps.

Most network security policies assume that routers will accept SNMP requests, send SNMP responses, and send SNMP notifications.

With the SNMP manager functionality enabled, the router may also send SNMP requests, receive SNMP responses, and receive SNMP notifications. Your security policy implementation may need to be updated prior to enabling this feature.

SNMP requests typically are sent to User Datagram Protocol (UDP) port 161. SNMP responses are typically sent from UDP port 161. SNMP notifications are typically sent to UDP port 162.

Sessions are created when the SNMP manager in the router sends SNMP requests, such as informs, to a host or receives SNMP notifications from a host. One session is created for each destination host. If there is no further communication between the router and host within the session timeout period, the session will be deleted.

The router tracks statistics, such as the average round-trip time required to reach the host, for each session. Using the statistics for a session, the SNMP manager in the router can set reasonable timeout periods for future requests, such as informs, for that host. If the session is deleted, all statistics are lost. If another session with the same host is later created, the request timeout value for replies will return to the default value.

Sessions consume memory. A reasonable session timeout value should be large enough that regularly used sessions are not prematurely deleted, yet small enough such that irregularly used or one-time sessions are purged expeditiously.

Perform this task to enable the SNMP manager process and to set the session timeout value.

#### **SUMMARY STEPS**

- **1. enable**
- **2. configure terminal**
- **3. snmp-server manager**
- **4. snmp-server manager session-timeout** *seconds*
- **5. exit**
- **6. show snmp**
- **7. show snmp sessions [ brief ]**
- **8. show snmp pending**

### **DETAILED STEPS**

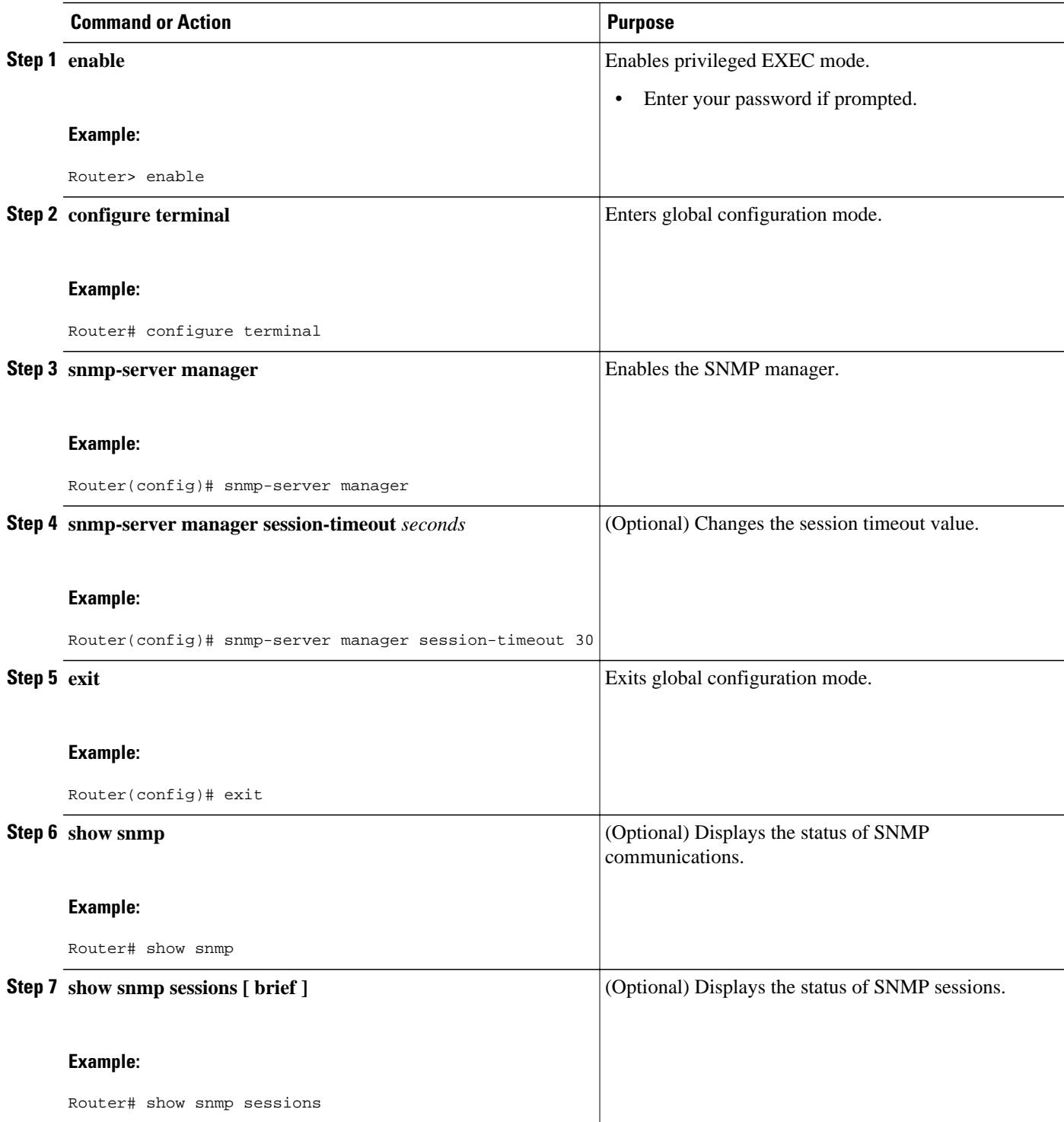

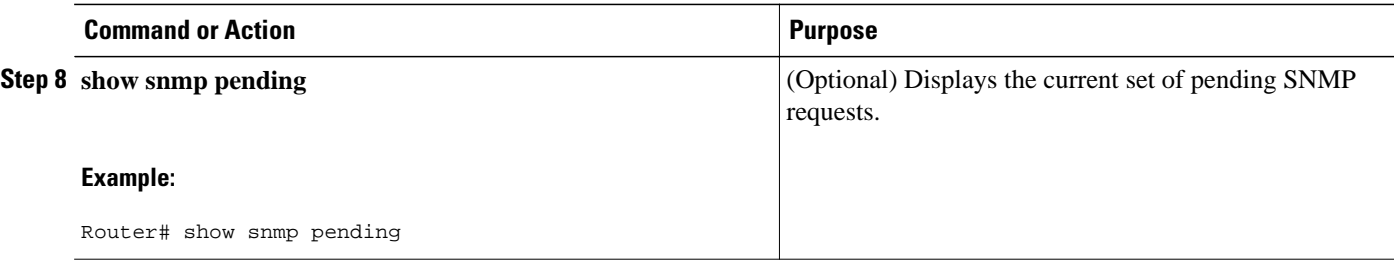

#### **Examples**

The following example shows the status of SNMP communications:

```
Router# show snmp
Chassis: 01506199
37 SNMP packets input
     0 Bad SNMP version errors
     4 Unknown community name
     0 Illegal operation for community name supplied
     0 Encoding errors
     24 Number of requested variables
     0 Number of altered variables
     0 Get-request PDUs
     28 Get-next PDUs
     0 Set-request PDUs
78 SNMP packets output
     0 Too big errors (Maximum packet size 1500)
     0 No such name errors
     0 Bad values errors
     0 General errors
     24 Response PDUs
     13 Trap PDUs
SNMP logging: enabled
     Logging to 172.17.58.33.162, 0/10, 13 sent, 0 dropped.
SNMP Manager-role output packets
     4 Get-request PDUs
     4 Get-next PDUs
     6 Get-bulk PDUs
     4 Set-request PDUs
     23 Inform-request PDUs
     30 Timeouts
     0 Drops
SNMP Manager-role input packets
     0 Inform response PDUs
     2 Trap PDUs
     7 Response PDUs
     1 Responses with errors
SNMP informs: enabled
     Informs in flight 0/25 (current/max)
     Logging to 172.17.217.141.162
         4 sent, 0 in-flight, 1 retries, 0 failed, 0 dropped
     Logging to 172.17.58.33.162
         0 sent, 0 in-flight, 0 retries, 0 failed, 0 dropped
```
The following example displays the status of SNMP sessions:

```
Router# show snmp sessions
Destination: 172.17.58.33.162, V2C community: public
   Round-trip-times: 0/0/0 (min/max/last)
   packets output
     0 Gets, 0 GetNexts, 0 GetBulks, 0 Sets, 4 Informs
     0 Timeouts, 0 Drops
   packets input
 0 Traps, 0 Informs, 0 Responses (0 errors)
Destination: 172.17.217.141.162, V2C community: public, Expires in 575 secs
   Round-trip-times: 1/1/1 (min/max/last)
   packets output
```
<span id="page-34-0"></span> 0 Gets, 0 GetNexts, 0 GetBulks, 0 Sets, 4 Informs 0 Timeouts, 0 Drops packets input 0 Traps, 0 Informs, 4 Responses (0 errors)

The following example shows the current set of pending SNMP requests:

Router# **show snmp pending** req id: 47, dest: 172.17.58.33.161, V2C community: public, Expires in 5 secs req id: 49, dest: 172.17.58.33.161, V2C community: public, Expires in 6 secs req id: 51, dest: 172.17.58.33.161, V2C community: public, Expires in 6 secs req id: 53, dest: 172.17.58.33.161, V2C community: public, Expires in 8 secs

# **Enabling the SNMP Agent Shutdown Mechanism**

Using SNMP packets, a network management tool can send messages to users on virtual terminals and on the console. This facility operates in a similar fashion to the **send** EXEC command; however, the SNMP request that causes the message to be issued to the users also specifies the action to be taken after the message is delivered. One possible action is a shutdown request. After a system is shut down, typically it is reloaded. Because the ability to cause a reload from the network is a powerful feature, it is protected by the **snmp-server system-shutdown** global configuration command. If you do not issue this command, the shutdown mechanism is not enabled.

Perform this task to enable the SNMP agent shutdown mechanism.

#### **SUMMARY STEPS**

- **1. enable**
- **2. configure terminal**
- **3. snmp-server system-shutdown**

#### **DETAILED STEPS**

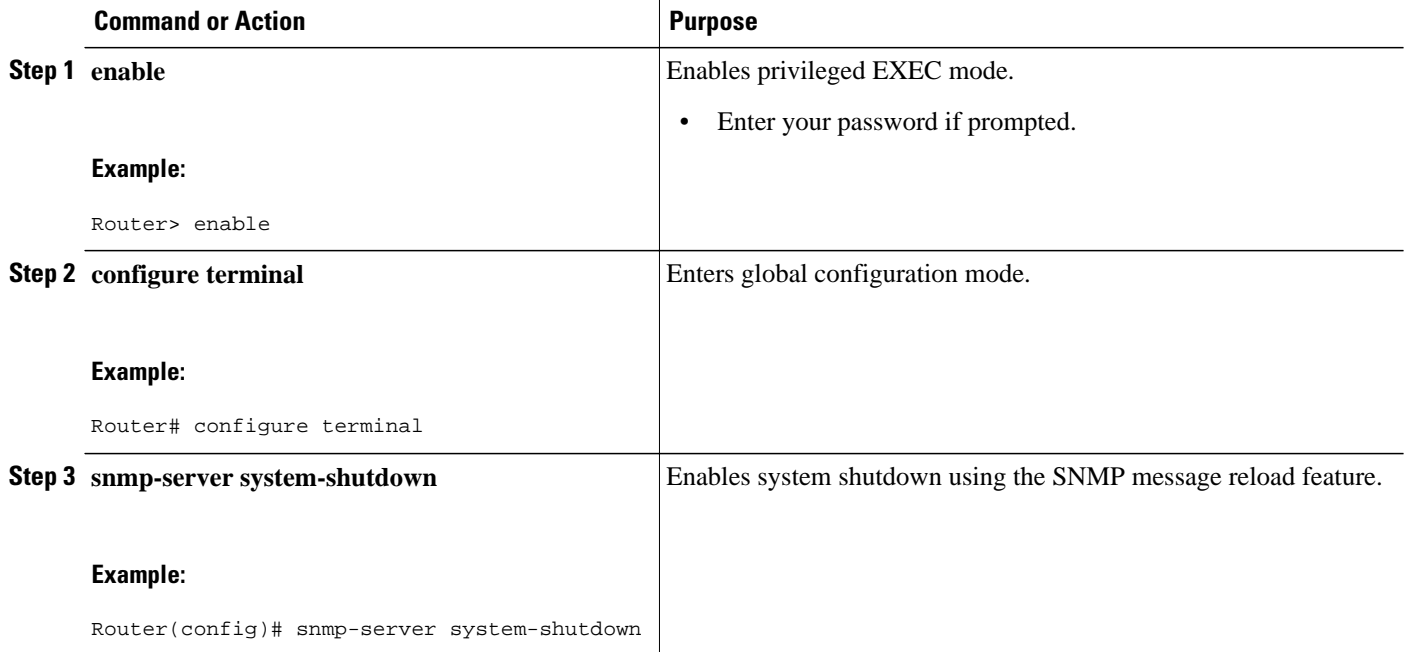

# <span id="page-35-0"></span>**Defining the Maximum SNMP Agent Packet Size**

You can define the maximum packet size permitted when the SNMP agent is receiving a request or generating a reply.

Perform this task to set the maximum permitted packet size.

#### **SUMMARY STEPS**

- **1. enable**
- **2. configure terminal**
- **3. snmp-server packetsize** *byte-count*

#### **DETAILED STEPS**

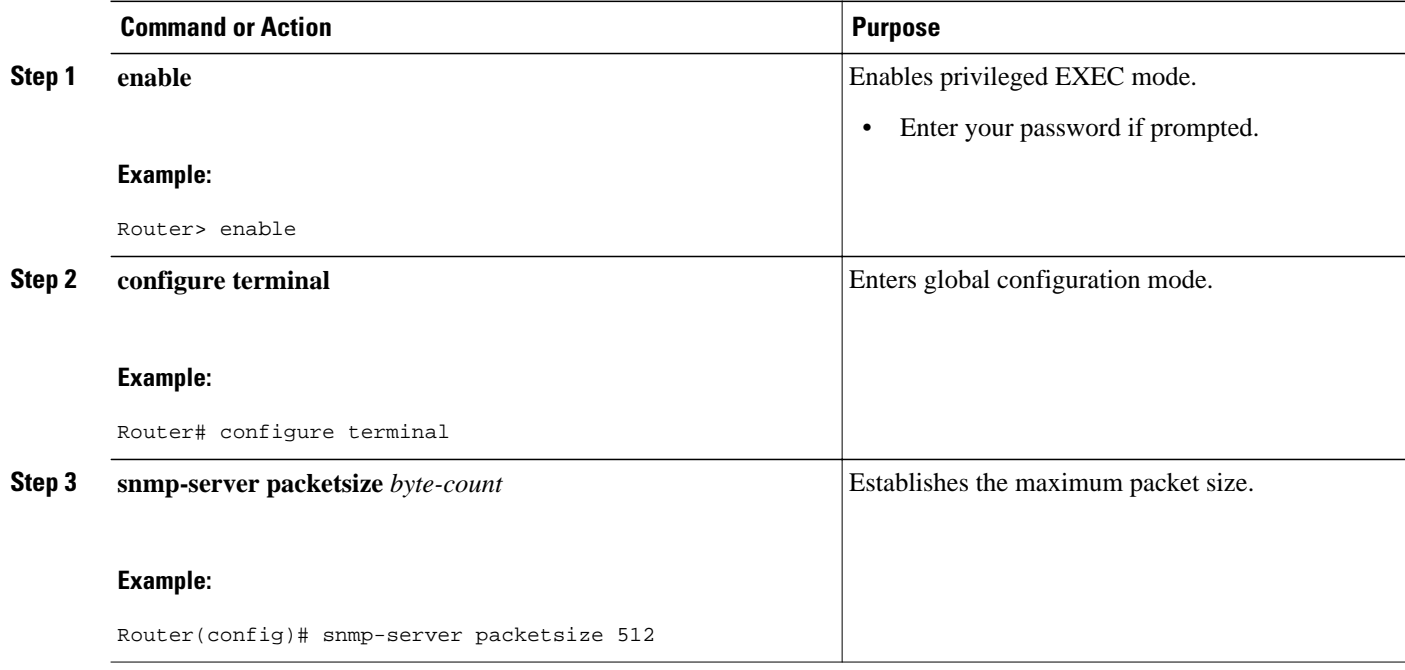

# **Limiting the Number of TFTP Servers Used via SNMP**

You can limit the number of TFTP servers used for saving and loading configuration files via SNMP by using an access list. Limiting the use of TFTP servers in this way conserves system resources and centralizes the operation for manageability.

Perform this task to limit the number of TFTP servers.

#### **SUMMARY STEPS**

- **1. enable**
- **2. configure terminal**
- **3. snmp-server tftp-server-list** *number*
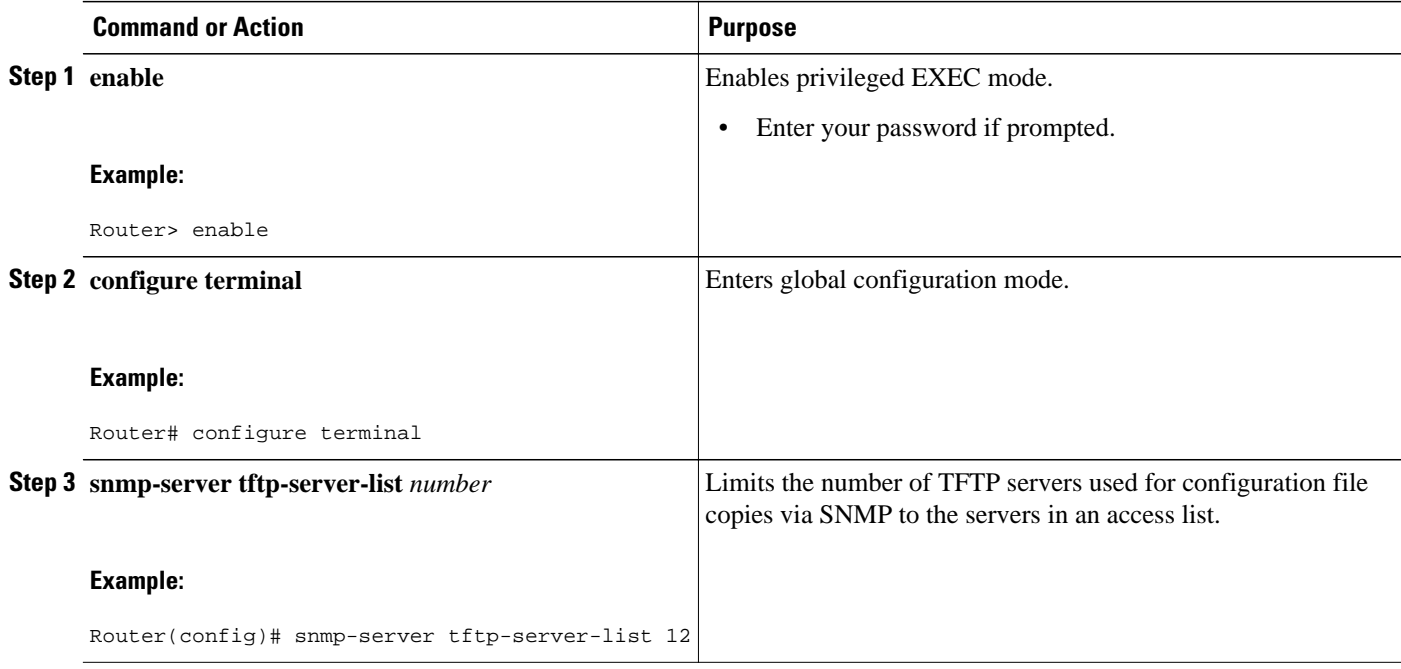

• Troubleshooting Tips, page 30

# **Troubleshooting Tips**

To monitor SNMP trap activity in real time for the purposes of troubleshooting, use the SNMP **debug** commands, including the **debug snmp packet** EXEC command. For documentation of SNMP **debug** commands, see the *Cisco IOS Debug Command Reference.*

# **Disabling the SNMP Agent**

Perform this task to disable any version of an SNMP agent.

- **1. enable**
- **2. configure terminal**
- **3. no snmp-server**

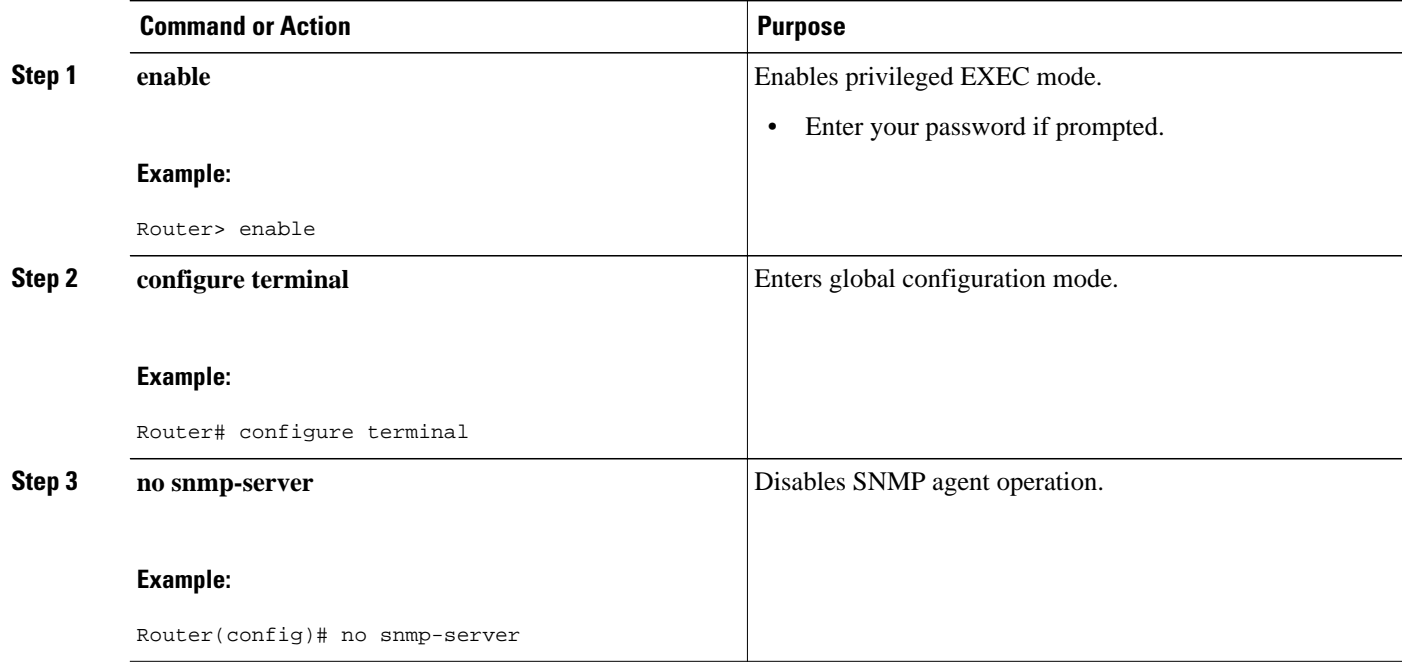

# **Configuring SNMP Notifications**

To configure a router to send SNMP traps or informs, perform the tasks described in the following sections:

**Note** Many snmp-server commands use the word **traps** in their command syntax. Unless there is an option within the command to specify either traps or informs, the keyword **traps** should be taken to mean traps, informs, or both. Use the **snmp-server host** command to specify whether you want SNMP notifications to be sent as traps or informs. To use informs, the SNMP manager (also known as the SNMP proxy manager) must be available and enabled on a device. Earlier, the SNMP manager was available only with Cisco IOS PLUS images. However, the SNMP manager is now available with all Cisco IOS releases that support SNMP. Use Cisco Feature Navigator for information about SNMP manager support for Cisco IOS releases. To access Cisco Feature Navigator, go to [http://www.cisco.com/go/cfn.](http://www.cisco.com/go/cfn)

- Configuring the Router to Send SNMP Notifications, page 31
- [Changing Notification Operation Values](#page-39-0), page 33
- [Controlling Individual RFC 1157 SNMP Traps,](#page-40-0) page 34
- [Configuring SNMP Notification Log Options](#page-43-0), page 37

# **Configuring the Router to Send SNMP Notifications**

Perform this task to configure the router to send traps or informs to a host.

#### **SUMMARY STEPS**

- **1. enable**
- **2. configure terminal**
- **3. snmp-server engineID remote** *remote-ip-address remote-engineID*
- **4. snmp-server user** *username groupname* [**remote** *host* [**udp-port** *port*] {**v1** | **v2c** | **v3** [**encrypted**] [**auth** {**md5** | **sha**} *auth-password*]} [**access** *access-list*]
- **5. snmp-server group** *groupname* {**v1** | **v2c** | **v3** {**auth** | **noauth** | **priv**}} [**read** *readview*] [**write** *writeview*] [**notify** *notifyview*] [**access** *access-list*]
- **6. snmp-server host** *host* [**traps** | **informs**] [**version** {**1** | **2c** | **3** [**auth** | **noauth** | **priv**]}] *community-string* [*notification-type*]
- **7. snmp-server enable traps** [*notification-type* [*notification-options*]]

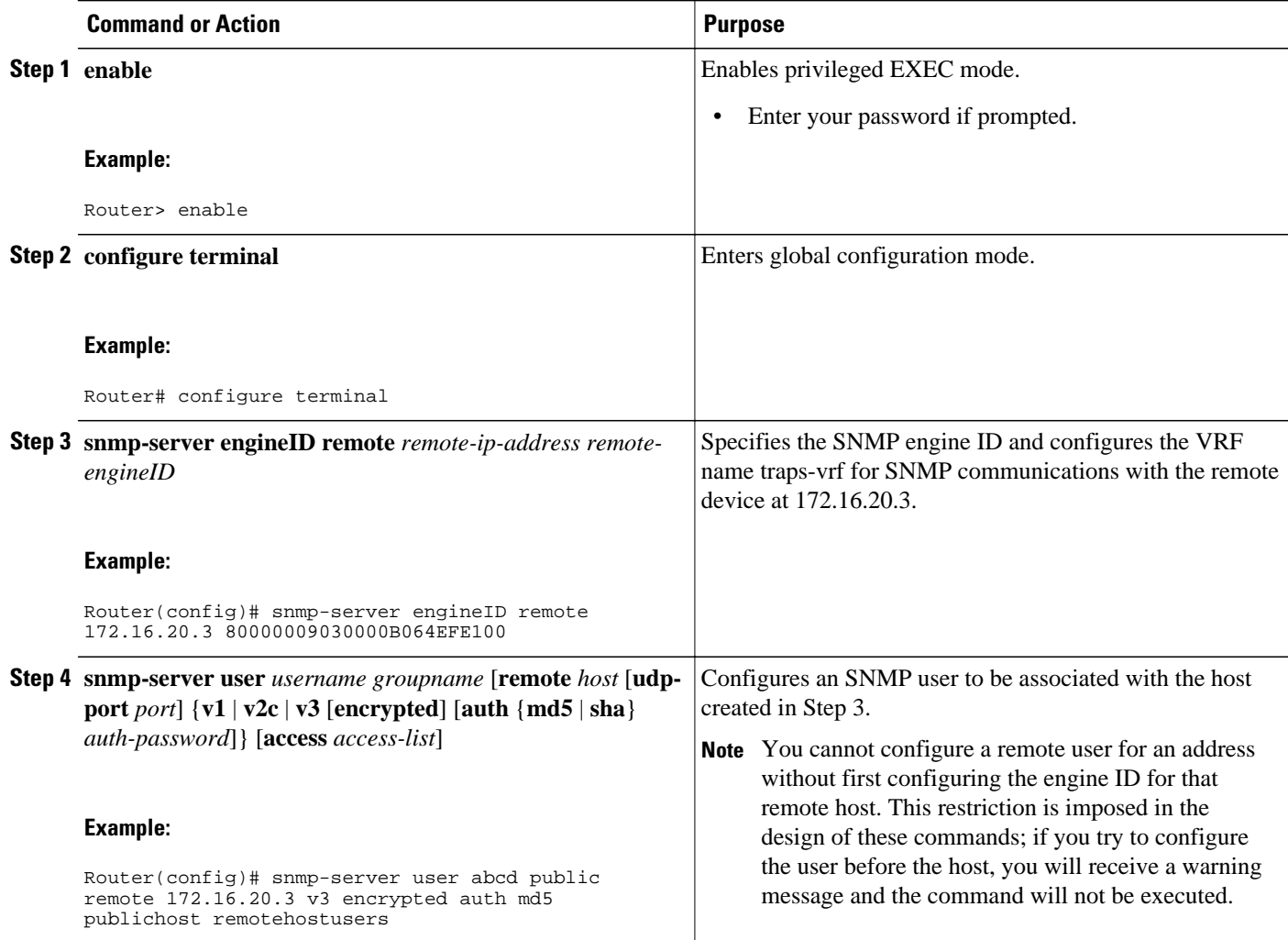

<span id="page-39-0"></span>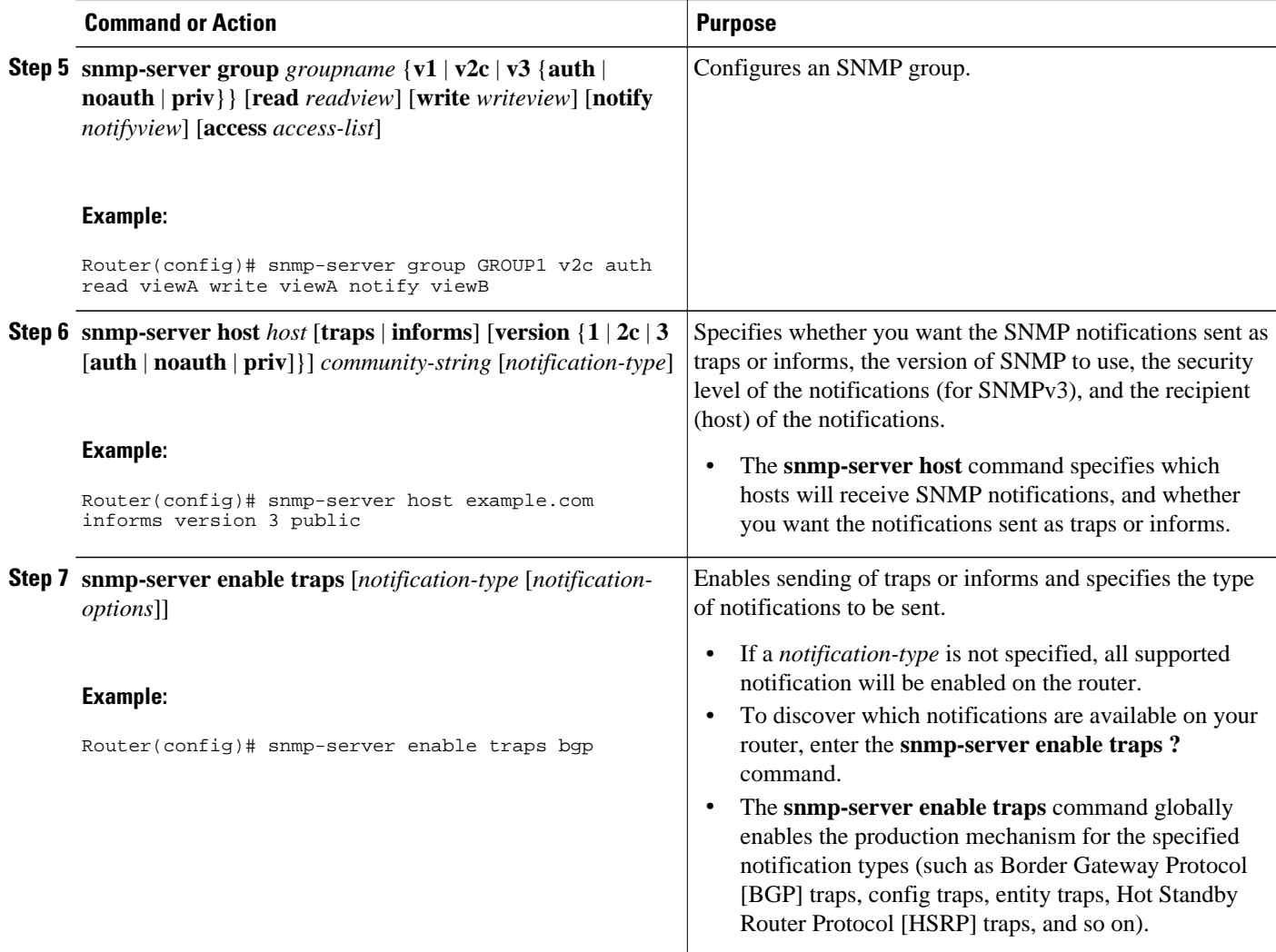

# **Changing Notification Operation Values**

You can specify a value other than the default for the source interface, message (packet) queue length for each host, or retransmission interval.

Perform this task to change notification operation values as needed.

- **1. enable**
- **2. configure terminal**
- **3. snmp-server trap-source** *interface*
- **4. snmp-server queue-length** *length*
- **5. snmp-server trap-timeout** *seconds*
- **6. snmp-server informs** [**retries***retries*] [**timeout***seconds*] [**pending***pending*]

<span id="page-40-0"></span>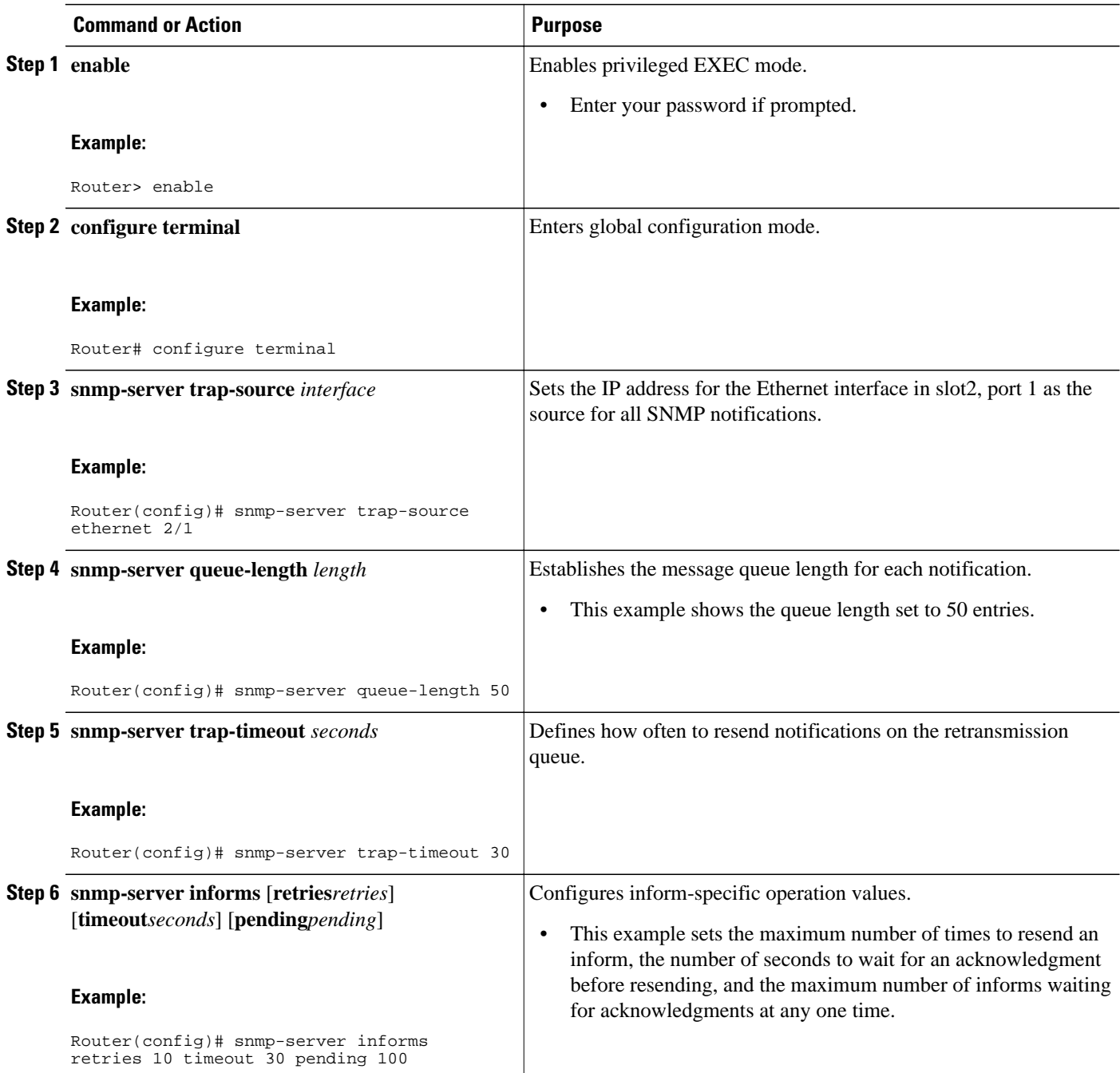

# **Controlling Individual RFC 1157 SNMP Traps**

Starting with Cisco IOS Release 12.1(3)T, you can globally enable or disable authenticationFailure, linkUp, linkDown, warmStart, and coldStart traps or informs individually. (These traps constitute the "generic traps" defined in RFC 1157.) Note that linkUp and linkDown notifications are enabled by default on specific interfaces but will not be sent unless they are enabled globally.

Perform this task to enable the authenticationFailure, linkUp, linkDown, warmStart, and coldStart notification types.

## **SUMMARY STEPS**

- **1. enable**
- **2. configure terminal**
- **3. snmp-server enable traps snmp** [**authentication**] [**linkup**] [**linkdown**] [**warmstart**] [**coldstart**]
- **4. interface** *type slot* **/** *port*
- **5. no snmp-server link status**
- **6. exit**
- **7.** exit
- **8.** show snmp mib ifmib traps

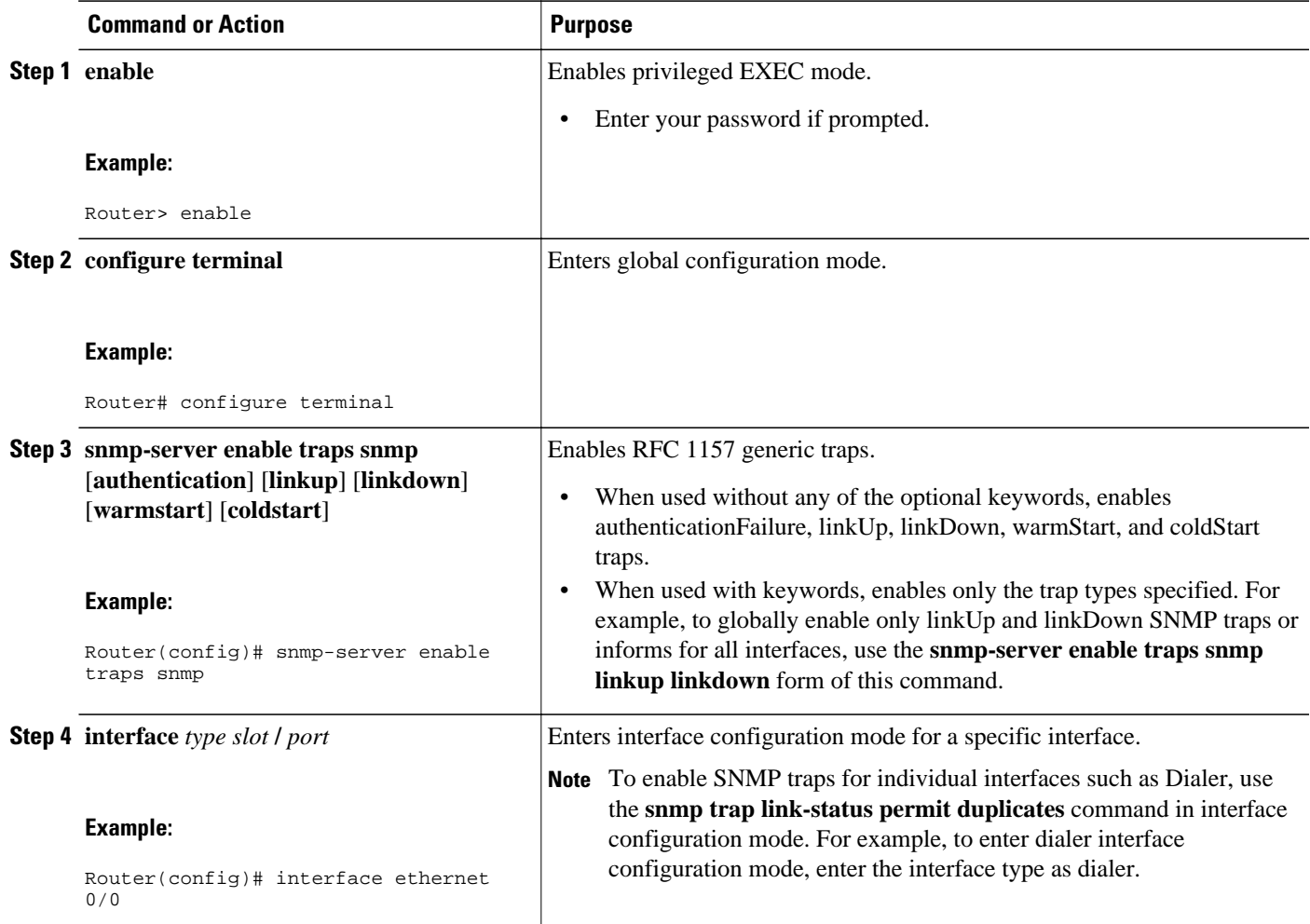

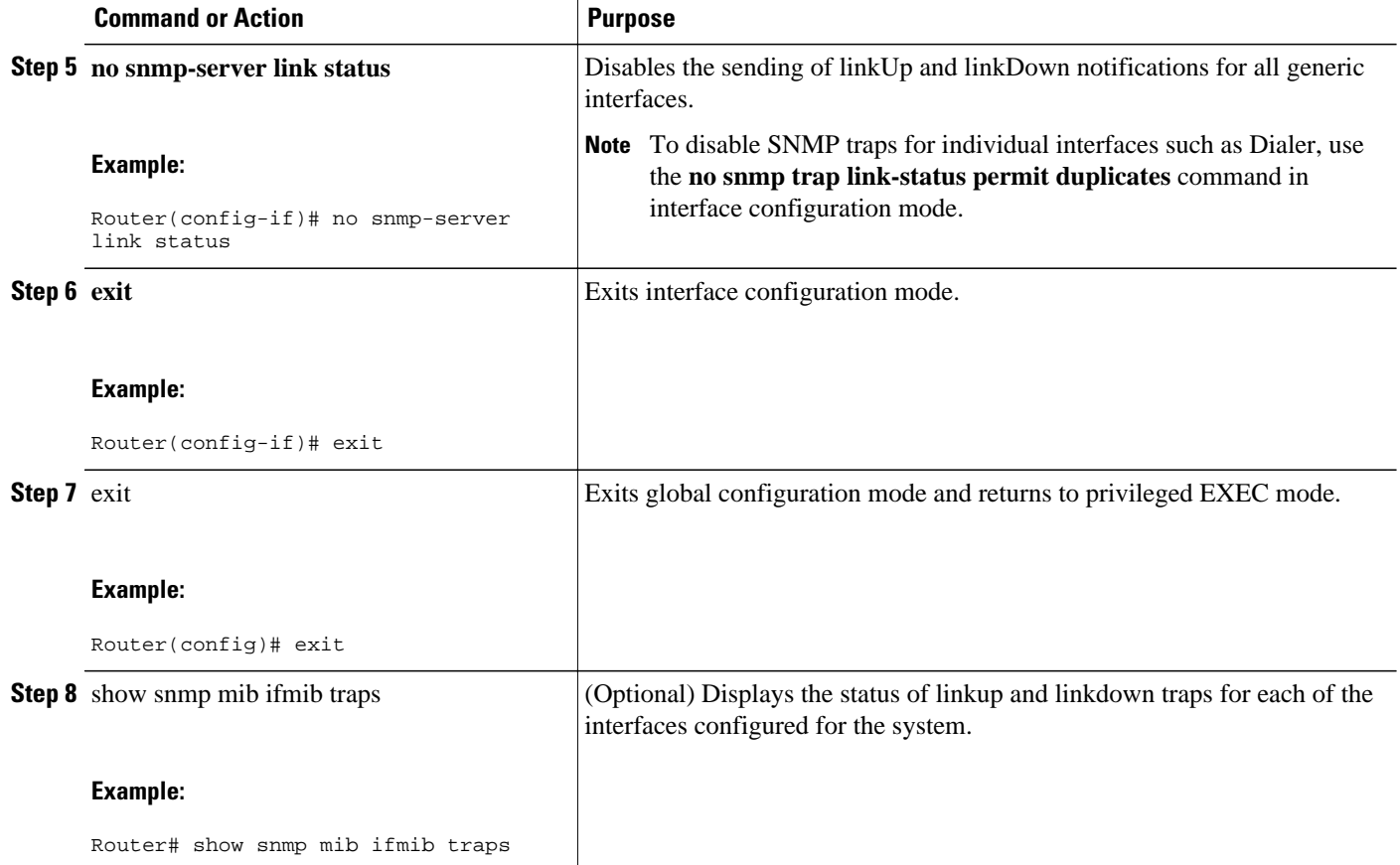

# **Examples**

The following example shows the status of linkup and linkdown traps for all interfaces configured for the system:

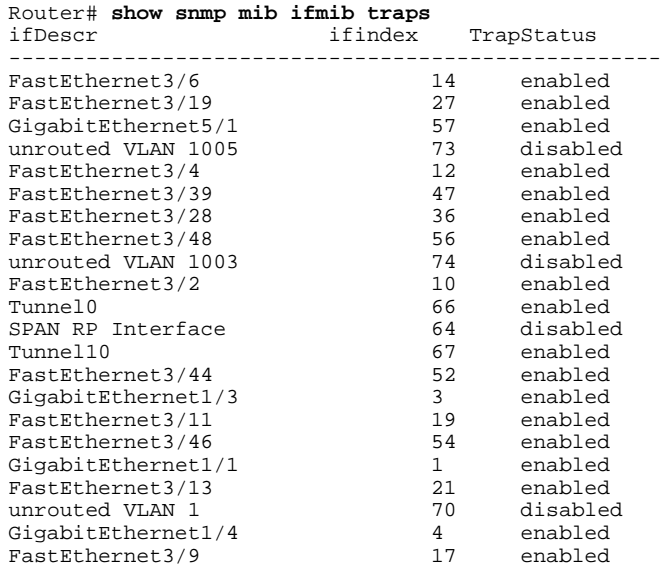

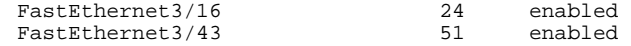

# <span id="page-43-0"></span>**Configuring SNMP Notification Log Options**

Perform this task to configure SNMP notification log options. These options allow you to control the log size and timing values. The SNMP log can become very large and long if left unmodified.

#### **SUMMARY STEPS**

- **1. enable**
- **2. configure terminal**
- **3. snmp mib notification-log default**
- **4. snmp mib notification-log globalageout** *seconds*
- **5. snmp mib notification-log globalsize** *size*
- **6. exit**
- **7. show snmp mib notification-log**

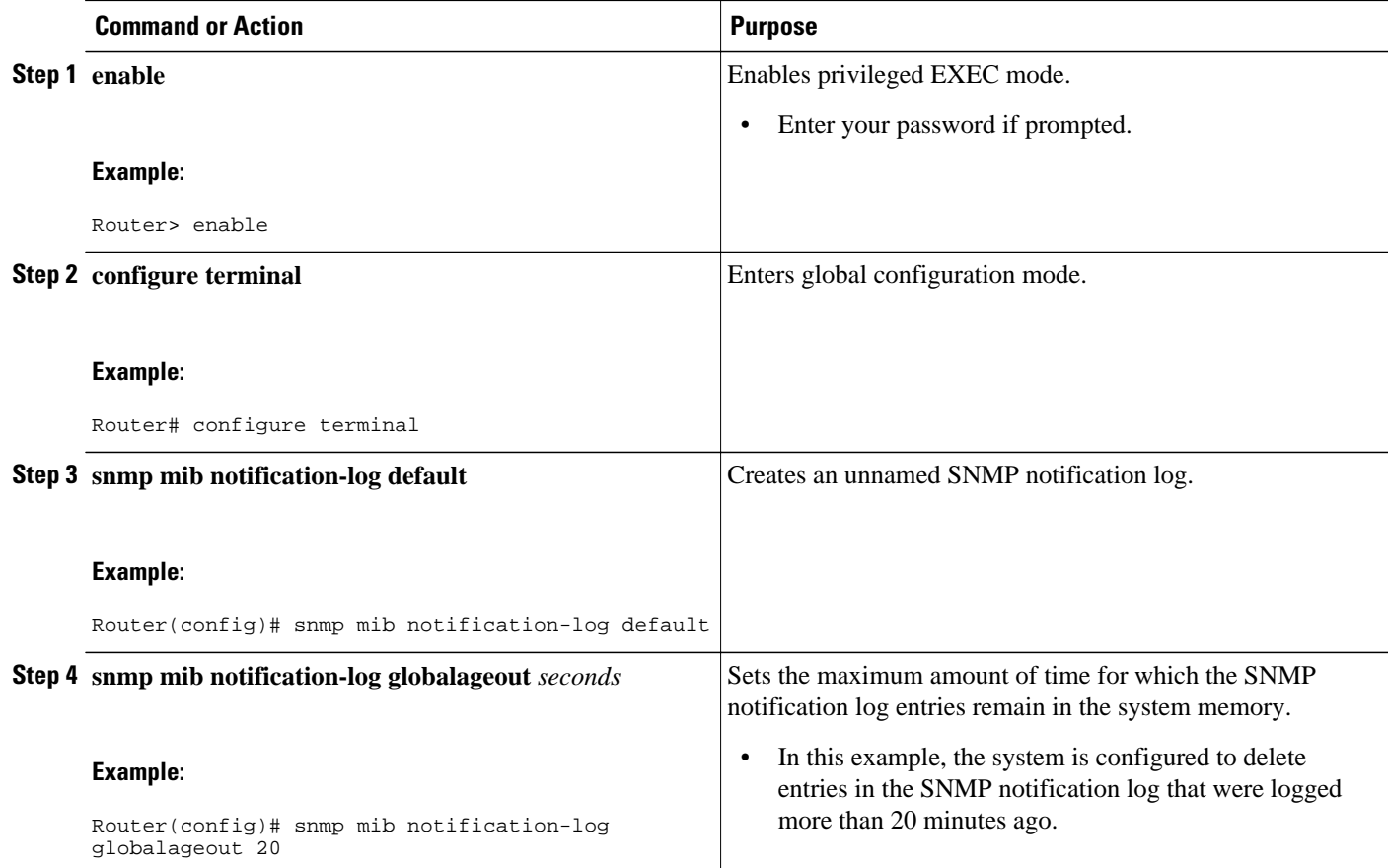

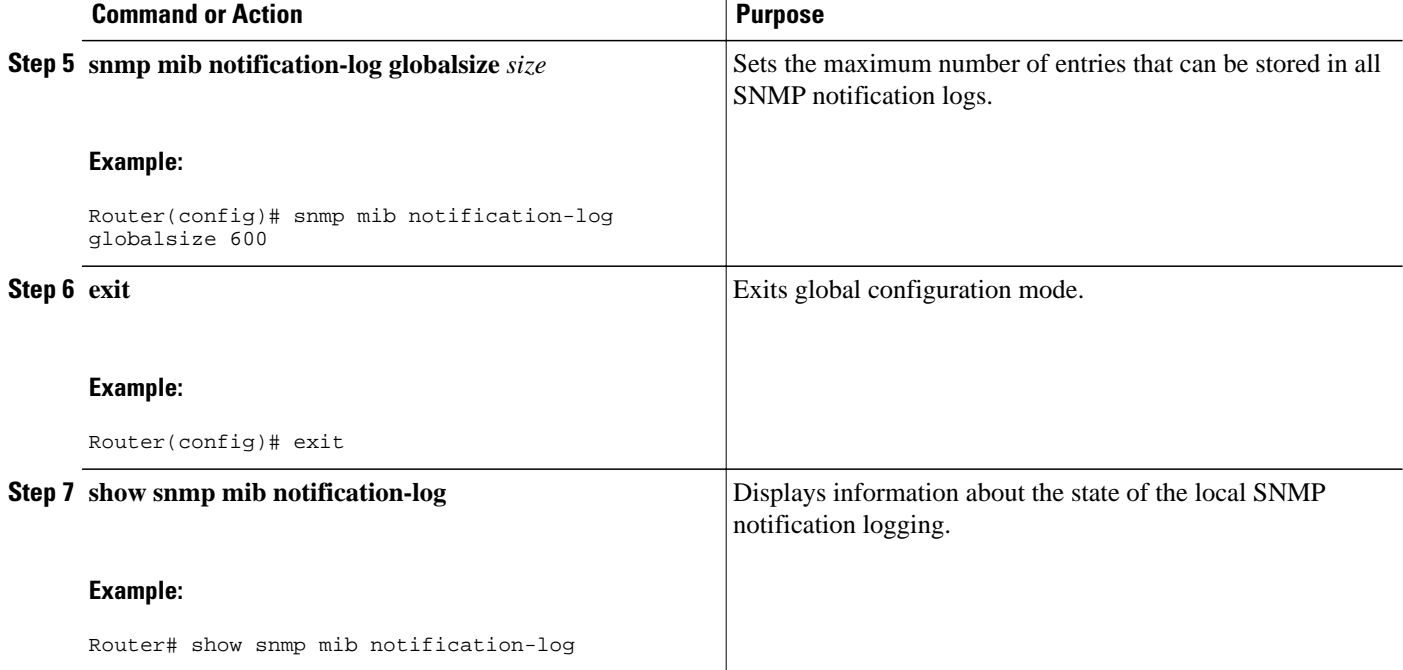

#### **Examples**

This example shows information about the state of local SNMP notification logging:

Router# **show snmp mib notification-log**

```
GlobalAgeout 20, GlobalEntryLimit 600
Total Notifications logged in all logs 0
Log Name"", Log entry Limit 600, Notifications logged 0
Logging status enabled
Created by cli
```
# **Configuring Interface Index Display and Interface Indexes and Long Name Support**

The display of Interface Indexes lets advanced users of SNMP view information about the interface registrations directly on a managed agent. An external NMS is not required.

Configuration of Long Alias Names for the interfaces lets users configure the ifAlias (the object defined in the MIB whose length is restricted to 64) up to 255 bytes.

SNMP must be enabled on your system.

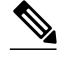

**Note** The Interface Index Display and Interface Alias Long Name Support feature is not supported on all Cisco platforms. Use Cisco Feature Navigator to find information about platform support and Cisco IOS software image support.

Perform this task to configure the IF-MIB to retain ifAlias values of longer than 64 characters and to configure the ifAlias values for an interface.

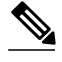

**Note** To verify if the ifAlias description is longer than 64 characters, perform an SNMP MIB walk ifAlias variable from an NMS and verify that the entire description is displayed in the value 18. The description for interfaces also appears in the output from the **more system:running** privileged EXEC mode command.

 $\geq$ 

#### **SUMMARY STEPS**

- **1. enable**
- **2. configure terminal**
- **3. snmp ifmib ifalias long**
- **4. interface** *type number*
- **5. description** *text-string*
- **6. exit**
- **7. show snmp mib**
- **8. show snmp mib ifmib ifindex** [*type number*] [**detail**] [**free-list**]

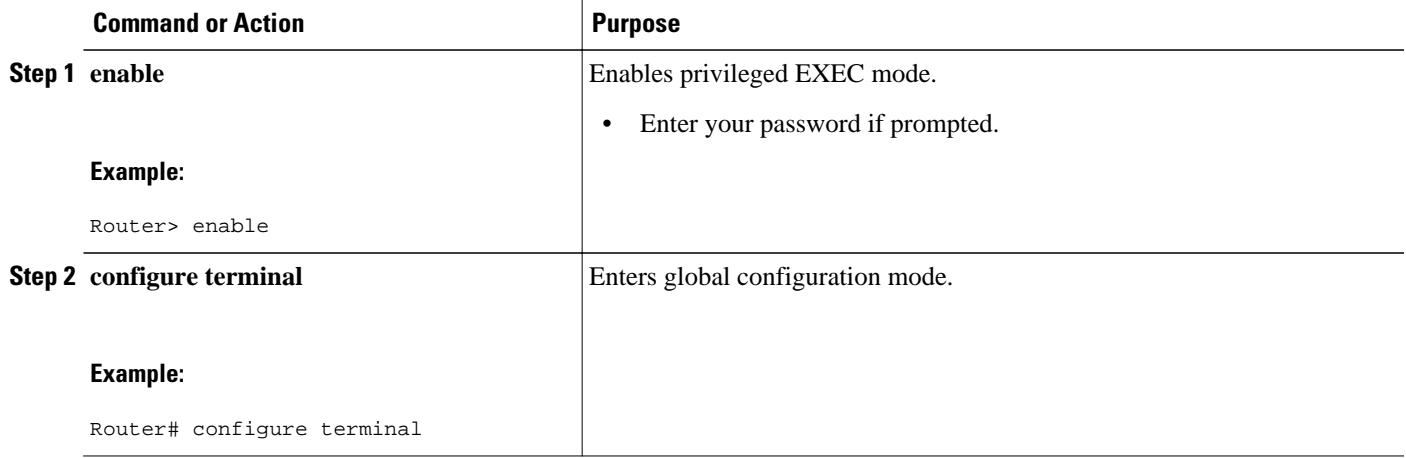

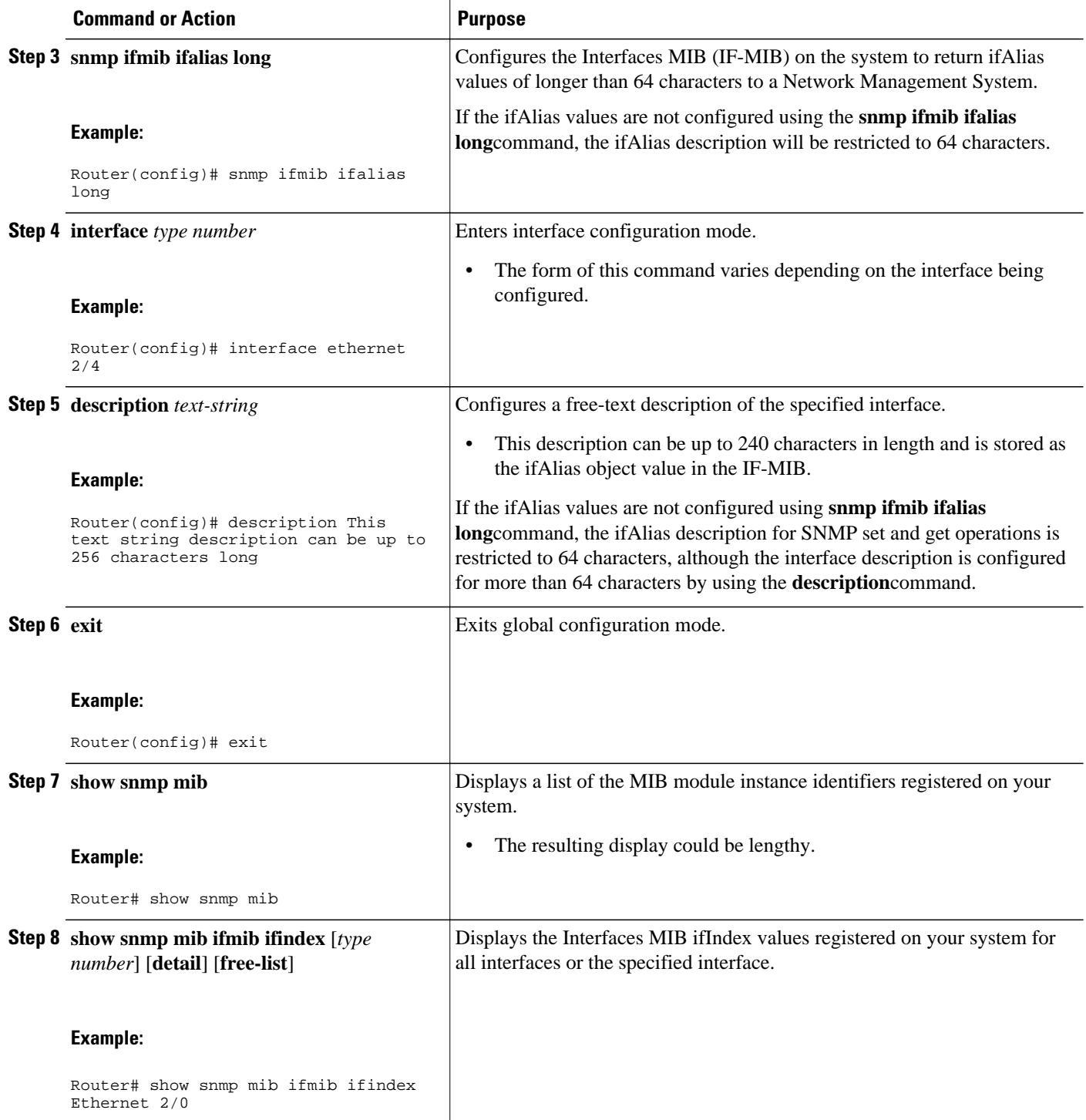

# **Examples**

The following example lists the MIB module instance identifiers registered on your system. The resulting display could be lengthy. Only a small portion is shown here.

Router# **show snmp mib**

system.1 system.2 sysUpTime system.4 system.5 system.6 system.7 system.8 sysOREntry.2 sysOREntry.3 sysOREntry.4 interfaces.1 ifEntry.1 ifEntry.2 ifEntry.3 ifEntry.4 ifEntry.5 ifEntry.6 ifEntry.7 ifEntry.8 ifEntry.9 ifEntry.10 ifEntry.11 --More- captureBufferEntry.2 captureBufferEntry.3 captureBufferEntry.4 captureBufferEntry.5 captureBufferEntry.6 captureBufferEntry.7 capture.3.1.1 eventEntry.1 eventEntry.2 eventEntry.3 eventEntry.4 eventEntry.5 eventEntry.6 eventEntry.7 logEntry.1 logEntry.2 logEntry.3 logEntry.4 rmon.10.1.1.2 rmon.10.1.1.3 rmon.10.1.1.4 rmon.10.1.1.5 rmon.10.1.1.6 rmon.10.1.1.7 rmon.10.2.1.2 rmon.10.2.1.3

rmon.10.3.1.2

The following example shows output for the Interfaces MIB ifIndex values registered on a system for a specific interface:

Router# **show snmp mib ifmib ifindex Ethernet 2/0** Ethernet2/0: Ifindex = 2

The following example shows output for the Interfaces MIB ifIndex values registered on a system for all interfaces:

```
Router# show snmp mib ifmib ifindex
ATM1/0: If index = 1ATM1/0-aal5 layer: Ifindex = 12
ATM1/0-atm layer: Ifindex = 10
ATM1/0.0-aal5 layer: Ifindex = 13
ATM1/0.0-atm subif: Ifindex = 11
ATM1/0.9-aal5 layer: Ifindex = 32
ATM1/0.9-atm subif: Ifindex = 31
ATM1/0.99-aal5 layer: Ifindex = 36
ATM1/0.99-atm subif: Ifindex = 35
Ethernet2/0: Ifindex = 2
```

```
Ethernet2/1: Ifindex = 3
Ethernet2/2: Ifindex = 4<br>Ethernet2/3: Ifindex = 5
Ethernet2/3: Ifindex =
Null0: Ifindex = 14
Serial3/0: Ifindex = 6
Serial3/1: Ifindex = 7
Serial3/2: Ifindex = 8
Serial3/3: Ifindex = 9
  • Troubleshooting Tips, page 42
```
# **Troubleshooting Tips**

An alternative to using the ifAlias value for the identification of interfaces across reboots is to use the cciDescr object in the Cisco Circuit Interface MIB (CISCO-CIRCUIT-INTERFACE-MIB.my). This MIB object can be used only for circuit-based interfaces such as ATM or Frame Relay interfaces. Cisco IOS Release 12.2(2)T introduced the Circuit Interface Identification Persistence for SNMP feature, which maintains the user-defined name of the circuit (defined in the cciDescr object) across reboots, allowing for the consistent identification of circuit-based interfaces.

# **Configuring SNMP Support for VPNs**

This section describes how to configure SNMP support for VPNs. The SNMP Support for VPNs feature provides configuration commands that allow users to associate SNMP agents and managers with specific VRFs. The specified VRF is used to send SNMP traps and informs and responses between agents and managers. If a VRF is not specified, the default routing table for the VPN is used.

Support for VPNs allows users to configure an SNMP agent to only accept SNMP requests from a certain set of VPNs. With this configuration, providers can provide network management services to their customers who then can manage all user VPN devices.

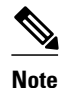

- **Note** This feature is not supported on all Cisco platforms. Use Cisco Feature Navigator to find information about platform support and Cisco IOS software image support.
	- Not all MIBs are VPN-aware. To list the VPN-aware MIBs, use the **show snmp mib context**command. For more information about VPN-aware MIBs, see the SNMP Support over VPNs-- Context-based Access Control configuration module.

Perform this task to configure SNMP support for a specific VPN.

- **1. enable**
- **2. configure terminal**
- **3. snmp-server host** *host-address* [**vrf** *vrf-name*] [**traps** | **informs**] [**version** {**1**| **2c**| **3** [**auth** | **noauth** | **priv**]}] *community-string* [**udp-port** *port*] [*notification-type*]
- **4. snmp-server engineID remote** *ip-address* [**udp-port** *udp-port-number*] [**vrf** *vrf-name*] *engineid-string*
- **5. exit**
- **6. show snmp host**

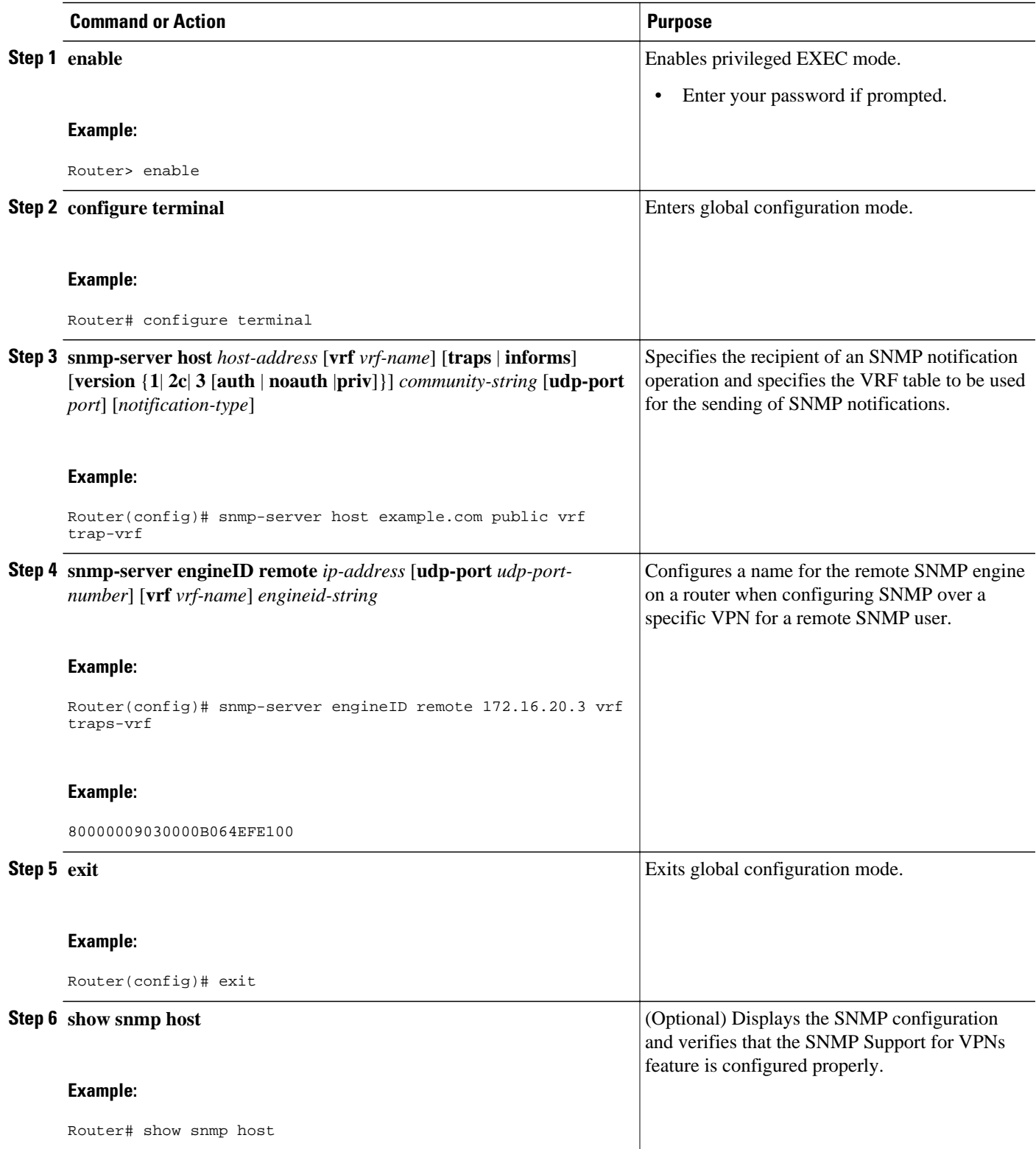

# **Configuring Interface Index Persistence**

The following sections contain the tasks to configure Interface Index Persistence:

- Enabling and Disabling IfIndex Persistence Globally, page 44
- [Enabling and Disabling IfIndex Persistence on Specific Interfaces](#page-51-0), page 45

# **Enabling and Disabling IfIndex Persistence Globally**

Perform this task to enable IfIndex persistence globally.

The configuration tasks described in this section assume that you have configured SNMP on your routing device and are using SNMP to monitor network activity using the Cisco IOS CLI and/or an NMS application.

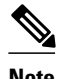

**Note** The interface-specific ifIndex persistence command (**snmp ifindex persistence**) cannot be used on subinterfaces. A command applied to an interface is automatically applied to all the subinterfaces associated with that interface.

Testing indicates that approximately 25 bytes of NVRAM storage are used by this feature per interface. There may be some boot delay exhibited on platforms with lower CPU speeds.

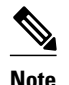

**Note** After ifIndex persistence commands have been entered, the configuration must be saved using the **compared running-config startup-config** EXEC mode command to ensure consistent ifIndex values.

#### **SUMMARY STEPS**

- **1. enable**
- **2. configure terminal**
- **3. snmp-server ifindex persist**
- **4. no snmp-server ifindex persist**
- **5. exit**

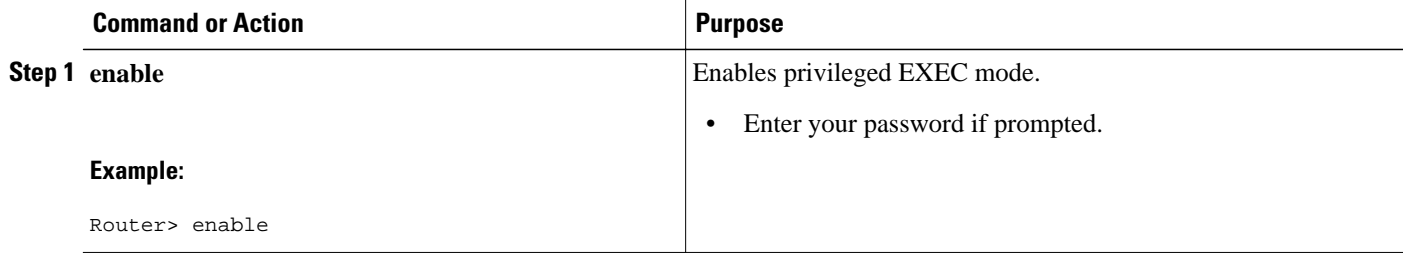

<span id="page-51-0"></span>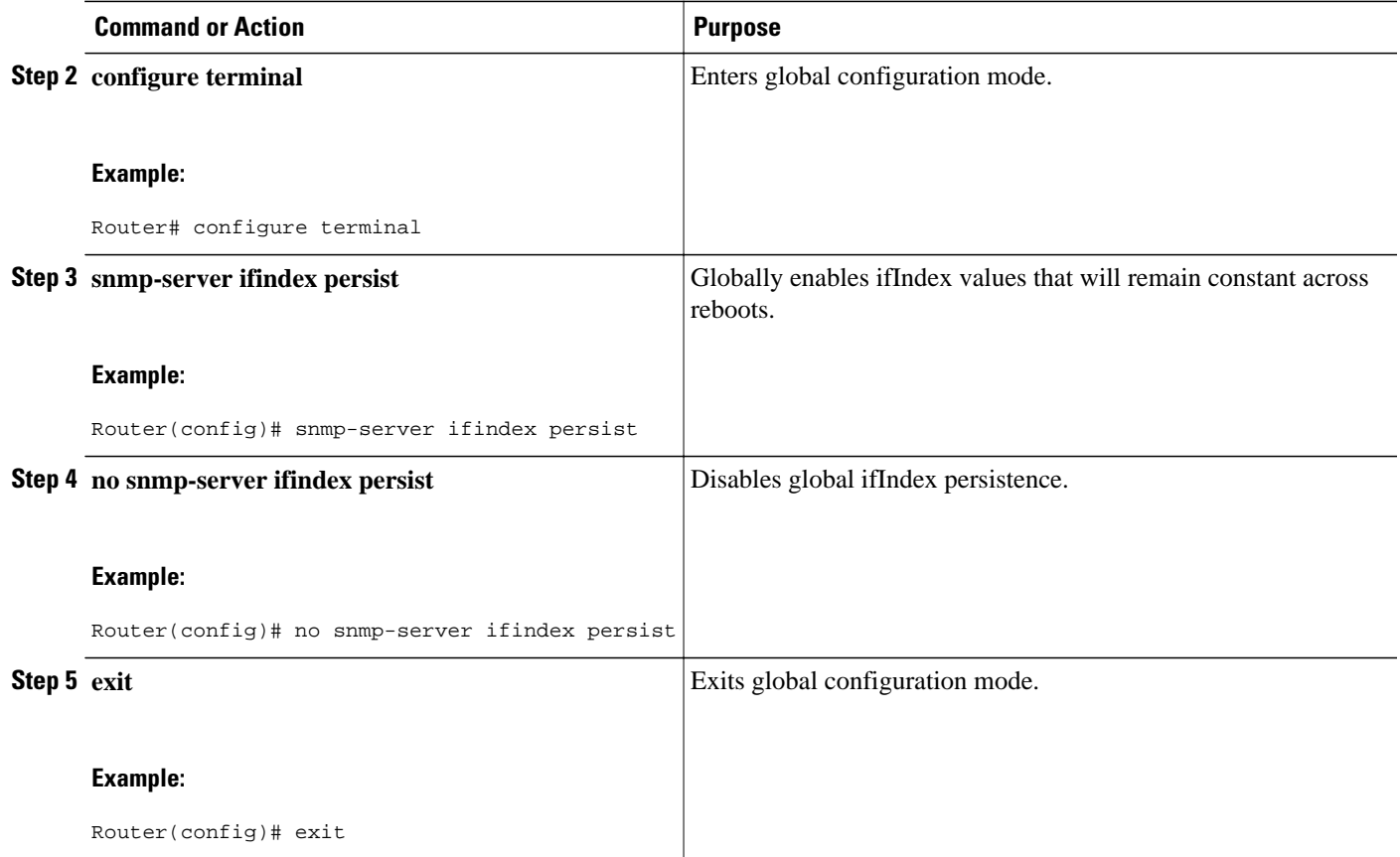

# **Enabling and Disabling IfIndex Persistence on Specific Interfaces**

Perform this task to configure ifIndex persistence only on a specific interface.

 $\Omega$ 

**Tip** Use the **snmp ifindex clear** command on a specific interface when you want that interface to use the global configuration setting for ifIndex persistence. This command clears any ifIndex configuration commands previously entered for that specific interface.

- **1. enable**
- **2. configure terminal**
- **3. interface** *type slot* **/** *port*
- **4. snmp ifindex persist**
- **5. no snmp ifindex persist**
- **6. end**

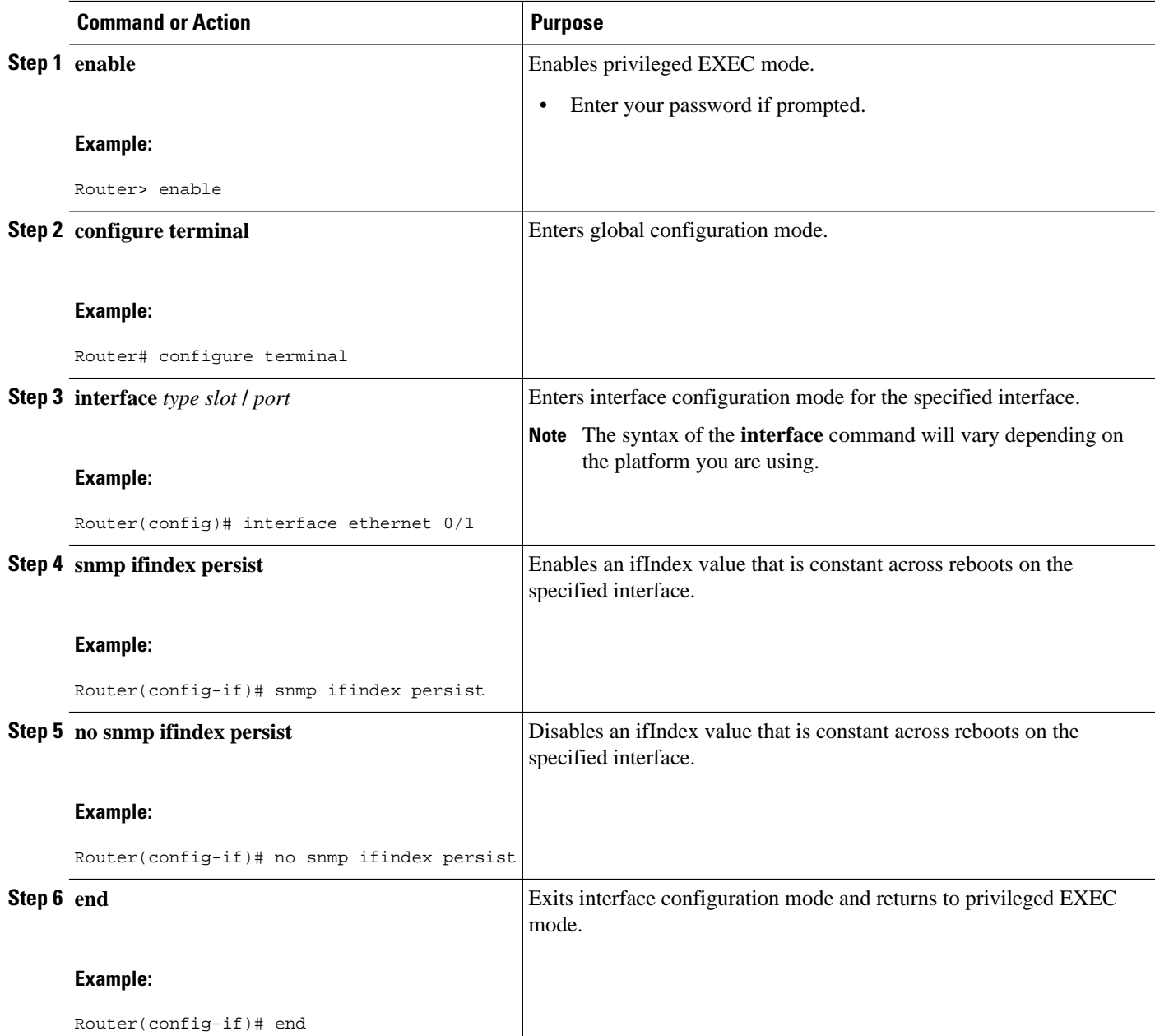

# **Configuring MIB Persistence**

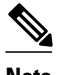

**Note** Beginning with Cisco IOS Release 12.4(20)T, MIB persistence is automatic; manual configuration is not required.

The MIB Persistence features allow the SNMP data of a MIB to be persistent across reloads; that is, MIB information retains the same set of object values each time a networking device reboots. The following sections contain tasks for using Distributed Management Event and Expression MIB persistence.

- Prerequisites, page 47
- Restrictions, page 47
- Enabling and Disabling Event MIB Persistence, page 47
- [Enabling and Disabling Expression MIB Persistence](#page-54-0), page 48

# **Prerequisites**

- SNMP is configured on your networking device.
- Values for Event MIB and Expression MIB have been configured.

# **Restrictions**

- If the number of MIB objects to persist increases, the NVRAM storage capacity may be strained. Occasionally, the time taken to write MIB data to NVRAM may be longer than expected.
- The Distributed Management Event MIB Persistence feature is not supported on all Cisco platforms. Use Cisco Feature Navigator to find information about platform support and Cisco IOS software image support.

# **Enabling and Disabling Event MIB Persistence**

Perform this task to configure Event MIB Persistence.

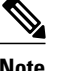

**Note** Event MIB Persistence is disabled by default.

- **1. enable**
- **2. configure terminal**
- **3. snmp mib persist event**
- **4. no snmp mib persist event**
- **5. exit**
- **6. write mib-data**
- **7. copy running-config startup-config**

<span id="page-54-0"></span>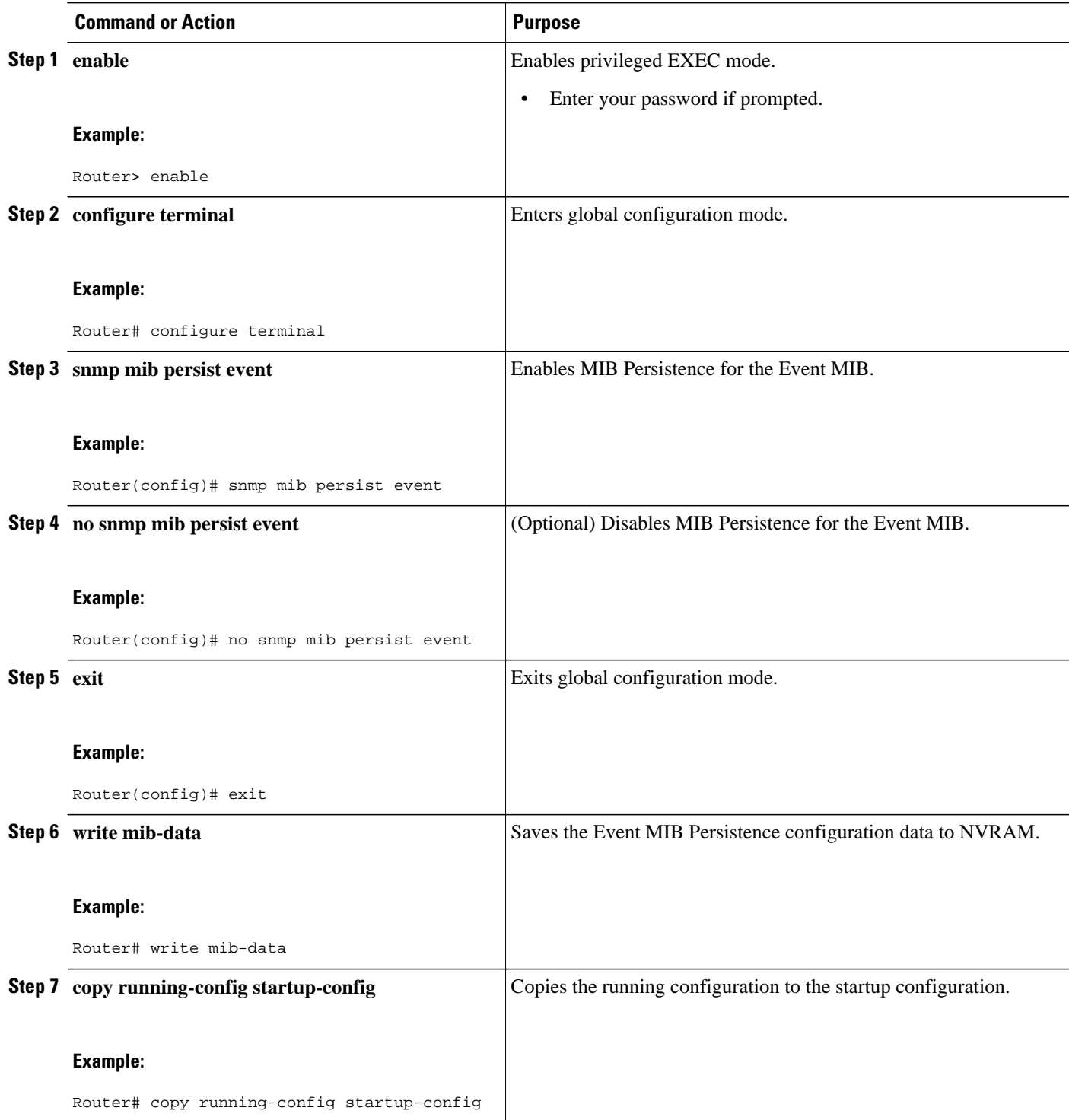

# **Enabling and Disabling Expression MIB Persistence**

Perform this task to configure Expression MIB Persistence.

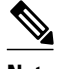

**Note** Expression MIB Persistence is disabled by default.

## **SUMMARY STEPS**

- **1. enable**
- **2. configure terminal**
- **3. snmp mib persist expression**
- **4. no snmp mib persist expression**
- **5. exit**
- **6. write mib-data**
- **7. copy running-config startup-config**
- **8. more system:running-config**

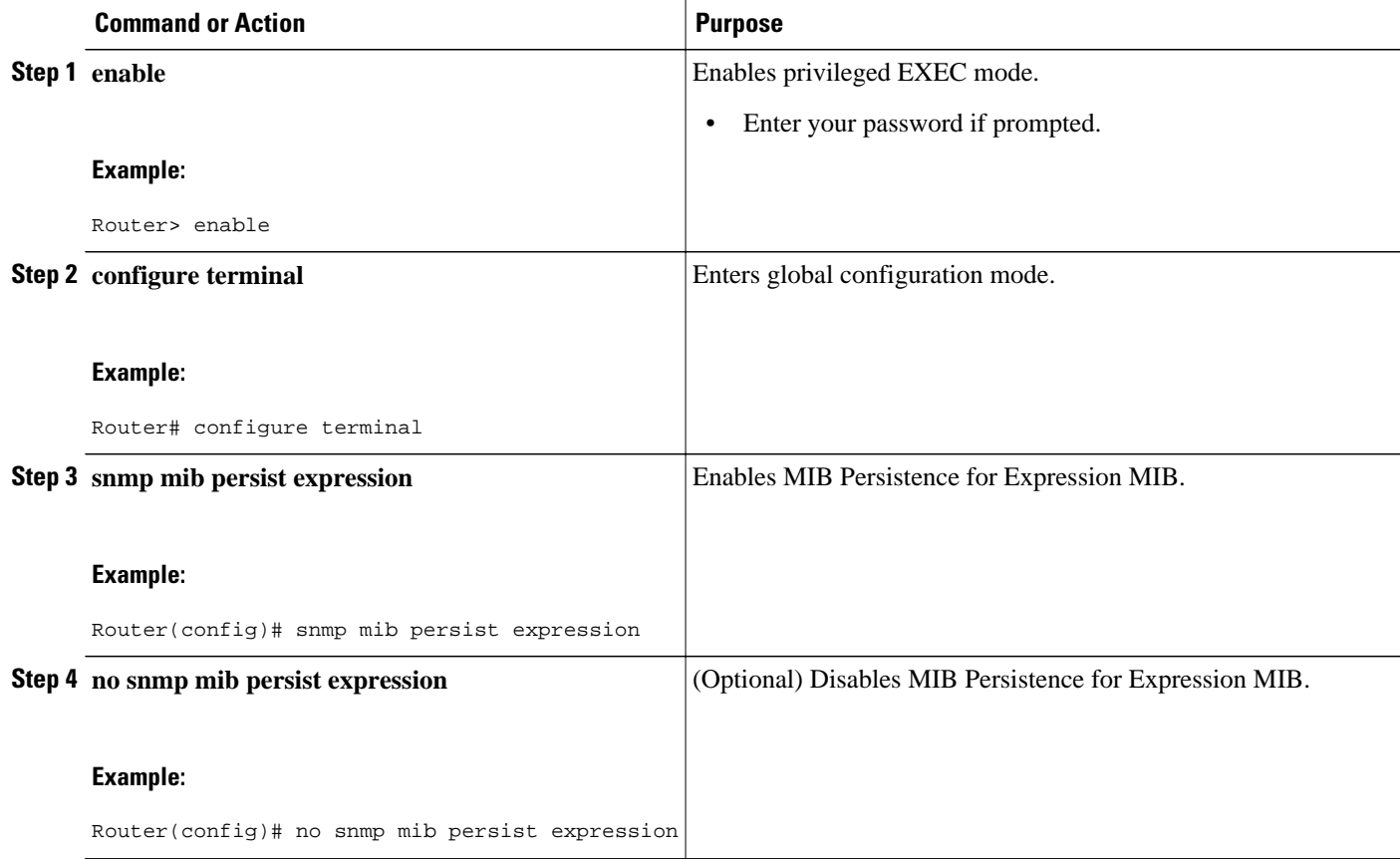

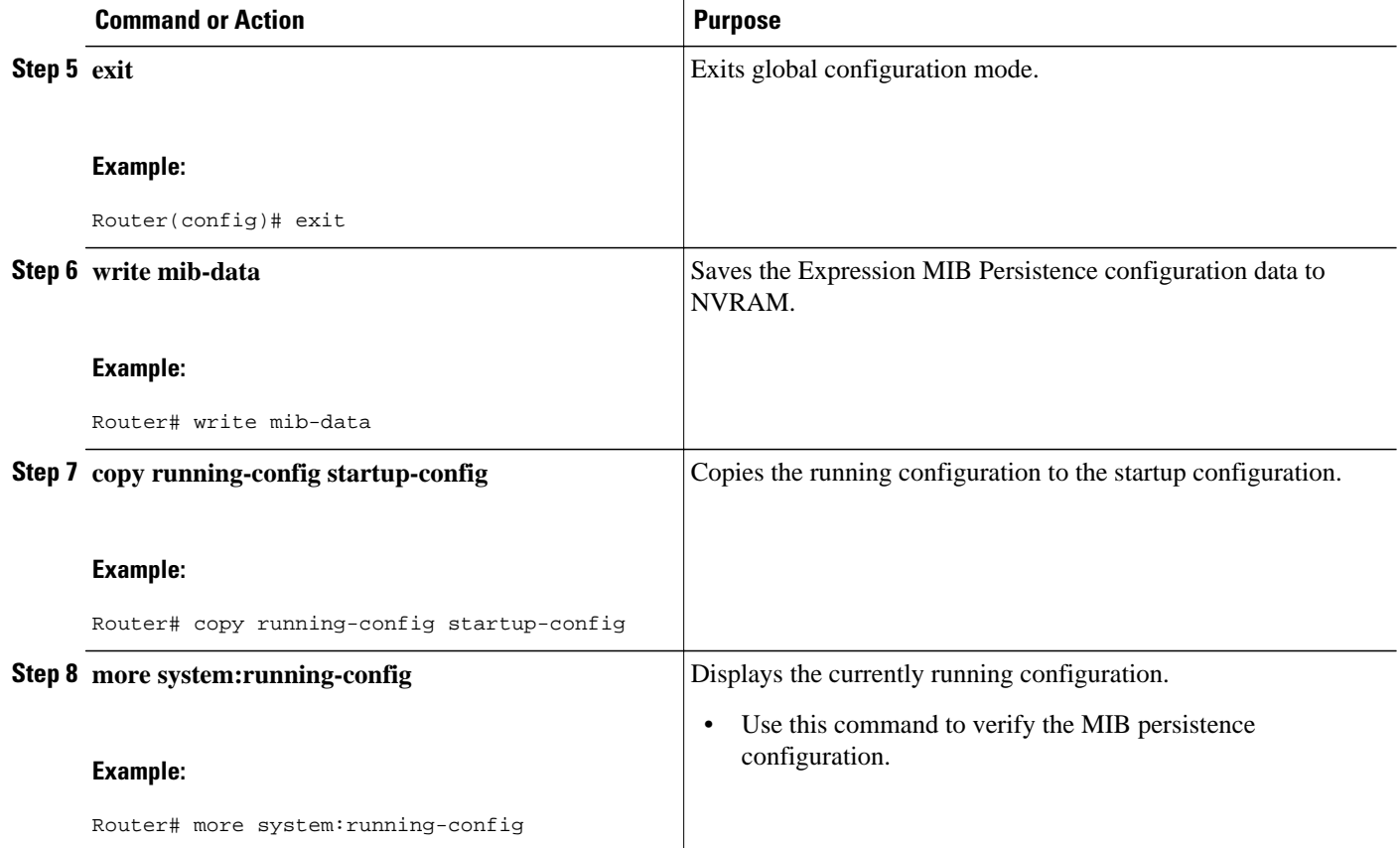

# **Configuring Event MIB Using SNMP**

The Event MIB can be configured using SNMP directly. In this procedure, the Event MIB is configured to monitor the delta values of ifInOctets for all interfaces once per minute. If any of the samples exceed the specified threshold, a trap notification will be sent.

There are no Cisco IOS software configuration tasks associated with the Event MIB. All configuration of Event MIB functionality must be performed though applications using SNMP. This section provides a sample configuration session using a network management application on an external device. See the Additional References section for information about configuring SNMP on your Cisco routing device.

All configuration of Event MIB functionality must be performed though applications using SNMP. The following section provides a step-by-step Event MIB configuration using SNMP research tools available for Sun workstations. The **setany** commands given below are executed using the SNMP application. Note that these commands are not Cisco IOS CLI commands. It is assumed that SNMP has been configured on your routing device.

In this configuration, the objective is to monitor ifInOctets for all interfaces. The Event MIB is configured to monitor the delta values of ifInOctets for all interfaces once per minute. If any of the samples exceed the specified threshold of 30, a Trap notification will be sent.

There are four parts to the following example:

- [Setting the Trigger in the Trigger Table,](#page-57-0) page 51
- [Creating an Event in the Event Table,](#page-57-0) page 51
- [Setting the Trigger Threshold in the Trigger Table](#page-58-0), page 52
- [Activating the Trigger](#page-58-0), page 52
- [Monitoring and Maintaining Event MIB](#page-59-0), page 53

# <span id="page-57-0"></span>**Setting the Trigger in the Trigger Table**

Perform this task to set the trigger in the trigger table.

# **SUMMARY STEPS**

- **1. setany -v2c \$ADDRESS private mteTriggerEntryStatus.4.106.111.104.110.1 -i 5**
- **2. setany -v2c \$ADDRESS private mteTriggerValueID.4.106.111.104.110.1 -d 1.3.6.1.2.1.2.2.1.10**
- **3. setany -v2c \$ADDRESS private mteTriggerValueIDWildcard.4.106.111.104.110.1 -i 1**
- **4. setany -v2c \$ADDRESS private mteTriggerTest.4.106.111.104.110.1 -o '20'**
- **5. setany -v2c \$ADDRESS private mteTriggerFrequency.4.106.111.104.110.1 -g 60**
- **6. setany -v2c \$ADDRESS private mteTriggerSampleType.4.106.111.104.110.1 -i 2**
- **7. setany -v2c \$ADDRESS private mteTriggerEnabled.4.106.111.104.110.1 -i 1**

# **DETAILED STEPS**

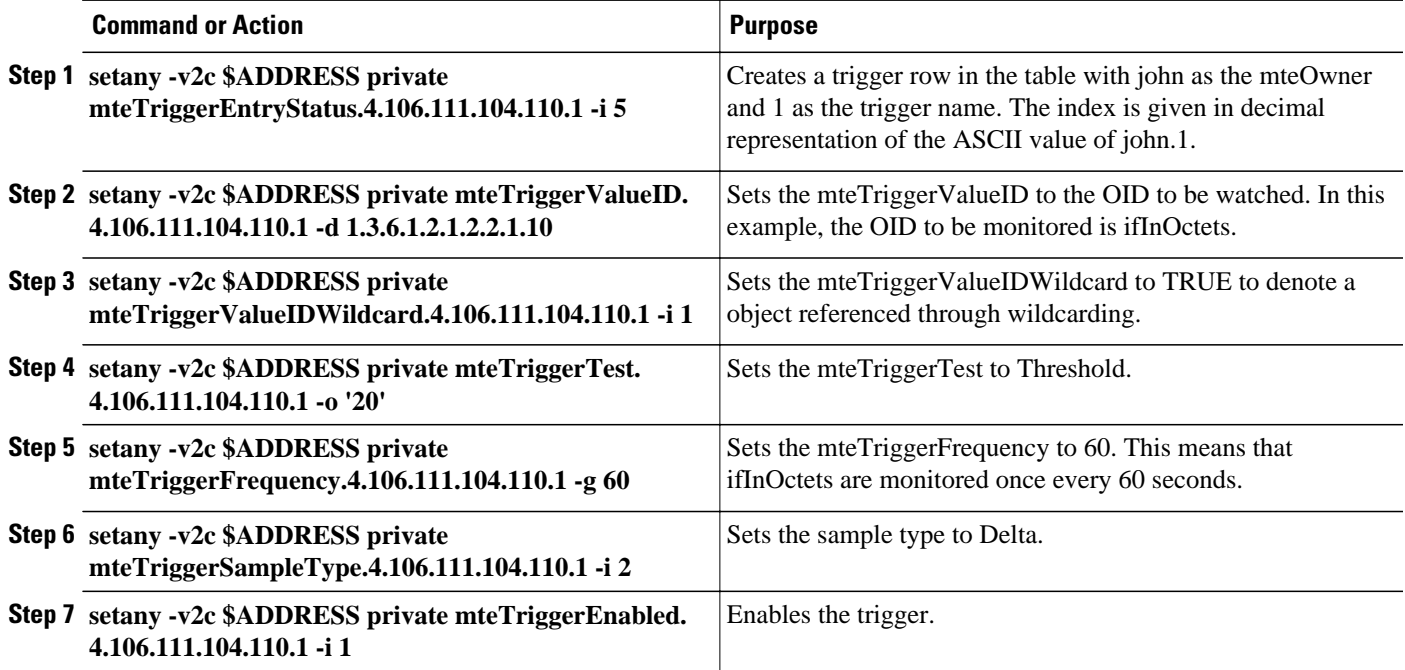

# **Creating an Event in the Event Table**

Perform this task to create an event in the event table.

#### <span id="page-58-0"></span>**SUMMARY STEPS**

- **1. setany -v2c \$ADDRESS private mteEventEntryStatus.4.106.111.104.110.101.118.101.110. 116 -i 5**
- **2. setany -v2c \$ADDRESS private mteEventEnabled.4.106.111.104.110.101.118.101.110.116 -i 1**
- **3. setany -v2c \$ADDRESS private mteEventEntryStatus.4.106.111.104.110.101.118.101.110. 116 -i 1**

#### **DETAILED STEPS**

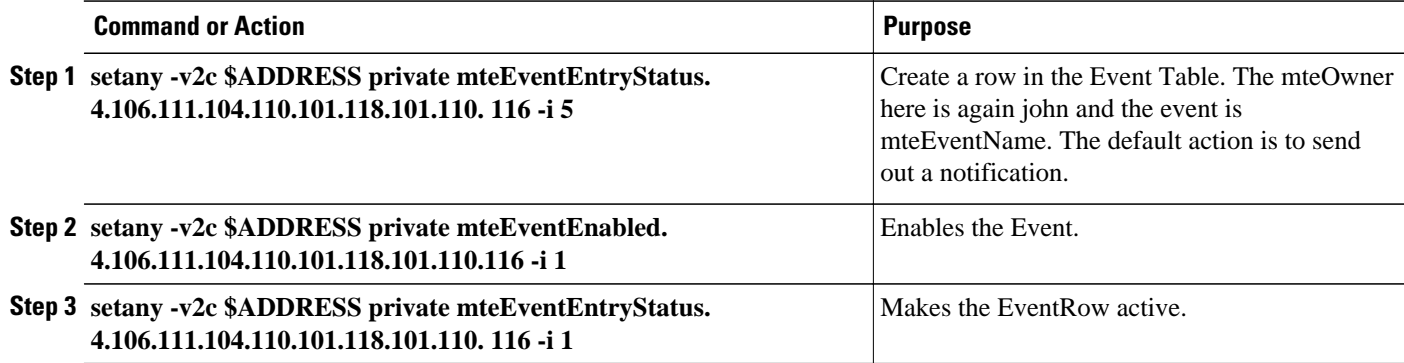

# **Setting the Trigger Threshold in the Trigger Table**

Perform this task to set the trigger threshold in the trigger table.

#### **SUMMARY STEPS**

- **1. setany -v2c \$ADDRESS private mteTriggerThresholdRising.4.106.111.104.110.1 -i 30**
- **2. setany -v2c \$ADDRESS private mteTriggerThresholdRisingEventOwner.4.106.111.104.110.1 -D "john"**

# **DETAILED STEPS**

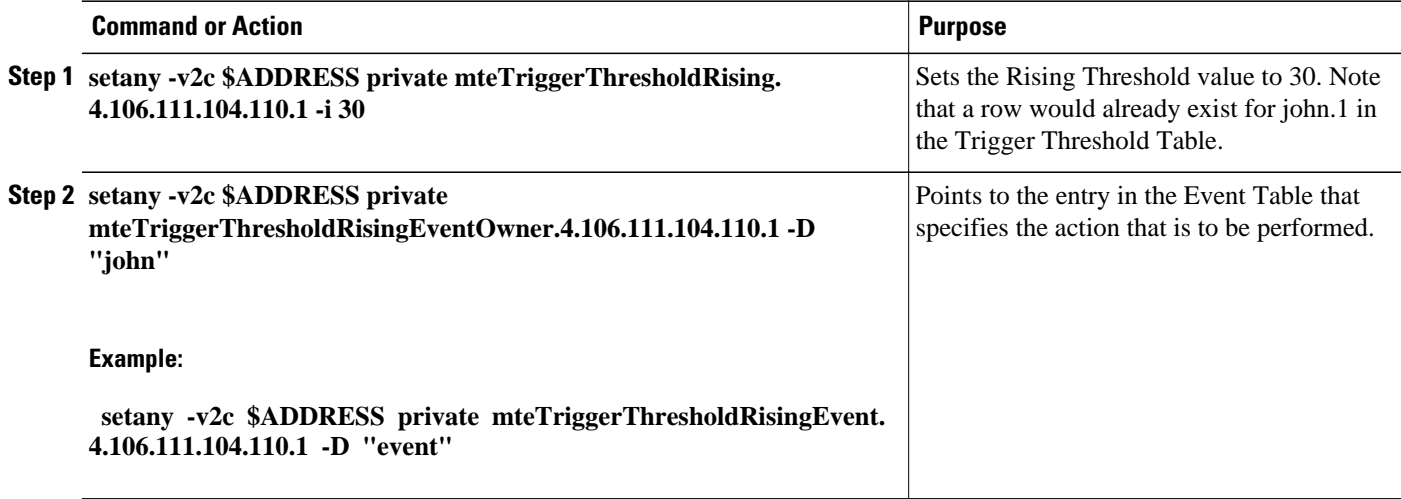

# **Activating the Trigger**

Perform this task to activate the trigger.

#### **SUMMARY STEPS**

#### **1. setany -v2c \$ADDRESS private mteTriggerEntryStatus.4.106.111.104.110.1 -i 1**

#### <span id="page-59-0"></span>**DETAILED STEPS**

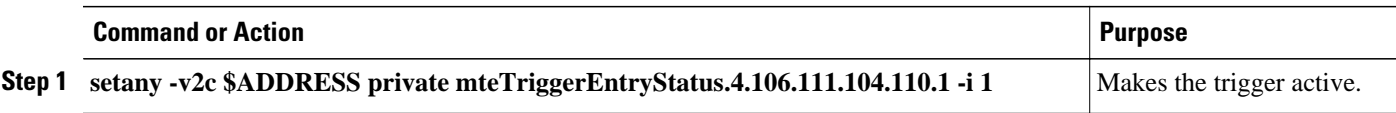

To confirm that the above configuration is working, ensure that at least one of the interfaces gets more than 30 packets in a minute. This should cause a trap to be sent out after one minute.

# **Monitoring and Maintaining Event MIB**

Use the following commands to monitor Event MIB activity from the Cisco IOS CLI:

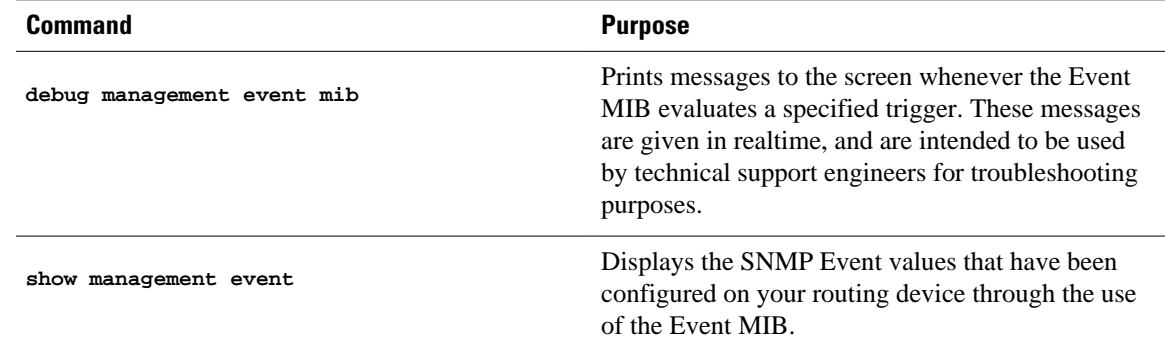

# **Configuring Event MIB Using CLI**

The Event MIB can be configured using SNMP directly. In this procedure, the Event MIB is configured to monitor the delta values of ifInOctets for all interfaces once per minute. If any of the samples exceed the specified threshold, a trap notification will be sent.

However, in the Cisco IOS Release 12.4(20)T, the Event MIB feature is enhanced to add CLIs to configure the events, event action, and trigger.

This section contains the following tasks to configure the Event MIB:

- [Configuring Scalar Variables](#page-60-0), page 54
- [Configuring Event MIB Object List](#page-61-0), page 55
- [Configuring Event,](#page-62-0) page 56
- [Configuring Event Action](#page-63-0), page 57
- [Configuring Event Trigger](#page-65-0), page 59
- [Configuring Existence Trigger Test](#page-67-0), page 61
- [Configuring Boolean Trigger Test,](#page-68-0) page 62
- [Configuring Threshold Trigger Test](#page-70-0), page 64

# <span id="page-60-0"></span>**Configuring Scalar Variables**

Perform this task to configure scalar variables for the Event MIB.

To configure the scalar variables for the Event MIB, you should be familiar with the Event MIB scalar variables.

# **SUMMARY STEPS**

- **1. enable**
- **2. configure terminal**
- **3. snmp mib event sample minimum** *value*
- **4. snmp mib event sample instance maximum** *value*
- **5. exit**

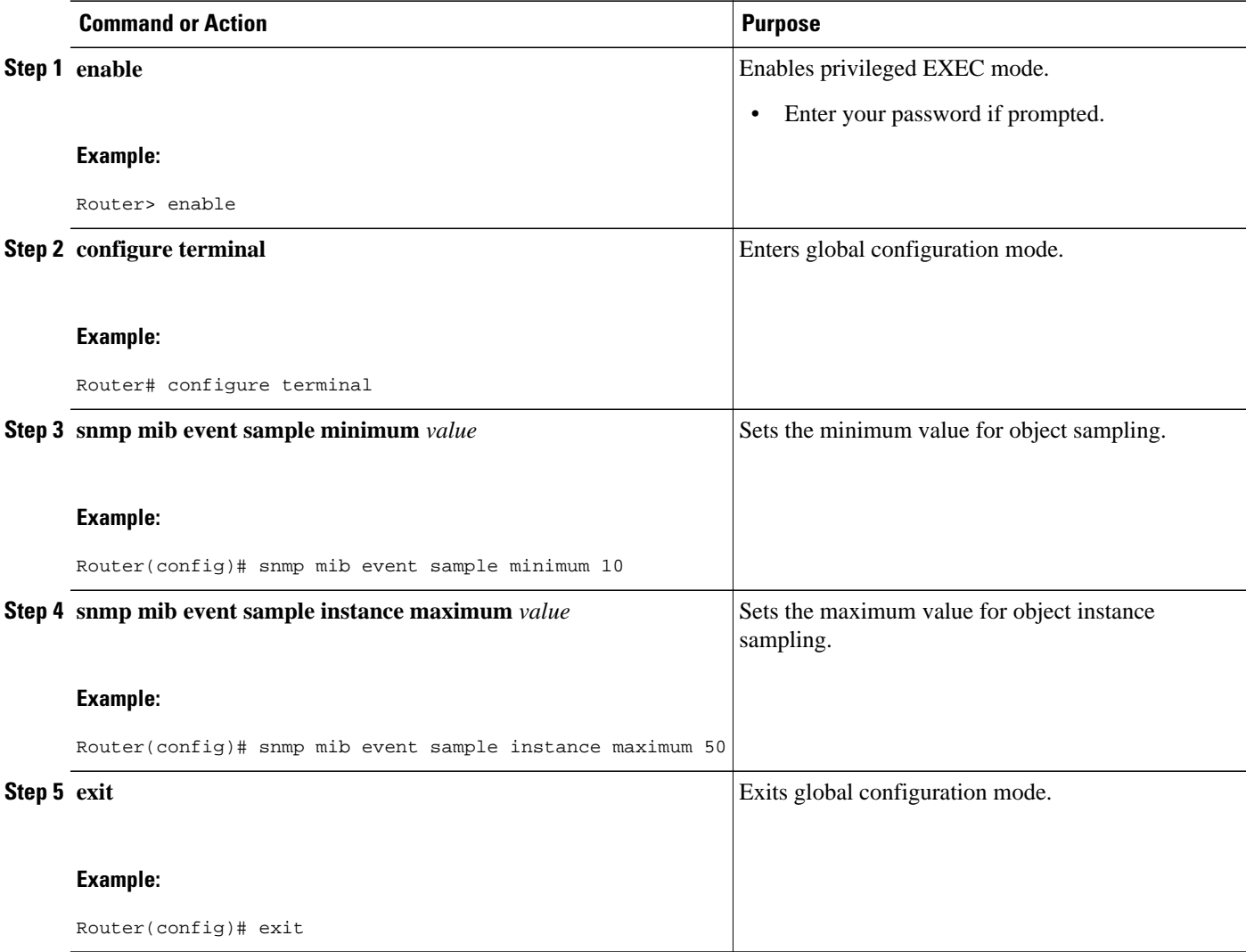

# <span id="page-61-0"></span>**Configuring Event MIB Object List**

To configure the Event MIB, you need to set up a list of objects that can be added to notifications according to the trigger, trigger test, or event.

To configure the Event MIB object list, you should be familiar with the Event MIB objects and object identifiers, which can be added to notifications according to the event, trigger, or trigger test.

## **SUMMARY STEPS**

- **1. enable**
- **2. configure terminal**
- **3. snmp mib event object list owner** *object-list-owner* **name** *object-list-name object-number*
- **4. object id** *object-identifier*
- **5. wildcard**
- **6. exit**

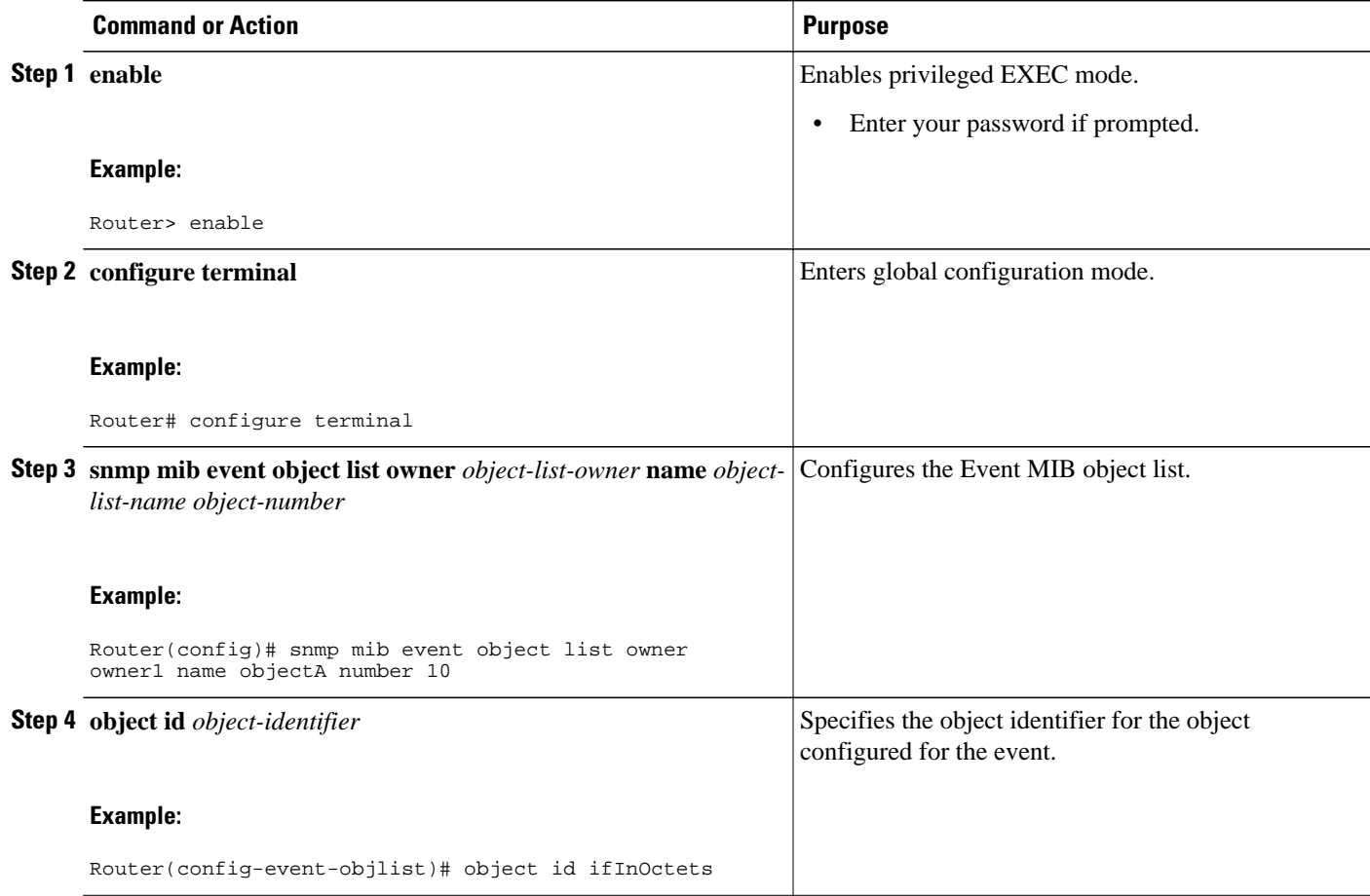

<span id="page-62-0"></span>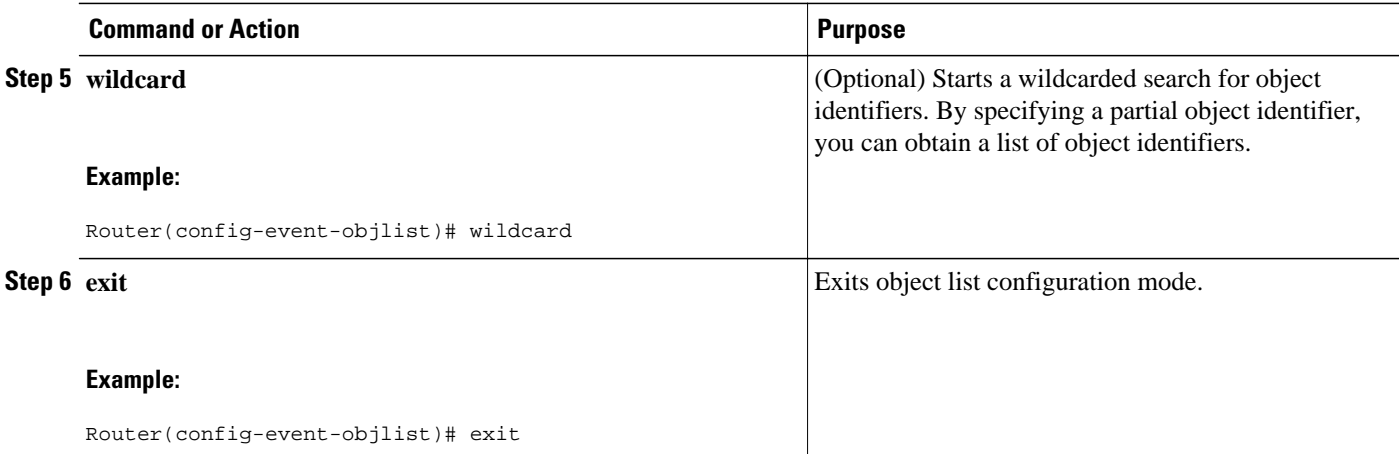

# **Configuring Event**

Perform this task to configure a management event.

To configure a management event, you should be familiar with the SNMP MIB events and object identifiers.

#### **SUMMARY STEPS**

- **1. enable**
- **2. configure terminal**
- **3. snmp mib event owner** *event-owner* **name** *event-name*
- **4. description** *event-description*
- **5. enable**
- **6. exit**

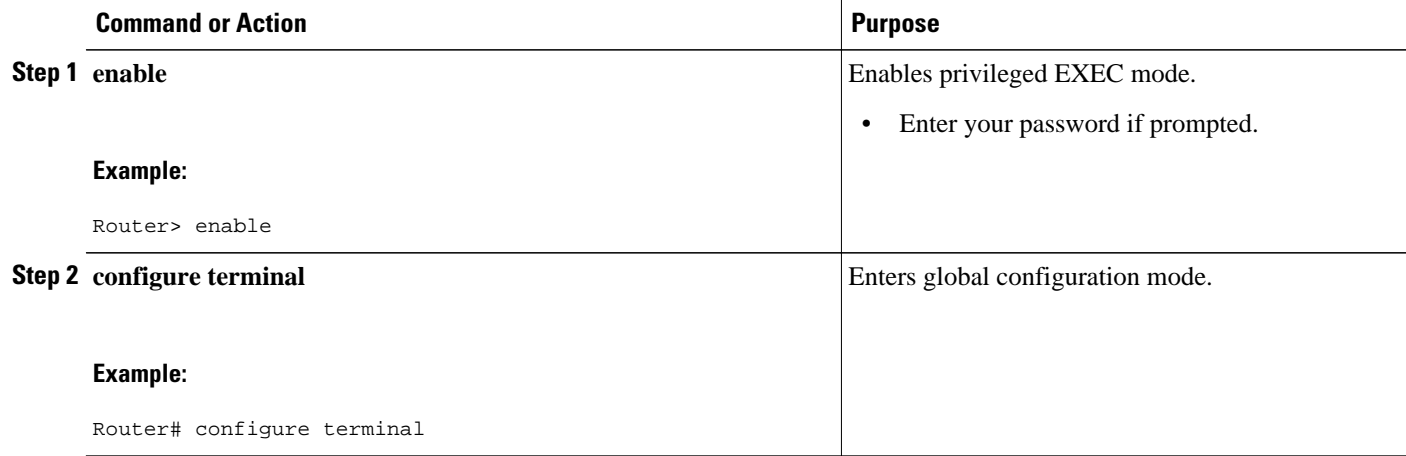

<span id="page-63-0"></span>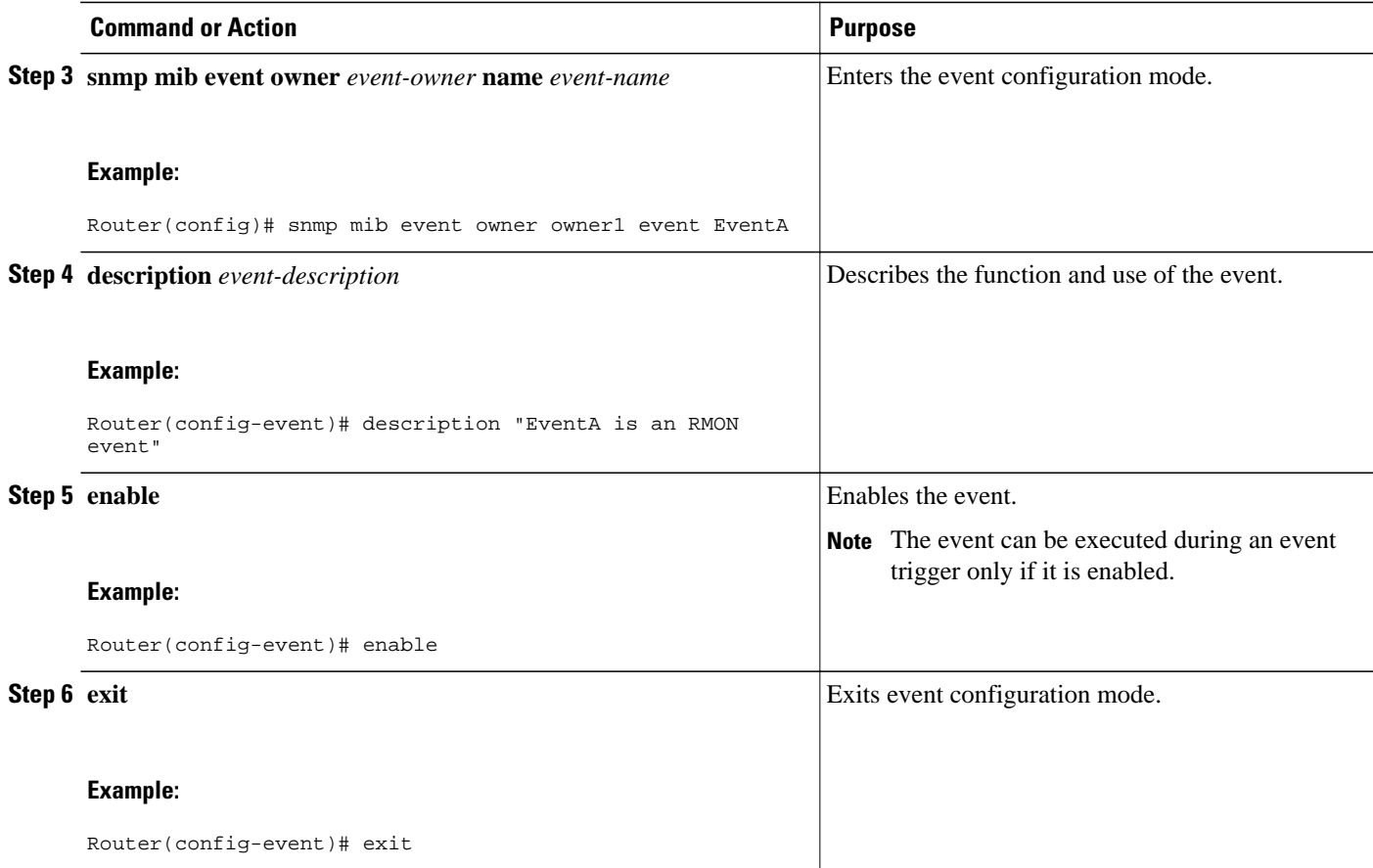

# **Configuring Event Action**

By configuring an event action, you can define the actions that an application can perform during an event trigger. The actions for an event include sending a notification, setting a MIB object and so on. You can set the event action information to either **set**or **notification**. The actions for the event can be configured only in the event configuration mode.

The following sections contain the tasks to configure an event action:

- Configuring Action Notification, page 57
- [Configuring Action Set,](#page-64-0) page 58

# **Configuring Action Notification**

Perform this task to set the notification action for the event.

- **1. action notification**
- **2. object id** *object-id*
- **3. exit**

<span id="page-64-0"></span>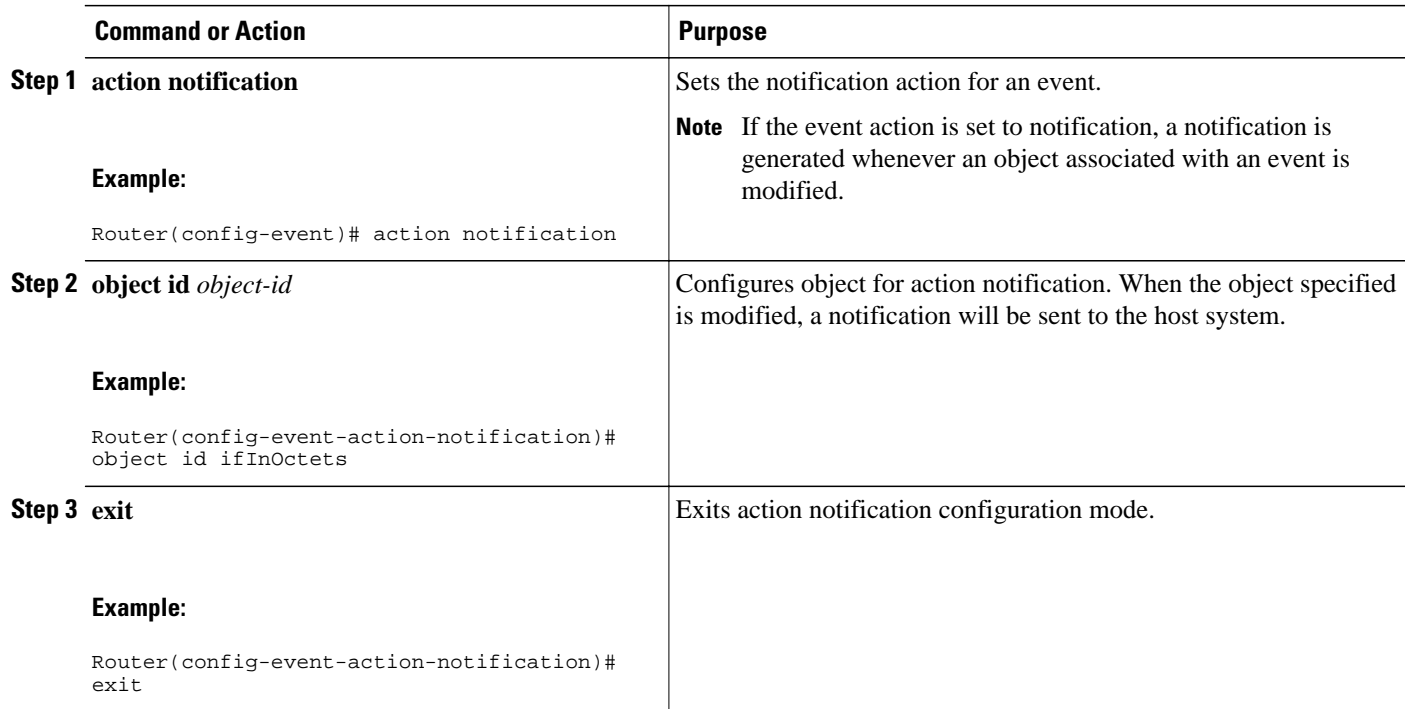

# **Configuring Action Set**

Perform this task to set actions for an event.

# **SUMMARY STEPS**

- **1. action set**
- **2. object id** *object-id*
- **3. value** *integer-value*
- **4. exit**

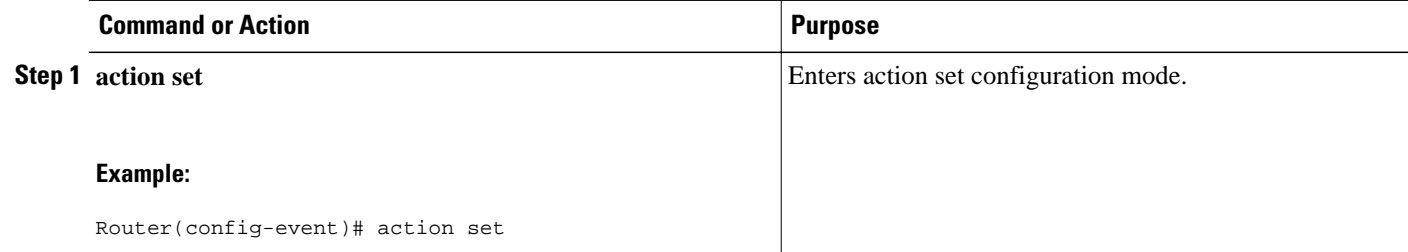

<span id="page-65-0"></span>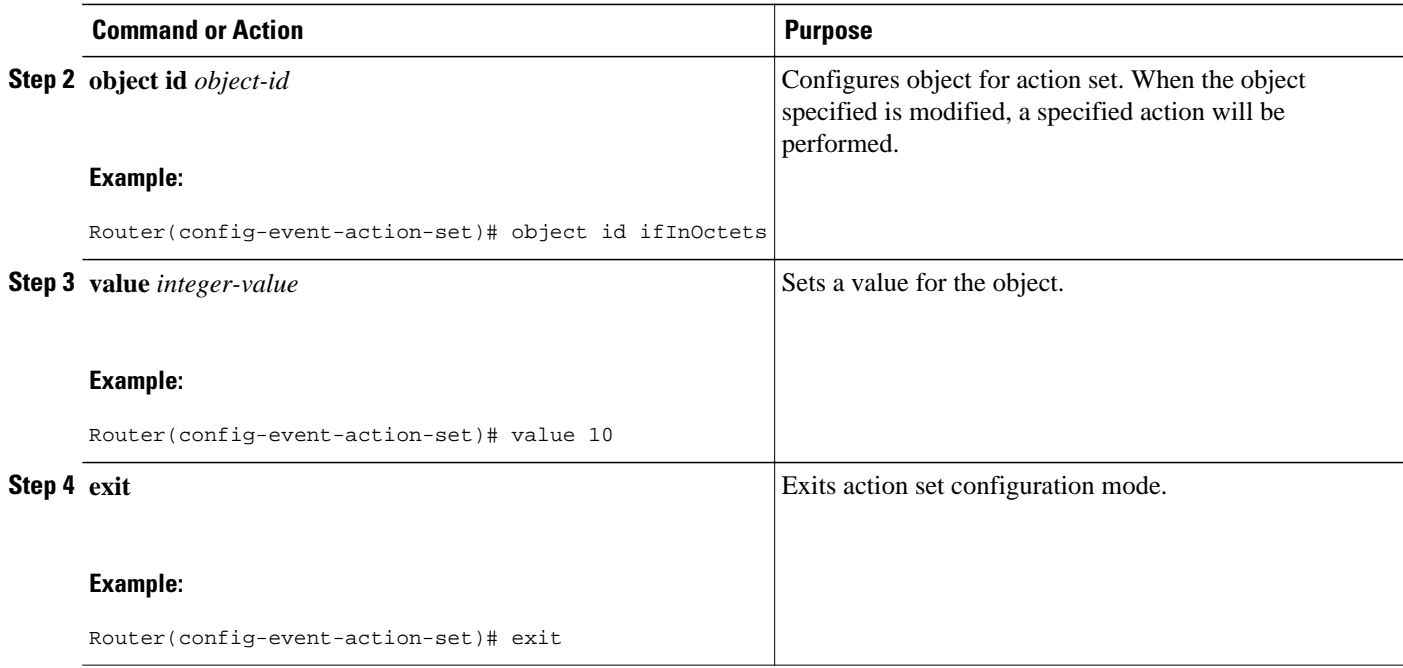

# **Configuring Event Trigger**

By configuring an event trigger, you can list the objects to monitor, and associate each trigger to an event. Perform this task to configure an event trigger.

# **SUMMARY STEPS**

- **1. enable**
- **2. configure terminal**
- **3. snmp mib event trigger owner** *trigger-owner* **name** *trigger-name*
- **4. description** *trigger-description*
- **5. frequency** *seconds*
- **6. object list owner** *object-list-owner* **name** *object-list-name*
- **7. object id** *object-identifier*
- **8. enable**
- **9. exit**

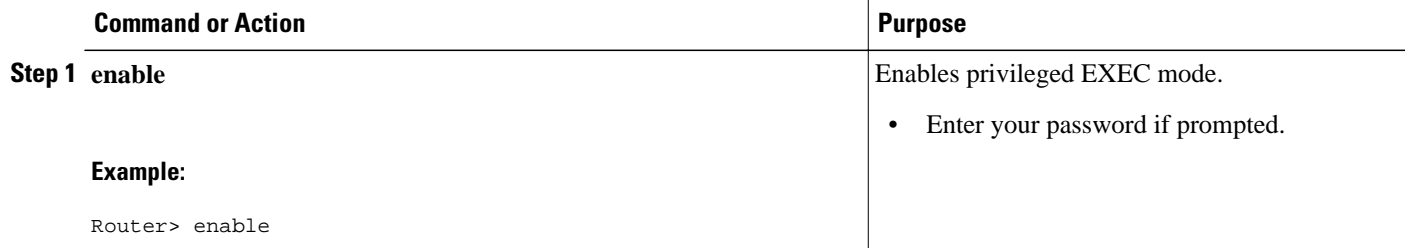

 $\overline{\phantom{a}}$ 

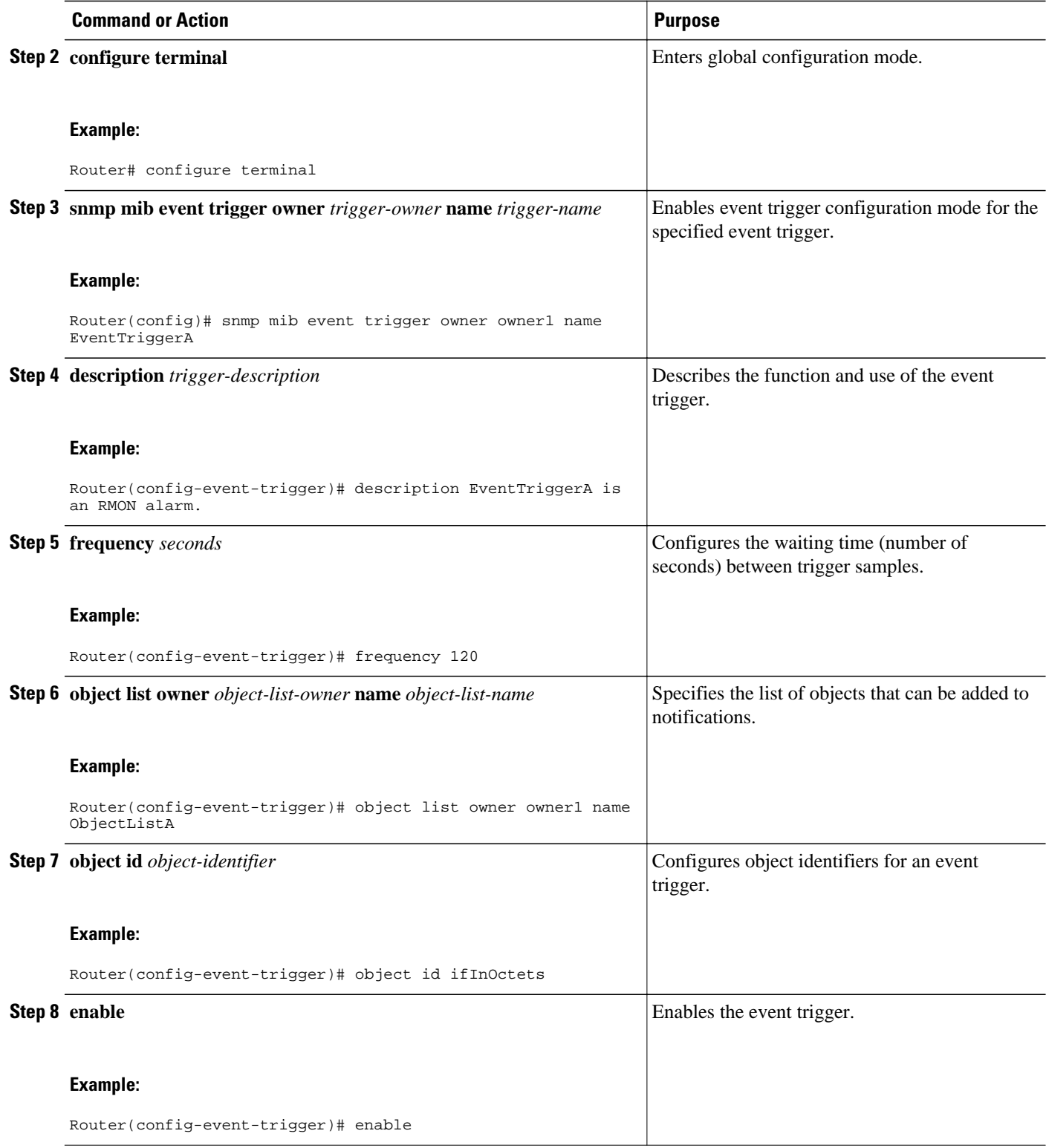

<span id="page-67-0"></span>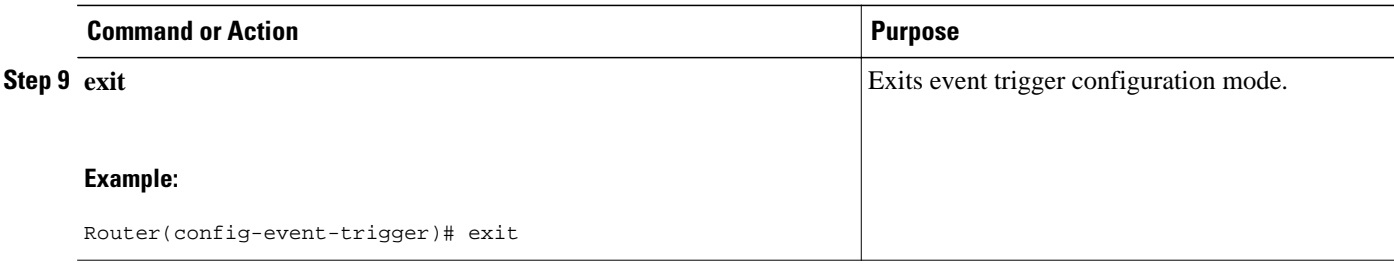

# **Configuring Existence Trigger Test**

You should configure this trigger type in the event trigger configuration mode.

Perform this task to configure trigger parameters for the test existence trigger type.

# **SUMMARY STEPS**

- **1. test existence**
- **2. event owner** *event-owner* **name** *event-name*
- **3. object list owner** *object-list-owner* **name** *object-list-name*
- **4. type** {**present** | **absent** | **changed**}
- **5. startup** {**present** | **absent**}
- **6. exit**

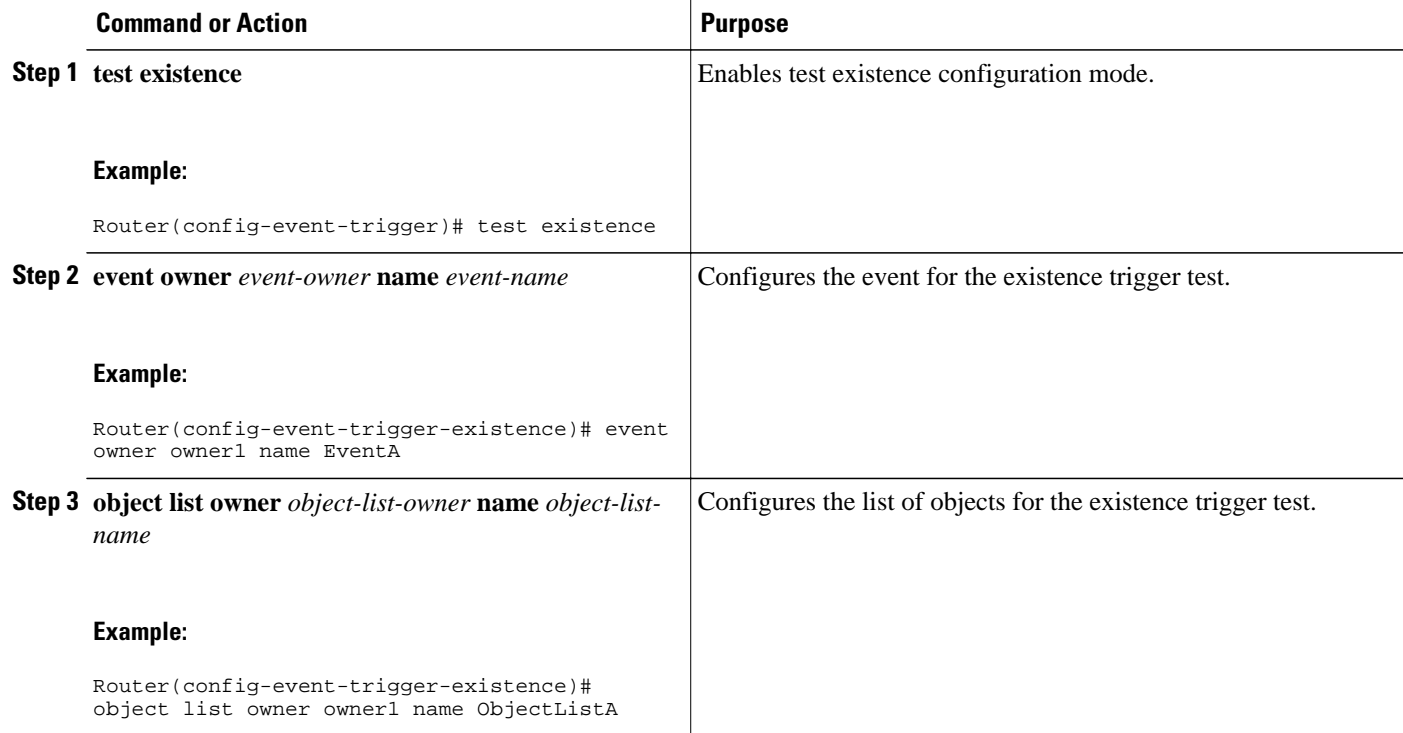

<span id="page-68-0"></span>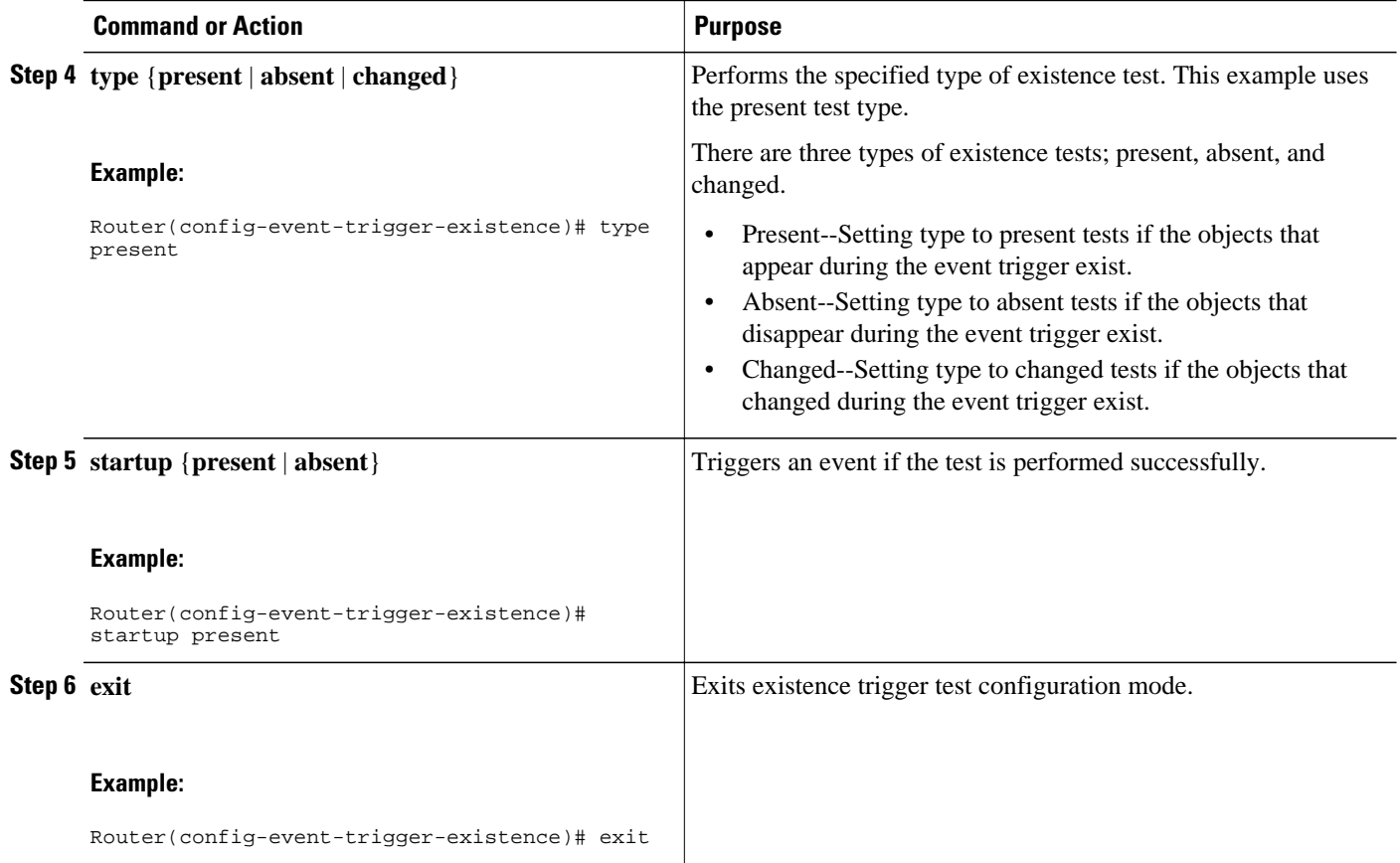

# **Configuring Boolean Trigger Test**

You should configure this trigger test in the event trigger configuration mode.

Perform this task to configure trigger parameters for the Boolean trigger type.

- **1. test boolean**
- **2. comparison** {**unequal** | **equal** | **less** | **lessOrEqual** | **greater** | **greaterOrEqual**}
- **3. value** *integer-value*
- **4. object list owner** *object-list-owner* **name** *object-list-name*
- **5. event owner** *event-owner* **name** *event-name*
- **6. startup**
- **7. exit**

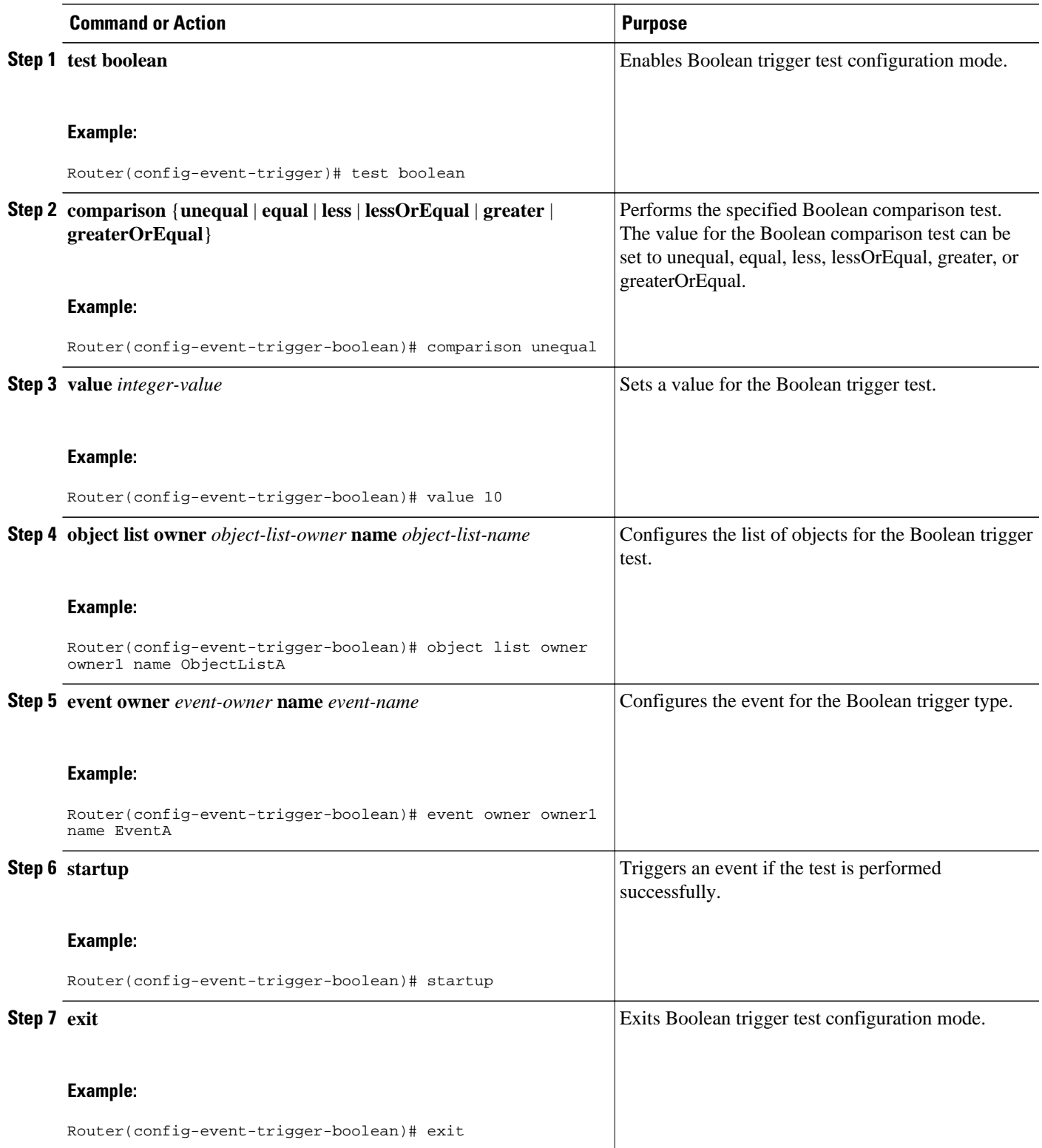

# <span id="page-70-0"></span>**Configuring Threshold Trigger Test**

You should configure this trigger test in the event trigger configuration mode. Perform this task to configure trigger parameters for the threshold trigger test.

## **SUMMARY STEPS**

- **1. test threshold**
- **2. object list owner** *object-list-owner* **name** *object-list-name*
- **3. rising** *integer-value*
- **4. rising event owner** *event-owner* **name** *event-name*
- **5. falling** *integer-value*
- **6. falling event owner** *event-owner* **name** *event-name*
- **7. delta rising** *integer-value*
- **8. delta rising event owner** *event-owner* **name** *event-name*
- **9. delta falling** *integer-value*
- **10.delta falling event owner** *event-owner* **name** *event-name*
- **11.startup** {**rising** | **falling** | **rising-or-falling**}
- **12. exit**

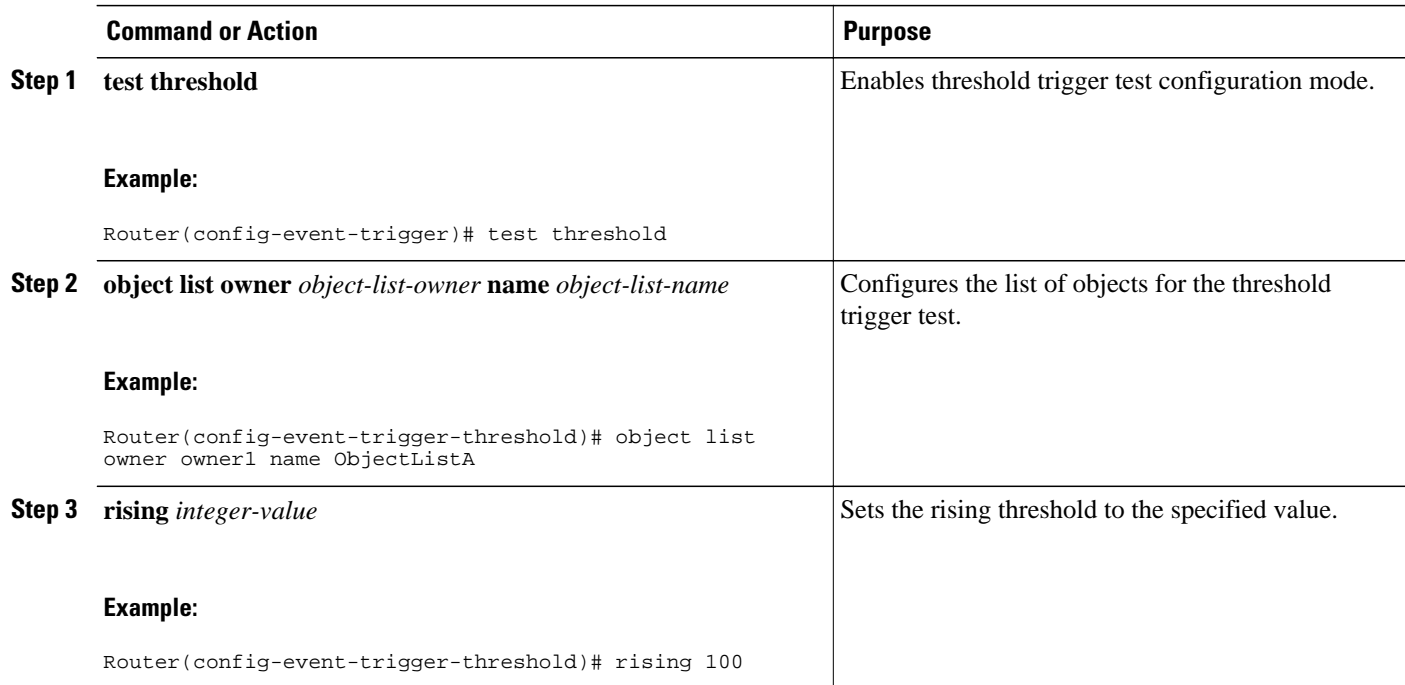

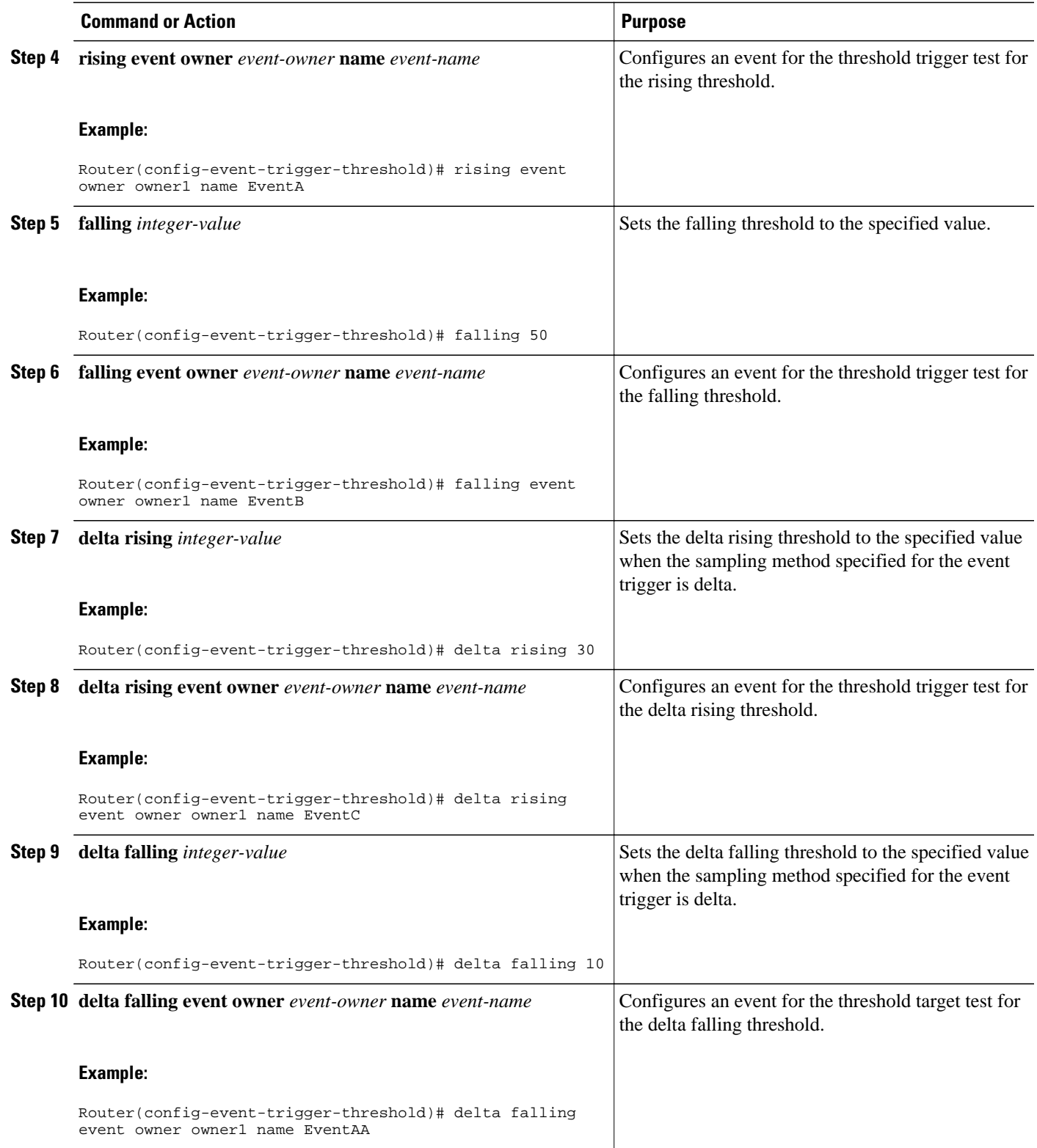
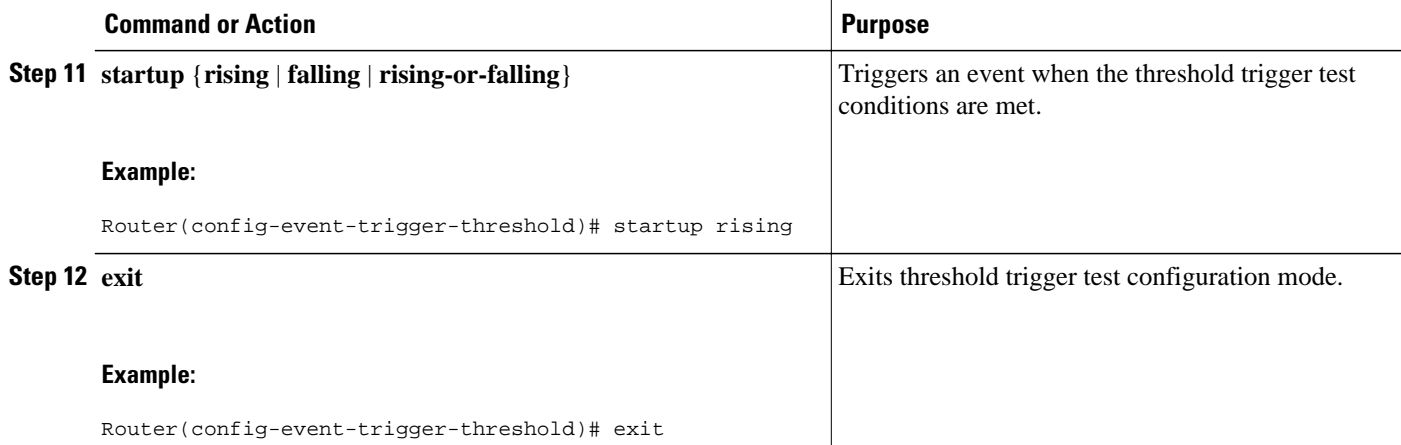

## **Configuring Expression MIB Using SNMP**

Expression MIB can be configured using SNMP directly.

There are no Cisco IOS software configuration tasks associated with the Expression MIB. All configuration of Expression MIB functionality must be performed though applications using SNMP. This section provides a sample configuration session using a network management application on an external device. See the Additional References section for information about configuring SNMP on your Cisco routing device.

All configuration of Expression MIB functionality must be performed though applications using SNMP. The following section provides a step-by-step Expression MIB configuration using SNMP research tools available for Sun workstations. The **setany** commands given below are executed using the SNMP application. Note that these commands are not Cisco IOS CLI commands. It is assumed that SNMP has been configured on your routing device.

In the following configuration, a wildcarded expression involving the addition of the counters ifInOctects and ifOutOctects are evaluated.

#### **SUMMARY STEPS**

- **1. setany -v2c \$SNMP\_HOST private expResourceDeltaMinimum.0 -i 60**
- **2. setany -v2c \$SNMP\_HOST private expExpressionIndex.116.101.115.116 -g 9**
- **3. setany -v2c \$SNMP\_HOST private expNameStatus.116.101.115.116 -i 5**
- **4. setany -v2c \$SNMP\_HOST private expExpressionComment.9 -D "test expression"**
- **5. setany -v2c \$SNMP\_HOST private expExpression.9 -D '\$1 + \$2'**
- **6. setany -v2c \$SNMP\_HOST private expObjectID.9.1 -d ifInOctets**
- **7. setany -v2c \$SNMP\_HOST private expObjectSampleType.9.1 -i 2**
- **8. setany -v2c \$SNMP\_HOST private expObjectIDWildcard.9.1 -i 1**
- **9. setany -v2c \$SNMP\_HOST private expObjectStatus.9.1 -i 1**
- **10.setany -v2c \$SNMP\_HOST private expNameStatus.116.101.115.116 -i 1**

### **DETAILED STEPS**

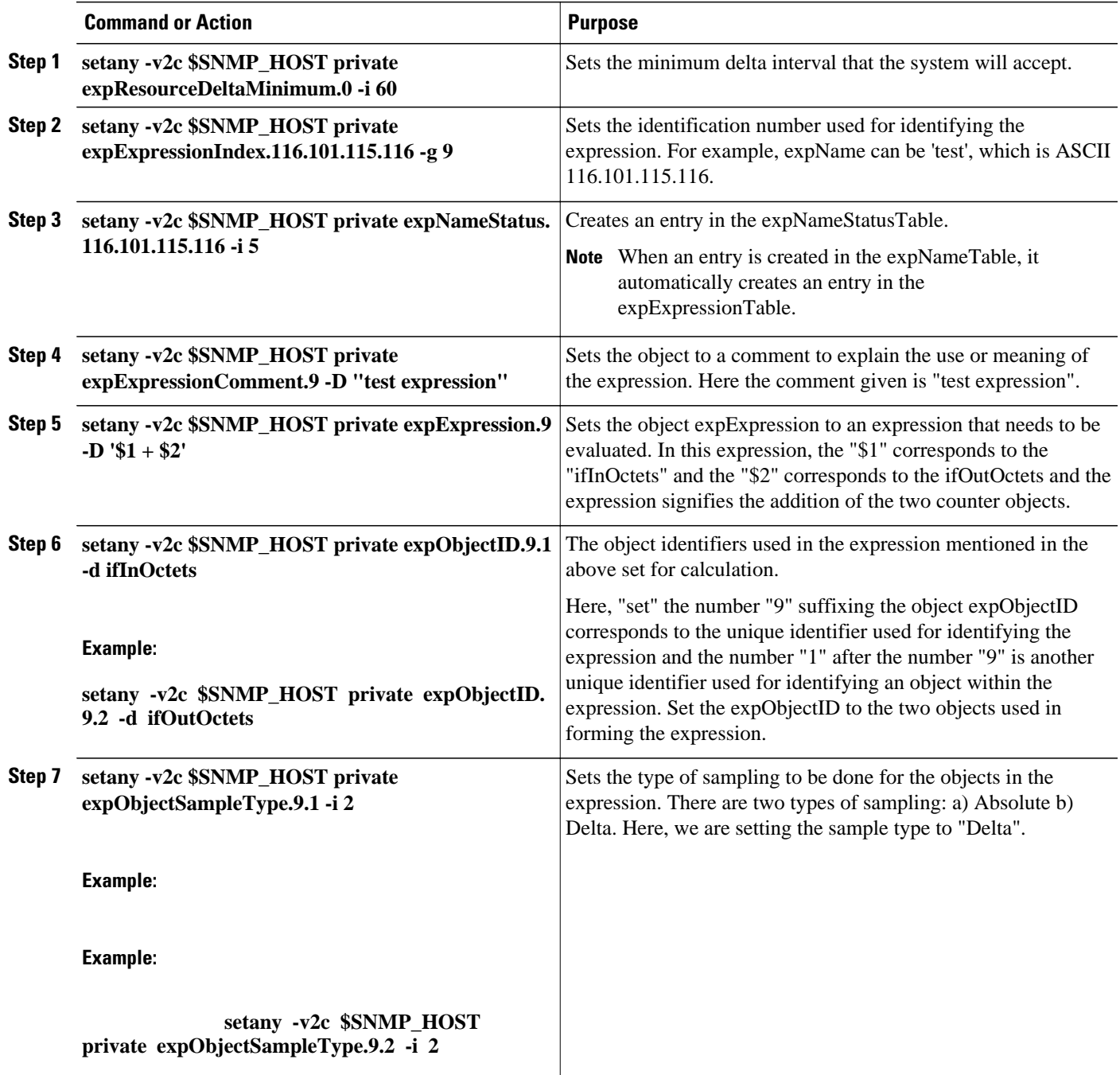

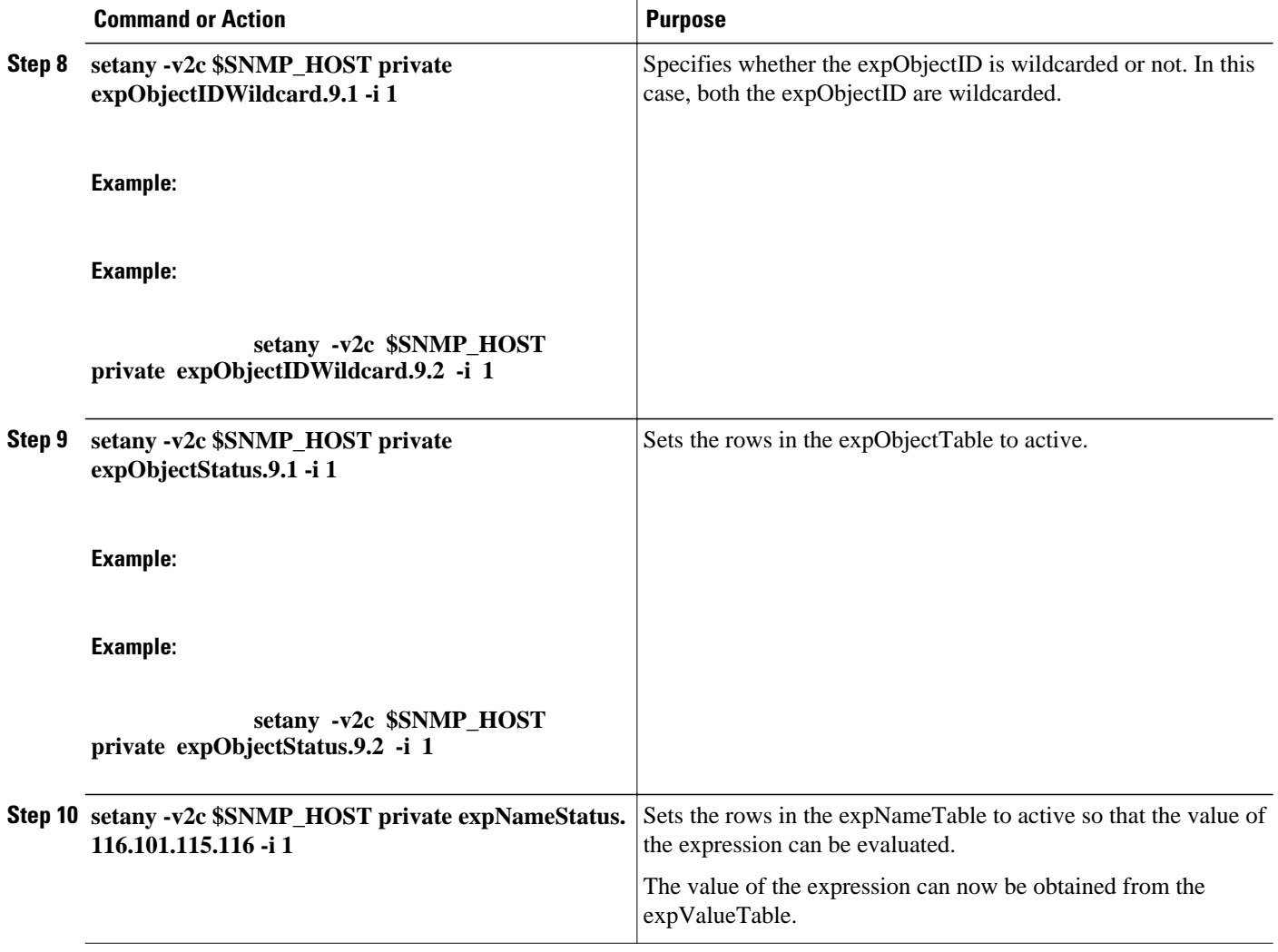

## **Configuring Expression MIB using CLI**

Expression MIB can be configured using SNMP directly. However, in Cisco IOS Release 12.4(20)T, Expression MIB feature is enhanced to add CLIs to configure expressions. You should be familiar with expressions, object identifiers, and sampling methods before configuring Expression MIB.

The following sections contain the tasks to configure Expression MIB:

- Configuring Expression MIB Scalar Objects, page 68
- [Configuring Expressions](#page-76-0), page 70

### **Configuring Expression MIB Scalar Objects**

Expression MIB has the following scalar objects:

- expResourceDeltaMinimum
- expResourceDeltaWildcardInstanceMaximum

Perform this task to configure Expression MIB scalar objects.

### **SUMMARY STEPS**

- **1. enable**
- **2. configure terminal**
- **3. snmp mib expression delta minimum** *seconds*
- **4. snmp mib expression delta wildcard maximum** *number-of-instances*
- **5. exit**

### **DETAILED STEPS**

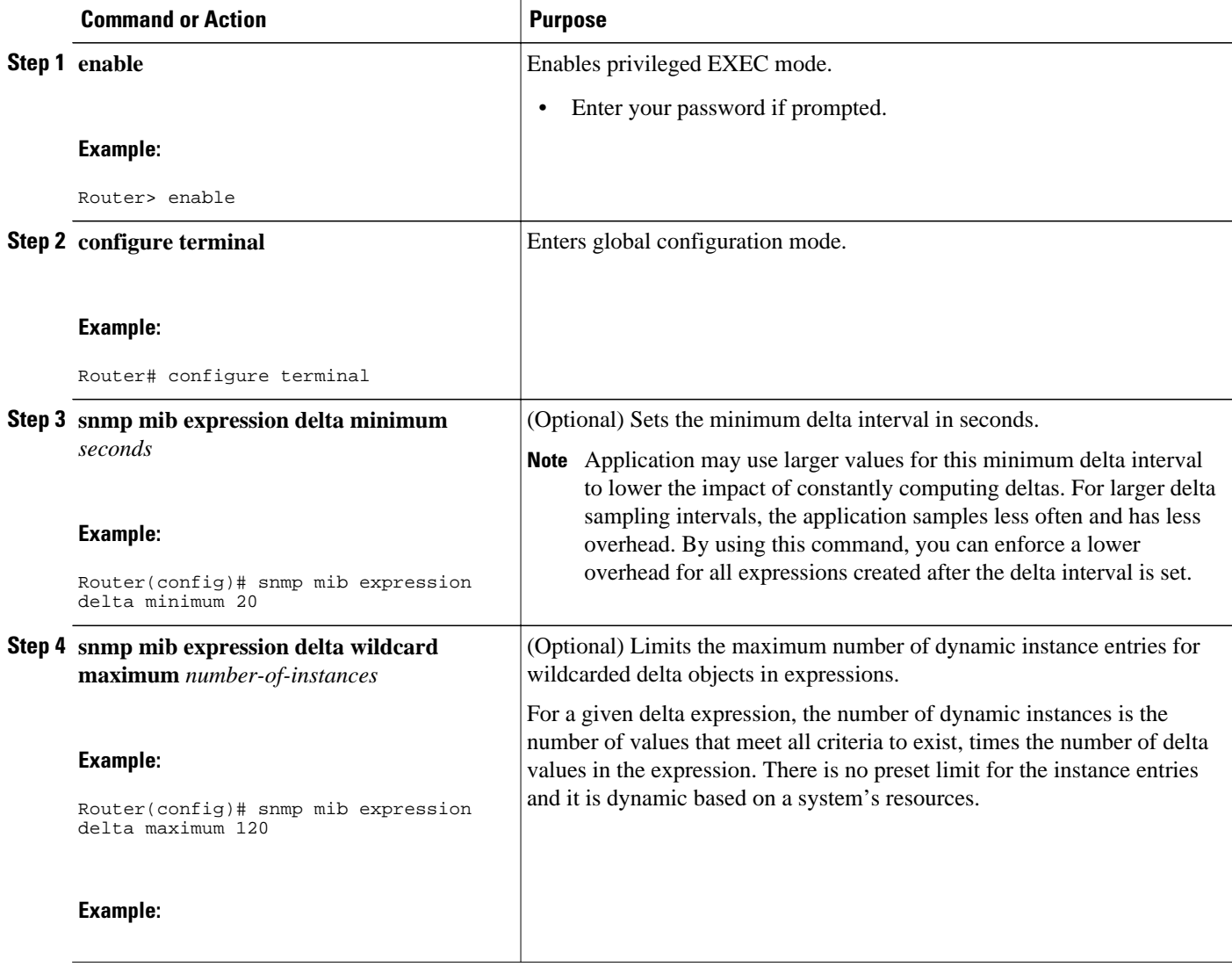

<span id="page-76-0"></span>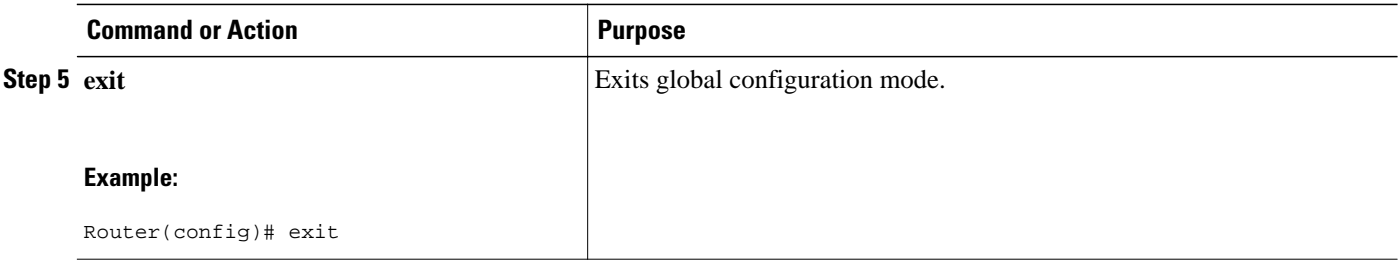

### **Configuring Expressions**

Perform this task to configure an expression.

#### **SUMMARY STEPS**

- **1. enable**
- **2. configure terminal**
- **3. snmp mib expression owner** *expression-owner* **name** *expression-name*
- **4. description** *expression-description*
- **5. expression** *expression*
- **6. delta interval** *seconds*
- **7. value type** {**counter32**| **unsigned32**| **timeticks**| **integer32**| **ipaddress**| **octetstring**| **objectid**| **counter64**}
- **8. enable**
- **9. object** *object-number*
- **10.id** *object-identifier*
- **11.wildcard**
- **12.discontinuity object** *discontinuity-object-id* [**wildcard**][**type**{**timeticks**|**timestamp**| **date-and-time**}]
- **13. conditional object** *conditional-object-id* **[wildcard]**
- **14.sample** {**absolute**| **delta**| **changed**}
- **15. exit**

### **DETAILED STEPS**

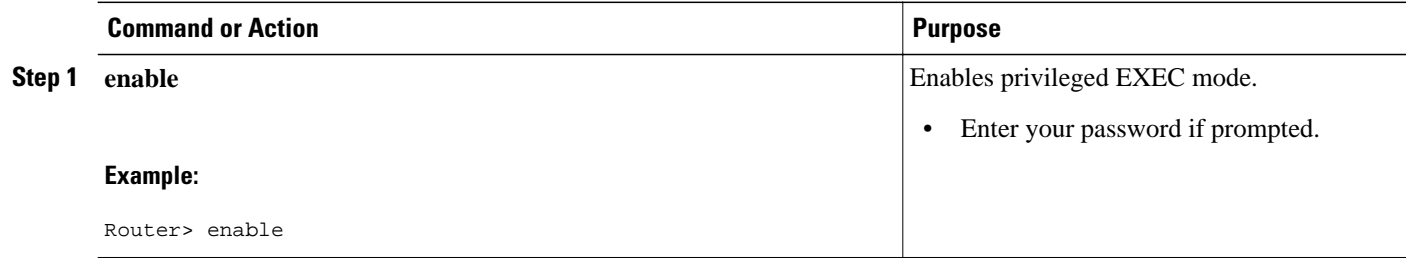

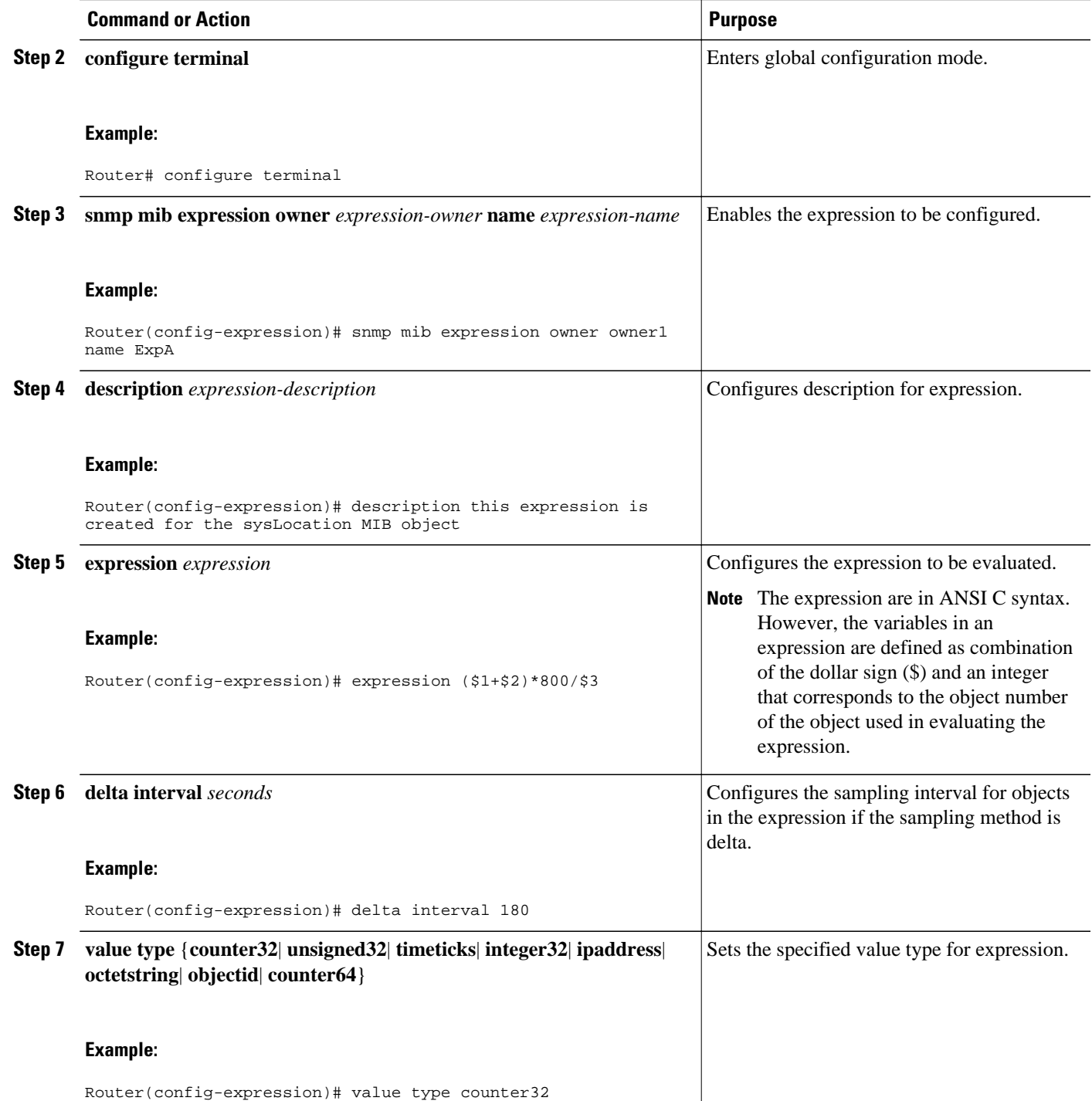

 $\overline{\phantom{a}}$ 

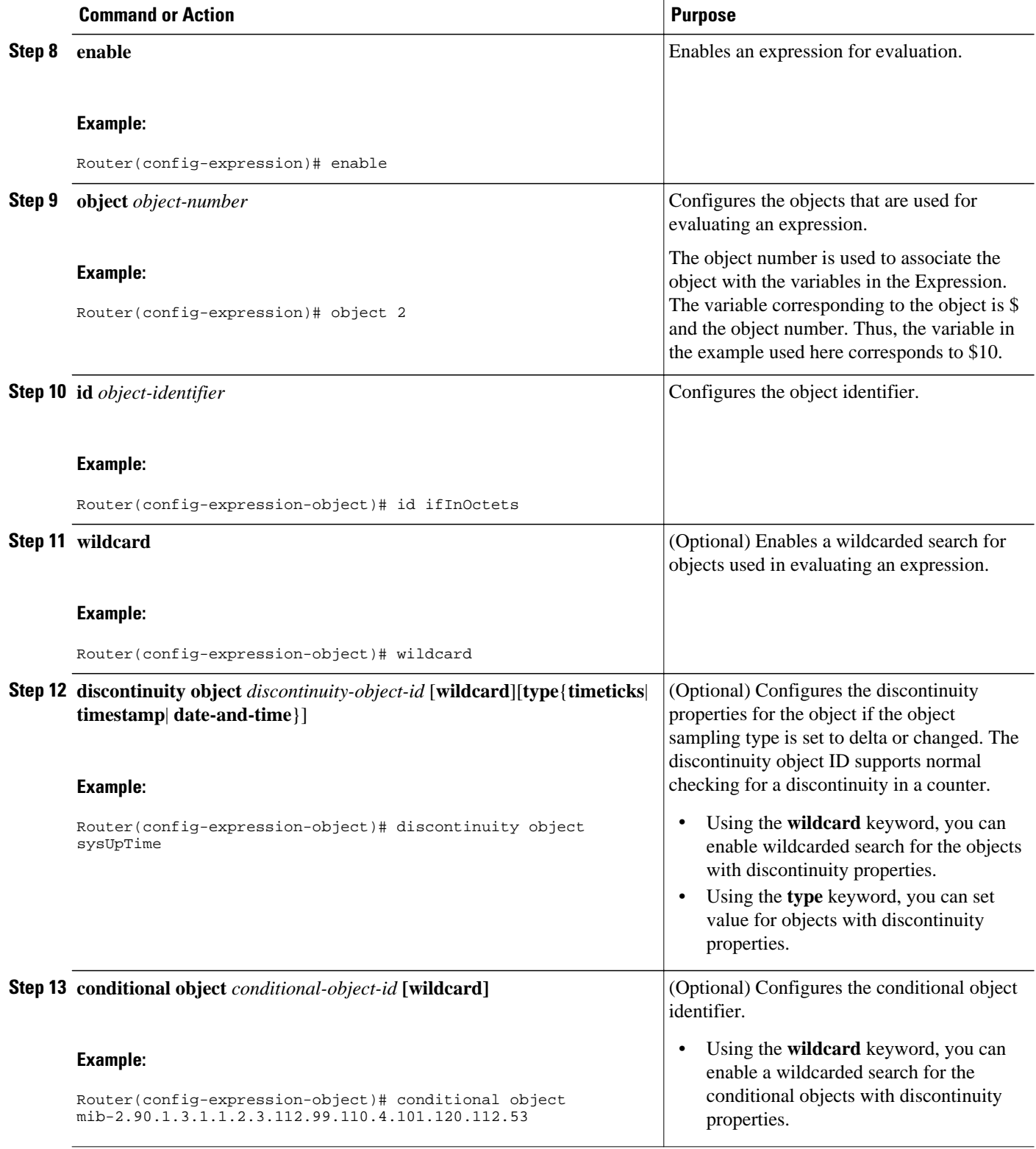

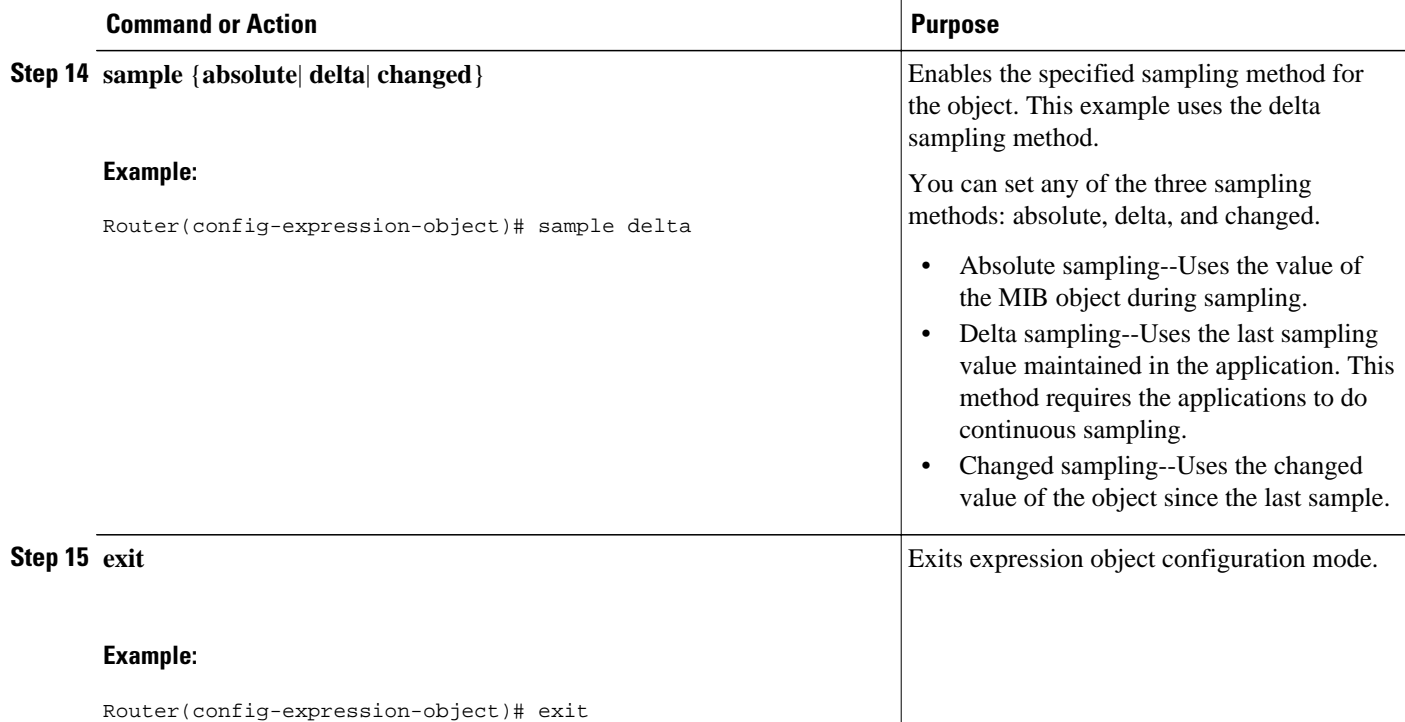

## **Configuration Examples for SNMP Support**

- Example Configuring SNMPv1 SNMPv2c and SNMPv3, page 73
- [Example Configuring IfAlias Long Name Support](#page-81-0), page 75
- [Example Configuring IfIndex Persistence](#page-82-0), page 76
- [Example Configuring SNMP Support for VPNs](#page-82-0), page 76
- [Example Enabling Event MIB Persistence,](#page-82-0) page 76
- [Example Enabling Expression MIB Persistence,](#page-82-0) page 76
- [Example Configuring Event MIB](#page-83-0), page 77
- [Example Configuring Expression MIB](#page-84-0), page 78

## **Example Configuring SNMPv1 SNMPv2c and SNMPv3**

The following example shows how to enable SNMPv1, SNMPv2c, and SNMPv3. The configuration permits any SNMP manager to access all objects with read-only permissions using the community string named public. This configuration does not cause the router to send traps.

snmp-server community public

The following example shows how to permit SNMP access to all objects with read-only permission using the community string named public. The router will also send ISDN traps to the hosts 172.16.1.111 and 172.16.1.33 using SNMPv1 and to the host 172.16.1.27 using SNMPv2c. The community string named public is sent with the traps.

```
snmp-server community public
```
snmp-server enable traps isdn snmp-server host 172.16.1.27 version 2c public snmp-server host 172.16.1.111 version 1 public snmp-server host 172.16.1.33 public

The following example shows how to allow read-only access for all objects to members of access list 4 that specify the comaccess community string. No other SNMP managers have access to any objects. SNMP Authentication Failure traps are sent by SNMPv2c to the host example.com using the community string named public.

snmp-server community comaccess ro 4 snmp-server enable traps snmp authentication snmp-server host example.com version 2c public

The following example shows how to configure a remote user to receive traps at noAuthNoPriv security level when the SNMPv3 security model is enabled:

```
snmp-server group group1 v3 noauth
snmp-server user remoteuser1 group1 remote 10.12.8.4
snmp-server host 10.12.8.4 informs version 3 noauth remoteuser config
```
The following example shows how to configure a remote user to receive traps at the authNoPriv security level when the SNMPv3 security model is enabled:

snmp-server group group2 v3 auth snmp-server user AuthUser group2 remote 10.12.8.4 v3 auth md5 password1

The following example shows how to configure a remote user to receive traps at the priv security level when the SNMPv3 security model is enabled:

```
snmp-server group group3 v3 priv
snmp-server user PrivateUser group3 remote 10.12.8.4 v3 auth md5 password1 priv access 
des56
```
The following example shows how to send Entity MIB inform notifications to the host example.com. The community string is restricted. The first line enables the router to send Entity MIB notifications in addition to any traps or informs previously enabled. The second line specifies that the notifications should be sent as informs, specifies the destination of these informs, and overwrites the previous **snmp-server host** commands for the host example.com.

snmp-server enable traps entity snmp-server host informs example.com restricted entity

The following example shows how to send the SNMP and Cisco environmental monitor enterprise-specific traps to address 172.30.2.160:

snmp-server enable traps snmp-server host 172.30.2.160 public snmp envmon

The following example shows how to enable the router to send all traps to the host example.com using the community string public:

snmp-server enable traps snmp-server host example.com public

The following example shows a configuration in which no traps are sent to a host. The BGP traps are enabled for all hosts, but only the ISDN traps are enabled to be sent to a host.

```
snmp-server enable traps bgp
snmp-server host host1 public isdn
```
<span id="page-81-0"></span>The following example shows how to enable a router to send all informs to the host example.com using the community string named public:

snmp-server enable traps snmp-server host example.com informs version 2c public

In the following example, the SNMP manager is enabled and the session timeout is set to a value greater than the default:

snmp-server manager snmp-server manager session-timeout 1000

### **Example Configuring IfAlias Long Name Support**

In the following example a long description is applied to the Ethernet interface in slot 1, port adapter 0, and port 0:

```
Router# configure terminal
Router(config)# interface Ethernet1/0/0
Router(config-if)# description ethernet1/0/0 this is a test of a description that exceeds 
64 characters in length
Router(config-if)# ip address 192.168.134.55 255.255.255.0
Router(config-if)# no ip directed-broadcast
Router(config-if)# no ip route-cache distributed
```
Assuming that ifAlias long name support is not yet enabled (the default), the following example shows the results of a mibwalk operation from an NMS:

```
***** SNMP QUERY STARTED *****
 .
 .
 .
 ifXEntry.18.10 (octets) (zero-length) 
 ifXEntry.18.11 (octets) ethernet1/0/0 this is a test of a description that exceeds 64 ch
 ifXEntry.18.12 (octets) (zero-length)
 .
 .
 .
```
The following output shows the description that is displayed at the CLI:

```
Router# show interface Ethernet0/0/0
Ethernet1/0/0 is administratively down, line protocol is down 
   Hardware is Lance, address is 0010.7b4d.7046 (bia 0010.7b4d.7046)
   Description: ethernet1/0/0 this is a test of a description that exceeds 64 chh
 MTU 1500 bytes, BW 10000 Kbit, DLY 1000 usec, 
 reliability 252/255, txload 1/255, rxload 1/255
 .
 .
 .
```
In the following example, ifAlias long name support is enabled and the description is displayed again:

```
Router(config)# snmp ifmib ifalias long
Router(config)# interface Ethernet1/0/0
Router(config-if)# description ethernet1/0/0 this is a test of a description that exceeds
64 characters in length
Router(config)# end
Router# show interface Ethernet1/0/0
Ethernet1/0/0 is administratively down, line protocol is down 
   Hardware is Lance, address is 0010.7b4d.7046 (bia 0010.7b4d.7046)
   Description: ethernet1/0/0 this is a test of a description that exceeds 64 characters 
in length
   MTU 1500 bytes, BW 10000 Kbit, DLY 1000 usec, 
      reliability 252/255, txload 1/255, rxload 1/255
```
<span id="page-82-0"></span>.

```
 .
 .
***** SNMP QUERY STARTED *****
 .
 .
 .
 ifXEntry.18.10 (octets) (zero-length) 
ifXEntry.18.11 (octets) ethernet1/0/0 this is a test of a description that exceeds 64
characters in length
 ifXEntry.18.12 (octets) (zero-length)
 .
 .
 .
```
### **Example Configuring IfIndex Persistence**

The following example shows how to enable IfIndex persistence globally:

```
Router# configure terminal
Router(config)# snmp-server ifindex persist
```
The following example shows how to enable IfIndex persistence on Ethernet interface:

```
Router# configure terminal
Router(config)# interface ethernet 0/1
Router(config)# snmp-server ifindex persist
```
## **Example Configuring SNMP Support for VPNs**

In the following example, all SNMP notifications are sent to example.com over the VRF named trap-vrf:

Router(config)# **snmp-server host example.com vrf trap-vrf**

In the following example, the VRF named "traps-vrf" is configured for the remote server 172.16.20.3:

```
Router(config)# snmp-server engineID remote 172.16.20.3 vrf traps-vrf 
80000009030000B064EFE100
```
## **Example Enabling Event MIB Persistence**

The following example shows how to enable Event MIB Persistence using the **snmp mib persist event**command in global configuration mode:

Router(config)# **snmp mib persist event**

Router# **write mib-data**

## **Example Enabling Expression MIB Persistence**

The following example shows how to enable Expression MIB Persistence using the **snmp mib persist expression**command in global configuration mode:

Router(config)# **snmp mib persist expression**

Router# **write mib-data**

<span id="page-83-0"></span> **Example Configuring Event MIB**

## **Example Configuring Event MIB**

The following example shows how to configure scalar variables for an event:

```
Router# configure terminal
Router(config)# snmp mib event sample minimum 10
Router(config)# snmp mib event sample instance maximum 50
Router(config)# exit
```
The following example shows how to configure the object list for an event:

```
Router# configure terminal
Router(config)# snmp mib event object list owner owner1 name objectA number 1
Router(config-event-objlist)# object id ifInOctets
Router(config-event-objlist)# wildcard
Router(config-event-objlist)# exit
```
The following example shows how to configure an event:

```
Router# configure terminal
Router(config)# snmp mib event owner owner1 event EventA
Router(config-event)# description "eventA is an RMON event."
Router(config-event)# enable
Router(config-event)# exit
```
The following example shows how to set the notification action for an event:

```
Router(config-event)# action notification
Router(config-event-action-notification)# object id ifInOctets
Router(config-event-action-notification)# exit
```
The following example shows how to set actions for an event:

```
Router(config-event)# action set
Router(config-event-action-set)# object id ifInOctets
Router(config-event-action-set)# value 10
Router(config-event-action-set)# exit
```
The following example shows how to configure the trigger for an event:

```
Router# configure terminal
Router(config)# snmp mib event trigger owner owner1 name EventTriggerA
Router(config-event-trigger)# description EventTriggerA is an RMON alarm.
Router(config-event-trigger)# frequency 120
Router(config-event-trigger)# object list owner owner1 name ObjectListA
Router(config-event-trigger)# object id ifInOctets
Router(config-event-trigger)# enable
Router(config-event-trigger)# exit
```
The following example shows how to configure the existence trigger test:

```
Router(config-event-trigger)# test existence
Router(config-event-trigger-existence)# event owner owner1 name EventA
Router(config-event-trigger-existence)# object list owner owner1 name ObjectListA
Router(config-event-trigger-existence)# type present
Router(config-event-trigger-existence)# startup present
Router(config-event-trigger-existence)# exit
```
The following example shows how to configure the Boolean trigger test:

```
Router(config-event-trigger)# test boolean
Router(config-event-trigger-boolean)# comparison unequal
Router(config-event-trigger-boolean)# value 10
Router(config-event-trigger-boolean)# object list owner owner1 name ObjectListA
Router(config-event-trigger-boolean)# event owner owner1 name EventA
Router(config-event-trigger-boolean)# startup
Router(config-event-trigger-boolean)# exit
```
<span id="page-84-0"></span>The following example shows how to configure the threshold trigger test:

```
Router(config-event-trigger)# test threshold
Router(config-event-trigger-threshold)# object list owner owner1 name ObjectListA
Router(config-event-trigger-threshold)# rising 100
Router(config-event-trigger-threshold)# rising event owner owner1 name EventA
Router(config-event-trigger-threshold)# falling 50
Router(config-event-trigger-threshold)# falling event owner owner1 name EventA
Router(config-event-trigger-threshold)# delta rising 30
Router(config-event-trigger-threshold)# delta rising event owner owner1 name EventA
Router(config-event-trigger-threshold)# delta falling 10
Router(config-event-trigger-threshold)# delta falling event owner owner1 name EventA
Router(config-event-trigger-threshold)# startup rising
Router(config-event-trigger-threshold)# exit
```
### **Example Configuring Expression MIB**

The following example shows how to configure Expression MIB using the **snmp mib expression**command in global configuration mode:

Router(config)# **snmp mib expression owner pcn name exp6**

Router(config-expression)# **description this expression is created for the sysLocation MIB object**

```
Router(config-expression)# expression ($1+$2)*800/$3
```
Router(config-expression)# **delta interval 120**

Router(config-expression)# **value type counter32**

Router(config-expression)# **enable**

```
Router(config-expression)# object 2
```
Router(config-expression-object)# **id ifInOctets**

Router(config-expression-object)# **wildcard**

Router(config-expression-object)# **discontinuity object sysUpTime**

Router(config-expression-object)# **conditional object mib-2.90.1.3.1.1.2.3.112.99.110.4.101.120.112.53 wildcard**

Router(config-expression-object)# **sample delta**

Router(config-expression-object)# **exit**

## **Additional References**

### **Related Documents**

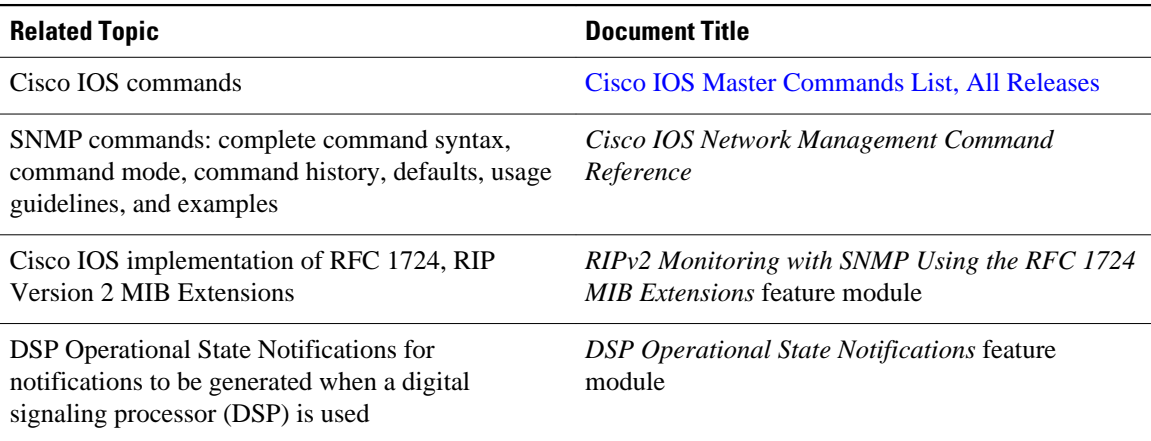

### **Standards**

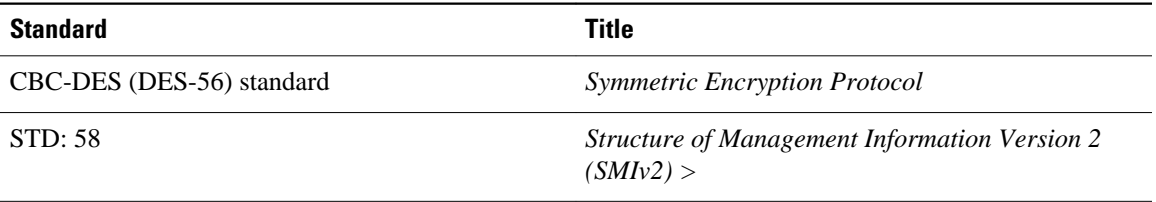

### **MIBs**

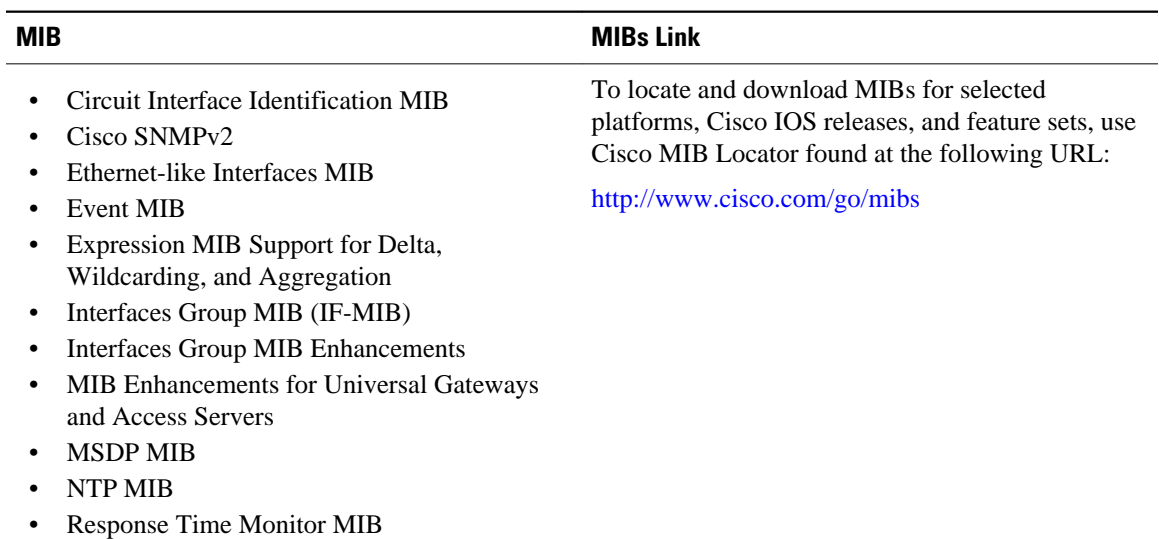

#### **RFCs**

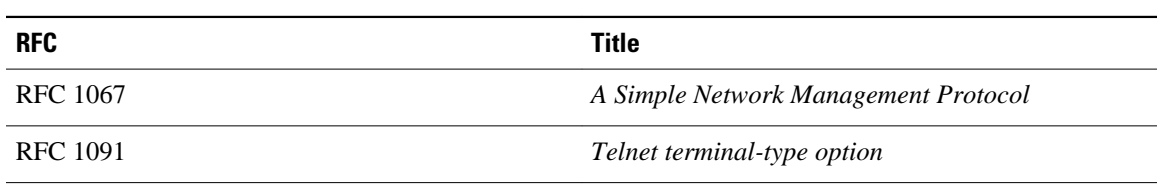

 $\overline{\phantom{a}}$ 

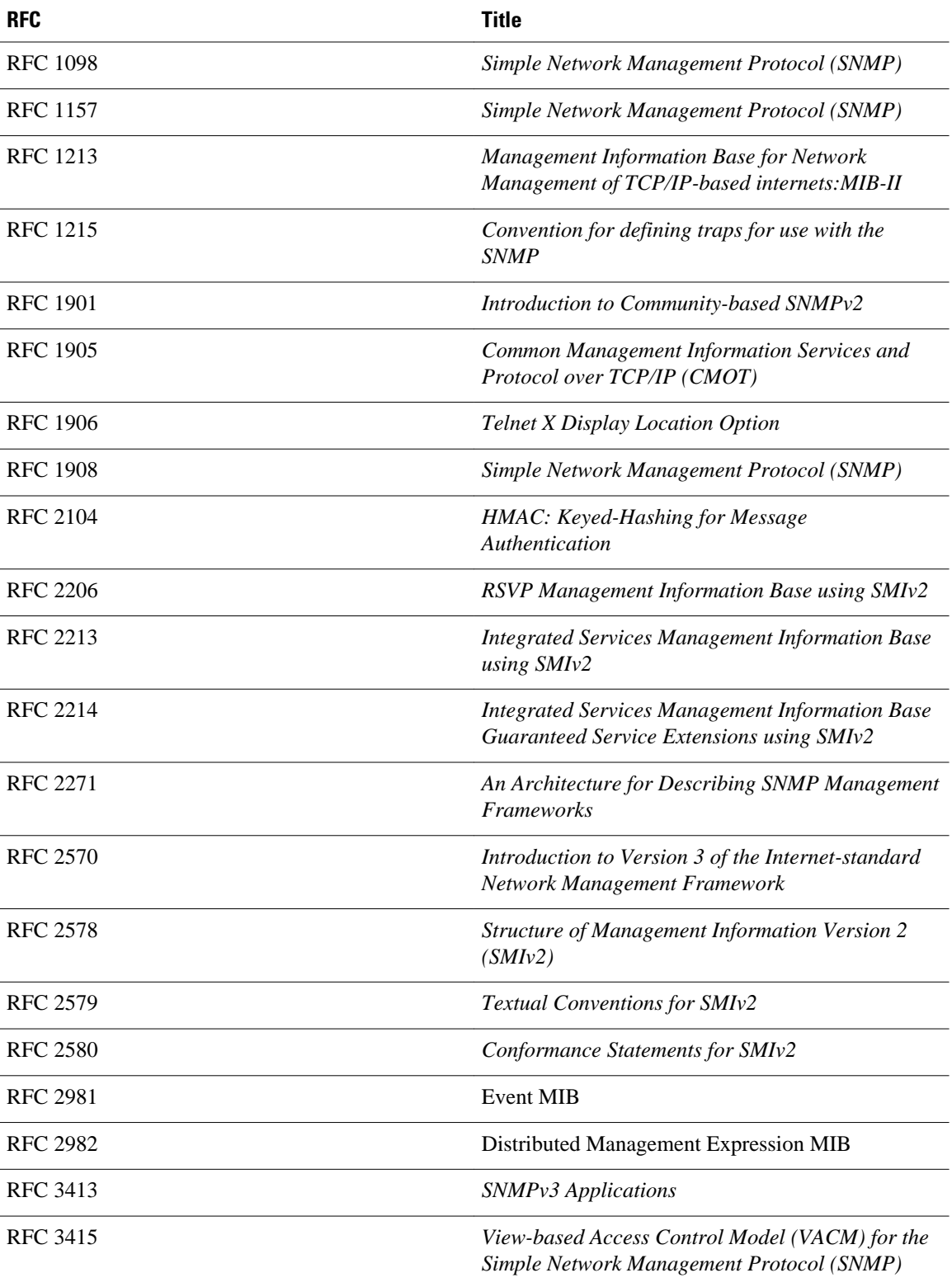

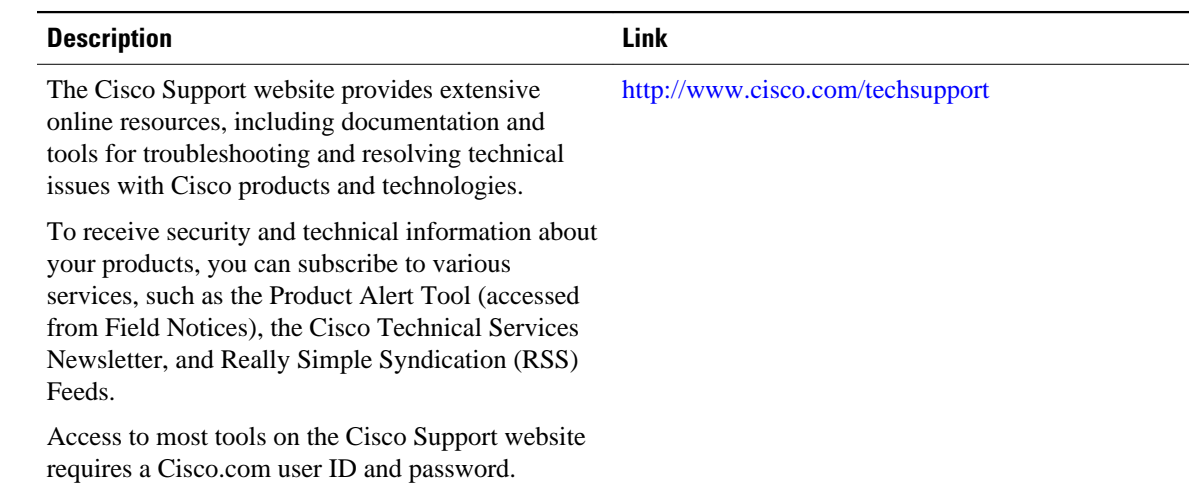

#### **Technical Assistance**

# **Feature Information for Configuring SNMP Support**

The following table provides release information about the feature or features described in this module. This table lists only the software release that introduced support for a given feature in a given software release train. Unless noted otherwise, subsequent releases of that software release train also support that feature.

Use Cisco Feature Navigator to find information about platform support and Cisco software image support. To access Cisco Feature Navigator, go to [www.cisco.com/go/cfn.](http://www.cisco.com/go/cfn) An account on Cisco.com is not required.

| <b>Feature Name</b>                                      | <b>Releases</b>                               | <b>Feature Information</b>                                                                                                    |
|----------------------------------------------------------|-----------------------------------------------|----------------------------------------------------------------------------------------------------|
| Circuit Interface Identification<br>Persistence for SNMP | 12.1(3)T<br>$15.0(1)$ S                       | The Circuit Interface<br>Identification Persistence for<br>SNMP feature can be used to<br>identify individual circuit-based<br>interfaces for SNMP monitoring.                                                                                                 |
| Entity MIB, Phase I                                      | 11.3(1)<br>12.0(1)<br>12.2(2)T<br>$15.0(1)$ S | The Entity MIB feature<br>implements support for the Entity<br>MIB module, defined in RFC<br>2037, and provides a mechanism<br>by which a managed device can<br>advertise its logical components,<br>physical components, and logical<br>to physical mappings. |

*Table 2 Feature Information for Configuring SNMP Support*

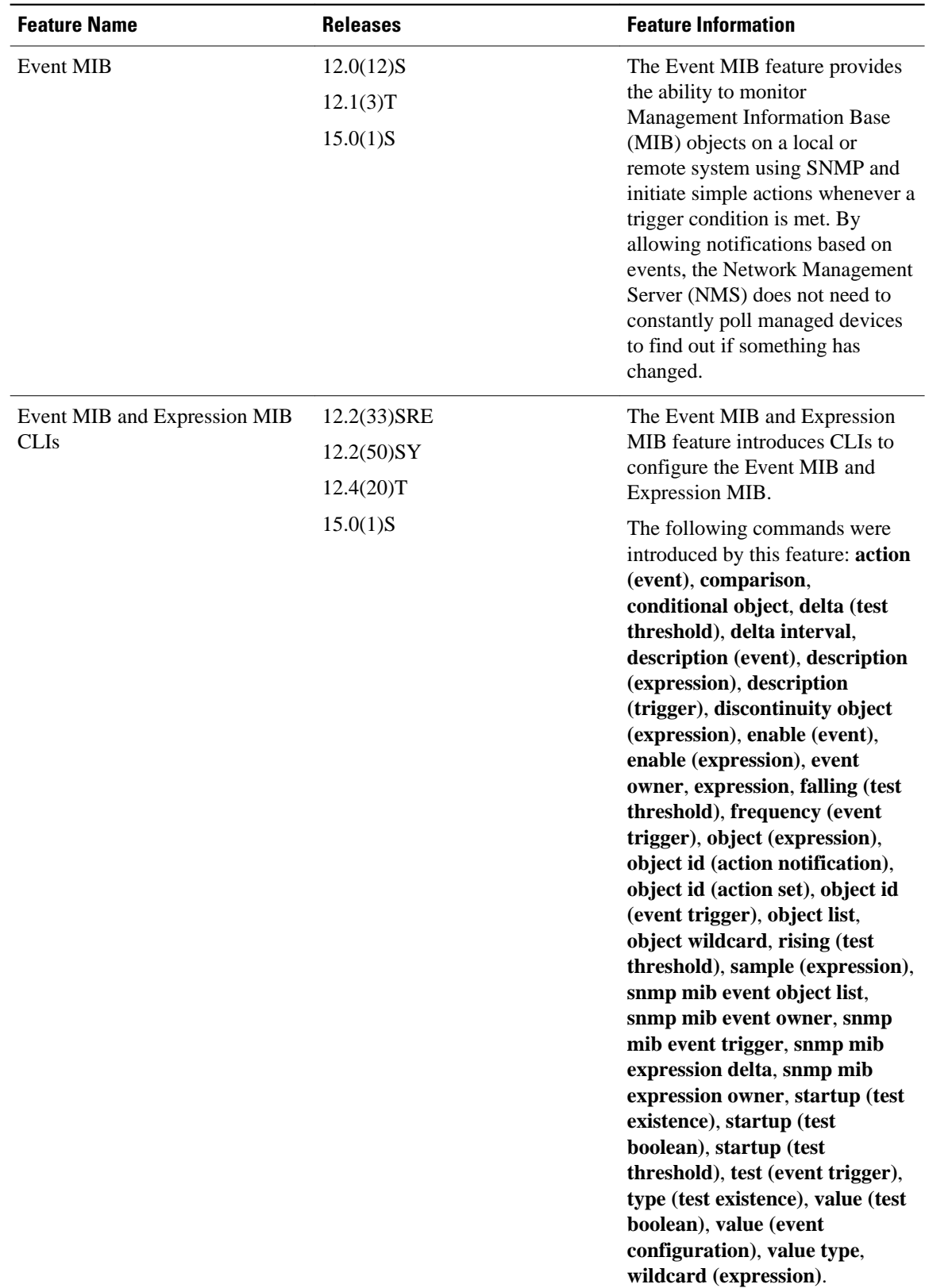

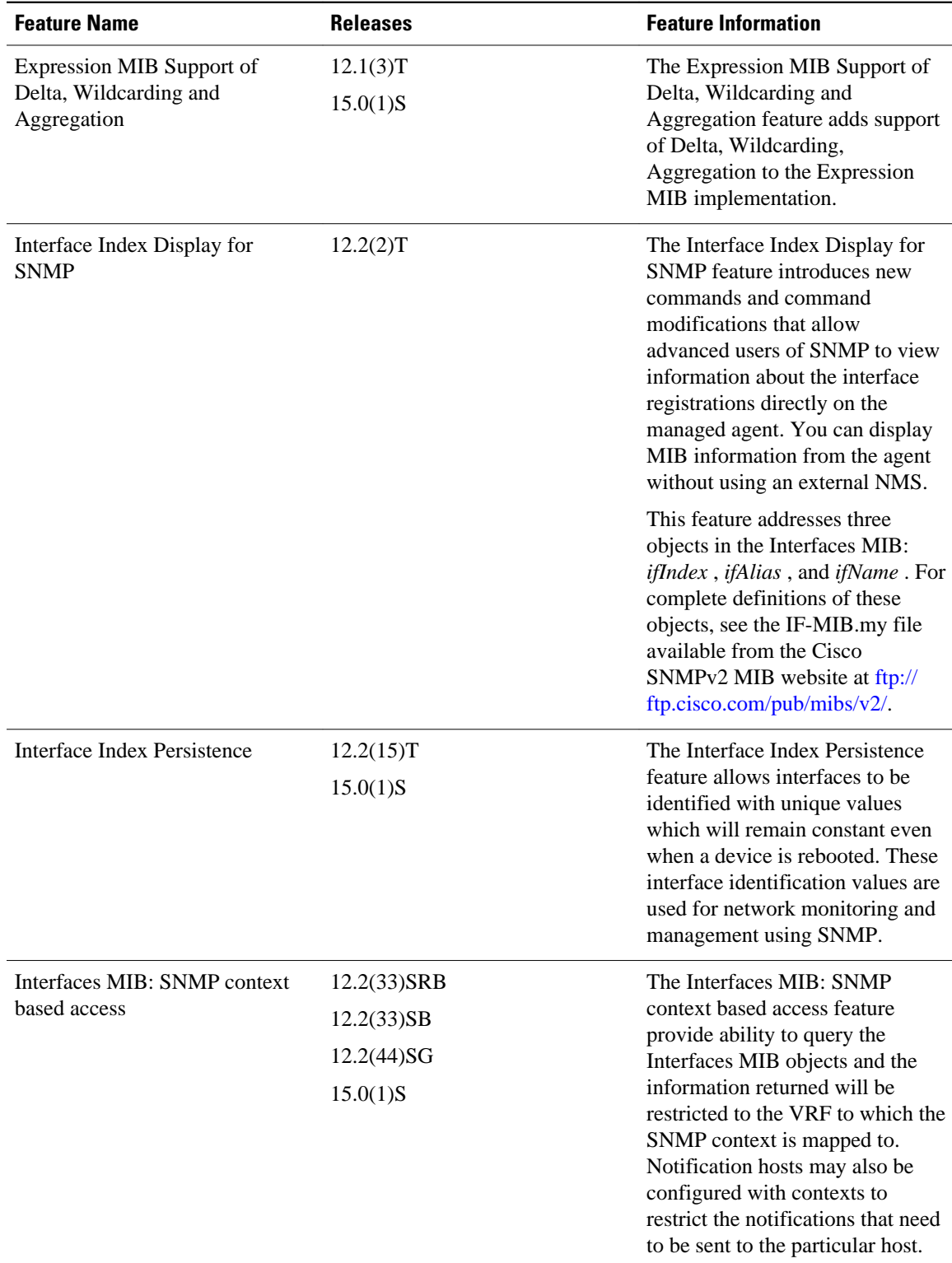

 $\overline{\phantom{a}}$ 

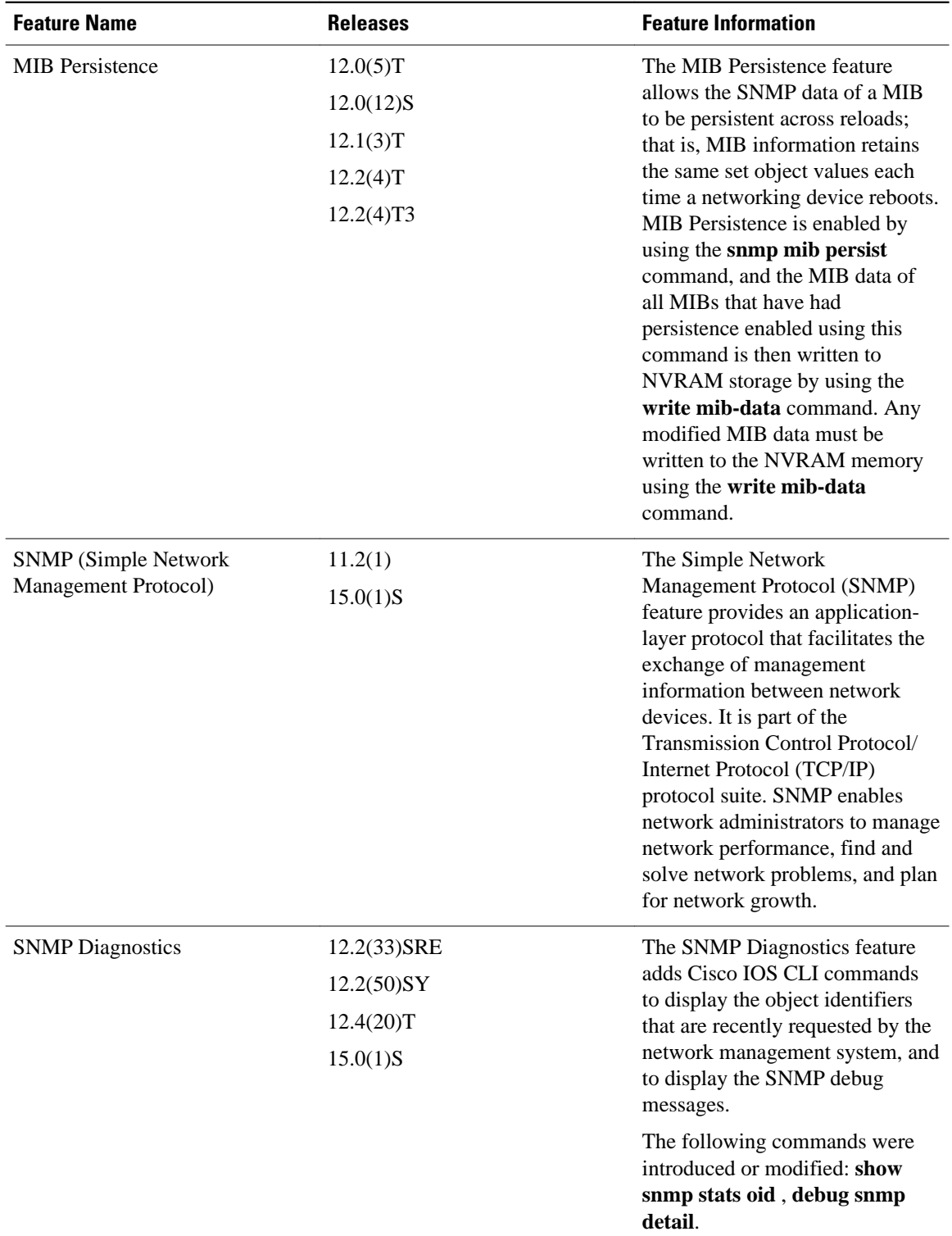

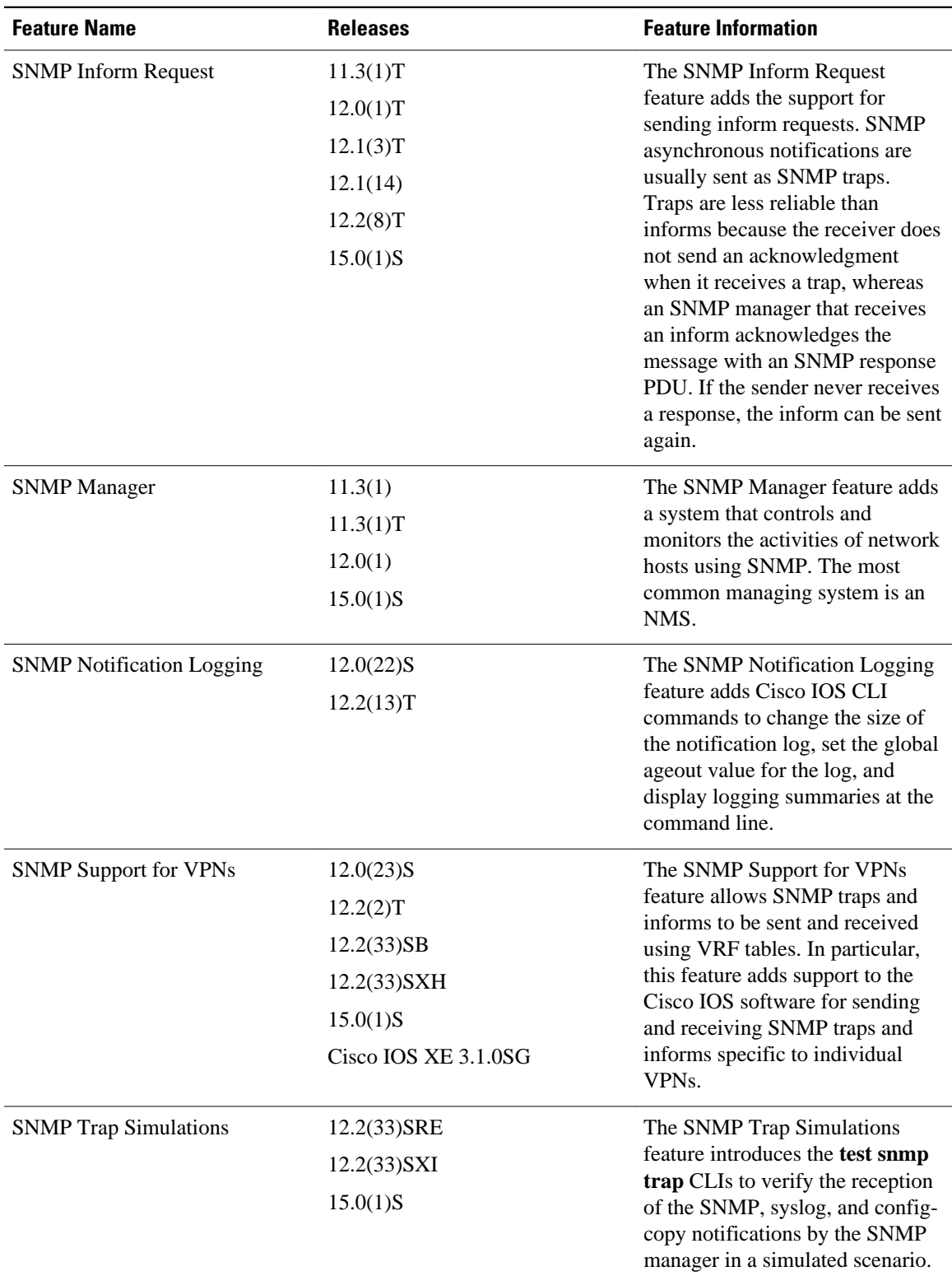

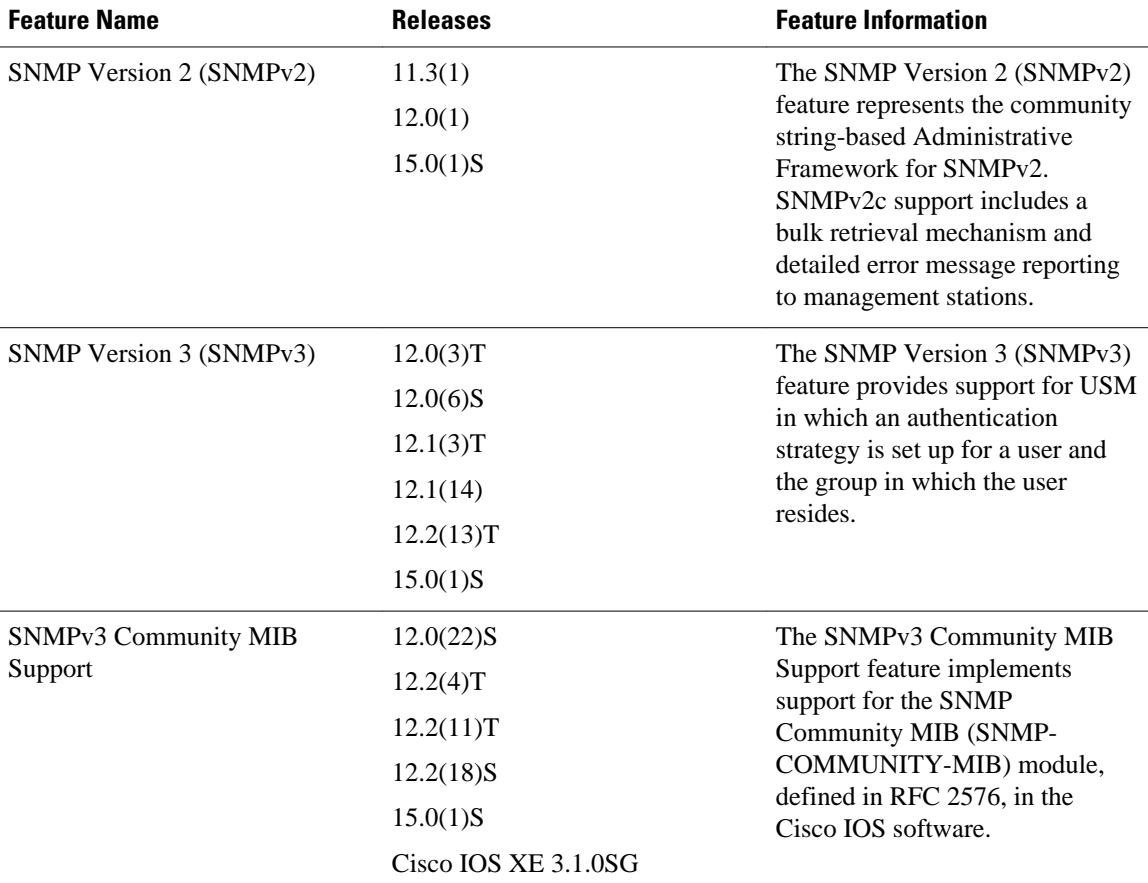

## **Glossary**

**ifAlias** --SNMP Interface Alias. The ifAlias is an object in the IF-MIB. The ifAlias is an alias name for the interface as specified by a network manager that provides a nonvolatile description for the interface. For a complete definition, see the IF-MIB.my file.

**ifIndex** --SNMP Interface Index. The ifIndex is an object in the IF-MIB. The ifIndex is a unique integer assigned to every interface (including subinterfaces) on the managed system when the interface registers with the IF-MIB. For a complete definition, see the IF-MIB.my file.

**OID** --MIB object identifier. An object identifier is expressed as a series of integers or text strings. Technically, the numeric form is the *object name* and the text form is the *object descriptor* . In practice, both are called object identifiers or OIDs. For example, the object name for the interfaces MIB is 1.3.6.1.2.1.2, and the object descriptor is 'iso.internet.mgmt.mib-2.interfaces', but either can be referred to as the OID. An OID can also be expressed as a combination of the two, such as iso.internet.2.1.2.

Cisco and the Cisco Logo are trademarks of Cisco Systems, Inc. and/or its affiliates in the U.S. and other countries. A listing of Cisco's trademarks can be found at [www.cisco.com/go/trademarks.](http://www.cisco.com/go/trademarks) Third party

trademarks mentioned are the property of their respective owners. The use of the word partner does not imply a partnership relationship between Cisco and any other company. (1005R)

Any Internet Protocol (IP) addresses and phone numbers used in this document are not intended to be actual addresses and phone numbers. Any examples, command display output, network topology diagrams, and other figures included in the document are shown for illustrative purposes only. Any use of actual IP addresses or phone numbers in illustrative content is unintentional and coincidental.

 $\overline{\phantom{a}}$ 

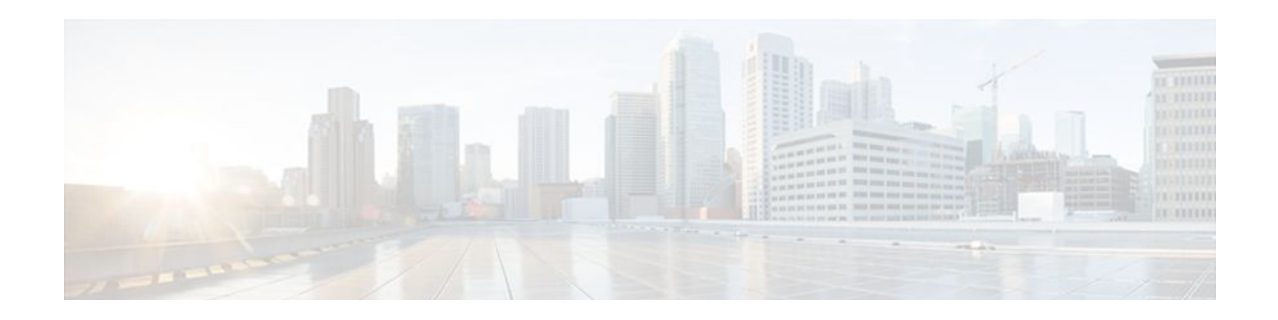

# **SNMP Support over VPNs--Context-Based Access Control**

The SNMP Support over VPNs--Context-Based Access Control feature provides the infrastructure for multiple Simple Network Management Protocol (SNMP) context support in Cisco IOS software and VPN-aware MIB infrastructure using the multiple SNMP context support infrastructure.

- Finding Feature Information, page 89
- Restrictions for SNMP Support over VPNs--Context-Based Access Control, page 89
- [Information About SNMP Support over VPNs--Context-Based Access Control, page 90](#page-96-0)
- [How to Configure SNMP Support over VPNs--Context-Based Access Control, page 92](#page-98-0)
- [Configuration Examples for SNMP Support over VPNs--Context-Based Access Control, page 97](#page-103-0)
- [Additional References, page 99](#page-105-0)
- [Feature Information for SNMP Support over VPNs--Context-Based Access Control, page 100](#page-106-0)
- [Glossary, page 101](#page-107-0)

## **Finding Feature Information**

Your software release may not support all the features documented in this module. For the latest feature information and caveats, see the release notes for your platform and software release. To find information about the features documented in this module, and to see a list of the releases in which each feature is supported, see the Feature Information Table at the end of this document.

Use Cisco Feature Navigator to find information about platform support and Cisco software image support. To access Cisco Feature Navigator, go to [www.cisco.com/go/cfn.](http://www.cisco.com/go/cfn) An account on Cisco.com is not required.

# **Restrictions for SNMP Support over VPNs--Context-Based Access Control**

- If you delete an SNMP context using the **no snmp-server context** command, all SNMP instances in that context are deleted.
- Not all MIBs are VPN-aware.

## <span id="page-96-0"></span>**Information About SNMP Support over VPNs--Context-Based Access Control**

- SNMP Versions and Security, page 90
- [SNMP Notification Support over VPNs](#page-97-0), page 91
- [VPN-Aware SNMP](#page-97-0), page 91
- [SNMP Contexts,](#page-98-0) page 92

## **SNMP Versions and Security**

Cisco IOS software supports the following versions of SNMP:

- SNMPv1--Simple Network Management Protocol: a full Internet standard, defined in RFC 1157. (RFC 1157 replaces the earlier versions that were published as RFC 1067 and RFC 1098.) Security is based on community strings.
- SNMPv2c--The community string-based Administrative Framework for SNMPv2. SNMPv2c (the "c" is for "community") is an experimental Internet protocol defined in RFC 1901, RFC 1905, and RFC 1906. SNMPv2c is an update of the protocol operations and data types of SNMPv2p (SNMPv2 Classic) and uses the community-based security model of SNMPv1.
- SNMPv3--Version 3 of SNMP. SNMPv3 is an interoperable standards-based protocol defined in RFCs 3413 to 3415. SNMPv3 provides secure access to devices by authenticating and encrypting packets over the network.

For more information about SNMP Versions, see the " Configuring SNMP Support " module in the *Cisco IOS Network Management Configuration Guide* .

- SNMPv1 or SNMPv2 Security, page 90
- SNMPv3 Security, page 90

### **SNMPv1 or SNMPv2 Security**

SNMPv1 and SNMPv2 are not as secure as SNMPv3. SNMP version 1 and 2 use plain text communities and do not perform the authentication or security checks that SNMP version 3 performs. To configure the SNMP Support over VPNs--Context-Based Access Control feature when using SNMP version 1 or SNMP version 2, you need to associate a community name with a VPN. This association causes SNMP to process requests coming in for a particular community string only if it comes in from the configured VRF. If the community string contained in the incoming packet does not have an associated VRF, it is processed only if it came in through a non-VRF interface. This process prevents users outside the VPN from snooping a clear text community string to query the VPN's data. These methods of source address validation are not as secure as using SNMPv3.

### **SNMPv3 Security**

If you are using SNMPv3, the security name should always be associated with authentication or privileged passwords. Source address validation is not performed on SNMPv3 users. To ensure that a VPN's user has access only to context associated to the VPN and cannot see the MIB data of other VPNs, you must configure a minimum security level of AuthNoPriv.

<span id="page-97-0"></span>On a provider edge (PE) router, a community can be associated with a VRF to provide source address validation. However, on a customer edge (CE) router, if source address validation is to be provided, you must associate a source address with the community list by using an access control list.

If you are using SNMPv3, the security name or security password of the users of a VPN should be unknown to users of other VPNs. Cisco recommends not to use SNMPv3 nonauthorized users if you need security of management information.

## **SNMP Notification Support over VPNs**

The SNMP Notification Support over VPNs feature allows the sending and receiving of SNMP notifications (traps and informs) using VPN routing and forwarding (VRF) instance tables. In particular, this feature adds support to Cisco IOS software for the sending and receiving of SNMP notifications (traps and informs) specific to individual VPNs.

SNMP is an application-layer protocol that provides a message format for communication between SNMP managers and agents.

A VPN is a network that provides high-connectivity transfers on a shared system with the same usage guidelines as a private network. A VPN can be built on the Internet over IP, Frame Relay, or ATM networks.

A VRF stores per-VPN routing data. It defines the VPN membership of a customer site attached to the network access server (NAS). A VRF consists of an IP routing table, a derived Cisco Express Forwarding (formerly known as CEF) table, and guidelines and routing protocol parameters that control the information that is included in the routing table.

The SNMP Support for VPNs--Context-Based Access Control feature provides configuration commands that allow users to associate SNMP agents and managers with specific VRFs. The associated VRF is used for the sending of SNMP notifications (traps and informs) and responses between agents and managers. If a VRF is not specified, the default routing table for the VPN is used.

### **VPN-Aware SNMP**

The SNMP Support for VPNs--Context-Based Access Control feature extends the capabilities of the SNMP Notification Support for VPNs feature and enables SNMP to differentiate between incoming packets from different VPNs.

When the SNMP Support for VPNs--Context-Based Access Control feature is configured, SNMP accepts requests on any configured VRF and returns responses to the same VRF. A trap host also can be associated with a specific VRF. The configured VRF is then used for sending out traps; otherwise, the default routing table is used. You also can associate a remote user with a specific VRF. You also can configure the VRFs from which SNMP should accept requests. Any requests coming from VRFs that are not specified are dropped.

IP access lists can be configured and associated with SNMP community strings. This feature enables you to configure an association between VRF instances with SNMP community strings. When a VRF instance is associated with an SNMP community string, SNMP processes the requests coming in for a particular community string only if the requests are received from the configured VRF. If the community string contained in the incoming packet does not have a VRF associated with it, the community string will be processed only if it came in through a non-VRF interface.

You also can enable or disable authentication traps for SNMP packets dropped due to VRF mismatches. By default if SNMP authentication traps are enabled, VRF authentication traps are also enabled.

• [VPN Route Distinguishers,](#page-98-0) page 92

### <span id="page-98-0"></span>**VPN Route Distinguishers**

A route distinguisher (RD) creates routing and forwarding tables and specifies the default route distinguisher for a VPN. The RD is added to the beginning of the customer's IPv4 prefixes to change them into globally unique VPN-IPv4 prefixes.

The RD is either an autonomous system number (ASN)-relative RD, in which case it comprises an autonomous system number and an arbitrary number, or it is an IP-address-relative RD, in which case it comprises an IP address and an arbitrary number.

You can enter an RD in either of these formats:

- 16-bit ASN: your 16-bit number: For example, 101:3.
- 32-bit IP address: your 32-bit number: For example, 192.168.122.15:1.

### **SNMP Contexts**

SNMP contexts provide VPN users with a secure way of accessing MIB data. When a VPN is associated with a context, that VPN's specific MIB data exists in that context. Associating a VPN with a context enables service providers to manage networks with multiple VPNs. Creating and associating a context with a VPN enables a provider to prevent the users of one VPN from accessing information about other VPN userss on the same networking device.

VPN-aware SNMP requires an agreement between SNMP manager and agent entities operating in a VPN environment on a mapping between the SNMP security name and the VPN ID. This mapping is created by using multiple contexts for the SNMP data of different VPNs through the configuration of the SNMP-VACM-MIB. The SNMP-VACM-MIB is configured with views so that a user on a VPN with a security name is allowed access to the restricted object space associated with a user's access type in the context associated with the user of that VPN.

SNMP request messages undergo three phases of security and access control before a response message is sent back with the object values in the context of a VPN:

- In the first phase, the username is authenticated. This phase ensures that the user is authenticated and authorized for SNMP access.
- In the second phase, the user is authorized for the SNMP access requested to the group objects under consideration of the configured SNMP context. This phase is called the access control phase.
- In the third phase, access is made to a particular instance of a table entry. With this third phase, complete retrieval can be based on the SNMP context name.

# **How to Configure SNMP Support over VPNs--Context-Based Access Control**

- [Configuring an SNMP Context and Associating the SNMP Context with a VPN](#page-99-0), page 93
- [Configuring SNMP Support and Associating an SNMP Context,](#page-100-0) page 94

## <span id="page-99-0"></span>**Configuring an SNMP Context and Associating the SNMP Context with a VPN**

Perform this task to configure an SNMP context and to associate the SNMP context with a VPN.

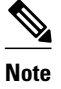

**Note** • Only the following MIBs are context-aware. All the tables in these MIBs can be polled:

- CISCO-IPSEC-FLOW-MONITOR-MIB (Cisco IOS Release 12.4T and later releases)
- CISCO-IPSEC-MIB (Cisco IOS Release 12.4T and later releases)
- CISCO-PING-MIB
- IP-FORWARD-MIB
- MPLS-LDP-MIB
- Only two SNMP variables in the IP-FORWARD-MIB can be polled: 1.3.6.1.2.1.4.24.3 (ipCidrRouteNumber - Scalar) and 1.3.6.1.2.1.4.24.4.1 (ipCidrRouteEntry - Table).
- $>$

### **SUMMARY STEPS**

- **1. enable**
- **2. configure terminal**
- **3. snmp-server context** *context-name*
- **4. ip vrf** *vrf-name*
- **5. rd** *route-distinguisher*
- **6. context** *context-name*
- **7. route-target** {**import** | **export** | **both**} *route-target-ext-community*

### **DETAILED STEPS**

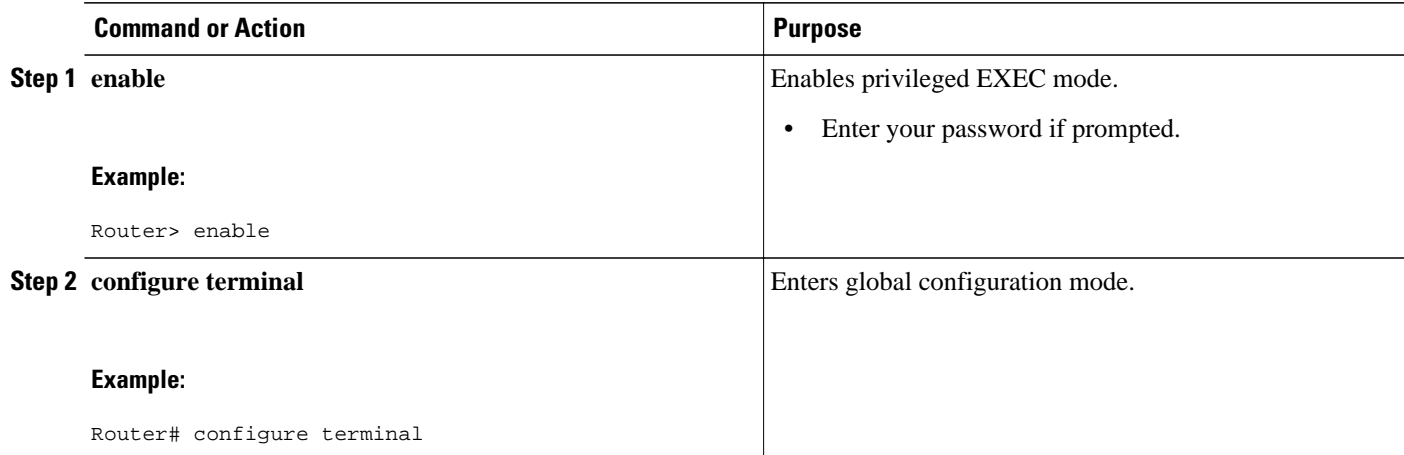

<span id="page-100-0"></span>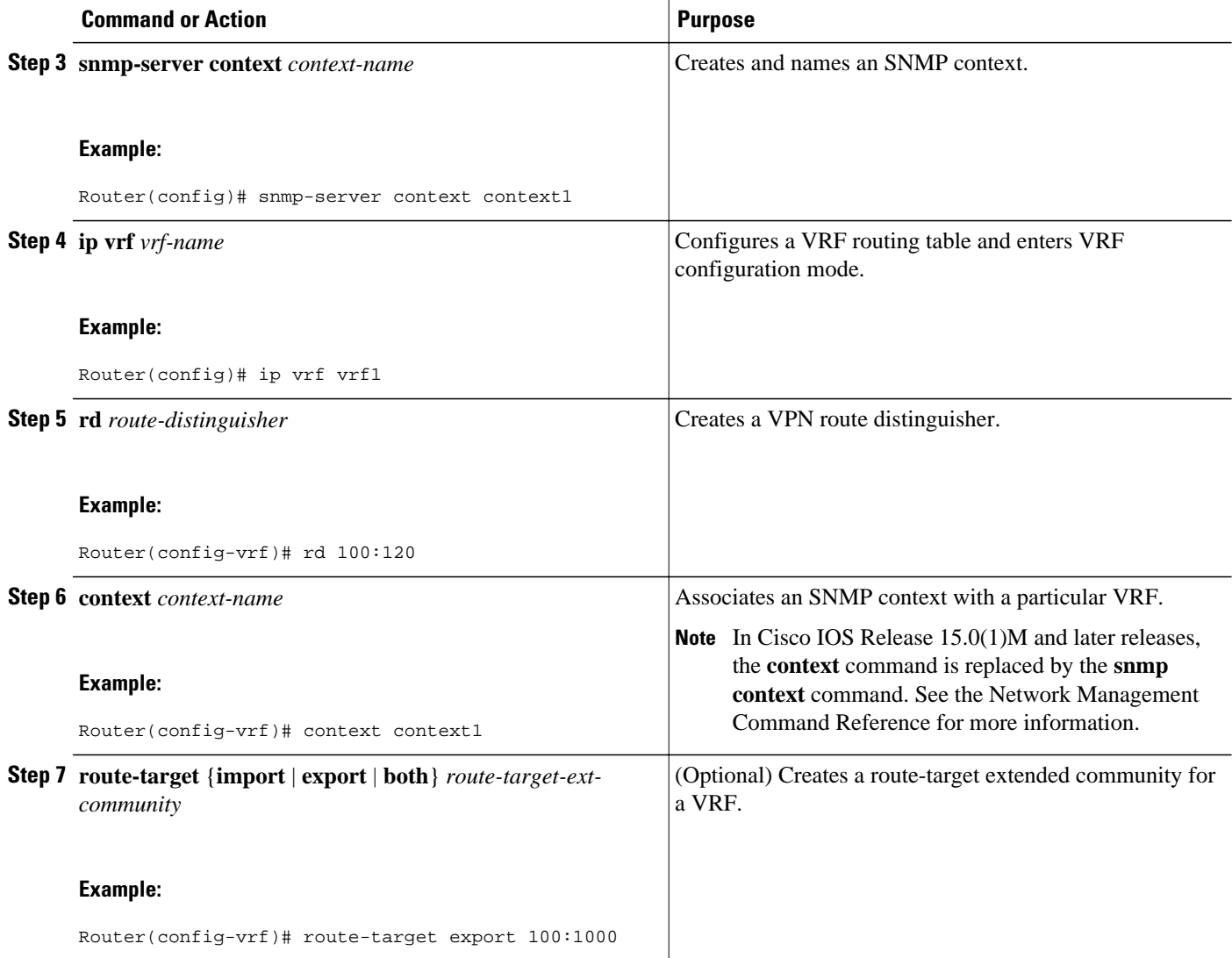

## **Configuring SNMP Support and Associating an SNMP Context**

Perform this task to configure SNMP support and associate it with an SNMP context.

#### **SUMMARY STEPS**

- **1. enable**
- **2. configure terminal**
- **3. snmp-server user** *username group-name* [**remote** *host* [**udp-port** *port*] [**vrf** *vrf-name*]] {**v1** | **v2c** | **v3** [**encrypted**] [**auth** {**md5** | **sha**} *auth-password*]} [**access** [**ipv6** *nacl*] [**priv** {**des** | **3des** | **aes** {**128** | **192** | **256**}} *privpassword*] {*acl-number* | *acl-name*}]
- **4. snmp-server group** *group-name* {**v1** | **v2c** | **v3** {**auth** | **noauth** | **priv**}} [**context** *context-name*] [**read** *read-view*] [**write** *write-view*] [**notify** *notify-view*] [**access** [**ipv6** *named-access-list*] [*acl-number*| *aclname*]]
- **5. snmp-server view** *view-name oid-tree* {**included** | **excluded**}
- **6. snmp-server enable traps** [*notification-type*] [**vrrp**]
- **7. snmp-server community** *string* [**view** *view-name*] [**ro** | **rw**] [**ipv6** *nacl*] [*access-list-number* | *extendedaccess-list-number* | *access-list-name*]
- **8. snmp-server host** {*hostname* | *ip-address*} [**vrf** *vrf-name*] [**traps** | **informs**] [**version** {**1** | **2c** | **3** [**auth** | **noauth** | **priv**]}] *community-string* [**udp-port** *port*] [*notification-type*]
- **9. snmp mib community-map** *community-name* [**context** *context-name*] [**engineid** *engine-id*] [**securityname** *security-name*][**target-list** *upn-list-name*]
- **10.snmp mib target list** *vpn-list-name* {**vrf** *vrf-name* | **host** *ip-address*}

**11.no snmp-server trap authentication vrf**

### **DETAILED STEPS**

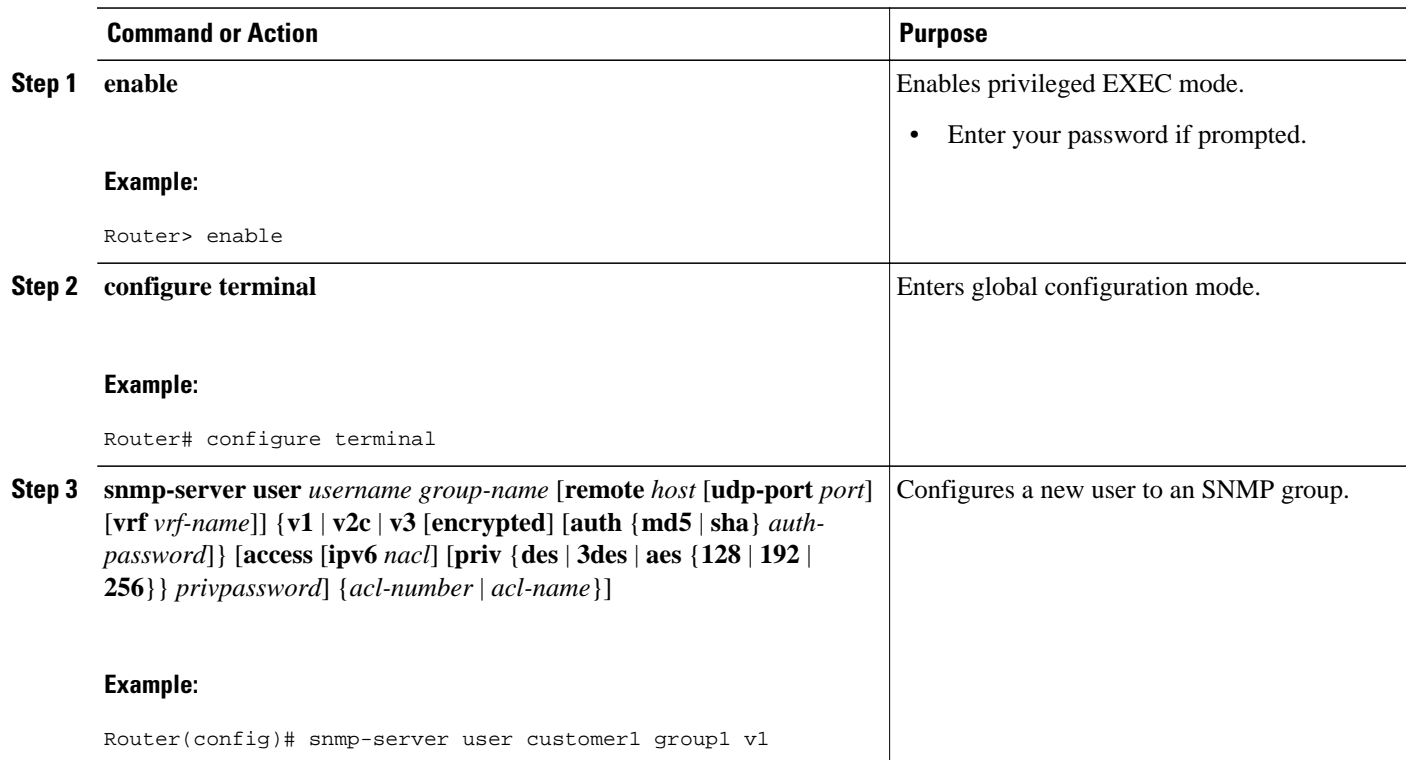

 $\overline{\phantom{a}}$ 

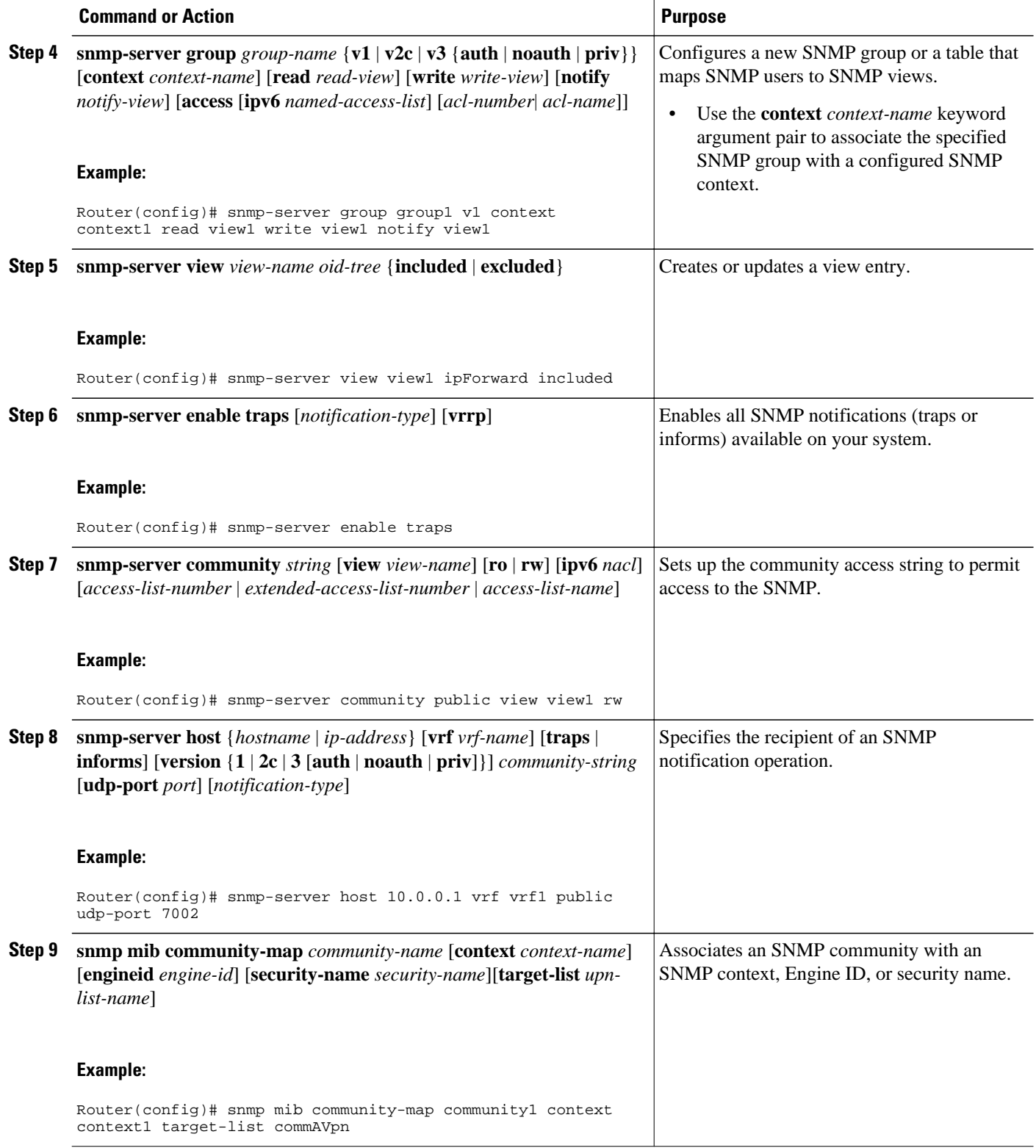

<span id="page-103-0"></span>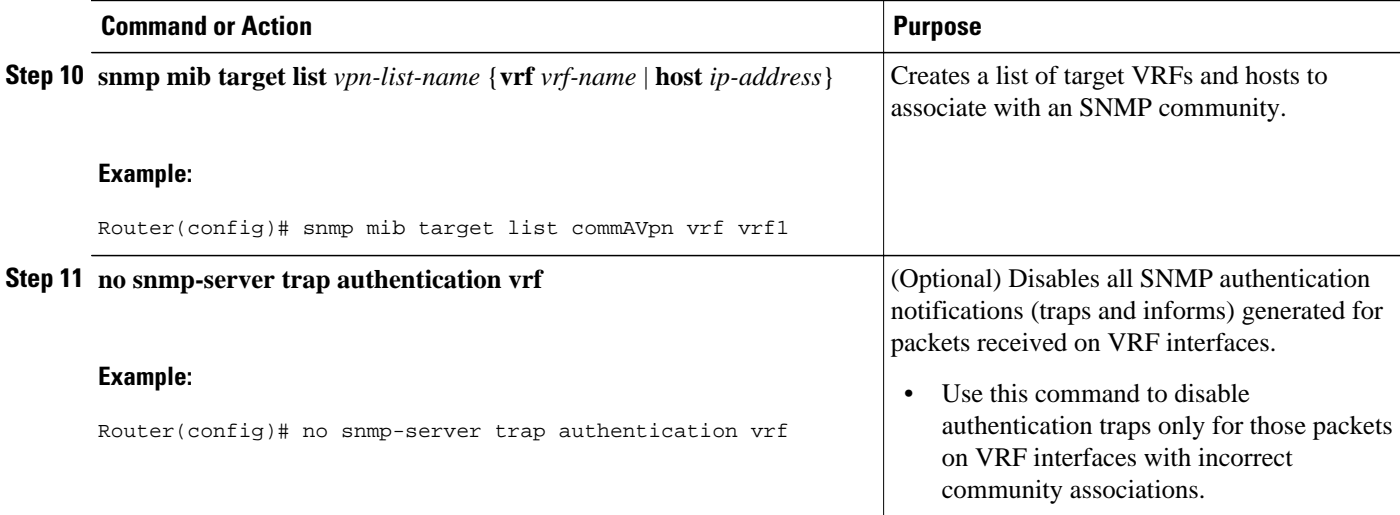

## **Configuration Examples for SNMP Support over VPNs-- Context-Based Access Control**

• Example Configuring Context-Based Access Control, page 97

### **Example Configuring Context-Based Access Control**

The following configuration example shows how to configure the SNMP Support over VPNs--Context-Based Access Control feature for SNMPv3:

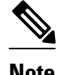

**Note** In Cisco IOS Release 15.0(1)M and later releases, the **context** command is replaced by the **snmp context** command. See the Network Management Command Reference for more information.

```
snmp-server context A
snmp-server context B
ip vrf CustomerA
 rd 100:110
  context A
  route-target export 100:1000
 route-target import 100:1000
!
ip vrf CustomerB
 rd 100:120
  context B
 route-target export 100:2000
 route-target import 100:2000
!
interface Ethernet3/1
  description Belongs to VPN A
  ip vrf forwarding CustomerA
  ip address 192.168.2.1 255.255.255.0
interface Ethernet3/2
 description Belongs to VPN B
```

```
 ip vrf forwarding CustomerB
  ip address 192.168.2.2 255.255.255.0
snmp-server user CustomerAv3authusr CustomerAv3grpauth v3 auth md5 passwdA
snmp-server user CustomerBv3authusr CustomerBv3grpauth v3 auth md5 passwdB
snmp-server group CustomerAv3grpauth v3 auth context A read CustomerAv3view write 
CustomerAv3view notify CustomerAv3view
snmp-server group CustomerBv3grpauth v3 auth context B read CustomerBv3view write 
CustomerBv3view notify CustomerBv3view
snmp-server view view1 internet included
snmp-server view view1 internet.6.3.16 included
snmp-server view view1 internet.6.3.17 included
snmp-server view view1 internet.6.3.18 included
snmp-server view CustomerAv3view ipForward included
snmp-server view CustomerAv3view ciscoPingMIB included
snmp-server view CustomerBv3view ipForward included
snmp-server view CustomerBv3view ciscoPingMIB included
snmp-server community public view view1 rw
snmp-server enable traps 
snmp-server host 192.168.2.3 vrf CustomerA version 3 auth CustomerAv3authusr udp-port 
7002 
snmp-server host 192.168.2.4 vrf CustomerB version 3 auth CustomerBv3authusr udp-port 
7002
```
The following configuration example shows how to configure the SNMP Support over VPNs--Context-Based Access Control feature for SNMPv1 or SNMPv2:

**Note** In Cisco IOS Release 15.0(1)M and later releases, the **context** command is replaced by the **snmp context** command. See the Network Management Command Reference for more information.

```
snmp-server context A
snmp-server context B
ip vrf Customer_A
  rd 100:110
 context A
 route-target export 100:1000
 route-target import 100:1000
!
ip vrf Customer_B
 rd 100:120
 context B
 route-target export 100:2000
 route-target import 100:2000
!
interface Ethernet3/1
 description Belongs to VPN A
  ip vrf forwarding CustomerA
 ip address 192.168.2.1 255.255.255.0
interface Ethernet3/2
 description Belongs to VPN B
  ip vrf forwarding CustomerB
 ip address 192.168.2.2 255.255.255.0
snmp-server user commA grp1A v1 
snmp-server user commA grp2A v2c 
snmp-server user commB grp1B v1 
snmp-server user commB grp2B v2c 
snmp-server group grp1A v1 context A read viewA write viewA notify viewA
snmp-server group grp1B v1 context B read viewB write viewB notify viewB 
snmp-server view viewA ipForward included
snmp-server view viewA ciscoPingMIB included
snmp-server view viewB ipForward included
snmp-server view viewB ciscoPingMIB included
snmp-server enable traps
snmp-server host 192.168.2.3 vrf CustomerA commA udp-port 7002
snmp-server host 192.168.2.4 vrf CustomerB commB udp-port 7002
snmp mib community-map commA context A target-list commAvpn
! Configures source address validation
snmp mib community-map commB context B target-list commBvpn
```

```
! Configures source address validation
snmp mib target list commAvpn vrf CustomerA 
! Configures a list of VRFs or from which community commA is valid
snmp mib target list commBvpn vrf CustomerB
! Configures a list of VRFs or from which community commB is valid
```
# <span id="page-105-0"></span>**Additional References**

#### **Related Documents**

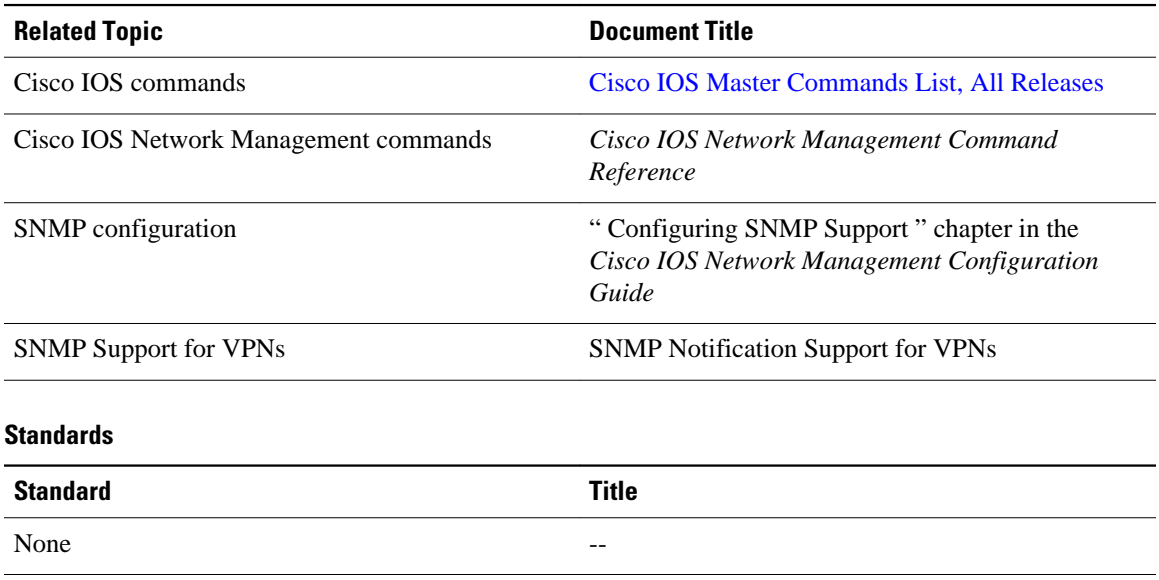

#### **MIBs**

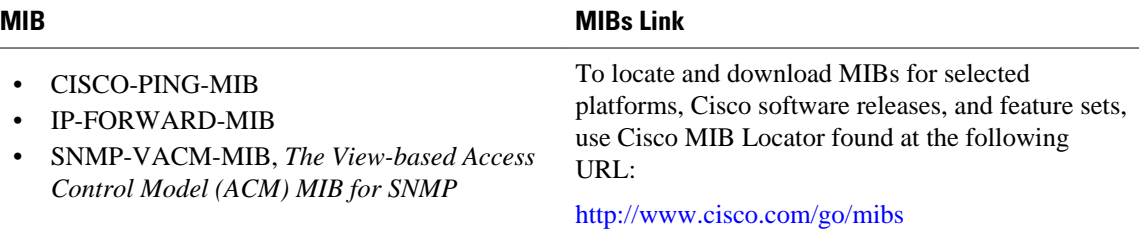

#### **RFCs**

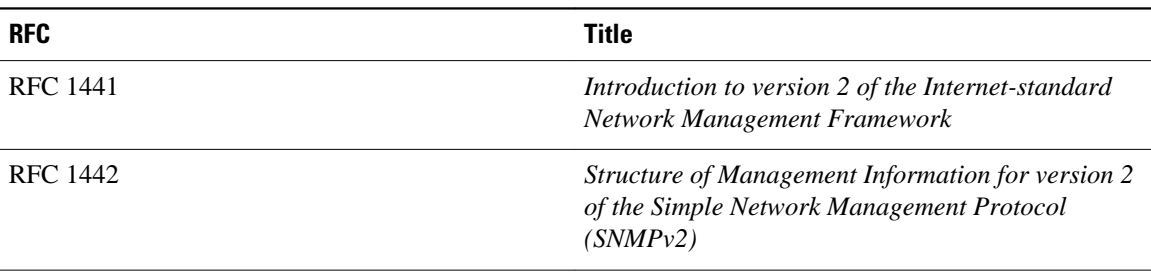

<span id="page-106-0"></span>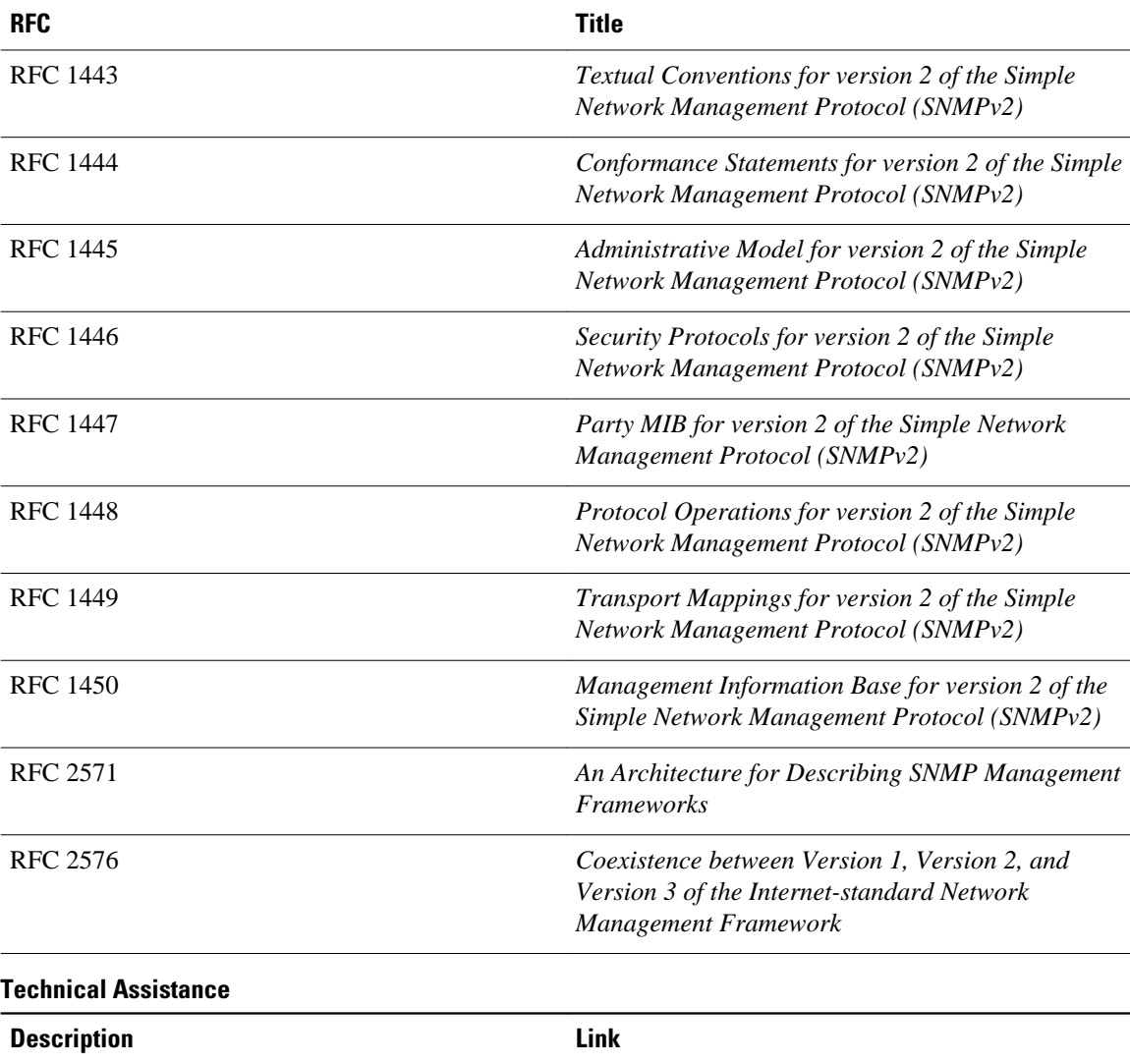

The Cisco Support and Documentation website provides online resources to download documentation, software, and tools. Use these resources to install and configure the software and to troubleshoot and resolve technical issues with Cisco products and technologies. Access to most tools on the Cisco Support and Documentation website requires a Cisco.com user ID and password. [http://www.cisco.com/cisco/web/support/](http://www.cisco.com/cisco/web/support/index.html) [index.html](http://www.cisco.com/cisco/web/support/index.html)

# **Feature Information for SNMP Support over VPNs--Context-Based Access Control**

The following table provides release information about the feature or features described in this module. This table lists only the software release that introduced support for a given feature in a given software

<span id="page-107-0"></span>release train. Unless noted otherwise, subsequent releases of that software release train also support that feature.

Use Cisco Feature Navigator to find information about platform support and Cisco software image support. To access Cisco Feature Navigator, go to [www.cisco.com/go/cfn.](http://www.cisco.com/go/cfn) An account on Cisco.com is not required.

*Table 3 Feature Information for SNMP Support over VPNs--Context-Based Access Control*

| <b>Feature Name</b>                                                    | <b>Releases</b>                                                                                                    | <b>Feature Information</b>                                                                                                    |
|------------------------------------------------------------------------|----------------------------------------------------------------------------------------------------|----------------------------------------------------------------------------------------------------|
| <b>SNMP Support over VPNs--</b><br><b>Context-Based Access Control</b> | 12.0(23)S 12.2(25)S 12.2(31)SB2<br>12.2(33)SRA 12.2(33)SXH<br>$12.3(2)T$ 15.0(1)M 15.0(1)S<br>Cisco IOS XE Release 3.1.0SG | The SNMP Support over VPNs--<br><b>Context-Based Access Control</b><br>feature provides the infrastructure<br>for multiple SNMP context<br>support in Cisco IOS software<br>and VPN-aware MIB<br>infrastructure using the multiple<br>SNMP context support<br>infrastructure. |

## **Glossary**

**MPLS VPN** --Multiprotocol Label Switching Virtual Private Network

**NMS** --Network Management System. System responsible for managing at least part of a network. An NMS is generally a reasonably powerful and well-equipped computer, such as an engineering workstation. NMSs communicate with agents to help keep track of network statistics and resources.

**SNMP** --Simple Network Management Protocol. Network management protocol used almost exclusively in TCP/IP networks. SNMP provides a means to monitor and control network devices and to manage configurations, statistics collection, performance, and security.

**SNMP communities** --Authentication scheme that enables an intelligent network device to validate SNMP requests.

**SNMPv2c** --Version 2c of the Simple Network Management Protocol. SNMPv2c supports centralized and distributed network management strategies and includes improvements in the Structure of Management Information (SMI), protocol operations, management architecture, and security.

**SNMPv3** --Version 3 of the Simple Network Management Protocol. Interoperable standards-based protocol for network management. SNMPv3 provides secure access to devices by a combination of authenticating and encrypting packets over the network.

**UDP** --User Datagram Protocol. Connectionless transport layer protocol in the TCP/IP protocol stack. UDP is a simple protocol that exchanges datagrams without acknowledgments or guaranteed delivery, requiring that error processing and retransmission be handled by other protocols. UDP is defined in RFC 768.

**VRF** --A VPN routing and forwarding instance. A VRF consists of an IP routing table, a derived forwarding table, a set of interfaces that use the forwarding table, and a set of rules and routing protocols that determine what goes into the forwarding table. In general, a VRF includes the routing information that defines a customer VPN site that is attached to a PE router.
Cisco and the Cisco Logo are trademarks of Cisco Systems, Inc. and/or its affiliates in the U.S. and other countries. A listing of Cisco's trademarks can be found at [www.cisco.com/go/trademarks.](http://www.cisco.com/go/trademarks) Third party trademarks mentioned are the property of their respective owners. The use of the word partner does not imply a partnership relationship between Cisco and any other company. (1005R)

Any Internet Protocol (IP) addresses and phone numbers used in this document are not intended to be actual addresses and phone numbers. Any examples, command display output, network topology diagrams, and other figures included in the document are shown for illustrative purposes only. Any use of actual IP addresses or phone numbers in illustrative content is unintentional and coincidental.

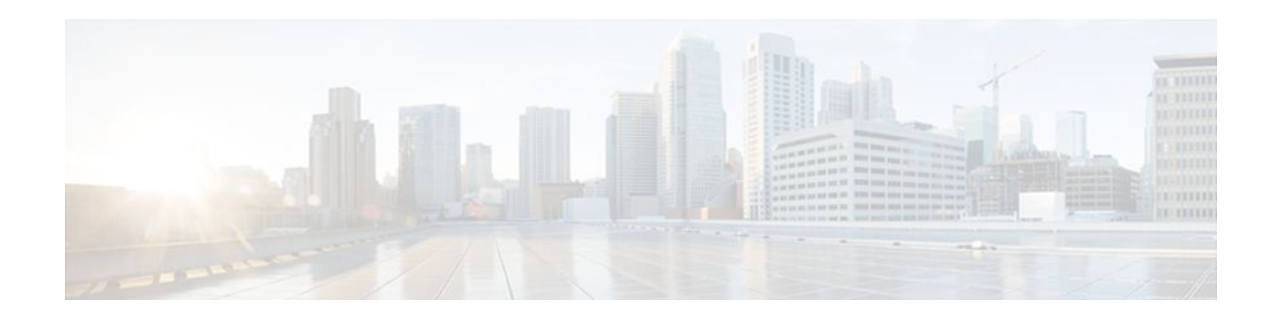

# **AES and 3-DES Encryption Support for SNMP Version 3**

The AES and 3-DES Encryption Support for SNMP Version 3AES and 3-DES Encryption Support for SNMP Version 3 feature enhances the encryption capabilities of SNMP version 3. Data Encryption Standard (DES) support was introduced in Cisco IOS Release 12.0 and expanded in Cisco IOS Release 12.1. This support for Simple Network Management Protocol (SNMP) version 3 User-Based Security Model (USM) is complaint with RFC 3414, which defines DES as the only required method of message encryption for SNMP version 3 authPriv mode.

The AES and 3-DES Encryption Support for SNMP Version 3 feature adds Advanced Encryption Standard (AES) 128-bit encryption in compliance with RFC 3826. RFC 3826 extensions have been included in the SNMP-USM-AES-MIB. In addition, Cisco-specific extensions to support Triple-Data Encryption Algorithm (3-DES) and AES 192-bit and 256-bit encryption have been added to the CISCO-SNMP-USM-MIB. Additional information can be found in the Internet-Draft titled *Extension to the User-Based Security Model (USM) to Support Triple-DES EDE in "Outside" CBC Mode, which can be found* at the following URL: http://www.snmp.com/eso/draft-reeder-snmpv3-usm-3desede-00.txt.

- Finding Feature Information, page 103
- [Prerequisites for AES and 3-DES Encryption Support for SNMP Version 3, page 104](#page-110-0)
- [Information About AES and 3-DES Encryption Support for SNMP Version 3, page 104](#page-110-0)
- [How to Configure AES and 3-DES Encryption Support for SNMP Version 3, page 105](#page-111-0)
- [Additional References, page 107](#page-113-0)
- [Feature Information for AES and 3-DES Encryption Support for SNMP Version 3, page 108](#page-114-0)

## **Finding Feature Information**

Your software release may not support all the features documented in this module. For the latest feature information and caveats, see the release notes for your platform and software release. To find information about the features documented in this module, and to see a list of the releases in which each feature is supported, see the Feature Information Table at the end of this document.

Use Cisco Feature Navigator to find information about platform support and Cisco software image support. To access Cisco Feature Navigator, go to [www.cisco.com/go/cfn.](http://www.cisco.com/go/cfn) An account on Cisco.com is not required.

# <span id="page-110-0"></span>**Prerequisites for AES and 3-DES Encryption Support for SNMP Version 3**

- The network management station (NMS) must support SNMP version 3 to use this feature of the SNMP agent.
- This feature is available in only Cisco IOS software images where encryption algorithms are supported.

## **Information About AES and 3-DES Encryption Support for SNMP Version 3**

- SNMP Architecture, page 104
- Encryption Key Support, page 104
- [Management Information Base Support](#page-111-0), page 105

### **SNMP Architecture**

The architecture for describing Internet Management Frameworks contained in RFC 3411 describes the SNMP engine as composed of the following components:

- Dispatcher
- Message Processing Subsystem
- Security Subsystem
- Access Control Subsystem

Applications make use of the services of these subsystems. It is important to understand the SNMP architecture and the terminology of the architecture to understand where the Security Model fits into the architecture and interacts with the other subsystems within the architecture. The information is contained in RFC 3411 and your are encouraged to review this RFC to obtain an understanding of the SNMP architecture and subsystem interactions.

### **Encryption Key Support**

In the AES and 3-DES Encryption Support for SNMP Version 3 feature the Cipher Block Chaining/Data Encryption Standard (CBC-DES) is the privacy protocol. Originally only DES was supported (as per RFC 3414). This feature adds support for AES-128 (as per RFC 3826) and AES-192, AES-256 and 3-DES (as per CISCO-SNMP-USM-OIDS-MIB).

- AES encryption uses the Cipher Feedback (CFB) mode with encryption key sizes of 128, 192, or 256 bits.
- 3DES encryption uses the 168-bit key size for encryption.

The AES Cipher Algorithm in the SNMP User-based Security Model draft describes the use of AES with 128-bit key size. However, the other options are also implemented with the extension to use the USM. There is currently no standard for generating localized keys for 192- or 256-bit size keys for AES or for 168-bit size key for 3-DES. There is no authentication protocol available with longer keys.

### <span id="page-111-0"></span>**Management Information Base Support**

The AES and 3-DES Encryption Support for SNMP Version 3 feature supports the selection of privacy protocols through the CLI and the Management Information Base (MIB). A new standard MIB, SNMP-USM-AES-MIB, provides support for the 128-bit key in AES. The extended options of AES with 192- or 256-bit keys and 3-DES are supported as extensions to the SNMP-USM-MIB, in the Cisco-specific MIB, CISCO-SNMP-USM-EXT-MIB.

# **How to Configure AES and 3-DES Encryption Support for SNMP Version 3**

- Adding a New User to an SNMP Group, page 105
- [Verifying SNMP User Configuration,](#page-112-0) page 106

### **Adding a New User to an SNMP Group**

#### **SUMMARY STEPS**

- **1. enable**
- **2. configure terminal**
- **3. snmp-server user** *username group-name* [**remote** *host* [**udp-port** *port*][**vrf** *vrf-name*]] {**v1** | **v2c** | **v3** [**encrypted**] [**auth** {**md5** | **sha**} *auth-password*]} [**access** [**ipv6** *nacl*] [**priv** {**des** | **3des** | **aes {128 | 192 | 256}**} *privpassword*] {*acl-number* | *acl-name*}]

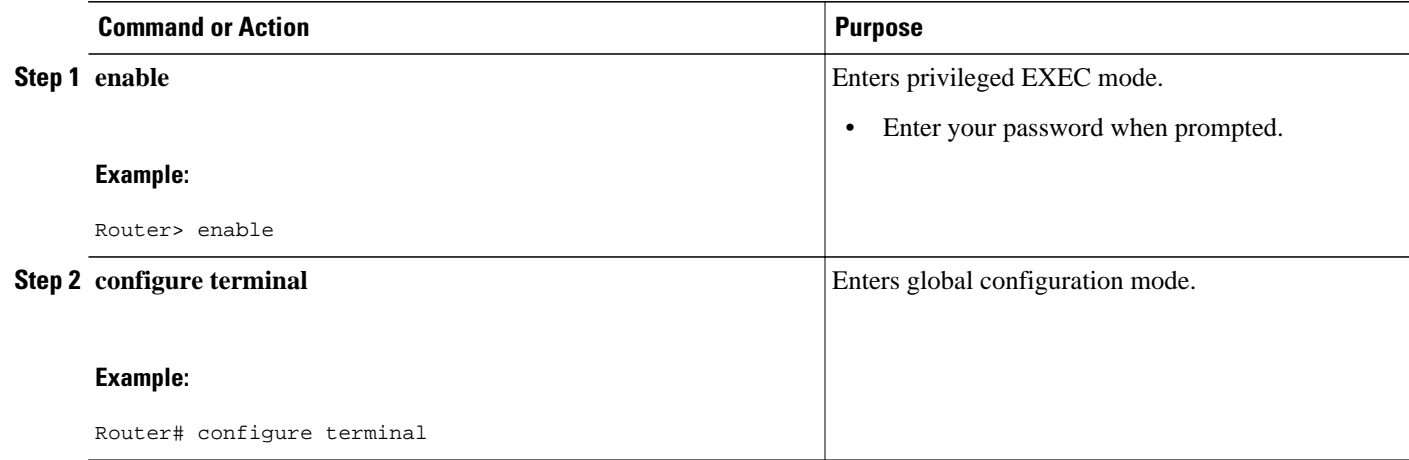

<span id="page-112-0"></span>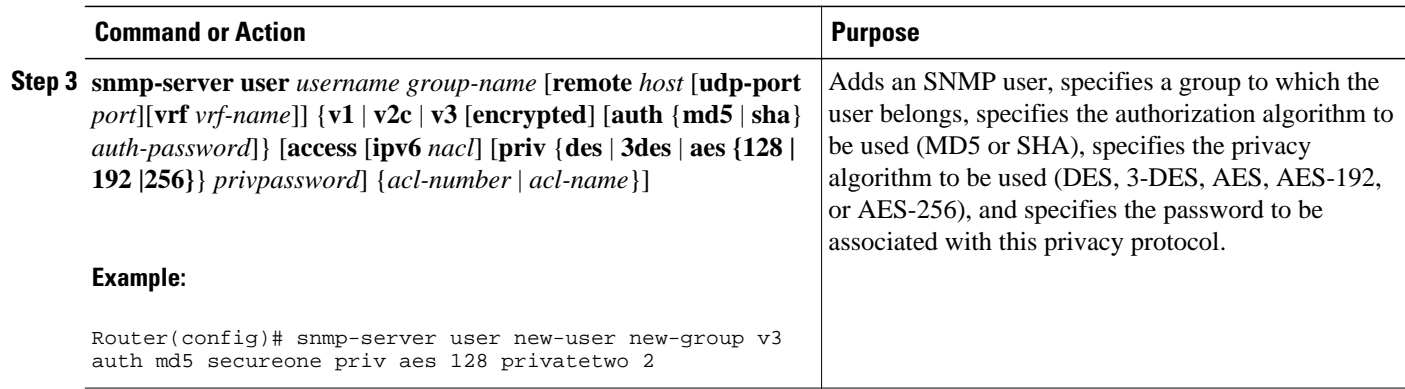

### **Verifying SNMP User Configuration**

To display information about the configured characteristics of Simple Network Management Protocol (SNMP) users, use the **show snmp user** command in privileged EXEC mode.

**Note** The **show snmp user** command displays all the users configured on the router. However, unlike other SNMP configurations, the **snmp-server user** command will not appear on the "show running" output.

#### **SUMMARY STEPS**

- **1. enable**
- **2. show snmp user** [*username*

#### **DETAILED STEPS**

**Step 1 enable** Enters privileged EXEC mode. Enter your password when prompted.

#### **Step 2 show snmp user** [*username*

The following example specifies the username as abcd, the engine ID string as 00000009020000000C025808, and the storage type as nonvolatile:

#### **Example:**

```
Router# show snmp user
 abcd
User name: abcd 
Engine ID: 000000090200000000025808<br>storage-type: nonvolatile active access-list: 10
storage-type: nonvolatile
Rowstatus: active 
Authentication Protocol: MD5
Privacy protocol: 3DES 
Group name: VacmGroupName 
Group name: VacmGroupName
```
# <span id="page-113-0"></span>**Additional References**

#### **Related Documents**

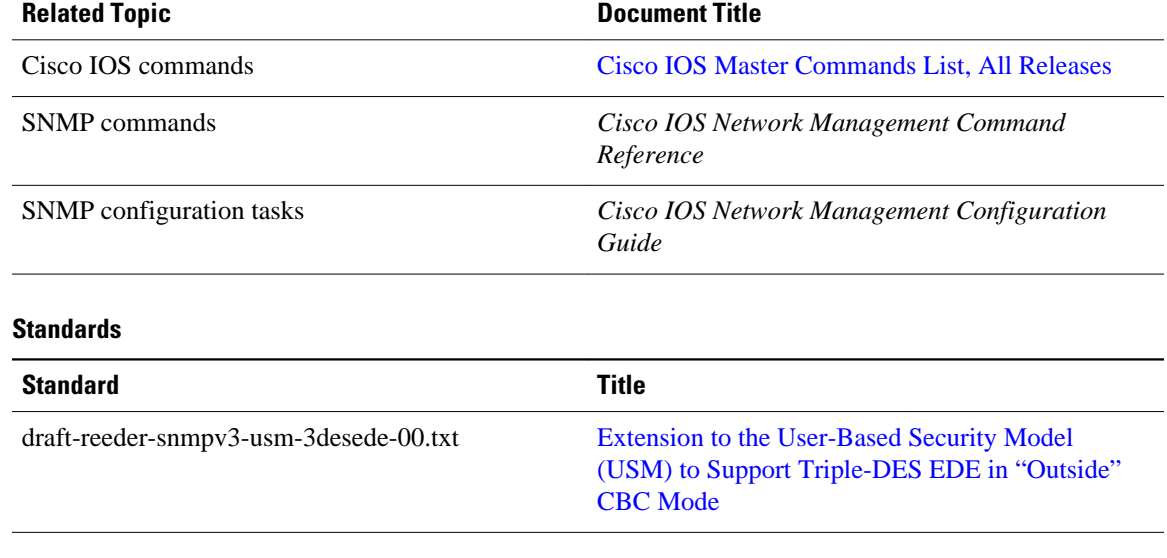

#### **MIBs**

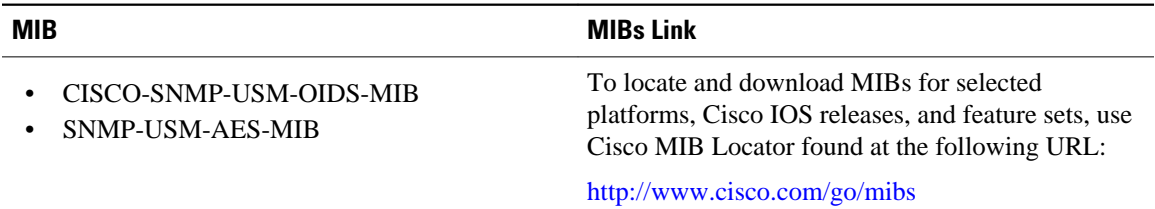

#### **RFCs**

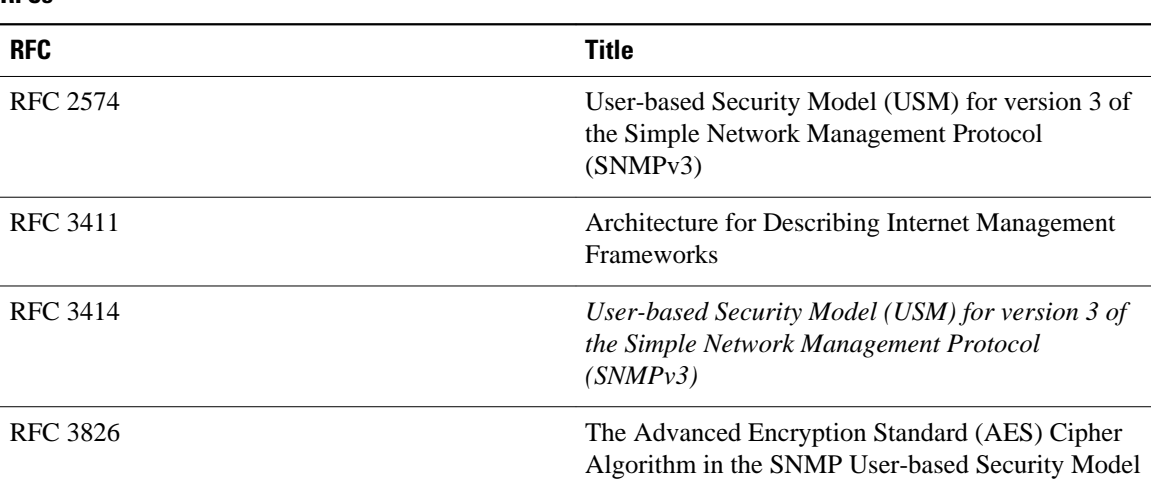

#### <span id="page-114-0"></span>**Technical Assistance**

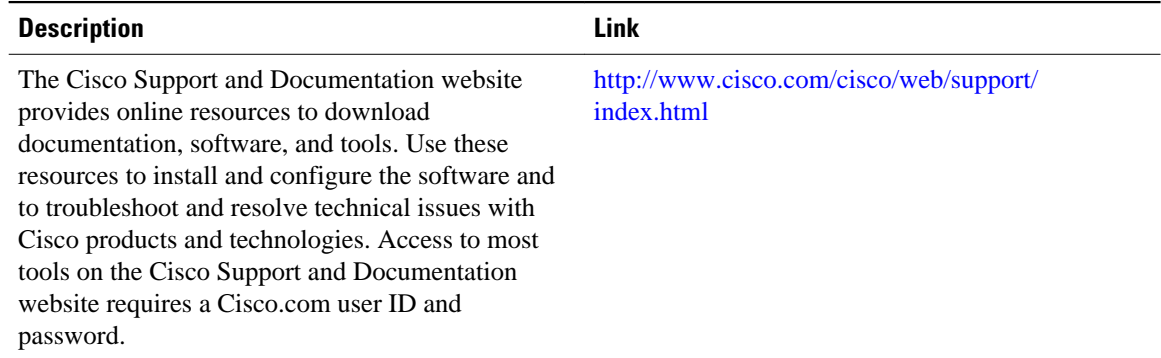

# **Feature Information for AES and 3-DES Encryption Support for SNMP Version 3**

The following table provides release information about the feature or features described in this module. This table lists only the software release that introduced support for a given feature in a given software release train. Unless noted otherwise, subsequent releases of that software release train also support that feature.

Use Cisco Feature Navigator to find information about platform support and Cisco software image support. To access Cisco Feature Navigator, go to [www.cisco.com/go/cfn.](http://www.cisco.com/go/cfn) An account on Cisco.com is not required.

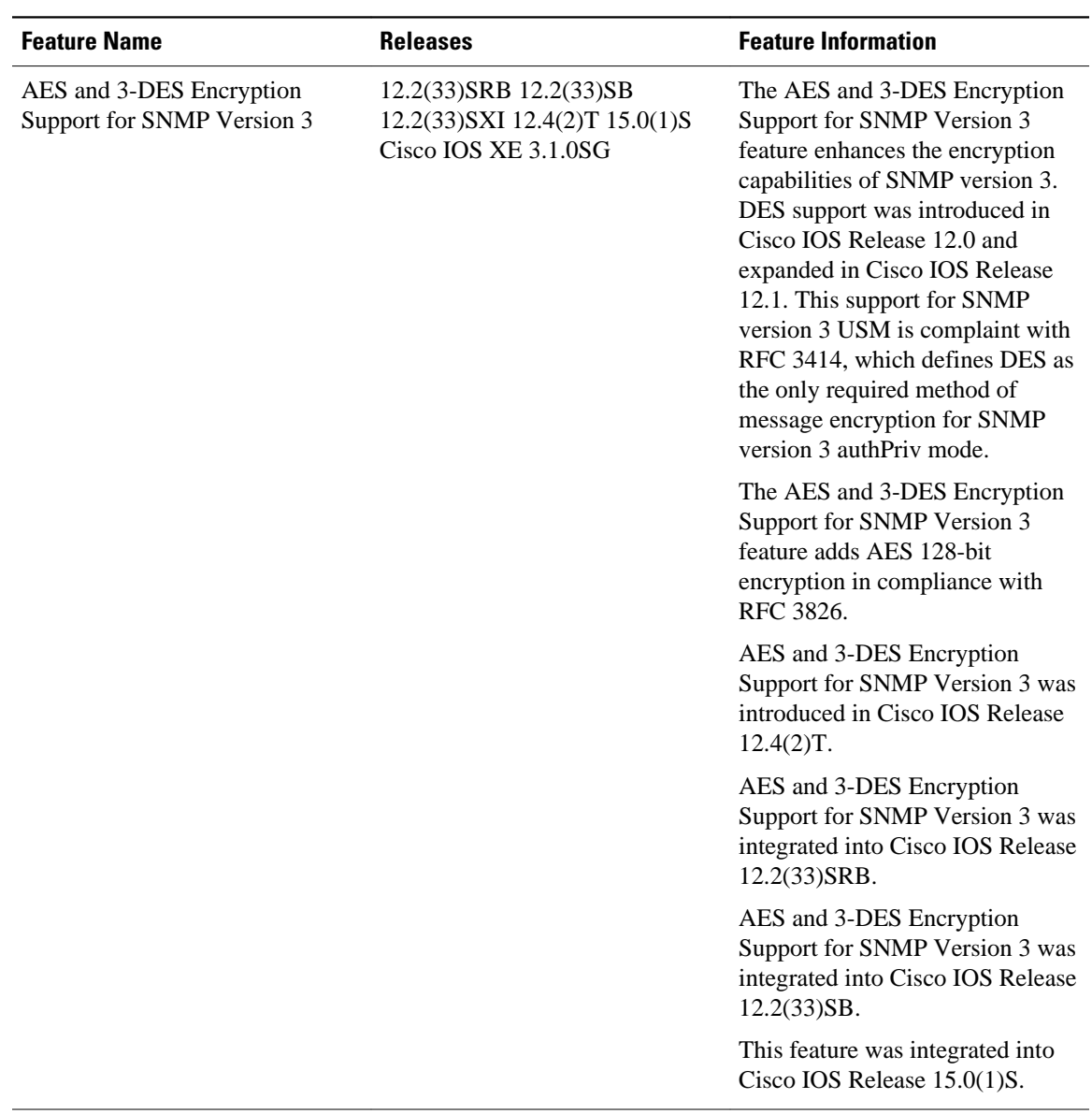

#### *Table 4 Feature Information for AES and 3-DES Encryption Support for SNMP Version 3*

Cisco and the Cisco Logo are trademarks of Cisco Systems, Inc. and/or its affiliates in the U.S. and other countries. A listing of Cisco's trademarks can be found at [www.cisco.com/go/trademarks.](http://www.cisco.com/go/trademarks) Third party trademarks mentioned are the property of their respective owners. The use of the word partner does not imply a partnership relationship between Cisco and any other company. (1005R)

Any Internet Protocol (IP) addresses and phone numbers used in this document are not intended to be actual addresses and phone numbers. Any examples, command display output, network topology diagrams, and other figures included in the document are shown for illustrative purposes only. Any use of actual IP addresses or phone numbers in illustrative content is unintentional and coincidental.

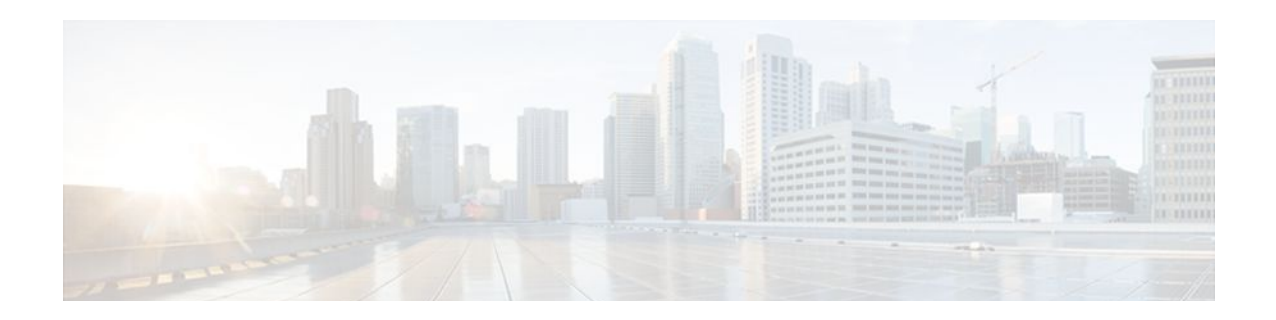

# **Periodic MIB Data Collection and Transfer Mechanism**

This document describes how to periodically transfer selected MIB data from Cisco IOS-based devices to specified Network Management Systems (NMS).

- Finding Feature Information, page 111
- Prerequisites for Periodic MIB Data Collection and Transfer Mechanism, page 111
- [Restrictions for Periodic MIB Data Collection and Transfer Mechanism, page 112](#page-118-0)
- [Information About Periodic MIB Data Collection and Transfer Mechanism, page 112](#page-118-0)
- [How to Configure Periodic MIB Data Collection and Transfer Mechanism, page 113](#page-119-0)
- [Configuration Examples for Periodic MIB Data Collection and Transfer Mechanism, page 125](#page-131-0)
- [Additional References, page 128](#page-134-0)
- [Feature Information for Periodic MIB Data Collection and Transfer Mechanism, page 129](#page-135-0)

## **Finding Feature Information**

Your software release may not support all the features documented in this module. For the latest feature information and caveats, see the release notes for your platform and software release. To find information about the features documented in this module, and to see a list of the releases in which each feature is supported, see the Feature Information Table at the end of this document.

Use Cisco Feature Navigator to find information about platform support and Cisco software image support. To access Cisco Feature Navigator, go to [www.cisco.com/go/cfn.](http://www.cisco.com/go/cfn) An account on Cisco.com is not required.

# **Prerequisites for Periodic MIB Data Collection and Transfer Mechanism**

To use this feature, you should be familiar with the Simple Network Management Protocol (SNMP) model of management information. You should also know what MIB information you want to monitor on your network devices, and the OIDs or object names for the MIB objects to be monitored.

# <span id="page-118-0"></span>**Restrictions for Periodic MIB Data Collection and Transfer Mechanism**

Cisco Data Collection MIB configuration using SNMP is not currently implemented.

For specific restrictions, see the tasks in the [How to Configure Periodic MIB Data Collection and Transfer](#page-119-0) [Mechanism](#page-119-0), page 113.

# **Information About Periodic MIB Data Collection and Transfer Mechanism**

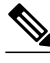

**Note** In the Cisco IOS CLI, the Periodic MIB Data Collection and Transfer Mechanism is referred to as the Bulk Statistics feature.

- SNMP Objects and Instances, page 112
- Bulk Statistics Object Lists, page 112
- [Bulk Statistics Schemas,](#page-119-0) page 113
- [Bulk Statistics Transfer Options](#page-119-0), page 113
- [Benefits of the Periodic MIB Data Collection and Transfer Mechanism,](#page-119-0) page 113

### **SNMP Objects and Instances**

A type (or class) of SNMP management information is called an object. A specific instance from a type of management information is called an object instance (or SNMP variable). To configure a bulk statistics collection, you must specify the object types to be monitored using a bulk statistics object list and the specific instances of those objects to be collected using a bulk statistics schema.

MIBs, MIB tables, MIB objects, and object indices can all be specified using a series of numbers called an object identifier (OID). OIDs are used in configuring a bulk statistics collection in both the bulk statistics object lists (for general objects) and in the bulk statistics schemas (for specific object instances).

### **Bulk Statistics Object Lists**

To group the MIB objects to be polled, you will need to create one or more object lists. A bulk statistics object list is a user-specified set of MIB objects that share the same MIB index. Object lists are identified using a name that you specify. Named bulk statistics object lists allow the same configuration to be reused in different bulk statistics schemas.

All the objects in an object list must share the same MIB index. However, the objects do not need to be in the same MIB and do not need to belong to the same MIB table. For example, it is possible to group ifInOctets and an Ethernet MIB object in the same schema, because the containing tables for both objects are indexed by the ifIndex.

### <span id="page-119-0"></span>**Bulk Statistics Schemas**

Data selection for the Periodic MIB Data Collection and Transfer Mechanism requires the definition of a schema with the following information:

- Name of an object list.
- Instance (specific or wildcarded) that needs to be retrieved for objects in above object list.
- How often the specified instances need to be sampled (polling interval).

A bulk statistics schema is also identified using a name that you specify. This name is used when configuring the transfer options.

### **Bulk Statistics Transfer Options**

After configuring the data to be collected, a single virtual file (VFile or "bulk statistics file") with all collected data is created. This file can be transferred to a network management station (NMS) using FTP, rcp, or TFTP. You can specify how often this file should be transferred. The default transfer interval is once every 30 minutes. You can also configure a secondary destination for the file to be used if, for whatever reason, the file cannot be transferred to the primary network management station.

The value of the transfer interval is also the collection period (collection interval) for the local bulk statistics file. After the collection period ends, the bulk statistics file is frozen, and a new local bulk statistics file is created for storing data. The frozen bulk statistics file is then transferred to the specified destination.

By default, the local bulk statistics file is deleted after successful transfer to an NMS. However, you can configure the routing device to keep the bulk statistics file in memory for a specified amount of time.

An SNMP notification (trap) can be sent to the NMS if a transfer to the primary or secondary NMS is not successful. Additionally, a syslog message will be logged on the local device if transfers are unsuccessful.

### **Benefits of the Periodic MIB Data Collection and Transfer Mechanism**

The Periodic MIB Data Collection and Transfer Mechanism (Bulk Statistics feature) allows many of the same functions as the Bulk File MIB (CISCO-BULK-FILE-MIB.my), but offers some key advantages.

The main advantage is that this feature can be configured through the CLI and does not require an external monitoring application.

The Periodic MIB Data Collection and Transfer Mechanism is mainly targeted for medium to high-end platforms that have sufficient local storage (volatile or permanent) to store bulk statistics files. Locally storing bulk statistics files helps minimize loss of data during temporary network outages.

This feature also has more powerful data selection features than the Bulkfile MIB; it allows grouping of MIB objects from different tables into data groups (object lists). It also incorporates a more flexible instance selection mechanism, where the application is not restricted to fetching an entire MIB table.

# **How to Configure Periodic MIB Data Collection and Transfer Mechanism**

- [Configuring a Bulk Statistics Object List,](#page-120-0) page 114
- [Configuring a Bulk Statistics Schema,](#page-121-0) page 115
- [Configuring a Bulk Statistics Transfer Options,](#page-124-0) page 118
- [Enabling Monitoring for Bulk Statistics Collection,](#page-127-0) page 121
- [Monitoring and Troubleshooting Periodic MIB Data Collection and Transfer Mechanism,](#page-129-0) page 123

### <span id="page-120-0"></span>**Configuring a Bulk Statistics Object List**

The first step in configuring the Periodic MIB Data Collection and Transfer Mechanism is to configure one or more object lists.

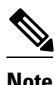

**Note** All the objects in a bulk statistics object list have to be indexed by the same MIB index. However, the objects in the object list do not need to belong to the same MIB or MIB table.

When specifying an object name instead of an OID (using the **add** command), only object names from the Interfaces MIB (IF-MIB.my), Cisco Committed Access Rate MIB (CISCO-CAR-MIB.my) and the MPLS Traffic Engineering MIB (MPLS-TE-MIB.my) may be used.

>

#### **SUMMARY STEPS**

- **1. enable**
- **2. configure terminal**
- **3. snmp mib bulkstat object-list** *list-name*
- **4. add** {*oid* | *object-name*}
- **5. exit**

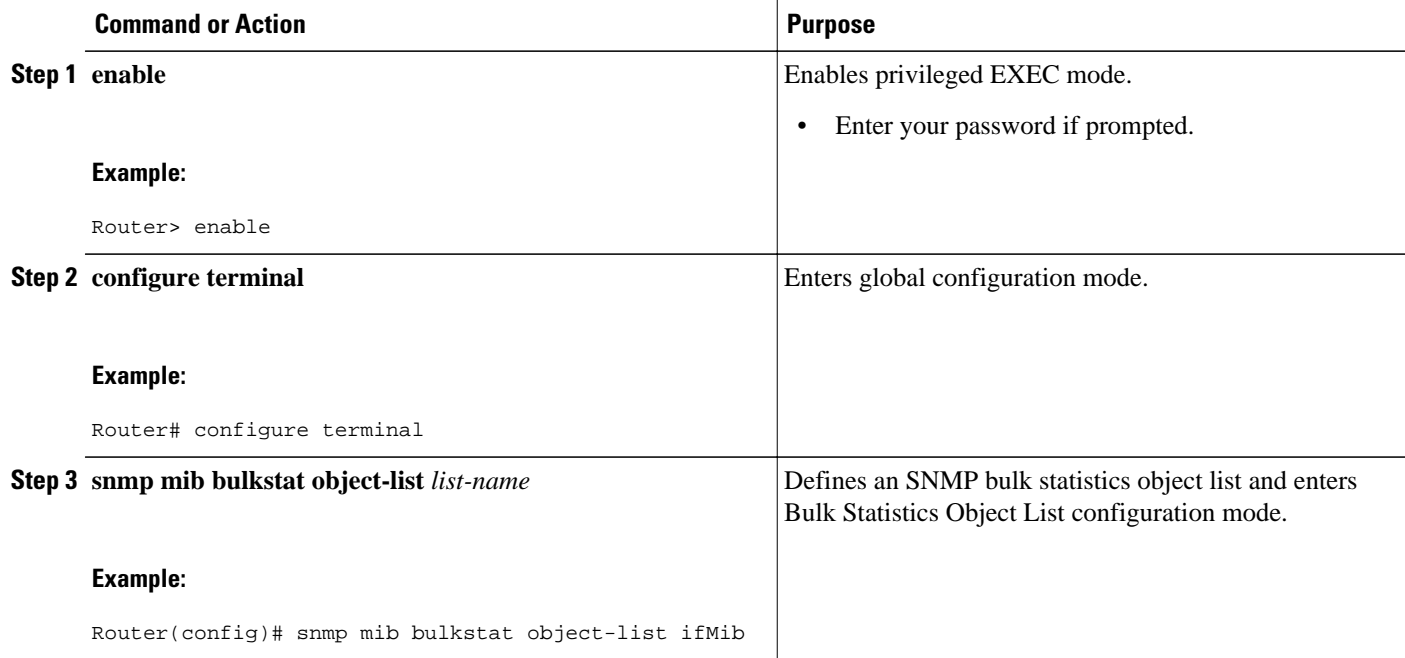

<span id="page-121-0"></span>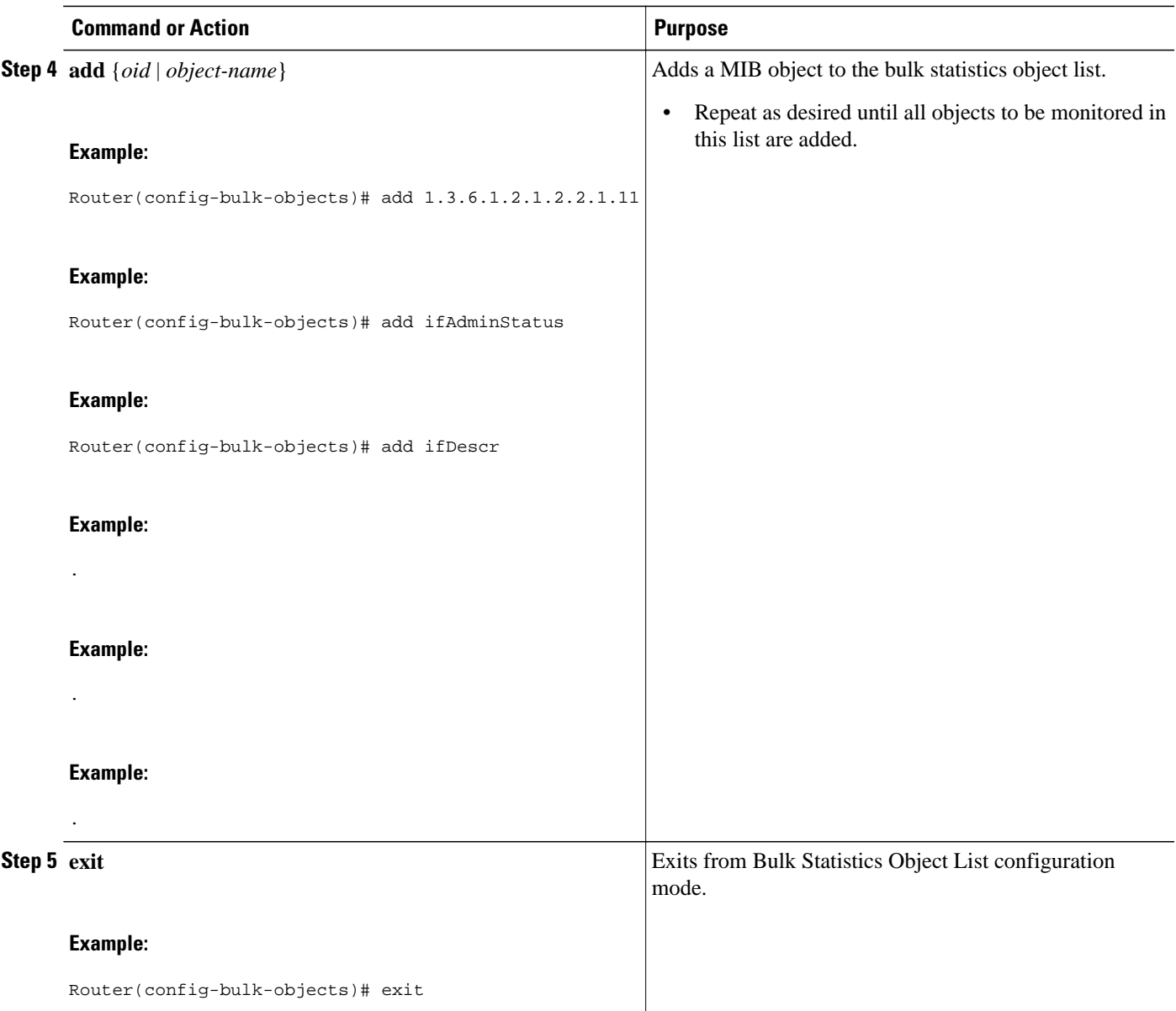

### **Configuring a Bulk Statistics Schema**

The next step in configuring the Periodic MIB Data Collection and Transfer Mechanism is to configure one or more schemas.

The bulk statistics object list to be used in the schema must be defined.

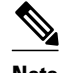

**Note** Only one object list can be associated with a schema at a time.

>

#### **SUMMARY STEPS**

- **1. snmp mib bulkstat schema** *schema-name*
- **2. object-list** *list-name*
- **3.** Do one of the following:
	- **instance** {**exact** | **wild**} {**interface** *interface-id* [**sub-if**] | **controller** *controller-id* [**sub-if**] | **oid** *oid*}
- **4. instance range start** *oid* **end** *oid*
- **5. instance repetition** *oid* **-** *instance* **max** *repeat-number*
- **6. poll-interval** *minutes*
- **7. exit**

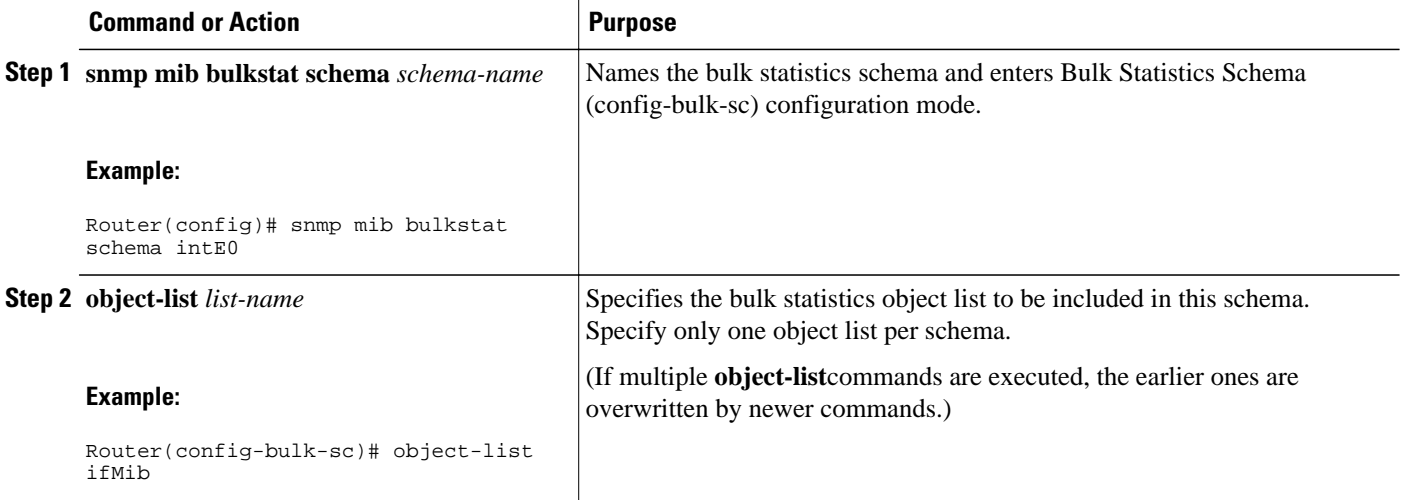

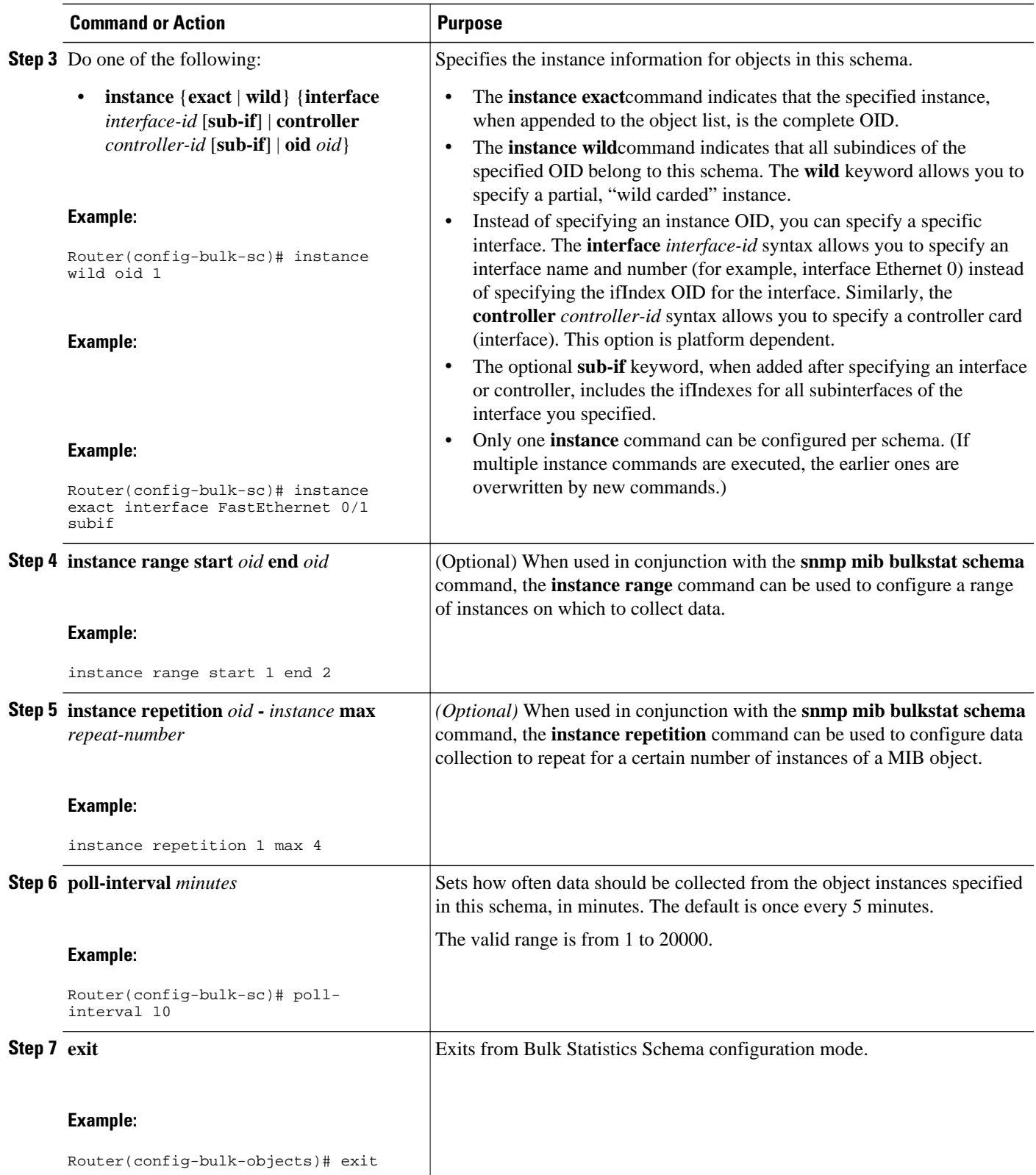

## <span id="page-124-0"></span>**Configuring a Bulk Statistics Transfer Options**

The final step in configuring the Periodic MIB Data Collection and Transfer Mechanism is to configure the transfer options. The collected MIB data are kept in a local file-like entity called a VFile (virtual file, referred to as a bulk statistics file in this document). This file can be transferred to a remote network management station (NMS) at intervals you specify.

The bulk statistics object lists and bulk statistics schemas should be defined before configuring the bulk statistics transfer options.

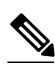

**Note** Transfers can only be performed using schemaASCII (cdcSchemaASCII) format. SchemaASCII is an ASCII format that contains parser-friendly hints for parsing data values.

 $\geq$ 

#### **SUMMARY STEPS**

- **1. snmp mib bulkstat transfer** *transfer-id*
- **2. buffer-size** *bytes*
- **3. format** {**bulkBinary** | **bulkASCII** | **schemaASCII**}
- **4. schema** *schema-name*
- **5. transfer-interval** *minutes*
- **6. url primary** *url*
- **7. url secondary** *url*
- **8. retry** *number*
- **9. retain** *minutes*
- **10. enable**
- **11. exit**

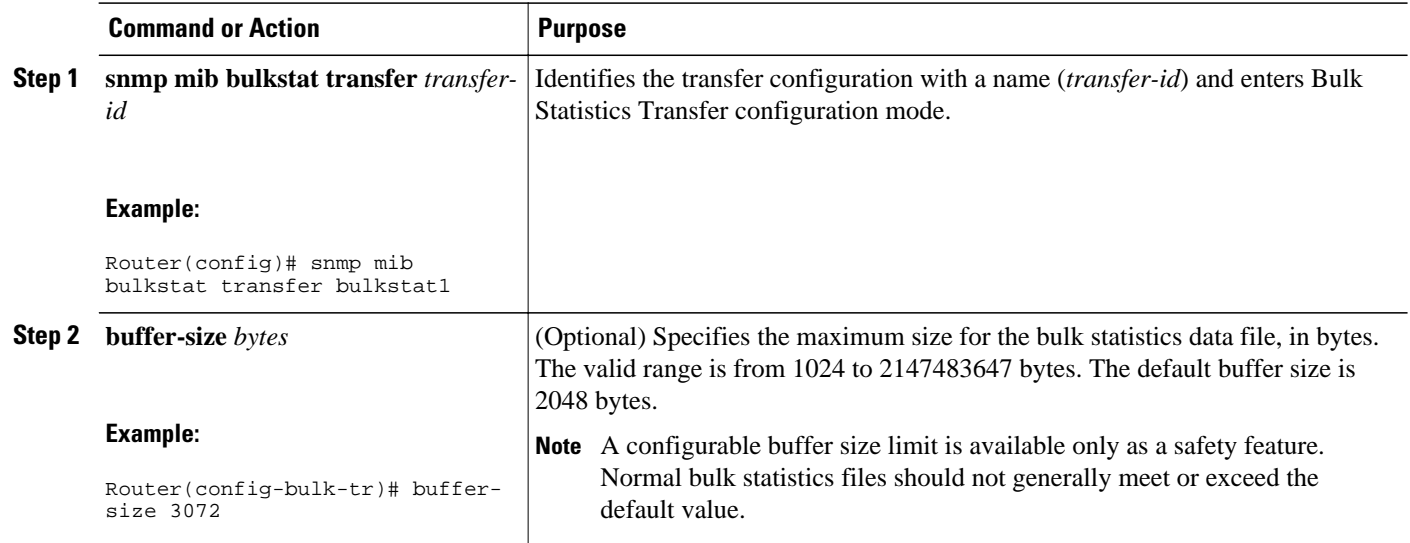

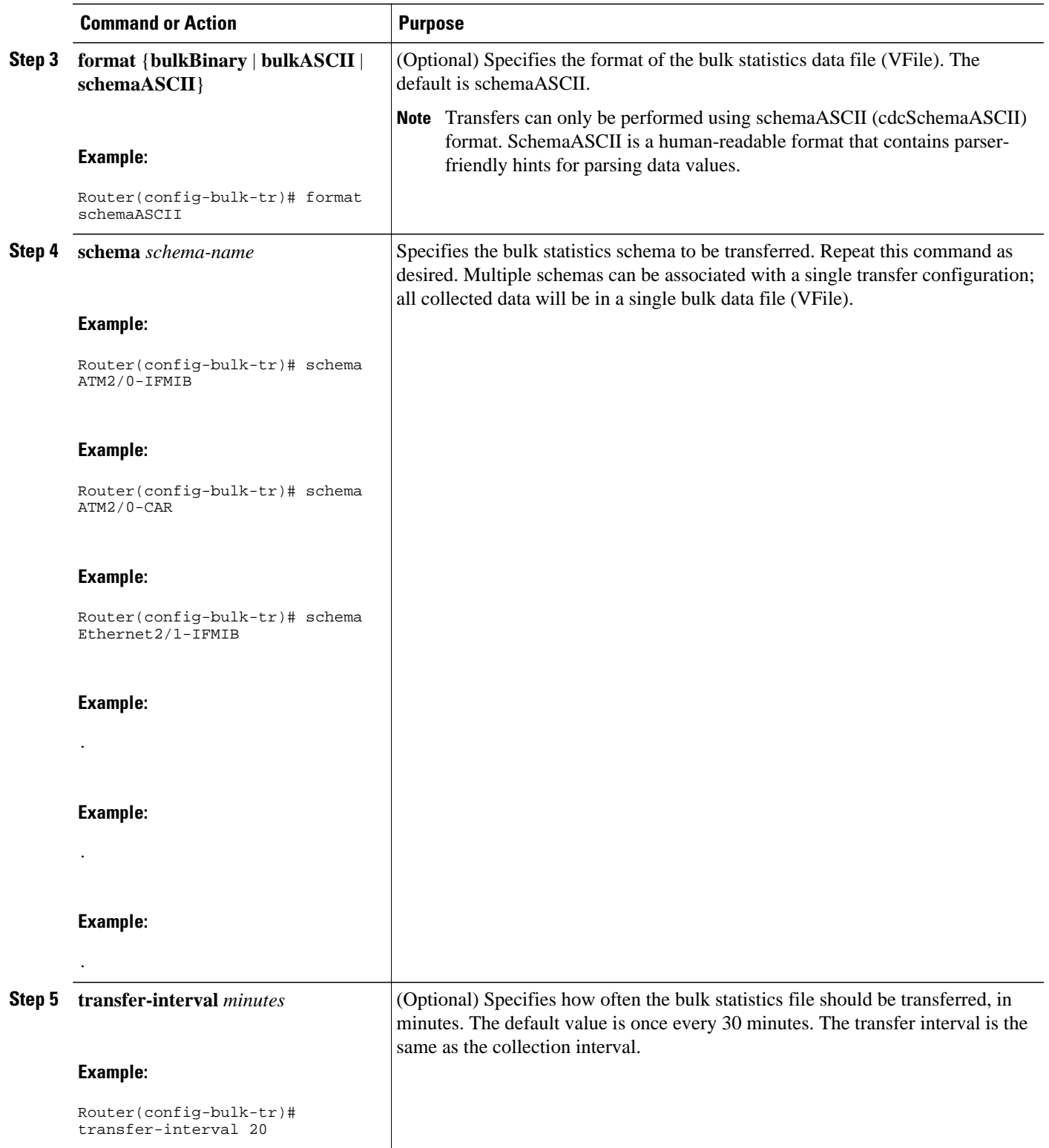

 $\overline{\phantom{a}}$ 

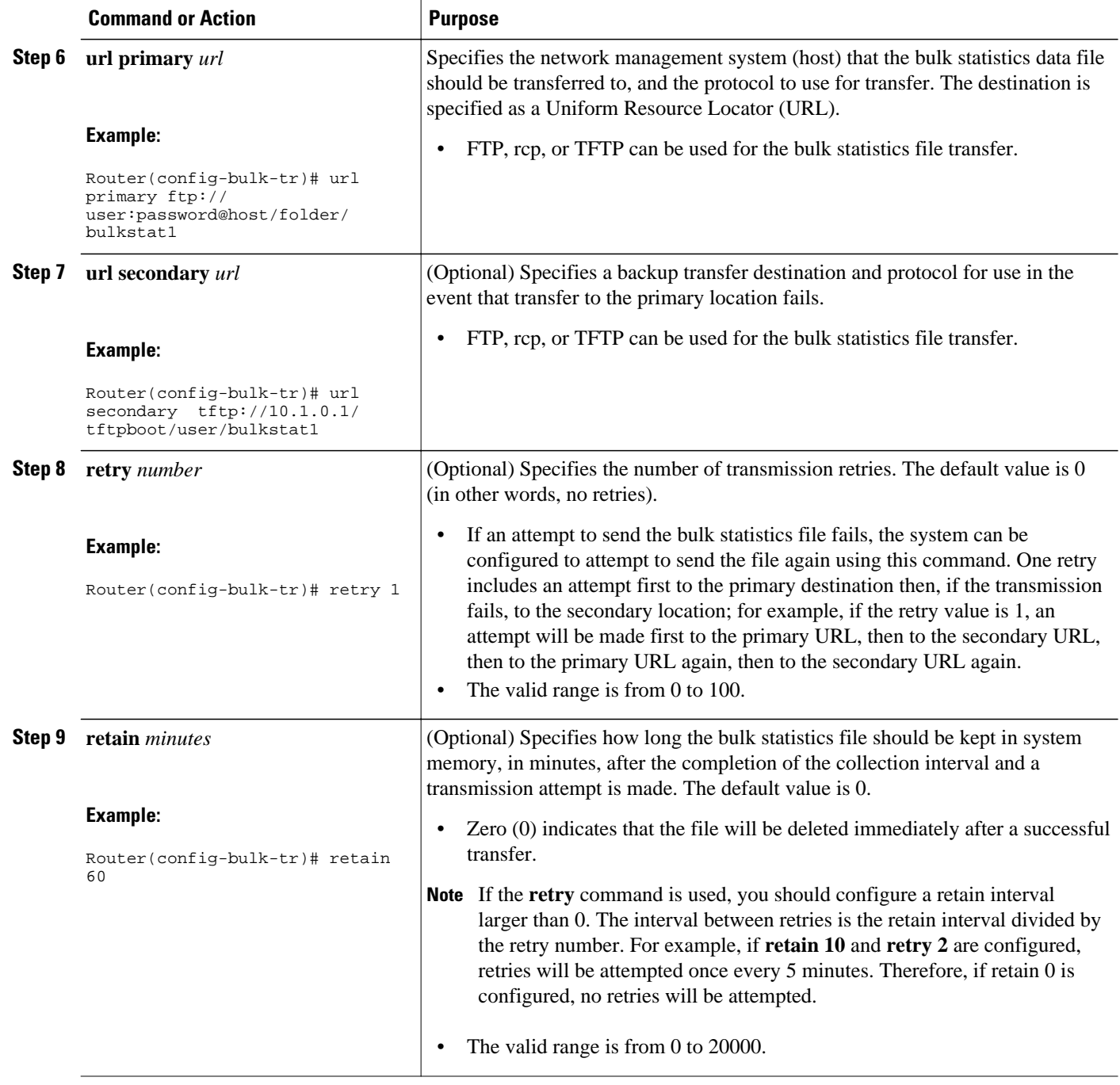

<span id="page-127-0"></span>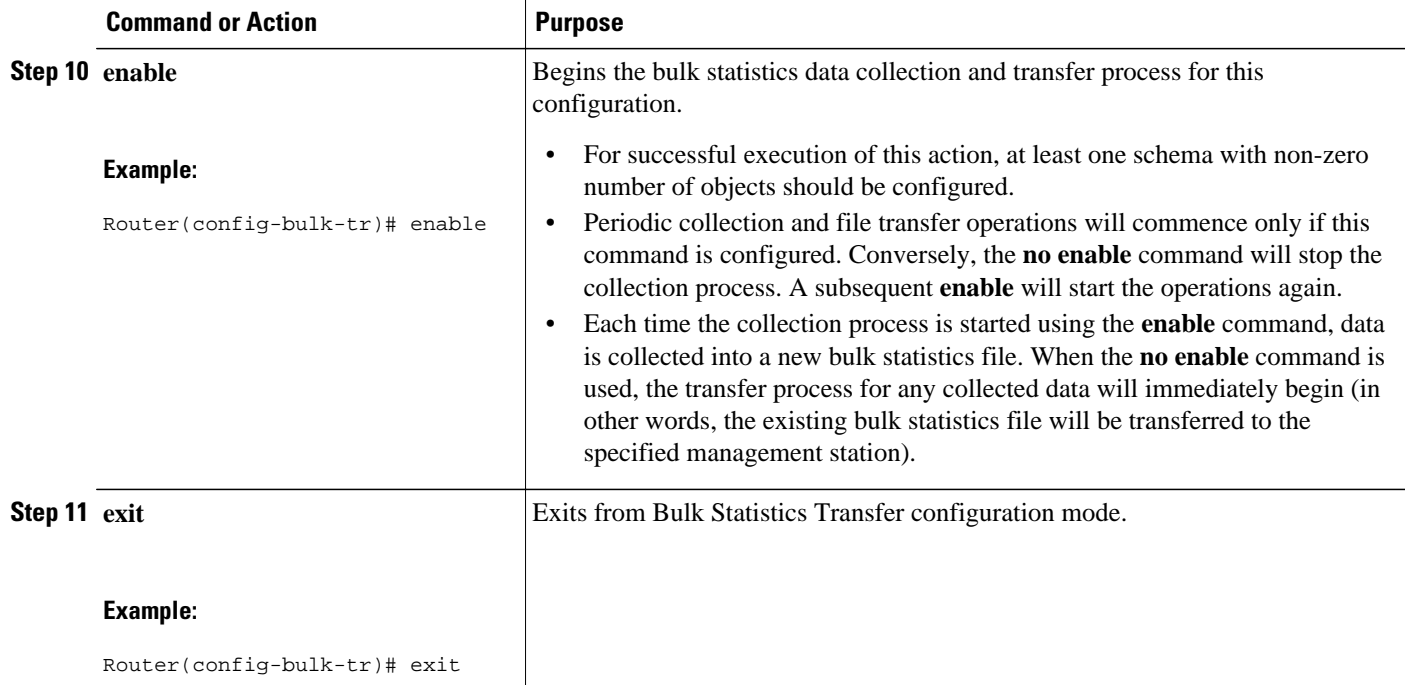

• Troubleshooting Tips, page 121

#### **Troubleshooting Tips**

If the maximum buffer size for a bulk statistics file is reached before the transfer interval time expires, the transfer operation will still be initiated, and bulk statistics data will be collected into a new file in the system buffer. To correct this behavior, you can decrease the polling frequency, or increase the size of the bulk statistics buffer. If **retain 0** is configured, no retries will be attempted. This is because the interval between retries is the retain value divided by the retry value. For example, if **retain 10** and **retry 2** are configured, retries will be attempted once every 5 minutes. Therefore, if you configure the **retry** command, you should also configure an appropriate value for the **retain** command.

### **Enabling Monitoring for Bulk Statistics Collection**

Optionally, you can enable SNMP notifications to be sent, which provide information on the transfer status of the Periodic MIB Data Collection and Transfer Mechanism (Bulk Statistics feature).

#### **SUMMARY STEPS**

- **1. configure terminal**
- **2. snmp-server community** *string* [**view** *view-name*] [**ro** | **rw**] [*acl-number*]
- **3. snmp-server enable traps bulkstat** [**collection** | **transfer**]
- **4. snmp-server host** *host-address* [**traps** | **informs**] [**version** {**1** | **2c** | **3** [**auth** | **noauth** | **priv**]}] *community-string* [**udp-port** *port*] [**bulkstat**]
- **5. do copy running-config startup-config**

 $\overline{\phantom{a}}$ 

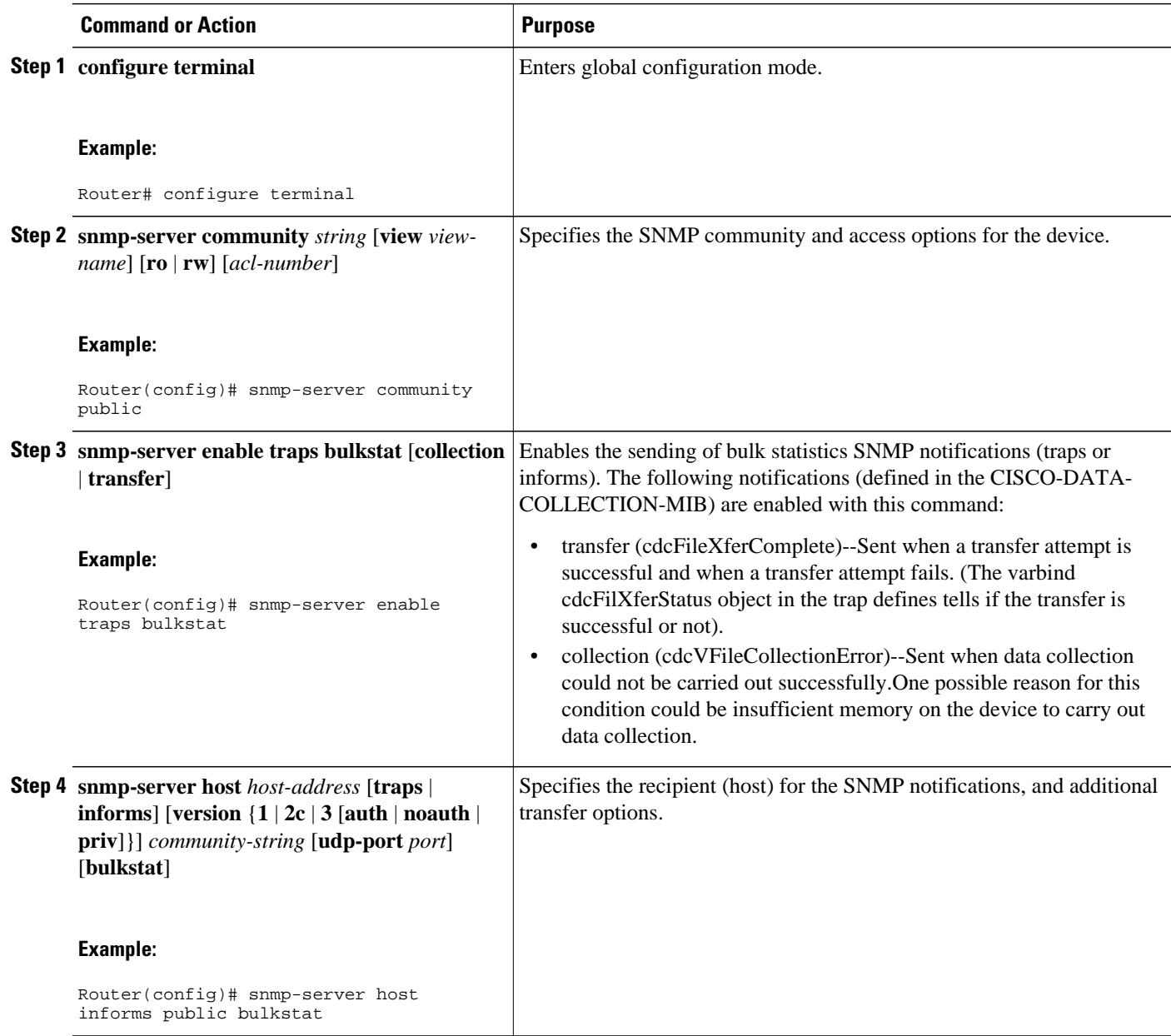

<span id="page-129-0"></span>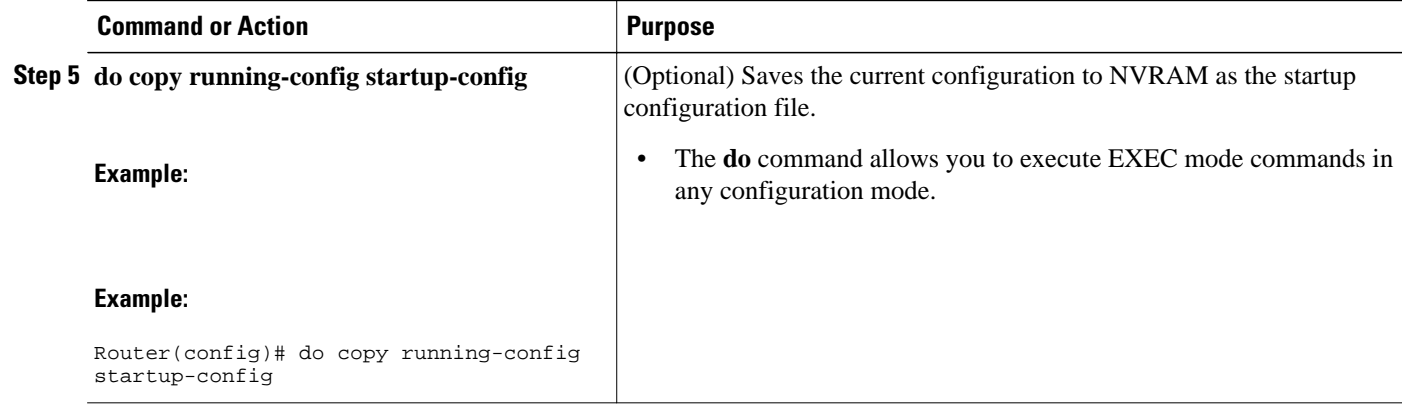

### **Monitoring and Troubleshooting Periodic MIB Data Collection and Transfer Mechanism**

The **show** command for this feature displays the status of the bulk statistics processes. The **debug** command enables the standard set of debugging messages for technical support purposes.

#### **SUMMARY STEPS**

- **1. show snmp mib bulkstat transfer** [*transfer-name*]
- **2. debug snmp bulkstat**

 $\overline{\phantom{a}}$ 

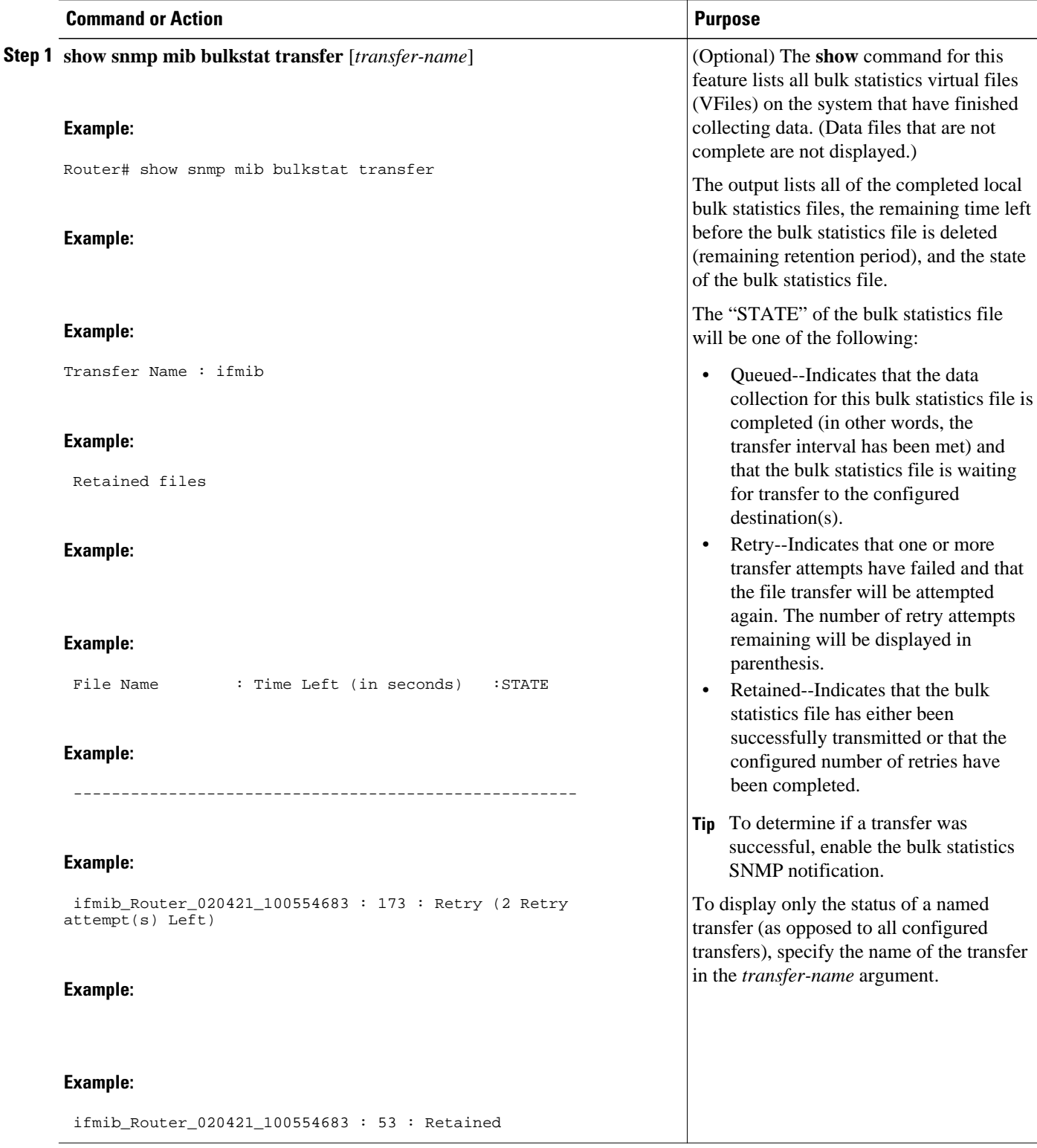

<span id="page-131-0"></span>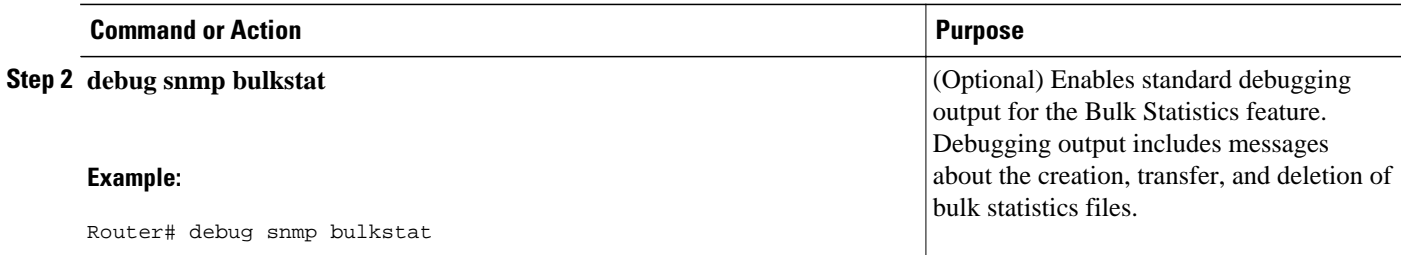

## **Configuration Examples for Periodic MIB Data Collection and Transfer Mechanism**

• Example Configuring Periodic MIB Data Collection and Transfer Mechanism, page 125

## **Example Configuring Periodic MIB Data Collection and Transfer Mechanism**

This section provides a complete example of configuring the Periodic MIB Data Collection and Transfer Mechanism (Bulk Statistics feature). The example is described in the following subsections:

- Transfer Parameters, page 125
- Polling Requirements, page 125
- [Object List Configuration](#page-132-0), page 126
- [Schema Definition Configuration,](#page-132-0) page 126
- [Transfer Parameter Configuration,](#page-133-0) page 127
- [Displaying Status,](#page-133-0) page 127
- [Bulk Statistics Output File](#page-133-0), page 127

#### **Transfer Parameters**

The following transfer parameters are used for the "Configuring the Periodic MIB Data Collection and Transfer Mechanism" example:

- Transfer interval (collection interval)--30 minutes
- Primary URL--ftp://john:pswrd@cbin2-host/users/john/bulkstat1
- Secondary URL--tftp://john@10.1.1.1/tftpboot/john/bulkstat1
- Transfer format--schemaASCII
- Retry interval--Retry after 6 minutes (retry  $= 5$ , retain  $= 30$ ; 5 retry attempts over the 30-minute retention interval.)

#### **Polling Requirements**

The following polling requirements for ATM interface 2/0 and Ethernet interface 2/1 are used for the "Configuring the Periodic MIB Data Collection and Transfer Mechanism" example:

#### <span id="page-132-0"></span>**ATM interface 2/0**

- Objects to be polled--ifInOctets, ifOutOctets, ifInUcastPkts, ifInDiscards, CcarStatSwitchedPkts, CcarStatSwitchedBytes, CcarStatFilteredBytes
- Polling interval--Once every 5 minutes
- Instances--Main interface and all subinterfaces
- For CAR MIB objects, poll all instances related to the specified interface

#### **Ethernet Interface 2/1**

- Objects to be polled--ifInOctets, ifOutOctets, ifInUcastPkts, ifInDiscards, CcarStatSwitchedPkts, CcarStatSwitchedBytes, CcarStatFilteredBytes
- Polling interval--Once every 10 minutes
- Instances--Only main interface is to be monitored
- For CAR MIB objects, only include instances pertaining to packets in the incoming direction (on the main interface)

#### **Object List Configuration**

Note that since the IF-MIB objects and the CAR-MIB objects do not have the same index, they will have to be a part of different schemas. However, since the objects required are the same for the ATM interface and the Ethernet interface, the object list can be reused for each schema. Therefore, in the following example, an object list is created for the for the IF-MIB objects and another object list is created for the CAR-MIB objects.

```
snmp mib bulkstat object-list ifmib
add ifInoctets
add ifOutoctets
add ifInUcastPkts
add ifInDiscards
exit
snmp mib bulkstat object-list CAR-mib
add CcarStatSwitchedPkts 
add CcarStatSwitchedBytes
add CcarStatFilteredBytes
exit
```
#### **Schema Definition Configuration**

For the following bulk statistics schema configuration, two schemas are defined for each interface--one for the IF-MIB object instances and one for the CAR-MIB object instances.

```
! ATM IF-MIB schema
snmp mib bulkstat schema ATM2/0-IFMIB
! The following command points to the IF-MIB object list, defined above.
object-list ifmib
poll-interval 5
instance exact interface ATM2/0 subif 
exit
! ATM CAR-MIB schema
snmp mib bulkstat schema-def ATM2/0-CAR
object-list CAR-mib
poll-interval 5
instance wildcard interface ATM2/0 subif 
exit
!Ethernet IF-MIB schema
snmp mib bulkstat schema Ethernet2/1-IFMIB
object-list ifmib
poll-interval 5
instance exact interface Ethernet2/1
```

```
exit
! Ethernet CAR-MIB schema
snmp mib bulkstat schema Ethernet2/1-CAR
object-list CAR-mib
poll-interval 5
! Note: ifindex of Ethernet2/1 is 3
instance wildcard oid 3.1
exit
```
#### **Transfer Parameter Configuration**

For the transfer of the bulk statistics file, the transfer configuration is given the name bulkstat1. All of the four schema definitions are included in the following transfer configuration.

```
snmp mib bulkstat transfer bulkstat1
schema ATM2/0-IFMIB
schema ATM2/0-CAR
schema Ethernet2/1-IFMIB
schema Ethernet2/1-CAR
url primary ftp://username1:pswrd@cbin2-host/users/username1/bulkstat1
url secondary tftp://username1@10.1.0.1/tftpboot/username1/bulkstat1
format schemaASCII
transfer-interval 30
retry 5
buffer-size 1024
retain 30
end
copy running-config startup-config
```
#### **Displaying Status**

The following sample output for the **show snmp mib bulkstat transfer** command shows that the initial transfer attempt and the first retry has failed for the newest file, and four additional retry attempts will be made:

```
Router# show snmp mib bulkstat transfer
Transfer Name : bulkstat1
Primary URL ftp://user:XXXXXXXX@192.168.200.162/
Secondary ftp://user:XXXXXXXX@192.168.200.163/
      Retained files
     File Name : Time Left (in seconds) : STATE
 ----------------------------------------------------------------------
      bulkstat1_Router_030307_102519739: 1196 :Retry(4 Retry attempt(s) Left)
     bulkstat1_Router_030307_102219739: 1016 :Retained
      bulkstat1_Router_030307_101919739: 836 :Retained
```
The filename for the bulk statistics file is generated with the following extensions to the name you specify in the **url** command:

*specified-filename* \_*device-name* \_date\_time-stamp

The device name is the name of the sending device, as specified in the CLI prompt.

The time-stamp format will depend on your system configuration. Typically, the format for the date is YYYYMMDD or YYMMDD. The time stamp uses a 24-hour clock notation, and the format is HHMMSSmmm (where mmm are milliseconds).

In the example above, the files were created on March 7, 2003, at 10:25 a.m., 10:22 a.m., and 10:19 a.m.

#### **Bulk Statistics Output File**

The following is sample output as it appears in the bulk statistics file received at the transfer destination. In this output, the name of the bulk statistics file is bulkstat1\_Router\_20030131\_193354234. Also, note that

<span id="page-134-0"></span>the schema definition (Schema-def) for the schema Ethernet2/1-IFMIB was added to the file as the configuration was changed (see comment lines indicated by "!").

```
Schema-def ATM2/0-IFMIB "%u, %s, %u, %u, %u, %u"
epochtime ifDescr instanceoid ifInOctets ifOutOctets ifInUcastPkts ifInDiscards
Schema-def ATM2/0-CAR "%u, %s, %s, %u, %u, %u, %u "
epochtime ifDescr instanceoid CcarStatSwitchedPkts ccarStatSwitchedBytes 
CcarStatSwitchedPkts ccarStatSwitchedBytes<br>Schema-def Ethernet2/1-IFMIB "%u. %u. %u. %u. %u. %u"
Schema-def Ethernet2/1-IFMIB "%u, %u,
epochtime ifDescr instanceoid ifInOctets ifOutOctets ifInUcastPkts ifInDiscards
Schema-def Ethernet2/1-CAR "%u, %s, %u, %u, %u, %u "
Epochtime instanceoid CcarStatSwitchedPkts ccarStatSwitchedBytes CcarStatSwitchedPkts 
ccarStatSwitchedBytes
Schema-def GLOBAL "%s, %s, %s, %u, %u, %u, %u" 
             hostname data timeofday sysuptime cpu5min cpu1min cpu5sec 
ATM2/0-IFMIB: 954417080, ATM2/0, 2, 95678, 23456, 234, 3456
ATM2/0-IFMIB: 954417080, ATM2/0.1, 8, 95458, 54356, 245, 454
ATM2/0-IFMIB: 954417080, ATM2/0.2, 9, 45678, 8756, 934, 36756
ATM2/0-CAR: 954417083, ATM2/0, 2.1.1, 234, 345, 123, 124
ATM2/0-CAR: 954417083, ATM2/0, 2.2.1, 452, 67, 132, 145
ATM2/0-CAR: 954417083, ATM2/0.1, 8.1.1, 224, 765, 324 234
ATM2/0-CAR: 954417083, ATM2/0.1, 8.2.1, 234, 345, 123, 124
ATM2/0-CAR: 954417083, ATM2/0.2, 9.1.1, 234, 345, 123, 124
ATM2/0-CAR: 954417083, ATM2/0.2, 9.2.1, 452, 67,
Ethernet2/1-IFMIB: 954417090, Ethernet2/1, 3, 45678, 8756, 934, 36756
Ethernet2/1-CAR: 954417093, 3.1.1, 234, 345, 123, 124
Ethernet2/1-CAR: 954417093, 3.1.2, 134,
ATM2/0-IFMIB: 954417100, ATM2/0, 2, 95678, 23456, 234, 3456
ATM2/0-IFMIB: 954417101, ATM2/0.1, 8, 95458, 54356, 245, 454
ATM2/0-IFMIB: 954417102, ATM2/0.2, 9, 45678, 8756, 934, 36756
ATM2/0-CAR: 954417106, ATM2/0, 2.1.1, 234, 345, 123, 124
ATM2/0-CAR: 954417107, ATM2/0, 2.2.1, 452, 67, 132, 145
ATM2/0-CAR: 954417107, ATM2/0.1, 8.1.1, 224, 765, 324 234
ATM2/0-CAR: 954417108, ATM2/0.1, 8.2.1, 234, 345, 123, 124
ATM2/0-CAR: 954417113, ATM2/0.2, 9.1.1, 234, 345, 123, 124
ATM2/0-CAR: 954417114, ATM2/0.2, 9.2.1, 452, 67, 132, 145
! Here the 
Schema-def
 for "
Ehternet2/1-IFMIB
" was changed on the originating device.
Schema-def Ethernet2/1-IFMIB "%u, %u, %u, %u, %u, %u"
! The object 
ifOutDiscards
 has been added to the object list for this schema.
epochtime ifDescr instanceoid ifInOctets ifOutOctets ifInUcastPkts ifInDiscards
             ifOutDiscards 
! The following data sample reflects the change in the configuration.
Ethernet2/1-IFMIB: 954417090, Ethernet2/1, 3, 45678, 8756, 934, 36756, 123
Ethernet2/1-CAR: 954417093, 3.1.1, 234, 345, 123, 124
Ethernet2/1-CAR: 954417093, 3.1.2, 134, 475, 155, 187
GLOBAL: Govinda, 20020129, 115131, 78337, 783337, 2%, 0%, 62%
```
## **Additional References**

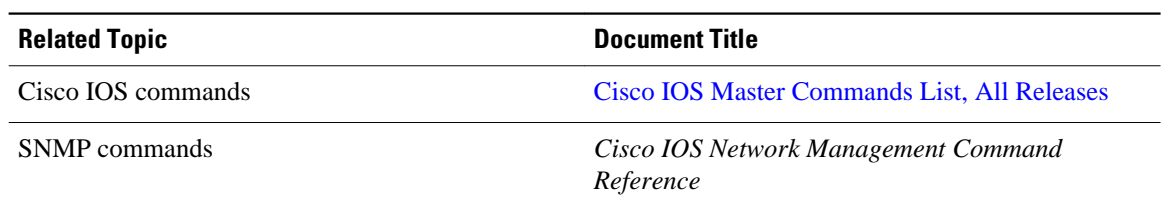

**Related Documents**

<span id="page-135-0"></span>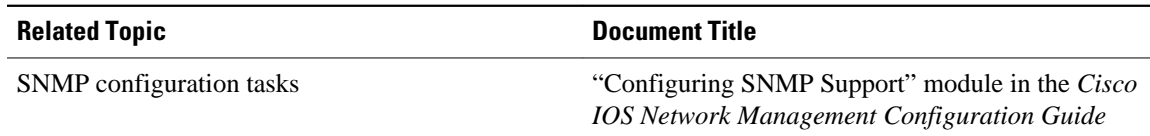

#### **MIBs**

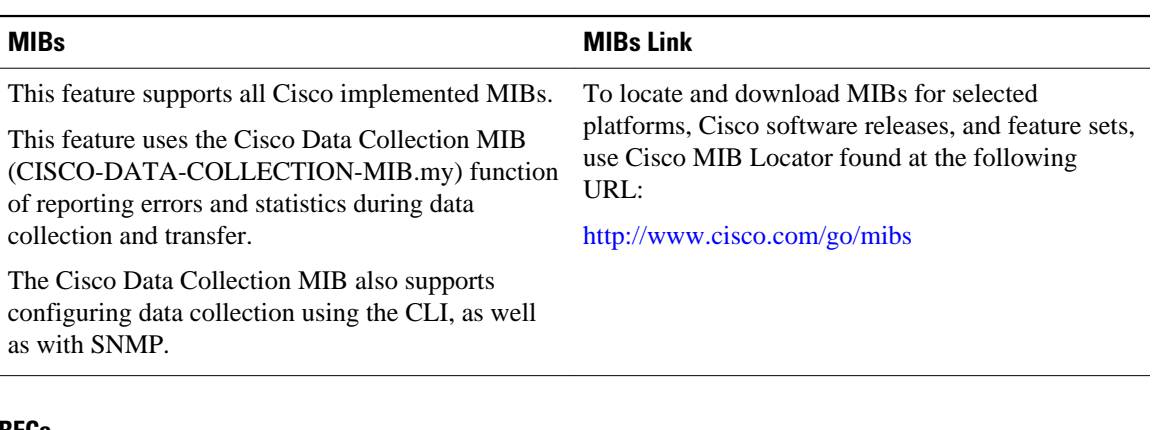

#### **RFCs**

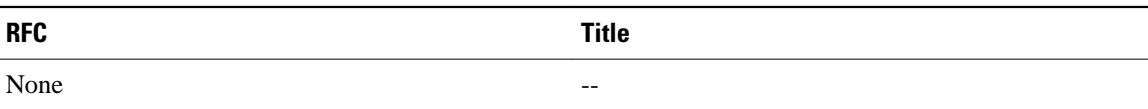

#### **Technical Assistance**

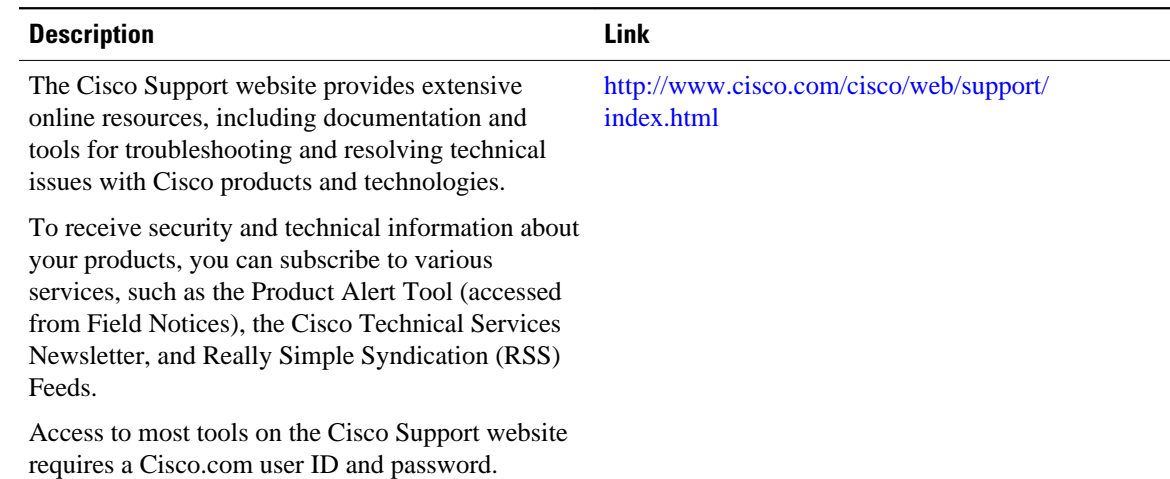

# **Feature Information for Periodic MIB Data Collection and Transfer Mechanism**

The following table provides release information about the feature or features described in this module. This table lists only the software release that introduced support for a given feature in a given software

release train. Unless noted otherwise, subsequent releases of that software release train also support that feature.

Use Cisco Feature Navigator to find information about platform support and Cisco software image support. To access Cisco Feature Navigator, go to [www.cisco.com/go/cfn.](http://www.cisco.com/go/cfn) An account on Cisco.com is not required.

#### *Table 5 Feature Information for Periodic MIB Data Collection and Transfer Mechanism*

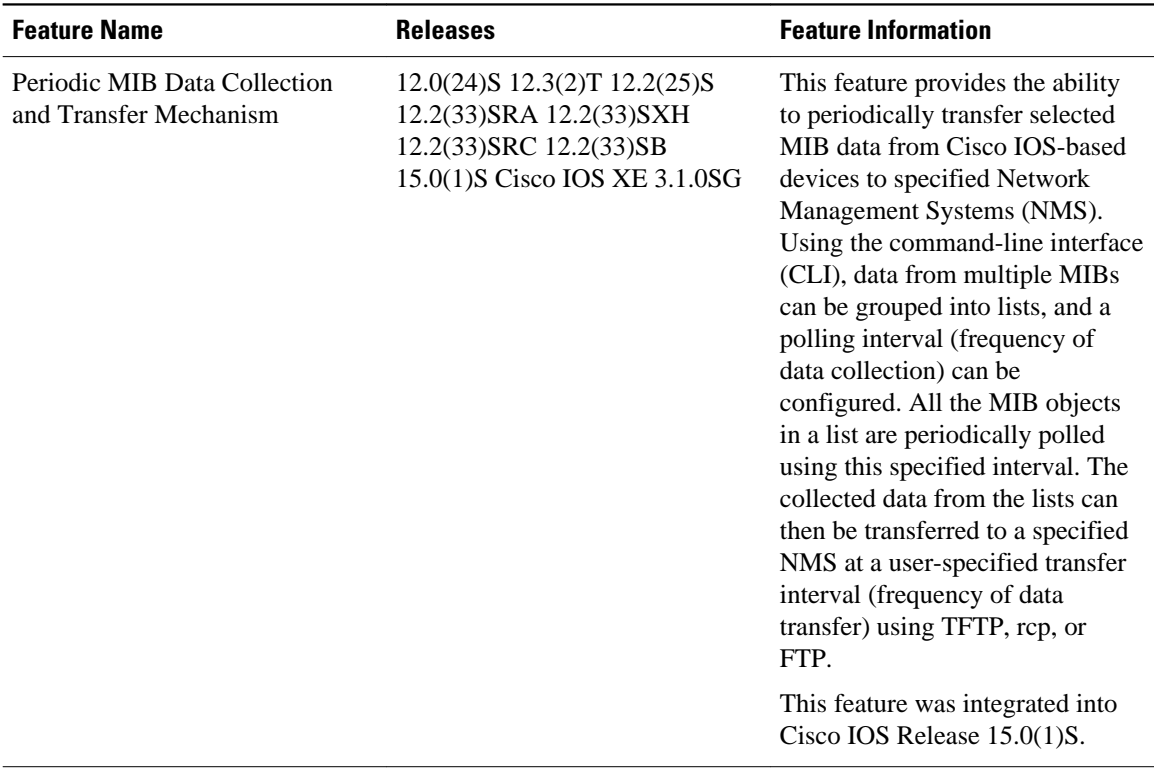

Cisco and the Cisco Logo are trademarks of Cisco Systems, Inc. and/or its affiliates in the U.S. and other countries. A listing of Cisco's trademarks can be found at [www.cisco.com/go/trademarks.](http://www.cisco.com/go/trademarks) Third party trademarks mentioned are the property of their respective owners. The use of the word partner does not imply a partnership relationship between Cisco and any other company. (1005R)

Any Internet Protocol (IP) addresses and phone numbers used in this document are not intended to be actual addresses and phone numbers. Any examples, command display output, network topology diagrams, and other figures included in the document are shown for illustrative purposes only. Any use of actual IP addresses or phone numbers in illustrative content is unintentional and coincidental.

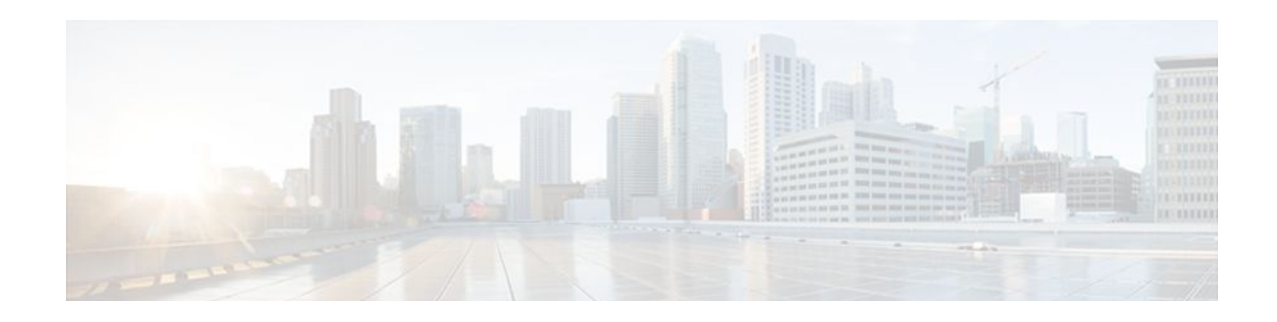

# **Memory Pool--SNMP Notification Support**

This feature adds command-line interface (CLI) commands to enable SNMP notifications for the Cisco Enhanced Memory Pool MIB (CISCO-ENHANCED-MEMPOOL-MIB).

#### **Finding Support Information for Platforms and Cisco IOS Software Images**

Use Cisco Feature Navigator to find information about platform support and Cisco IOS software image support. Access Cisco Feature Navigator at <http://www.cisco.com/go/fn> . You must have an account on Cisco.com. If you do not have an account or have forgotten your username or password, click **Cancel** at the login dialog box and follow the instructions that appear.

- Finding Feature Information, page 131
- Prerequisites for Memory Pool--SNMP Notification Support, page 131
- [Restrictions for Memory Pool--SNMP Notification Support, page 132](#page-138-0)
- [Information About Memory Pool--SNMP Notification Support, page 132](#page-138-0)
- [How to Enable Memory Pool--SNMP Notification Support, page 132](#page-138-0)
- [Configuration Examples for Memory Pool--SNMP Notification Support, page 133](#page-139-0)
- [Additional References, page 133](#page-139-0)
- [Feature Information for Memory Pool--SNMP Notification Support, page 135](#page-141-0)

## **Finding Feature Information**

Your software release may not support all the features documented in this module. For the latest feature information and caveats, see the release notes for your platform and software release. To find information about the features documented in this module, and to see a list of the releases in which each feature is supported, see the Feature Information Table at the end of this document.

Use Cisco Feature Navigator to find information about platform support and Cisco software image support. To access Cisco Feature Navigator, go to [www.cisco.com/go/cfn.](http://www.cisco.com/go/cfn) An account on Cisco.com is not required.

## **Prerequisites for Memory Pool--SNMP Notification Support**

Before you can compile CISCO-ENHANCED-MEMPOOL-MIB, you need to compile the following MIBs in the order listed:

- **1** SNMPv2-SM (SNMP configuration MIB)
- **2** SNMPv2-TC (SNMP configuration MIB)
- **3** SNMPv2-CONF (SNMP configuration MIB)
- **4** SNMP-FRAMEWORK-MIB (SNMP configuration MIB)
- <span id="page-138-0"></span>**5** CISCO-SMI (SNMP configuration MIB)
- **6** ENTITY-MIB (core MIB)
- **7** CISCO-ENHANCED-MEMPOOL-MIB (infrastructure MIB)

All MIBs used on Cisco devices are available through Cisco.com at http://www.cisco.com/go/mibs .

## **Restrictions for Memory Pool--SNMP Notification Support**

Access to the MIB is restricted to a read-only level.

## **Information About Memory Pool--SNMP Notification Support**

The CISCO-ENHANCED-MEMPOOL-MIB module describes SNMP objects that enable users to remotely monitor the memory pool statistics of all physical entities, such as line cards and route processors, in a managed device. This is particularly useful for high-end routers that may have a large number of line cards. Beginning in Cisco IOS Release 12.3(4)T, the MIB has been enhanced to provide buffer pool and buffer cache statistics.

In addition to the statistics provided by the MIB, SNMP notifications (traps or informs) can be configured to be sent when the maximum number of memory buffers changes (in other words, when a new buffer peak is reached).

## **How to Enable Memory Pool--SNMP Notification Support**

#### **SUMMARY STEPS**

- **1. enable**
- **2. configure terminal**
- **3. snmp-server enable traps memory** [**bufferpeak**]
- **4. snmp-server host** {*hostname* | *ip-address*} [**traps** | **informs**] [**version** {**1** | **2c** | **3** [**auth** | **noauth** | **priv**]}] *community-string* [**udp-port** *port*] [*notification-type*] [**vrf** *vrf-name*]

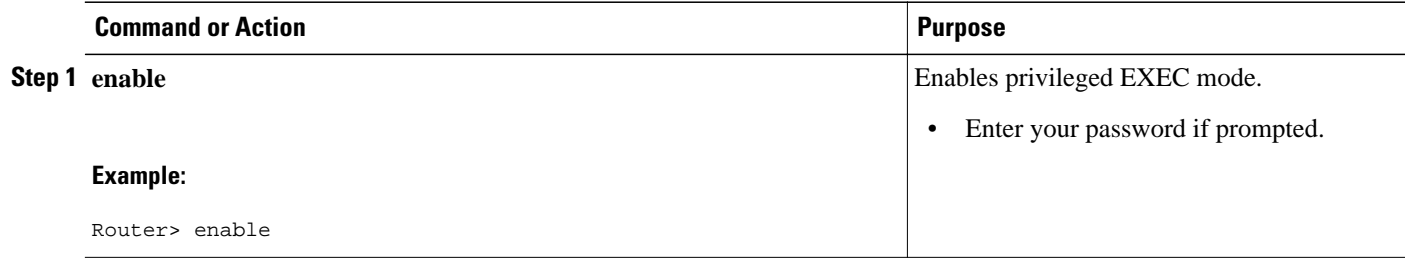

<span id="page-139-0"></span>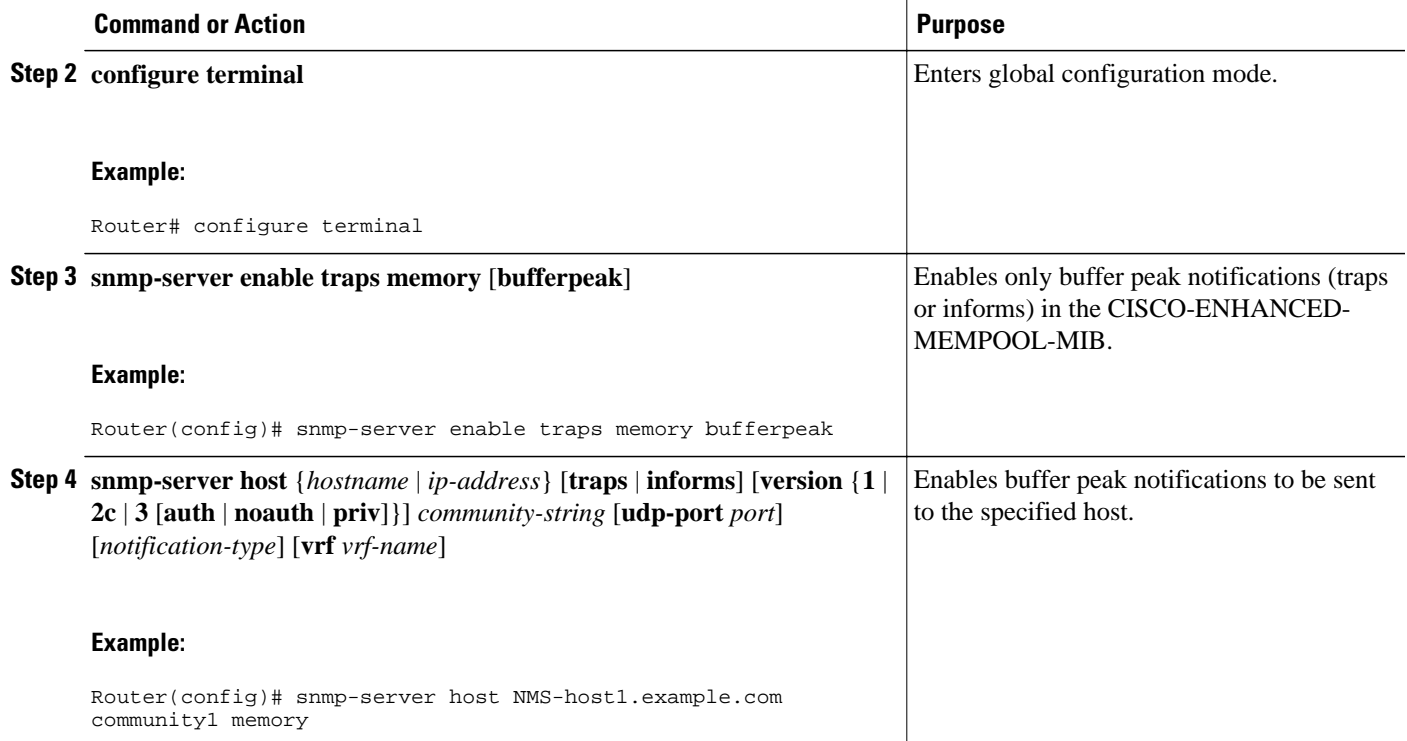

# **Configuration Examples for Memory Pool--SNMP Notification Support**

• Enabling Memory Pool--SNMP Notification Support Example, page 133

### **Enabling Memory Pool--SNMP Notification Support Example**

In the following example, all available memory-related SNMP notifications are enabled and configured to be sent as informs to the host myhost.cisco.com using the community string public:

Router(config)# **snmp-server enable traps memory bufferpeak**

Router(config)# **snmp-server host myhost.cisco.com informs version 3 public memory**

Note that as of this release, only the buffer peak memory notification type is available. Additional memory notification type keywords may be added in future releases.

## **Additional References**

The following sections provide references related to the Memory Pool--SNMP Notification Support feature.

#### **Related Documents**

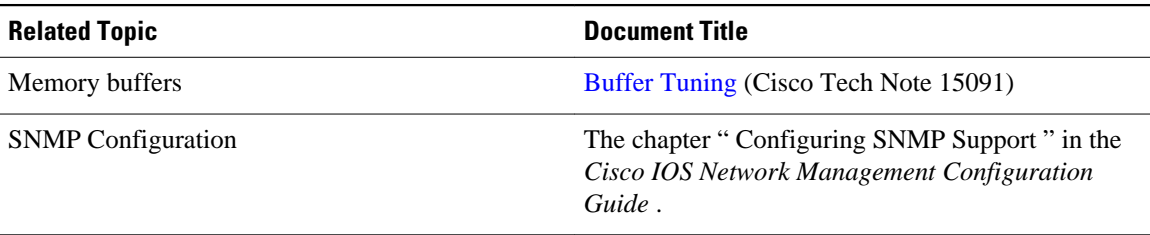

#### **Standards**

![](_page_140_Picture_116.jpeg)

#### **MIBs**

![](_page_140_Picture_117.jpeg)

*--*

No new or modified RFCs are supported by this feature, and support for existing RFCs has not been modified by this feature.

<span id="page-141-0"></span>![](_page_141_Picture_159.jpeg)

#### **Technical Assistance**

# **Feature Information for Memory Pool--SNMP Notification Support**

The following table provides release information about the feature or features described in this module. This table lists only the software release that introduced support for a given feature in a given software release train. Unless noted otherwise, subsequent releases of that software release train also support that feature.

Use Cisco Feature Navigator to find information about platform support and Cisco software image support. To access Cisco Feature Navigator, go to [www.cisco.com/go/cfn.](http://www.cisco.com/go/cfn) An account on Cisco.com is not required.

| <b>Feature Name</b>                              | <b>Releases</b>                                  | <b>Feature Information</b>                                                                                                    |
|--------------------------------------------------|--------------------------------------------------|----------------------------------------------------------------------------------------------------|
| Memory Pool--SNMP<br><b>Notification Support</b> | 12.3(4)T 12.2(22)S 12.2(33)SRA<br>$12.2(33)$ SXH | This feature adds command-line<br>interface (CLI) commands to<br>enable SNMP notifications for<br>the Cisco Enhanced Memory<br>Pool MIB (CISCO-ENHANCED-<br>MEMPOOL-MIB). |

*Table 6 Feature Information for Memory Pool--SNMP Notification Support*

Cisco and the Cisco Logo are trademarks of Cisco Systems, Inc. and/or its affiliates in the U.S. and other countries. A listing of Cisco's trademarks can be found at [www.cisco.com/go/trademarks.](http://www.cisco.com/go/trademarks) Third party trademarks mentioned are the property of their respective owners. The use of the word partner does not imply a partnership relationship between Cisco and any other company. (1005R)

Any Internet Protocol (IP) addresses and phone numbers used in this document are not intended to be actual addresses and phone numbers. Any examples, command display output, network topology diagrams, and other figures included in the document are shown for illustrative purposes only. Any use of actual IP addresses or phone numbers in illustrative content is unintentional and coincidental.